IBM solidDB IBM solidDB Universal Cache Version 6.3

# *High Availability User Guide*

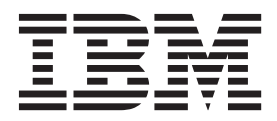

**Note**

Before using this information and the product it supports, read the information in ["Notices" on page 185.](#page-198-0)

#### **First edition, third revision**

This edition applies to version 6, release 3 of IBM solidDB (product number 5724-V17) and IBM solidDB Universal Cache (product number 5724-W91) and to all subsequent releases and modifications until otherwise indicated in new editions.

© Oy International Business Machines Ab 1993, 2011

## **Contents**

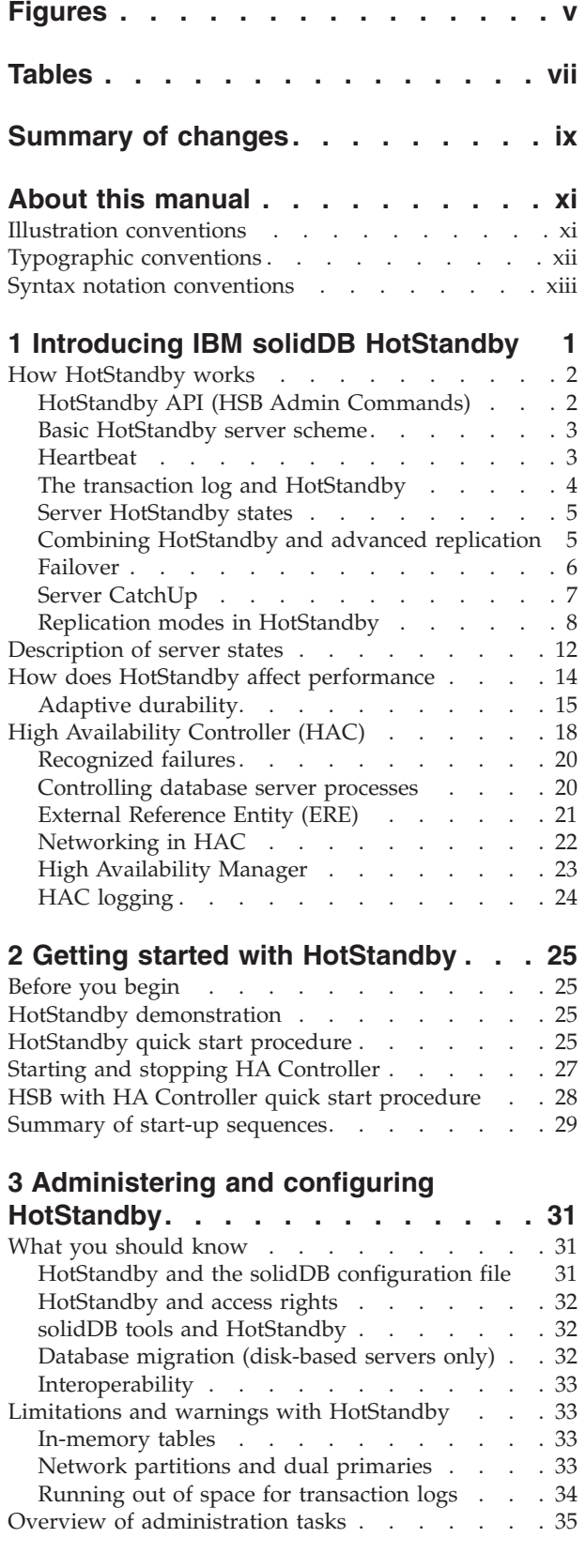

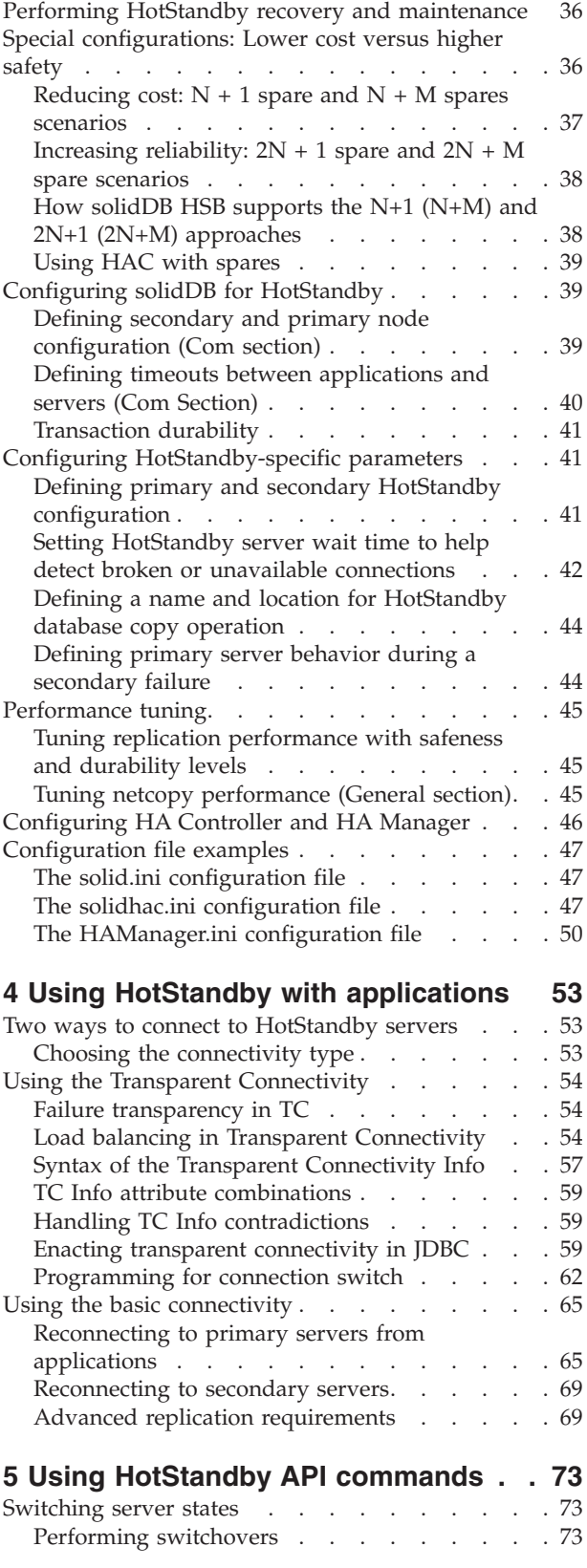

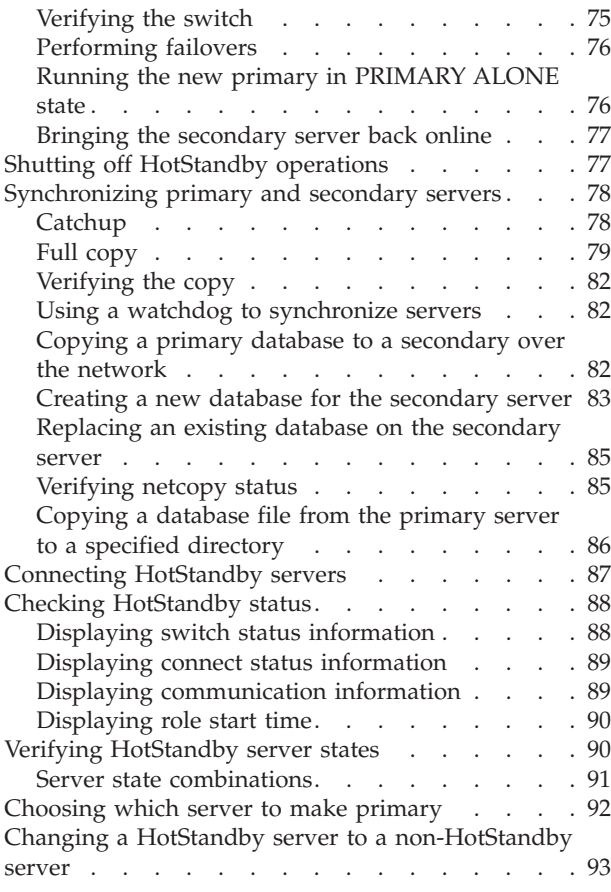

### **[6 Behavior of High Availability](#page-108-0)**

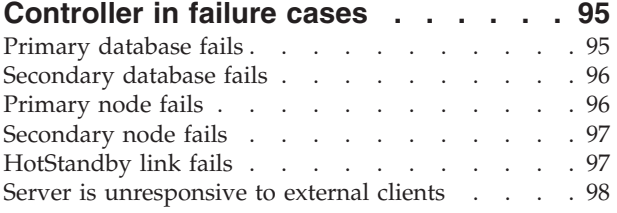

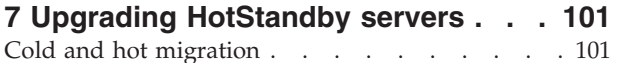

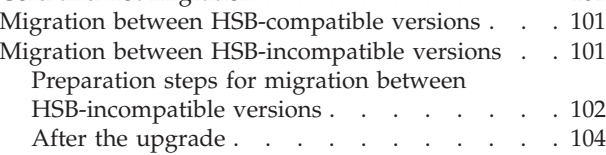

## **[Appendix A. HotStandby configuration](#page-120-0)**

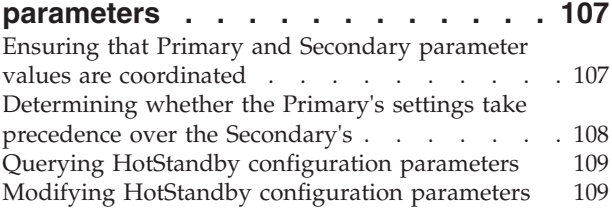

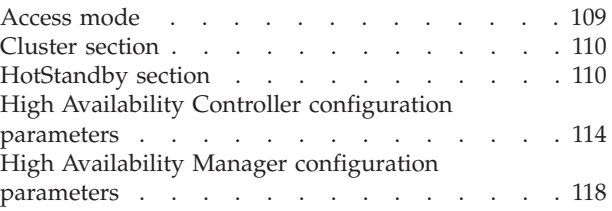

## **[Appendix B. Error codes](#page-132-0) . . . . . . [119](#page-132-0)**

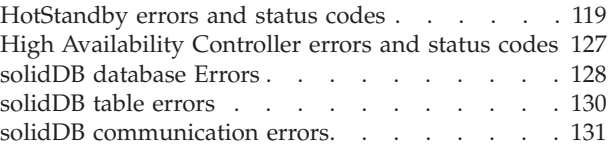

## **[Appendix C. Summary of HotStandby](#page-146-0)**

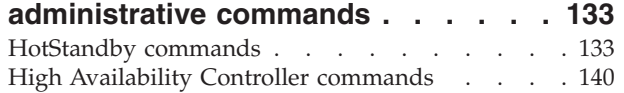

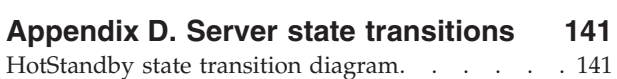

## **[Appendix E. HotStandby system](#page-162-0)**

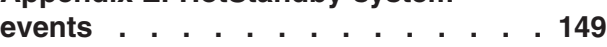

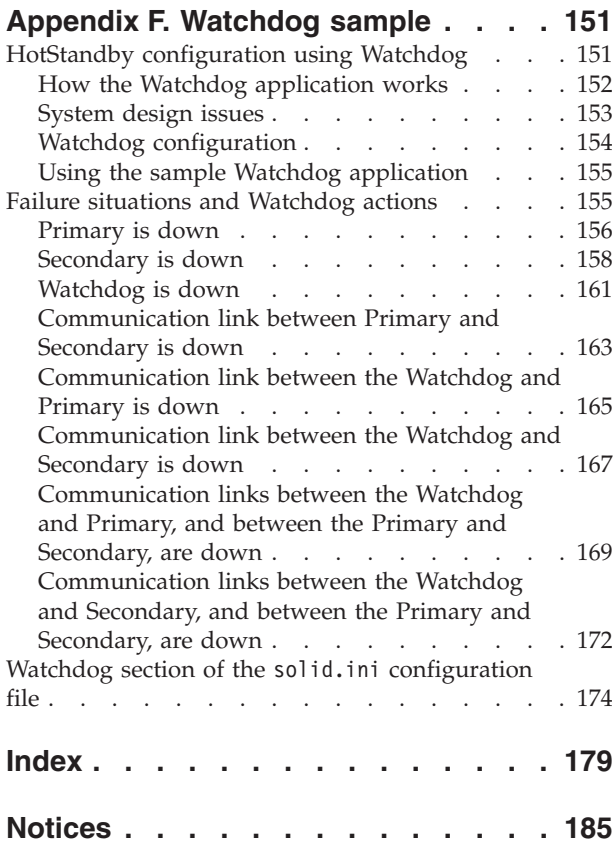

## <span id="page-4-0"></span>**Figures**

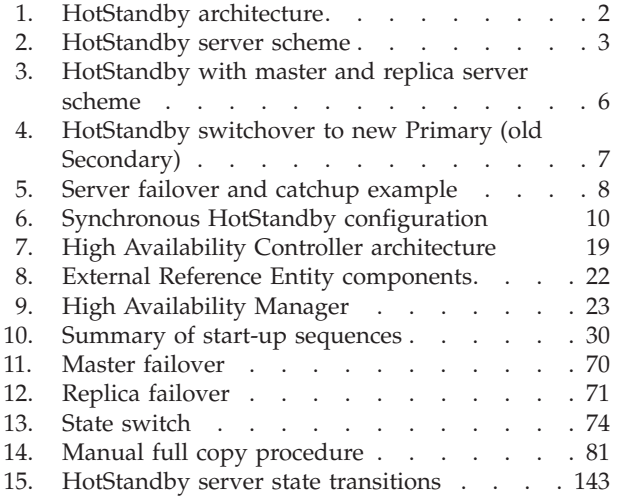

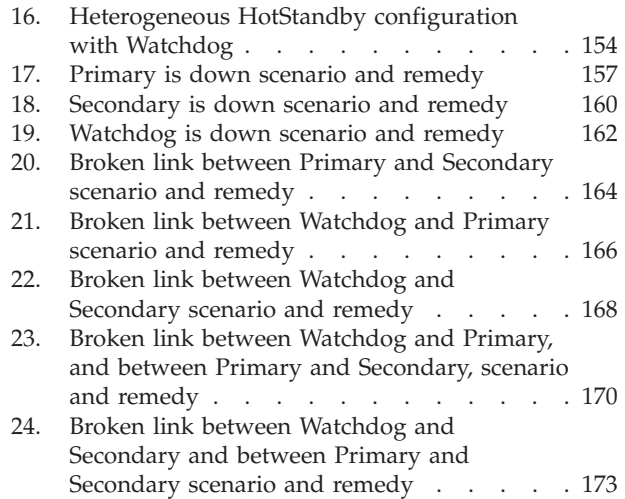

## <span id="page-6-0"></span>**Tables**

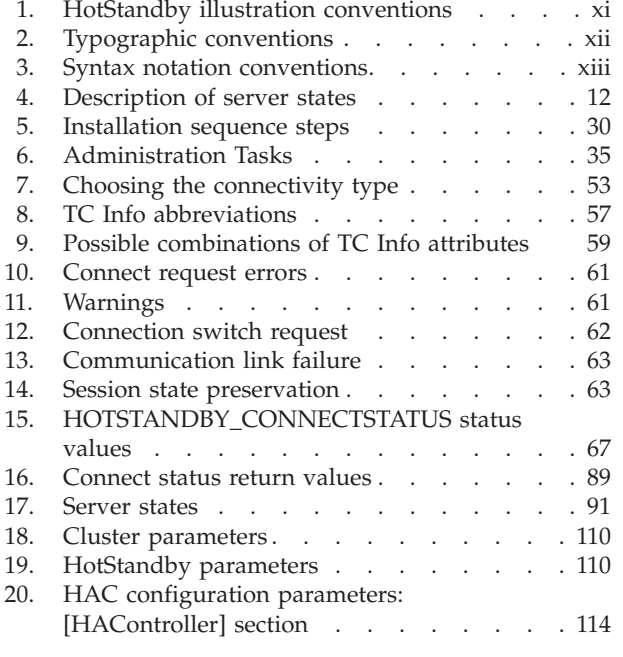

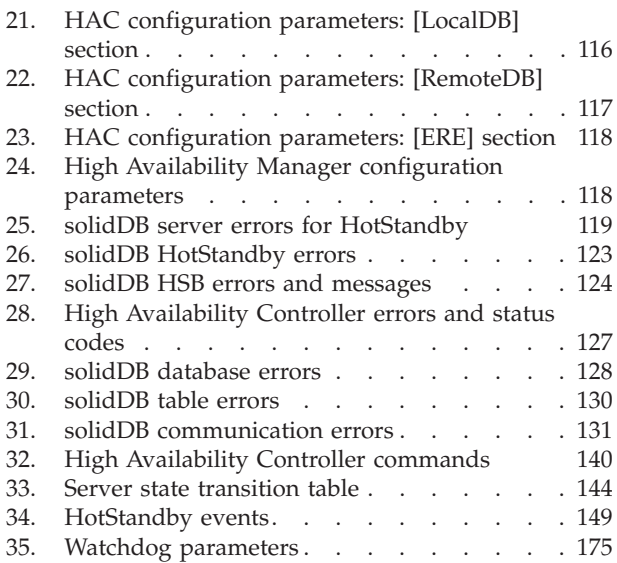

## <span id="page-8-0"></span>**Summary of changes**

#### **Changes for revision 03**

- Missing error messages added in section ["solidDB HSB errors and messages" on](#page-137-0) [page 124.](#page-137-0)
- New section for High Availability Controller failure scenarios added: ["Server is](#page-111-0) [unresponsive to external clients" on page 98](#page-111-0)

#### **Changes for revision 02**

• New High Availability Controller (HAC) parameters added for enabling application connection tests that check whether the connection the application uses to connect to the server is working.

[HA Controller]

– **ApplicationConnTestUsername**

– **ApplicationConnTestPassword**

[LocalDB]

- **EnableApplicationConnTest**
- **ApplicationConnTestConnect**
- **EnableUnresponsiveActions**
- **RequiredAppConnTestFailures**
- **ApplicationConnTestTimeout**
- **ApplicationConnTestInterval**
- **UnresponsiveActionScript**

For details on these parameters, see section ["High Availability Controller](#page-127-0) [configuration parameters" on page 114.](#page-127-0)

v New parameter **HotStandby.TCConnect** added in section ["HotStandby section"](#page-123-0) [on page 110.](#page-123-0)

#### **Changes for revision 01**

- v Factory value of the parameter **Logging.DurabilityLevel** corrected throughout the manual; the factory value is 1 (Relaxed durability).
- v Corrected factory values for High Availability Controller (HAC) parameters in section ["High Availability Controller configuration parameters" on page 114.](#page-127-0) [HA Controller]
	- **Listen**: no factory value
	- **EnableAutoNetcopy**: factory value is 'Yes'
	- **CheckTimeout**: factory value is '150'

[LocalDB]

- **Connect**: no factory value
- **StartScript**: no factory value

[RemoteDB]

– **Connect**: no factory value

[ERE]

– **EREIP**: no factory value

## <span id="page-10-0"></span>**About this manual**

The IBM® solidDB® High Availability (HotStandby) component increases the reliability of your database system, reducing downtime. HotStandby uses a "hot standby" approach, in which a second database server runs in parallel with the primary server and keeps an exact up-to-date copy of the data. If the primary database server fails, the High Availability Controller (HAC) makes a switch over to the secondary, transparently to applications and with no loss of committed transactions, and with minimal performance impact. Switchover times can be quite fast — as short as a couple of hundred milliseconds, depending upon the characteristics of your hardware and software environment.

This guide contains information specific to the HotStandby component only. For general administration and maintenance information on solidDB® databases, see *IBM solidDB Administrator Guide*.

This guide assumes the reader has general DBMS knowledge, and familiarity with SQL and solidDB.

### **Illustration conventions**

This document contains several server diagrams depicting different scenarios in the HotStandby environment.

The table below provides an illustration key for the server diagrams:.

*Table 1. HotStandby illustration conventions*

| <b>Symbol</b>      | Description                                                                                                    |
|--------------------|----------------------------------------------------------------------------------------------------|
| Database<br>engine | The rectangle represents the executing program, that<br>is, the database server (engine) itself.                      |
| Database           | The cylinder represents the data, generally stored on<br>disk. Alternatively, some or all may be stored in<br>memory. |
| Txn log            | This symbol represents the transaction log (Txn Log),<br>which is used in both database recovery and<br>HotStandby.   |

<span id="page-11-0"></span>

| Symbol                                                                        | Description                                                                                                    |
|-------------------------------------------------------------------------------|----------------------------------------------------------------------------------------------------|
| <b>Secondary server</b><br>Database<br><b>Database</b><br>engine<br>Txn log   | A rounded rectangle represents a complete server<br>with data and Txn Log. If the phrase Secondary<br>server or Primary server is inside the rounded<br>rectangle, then the server is a HotStandby server.                                                  |
| <b>Primary server</b><br>Database<br>Secondary<br>engine<br>server<br>Txn log | For simplicity, in some cases the cylinder that<br>represents the data in the database is omitted. In<br>some cases, the symbol is simplified even further to<br>show just the rounded rectangle. Both icons are<br>simplified representations of a server. |

*Table 1. HotStandby illustration conventions (continued)*

## **Typographic conventions**

solidDB documentation uses the following typographic conventions:

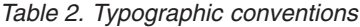

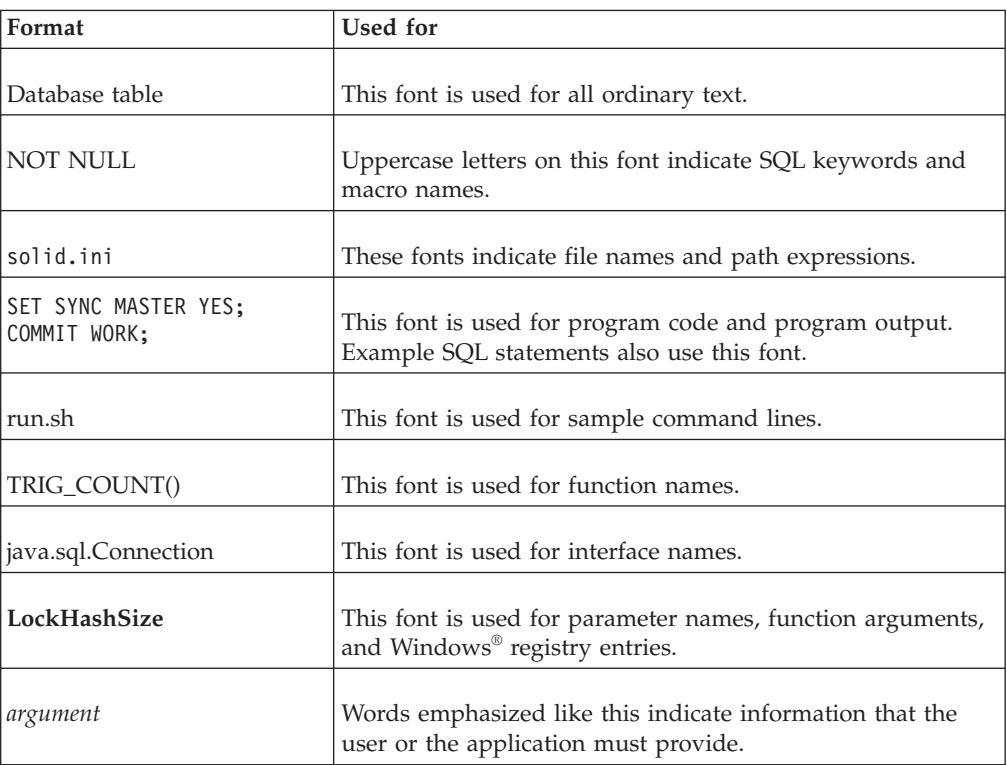

<span id="page-12-0"></span>*Table 2. Typographic conventions (continued)*

| Format                 | Used for                                                                                                    |
|------------------------|----------------------------------------------------------------------------------------------------|
| Administrator Guide    | This style is used for references to other documents, or<br>chapters in the same document. New terms and emphasized<br>issues are also written like this.                                                                                                    |
| File path presentation | Unless otherwise indicated, file paths are presented in the<br>$UNIX^{\circledast}$ format. The slash (/) character represents the<br>installation root directory.                                                                                                    |
| Operating systems      | If documentation contains differences between operating<br>systems, the UNIX format is mentioned first. The Microsoft®<br>Windows format is mentioned in parentheses after the<br>UNIX format. Other operating systems are separately<br>mentioned. There may also be different chapters for<br>different operating systems. |

## **Syntax notation conventions**

solidDB documentation uses the following syntax notation conventions:

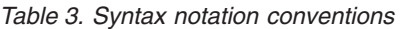

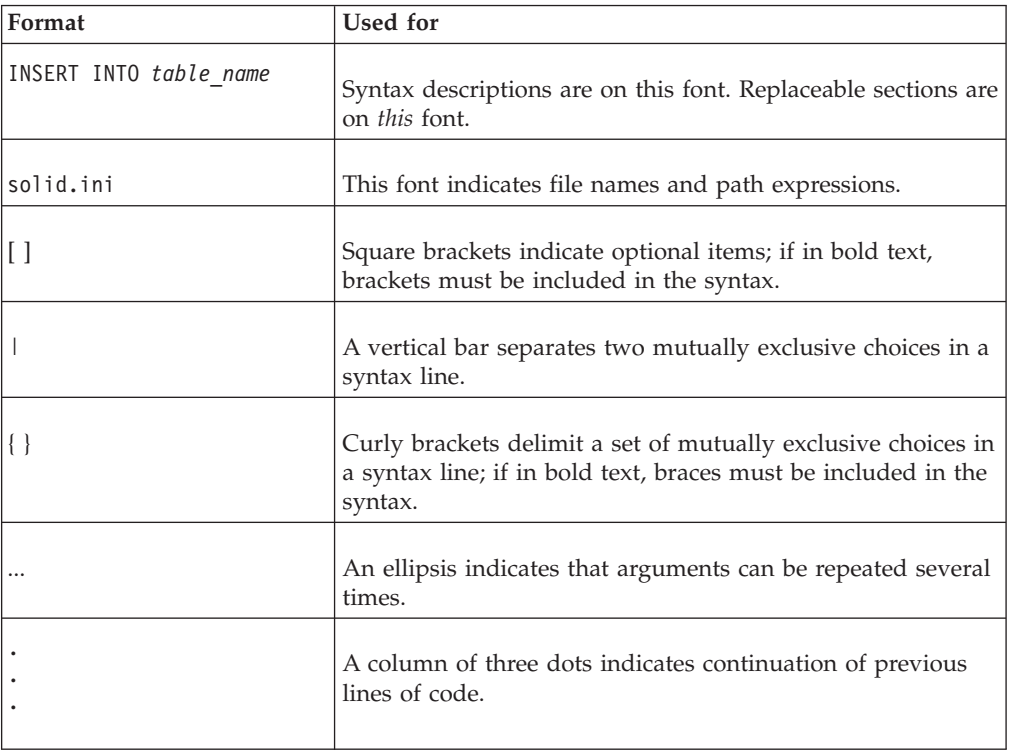

## <span id="page-14-0"></span>**1 Introducing IBM solidDB HotStandby**

This chapter describes the IBM® solidDB HotStandby component. HotStandby enables a secondary server (a *hot standby server*) to run in parallel with the primary server and keep an up-to-date copy of the data in the primary server.

The server states are controlled by an entity called a *watchdog*. The solidDB HotStandby component contains a watchdog implementation called the solidDB High Availability Controller (HAC).

Internally, HAC uses the HotStandby commands to control the server states. A solution such as this allows implementation of systems that have increased reliability. A failed database server no longer brings your site to a complete halt. In as little as a few hundred milliseconds, in any engine configuration supported by solidDB (such as solidDB master or replica), HotStandby allows the secondary database to replace the failed one.

#### **Note:**

The term "hot standby" (two words, all lower case) refers to the general technique of having a second server ready to take over if the first server fails. "HotStandby" (one word, capitalized as shown) refers to solidDB's specific implementation of this general technique. The abbreviation for HotStandby is HSB.

Similarly, a watchdog refers to a technology that supervises the state of two databases and can switch the states, if necessary. HAC is the solidDB watchdog implementation. The Watchdog sample that is presented in one of the appendixes is a programming example that shows how to use the HSB API to program your own watchdog application.

See below for a conceptual presentation of the HotStandby architecture:

<span id="page-15-0"></span>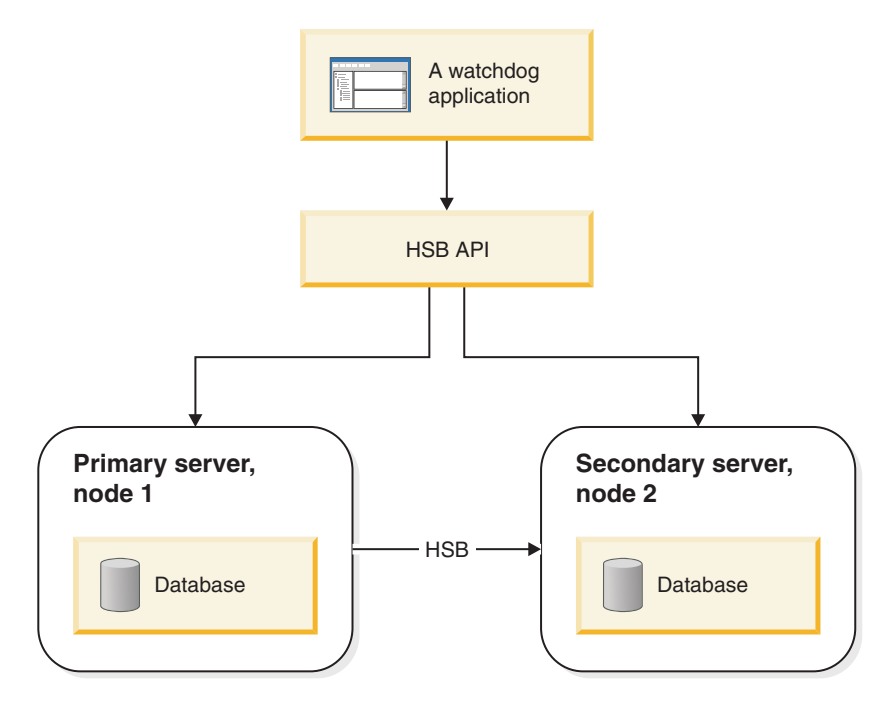

*Figure 1. HotStandby architecture*

Looking at the figure above, HotStandby provides:

- v A watchdog application called the solidDB High Availability Controller (HAC).
- The HotStandby API (HSB admin commands)
- solidDB servers

### **How HotStandby works**

HotStandby (HSB) performs synchronous transaction replication between two nodes: a primary server and a secondary server.

The primary server node (*Primary*) contains the active database. The secondary server node (*Secondary*) contains an exact, up-to-date copy of the active database, and it can replace the Primary if the Primary fails.

The Secondary receives updates from the primary server, and is ready to take over as the Primary if the original Primary fails. An additional benefit of having the Secondary is that the Secondary can also respond to read-only requests (for example, SELECT statements) from clients. This allows you to spread some of your workload over two servers rather than one.

## **HotStandby API (HSB Admin Commands)**

The HotStandby servers' high availability behavior is controlled with an API that is based on a subset of solidDB admin commands.

This subset of commands is identified by the main command being hotstandby, which can be abbreviated by hsb. These commands can be issued by using any SQL-capable tool (like solsql) or programmatic interfaces like ODBC or JDBC. The syntax of the HotStandby admin commands is the following:

admin command 'hotstandby *hsb-command options*';

<span id="page-16-0"></span>admin command 'hsb *hsb-command options*';

In the sequel, it will be shown how you can use the hsb admin commands to control the high availability state of a solidDB HSB server, or to retrieve state information. Note that the commands can be issued manually or programmatically. solidDB HA management tools, HA Controller and Watchdog, use the commands programmatically.

## **Basic HotStandby server scheme**

In the basic HotStandby server scheme, there are two database servers — the *Primary* and the *Secondary* — each of which has its own disk drive on which it stores the database, and each of which has its own transaction log (*Txn Log*).

Figure 2 illustrates the basic HotStandby server scheme. The Primary writes to its transaction log and forwards it to the Secondary so that the Secondary can make the same changes to its copy of the database. The Secondary's transaction log is not actively involved in HSB, but it is maintained so that the Secondary can recover data that was committed but not yet written to the main data tables. (See *solidDB Administration Guide* for a more detailed explanation of logging and recovery.)

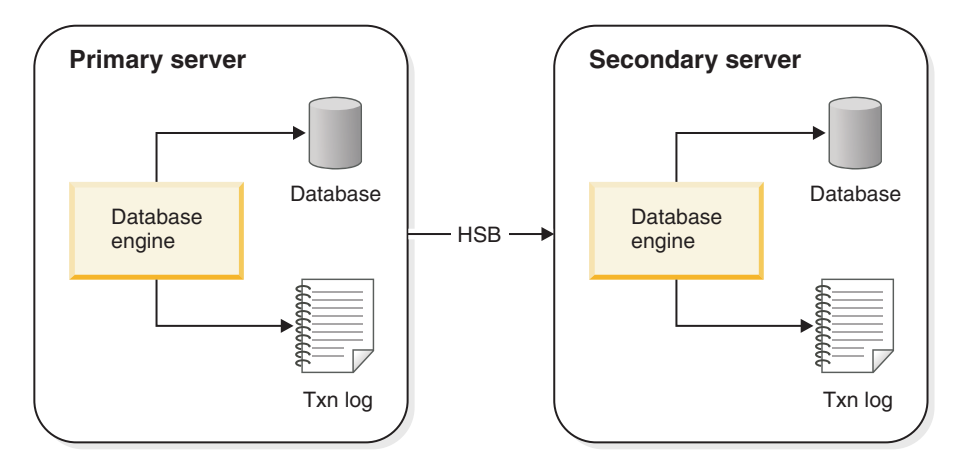

*Figure 2. HotStandby server scheme*

### **Heartbeat**

Internally, solidDB HSB uses a technique, which is referred to as *heartbeat*, to monitor the connection between servers.

A sequence of keepalive messages are sent between active and standby servers. Both servers continuously send these unidirectional "I am here" messages to the other server. The messages are sent on a fixed time interval. Counterwise, a message from the other server is expected to arrive within a predefined time window. In solidDB, the heartbeat technique is called *ping*.

**Important:** In solidDB the heartbeat technique is called *ping* although there are no ping requests sent. It should not be confused with the Ping protocol used in TCP/IP networks.

## <span id="page-17-0"></span>**The transaction log and HotStandby**

HotStandby uses the Primary server's transaction log, which contains a copy of the transactions committed on the server. In a non-HotStandby server, this transaction log is used to recover data if the server shuts down abnormally.

In a HotStandby Primary server, the log data is also sent to the Secondary server to let it know what data to update. The Secondary database runs a continuous roll-forward process that receives the log data and keeps the Secondary's copy of the data synchronized with the Primary's copy.

If the Primary server fails, a watchdog application tells the secondary to become the Primary. Once the new Primary is in operation, the clients can connect to it and continue working. Clients will see all data that was committed before the Primary went down. (Clients need to restart any transactions that were started but not finished when the original Primary server went down.)

A special type of client connectivity called *Transparent Connectivity (TC)* is available for clients to operate in the HSB environment, in the presence of failovers and switchovers. See [4, "Using HotStandby with applications," on page 53](#page-66-0) for more information.

If the Secondary server fails, the Primary can continue to operate. It continues writing data to the transaction log and keeps that transaction log until the Primary and Secondary are reconnected to each other and the Primary has sent the log to the Secondary.<sup>1</sup>

Once the failed database server becomes available again, it can be configured to become the new Secondary database server (the server that did not fail is already acting as the current Primary).

If the Primary server is the server that fails, then the servers will reverse their responsibilities, with the original Secondary taking over as the Primary, and the original Primary coming back into the system as the new Secondary after it is repaired. These reversals may happen each time there is a failure. The fact that either server can be the Primary allows the system to survive multiple failures over time, and continue operating virtually indefinitely.

#### **CAUTION:**

**If the Primary server is unable to contact the Secondary server for a long period of time, then the transaction log may fill all the available disk space. This may be avoided with appropriate configuration parameter settings. See ["Running out](#page-47-0) [of space for transaction logs" on page 34.](#page-47-0)**

1.

The exact length of time that the Primary keeps the log depends upon the settings of the solid.ini configuration parameters **CheckpointDeleteLog** and **BackupDeleteLog**.

<sup>1.</sup> If **CheckpointDeleteLog**=Y, then the Primary keeps all transaction logs since the time that the Secondary went down or since the most recent checkpoint, whichever is less recent. (For a detailed explanation of checkpoints, see *solidDB Administration Guide*.)

<sup>2.</sup> If **CheckpointDeleteLog**=N and **BackupDeleteLog**=Y, then the Primary keeps all transaction logs since the time that the Secondary went down or since the most recent backup, whichever is less recent.

<sup>3.</sup> If **CheckpointDeleteLog**=N and **BackupDeleteLog**=N, then the server keeps the logs indefinitely.

<span id="page-18-0"></span>You can even use HSB to reduce downtime during hardware and software upgrades. You can leave one server running as Primary while you upgrade the other.

HotStandby can also be used to help choose a customized balance of speed and safety. The HSB parameters **SafenessLevel** and **2SafeAckPolicy** control the way the Secondary server acknowledges the transactions. This parameter, in combination with the logging-related **DurabilityLevel** parameter, lets you specify a combination of speed and safety. Some parameter settings actually increase performance over non-HSB servers. (For more details, see the discussion of durability level and safeness parameters in ["Performance tuning" on page 45.\)](#page-58-0)

On the other hand, you can allow for the safeness level to change dynamically in relation to the durability level by using the **SafenessLevel** parameter auto value.

#### **Server HotStandby states**

In a HotStandby system, each server is in one of several possible states that describes that server's current behavior.

For example, when the Primary and Secondary are communicating and synchronizing, they are in the PRIMARY ACTIVE and SECONDARY ACTIVE states, respectively. As another example, if the Primary loses contact with the Secondary, then the Primary automatically switches to the PRIMARY UNCERTAIN state. In that state, it will not accept new transactions. The user or, more typically, the HAC may switch the server to the PRIMARY ALONE state, in which the server acts as an independent server–it accepts new transactions and stores them to send to the Secondary later.

### **Combining HotStandby and advanced replication**

The solidDB HotStandby component can be used in combination with solidDB advanced replication. Advanced replication provides bidirectional, periodically occurring data synchronization that allows you to create a distributed system that contains *master* and *replica* servers. With HotStandby, you can make any of the database servers of the distributed system highly available.

[Figure 3 on page 6](#page-19-0) shows a simple distributed system that contains a master database and two replica databases. Each replica contains at least a subset of the data of the master database. Each of the database servers has been made fault-tolerant with HotStandby replication. Advanced replication occurs between the Primary servers of the database server hierarchy. In case of a problem with any of the Primary database servers, the failed node can do a HotStandby failover making the Secondary server of that node the new Primary. Advanced replication can now continue with the new Primary server.

<span id="page-19-0"></span>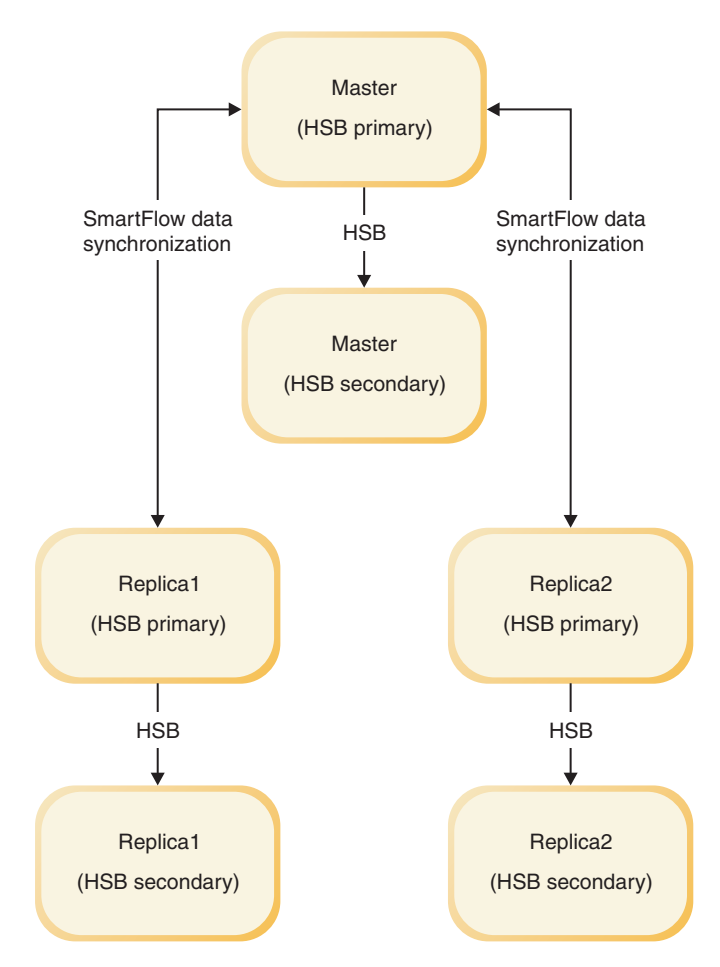

*Figure 3. HotStandby with master and replica server scheme*

## **Failover**

In a failover, the secondary is switched to be the new primary.

There are several reasons for switching the secondary to new primary:

- 1. when the primary fails
- 2. when you want to administer the primary
- 3. when you must choose a primary when there is no existing primary on the system.

The secondary is switched to be the new primary by issuing the command below on the Secondary server:

ADMIN COMMAND 'hotstandby set primary alone';

In the case of a failover, the new Primary contains the up-to-date committed data from the old Primary database. Everything that was committed in the Primary database, is guaranteed to be found from the Secondary database. If Transparent Connectivity (TC) is used, connections are not lost on the failover. However, the ongoing transactions are aborted and must be re-executed. For more information, see ["Failure transparency in TC" on page 54.](#page-67-0) The new Primary can operate alone and continue to write transactions and data to its database and transaction log.

<span id="page-20-0"></span>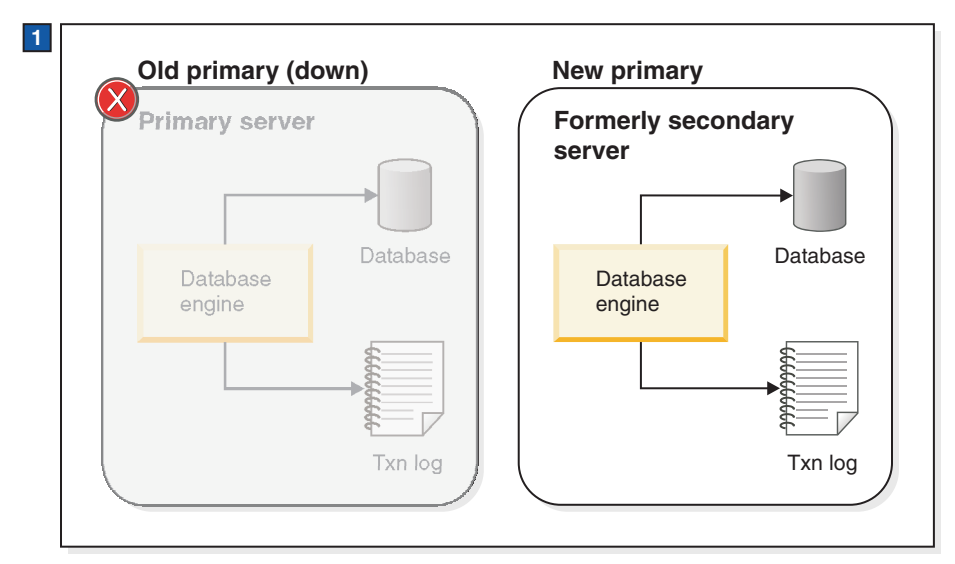

1. The server that was originally the Secondary becomes the new Primary after the old Primary server fails.

*Figure 4. HotStandby switchover to new Primary (old Secondary)*

## **Server CatchUp**

Once the old Primary is back online–assuming that there is an existing Primary–it becomes the new Secondary. At this stage, the information in the new Secondary lags behind that of the new Primary as new transactions have been committed to the new Primary database. To bring the new Secondary up to date, the new Primary's transaction log data is sent to the new Secondary automatically after the servers are connected. All pending changes are written from the transaction log to the new Secondary so that the Secondary can keep in sync with the Primary. Server catchup is illustrated in [Figure 5 on page 8.](#page-21-0)

<span id="page-21-0"></span>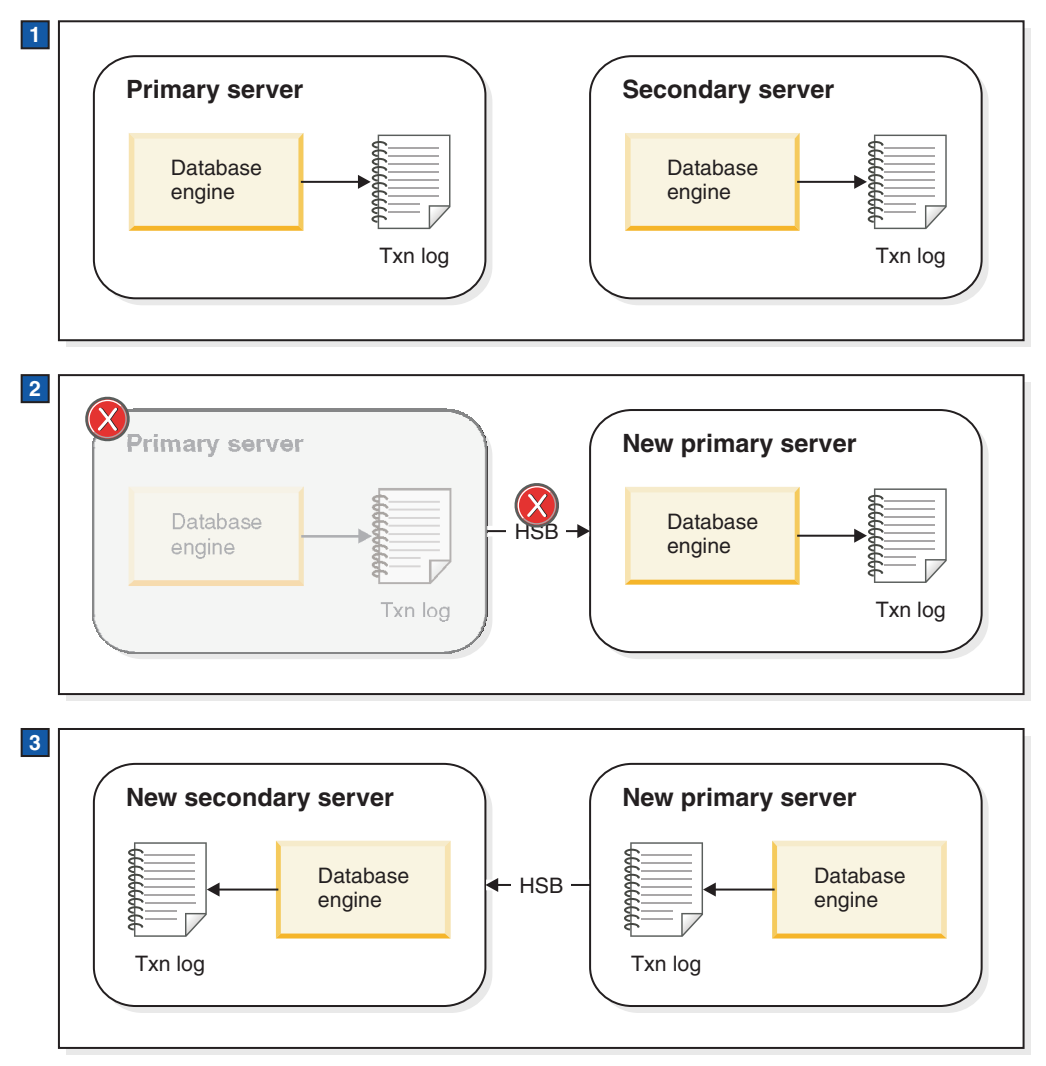

1. Normal operation: Primary server sends data to Secondary server.

- 2. When Primary server fails, Secondary server takes over as the new Primary. New Primary server saves transaction information in its transaction log so that it can send the data to the new Secondary server later.
- 3. After the old Primary server is brought up as the new Secondary server, the information in the new Primary's Txn Log is sent to the new Secondary so that it can catch up.

*Figure 5. Server failover and catchup example*

## **Replication modes in HotStandby**

#### **1-Safe and 2-Safe replication**

solidDB offers various choices to tune the system to the required balance between performance and endurance. One such choice is the choice of replication protocol used. A system parameter called **SafenessLevel** determines whether the replication protocol is synchronous (*2-safe*) or asynchronous (*1-safe*).

- v 1-safe: the transaction is first committed at Primary and then transmitted to Secondary
- v 2-safe: the transaction is not committed before it has been acknowledged by Secondary (default).

The safeness level may be controlled at three levels: global (server), session and transaction.

#### **Synchronous HotStandby with 2-safe replication**

To ensure that the Primary and Secondary have exactly the same data, solidDB uses, primarily, a *Synchronous HotStandby* model. It is called a "*2–safe*" replication method; the data is written in two places before the user is told that the data has been committed.

This means that the Primary server does not tell the user that the transaction has been committed when the Primary has written the data; instead, the Primary waits until the Secondary server has also committed (or at least received) the data, and only then does the Primary tell the user that the data was committed.<sup>2</sup>

Before committing changes to a transaction in the Primary database, the Primary server sends the transaction data to the Secondary server. The Secondary server must send acknowledgement to the Primary that it has committed (or at least received) the data. Otherwise, the Primary server times out and changes its state from PRIMARY ACTIVE to PRIMARY UNCERTAIN (these states are discussed in more detail later). The Primary server, in this case, can neither roll back nor commit the transaction. The HAC may set the Primary server to PRIMARY ALONE state, which allows the Primary to continue to receive transactions and operate independently of the Secondary. It commits the pending transaction(s) that were sent to the Secondary and resumes accepting new transactions.

#### **Note:**

The Secondary server sends an acknowledgement as soon as it has committed (or at least received) the transaction log entries. This configuration prevents lost transactions when there is a single failure. Additionally, a file-based transaction log is optionally retained to facilitate database recovery in case a total system failure occurs.

<sup>2.</sup> For more about 2-safe versus 1-safe algorithms, see *Transaction Processing: Concepts and Techniques*, by Jim Gray and Andreas Reuter, Morgan Kauffman, 1993.

#### <span id="page-23-0"></span>**Both primary and secondary are up**

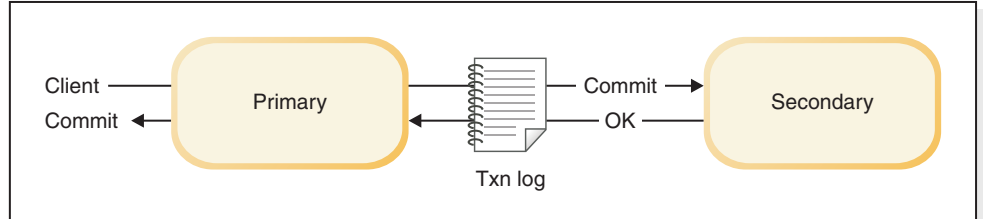

#### **Primary up, secondary down**

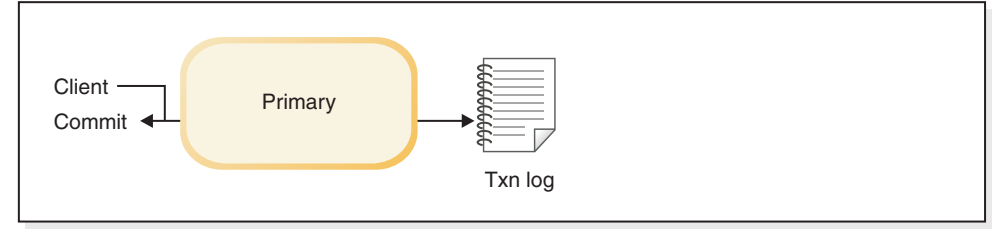

*Figure 6. Synchronous HotStandby configuration*

#### **Basic steps in sending data**

Below are the steps in sending data with synchronous replication:

- 1. The Primary server writes data (in record level format) to the transaction log at the Primary node.
- 2. If the Primary server encounters a commit statement, then all changed data is sent to the Secondary server.

**Note:** If the Secondary server fails after the transaction starts and before the Primary sends the data, then the Primary will roll back the transaction.

3. The Secondary acknowledges the commit message. The timing of the acknowledgement depends upon the setting of the **2SafeAckPolicy** configuration parameter. In the fastest alternative, called *2-safe received*, the Secondary sends acknowledgement to the Primary immediately upon receiving the commit message. In the safest alternative, called *2-safe durable*, the Secondary sends acknowledgement after executing and durably writing the transaction to the Secondary's own transaction log.

When the Primary receives the Secondary's acknowledgement, the Primary notifies the user that the data has been committed.

- 4. If the Primary does not receive acknowledgement from the Secondary (for example, due to network failure or node failure), then the Primary server times out and switches to the PRIMARY UNCERTAIN state. The Primary is unable to roll back or commit the transaction itself because it does not know the state of recent transactions in the Secondary. The Primary does not know which of the following happened:
	- The Secondary was down before the transaction was committed
	- The Secondary already committed the transaction, but the Primary server did not receive acknowledgement, for example because of network failure.

While the server is in PRIMARY UNCERTAIN state, the current transaction as well as new transactions that a user tries to commit are blocked and the user may perceive that the server is unresponsive.

5. If the HAC detects that the Secondary is down or the network failed, then it can switch the Primary server to the PRIMARY ALONE state. Once the

Primary server is set to PRIMARY ALONE, it commits the pending transaction(s) that were sent to the Secondary and resumes accepting new transactions.

- 6. Changes are accumulated to the transaction log file until the Secondary server is back in operation or until the Primary server is out of disk space. (If the server runs out of disk space for the transaction log, then the Primary changes to read-only mode.)
- 7. If you think that the Secondary server will be out of operation for a long time and the server is likely to run out of disk space for the transaction log, then you may want to switch the Primary server from PRIMARY ALONE to STANDALONE state. This means that the transaction log will not store all transactions since contact was lost with the Secondary, and therefore the Secondary cannot "catch up" merely by reading the transaction logs from the Primary. If the Secondary cannot be brought up to date with the transaction logs, the only way to synchronize the Secondary with the Primary is to copy the Primary's database file(s) to the Secondary. This can be done with either the HotStandby copy or HotStandby netcopy command. For details on copy and netcopy, read ["Copying a primary database to a secondary over the network"](#page-95-0) [on page 82](#page-95-0) and ["Copying a database file from the primary server to a specified](#page-99-0) [directory" on page 86.](#page-99-0)
- 8. To execute either copy or netcopy, the Primary must be in the PRIMARY ALONE state. After a copy/netcopy, the Primary server remains in the PRIMARY ALONE state, regardless of whether the command succeeds or fails.
- 9. In order for the Primary to again start sending its transactions to the Secondary, the Primary server must be explicitly connected to the Secondary server by using the command hotstandby connect described in ["Connecting HotStandby](#page-100-0) [servers" on page 87.](#page-100-0) After the Primary server is connected to the Secondary server, the Primary operates in the PRIMARY ACTIVE state.

Once the servers are connected, they will start performing catchup (when all pending changes are automatically written from the transaction log to the Secondary to keep in sync with the Primary). Note that before server catchup, the Primary and Secondary exchange information and determine where to begin the catchup so that a transaction is not committed twice on the Secondary.

#### **Asynchronous HotStandby with 1-safe replication**

Optionally, asynchronous replication from Primary to Secondary may be used. This is called *1-safe replication*.

With 1-safe replication, the transactions are acknowledged immediately once they are committed at the Primary. This offers significant performance gains. After the commit, the transactions are sent to the Secondary, in an asynchronous way. The trade-off is that, when a failure occurs at Primary, a few transactions, that were in transfer, may be lost.

Either of the two replication methods may be chosen dynamically, or even per session, or transaction. The replication delay involved with 1-safe replication may be controlled, too.

## <span id="page-25-0"></span>**Description of server states**

Both servers in an HotStandby (HSB) pair expose certain states that can be queried and manipulated.

The states and their meanings are listed below.

*Table 4. Description of server states*

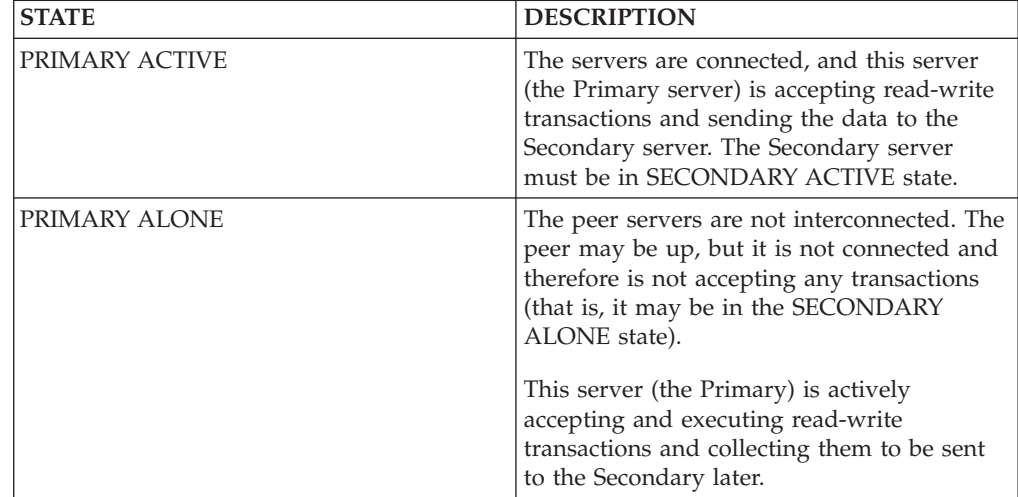

| <b>STATE</b>      | <b>DESCRIPTION</b>                                                                                                    |
|-------------------|----------------------------------------------------------------------------------------------------|
| PRIMARY UNCERTAIN | The servers have disconnected abnormally<br>and the AutoPrimaryAlone configuration<br>parameter is set to "No". In the PRIMARY<br>UNCERTAIN state, any unacknowledged<br>transactions remain in a pending status,<br>which means that the server will not commit<br>or roll back the transaction until HAC<br>changes the server to another state.                                                                                                    |
|                   | The operator has three possible actions:<br>reconnect the Primary to the Secondary, set<br>the Primary server to PRIMARY ALONE<br>state, or set the Primary server to<br>SECONDARY ALONE state.                                                                                                    |
|                   | 1. If the server is reconnected to the<br>Secondary, then the transactions are<br>committed on the Primary.                                                                                                    |
|                   | 2. If the state is changed to PRIMARY<br>ALONE, then the open transactions are<br>committed on the Primary.                                                                                                    |
|                   | 3. If the state is changed to SECONDARY<br>ALONE, then the open transactions<br>remain pending. They are finally<br>resolved after the server changes to<br>another state. For example, if the server<br>is moved to the SECONDARY ACTIVE<br>state, the blocked transactions are<br>aborted or committed, depending on the<br>catchup outcome. If the server state is<br>changed to STANDALONE or PRIMARY<br>ALONE, then the blocked transactions<br>are committed. |
|                   | If you want the Primary server to<br>automatically go to PRIMARY ALONE<br>rather than PRIMARY UNCERTAIN when it<br>loses contact with the Secondary, then read<br>the description of the AutoPrimaryAlone<br>configuration parameter.<br>Note:                                                                                                    |
|                   | HAC can maximize safety by always<br>switching the server from PRIMARY<br>UNCERTAIN to SECONDARY ALONE. This<br>prevents the possibility of dual primaries.<br>However, it also prevents users from<br>updating data on the server. (See "Network<br>partitions and dual primaries" on page 33.)                                                                                                    |

*Table 4. Description of server states (continued)*

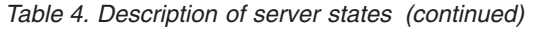

<span id="page-27-0"></span>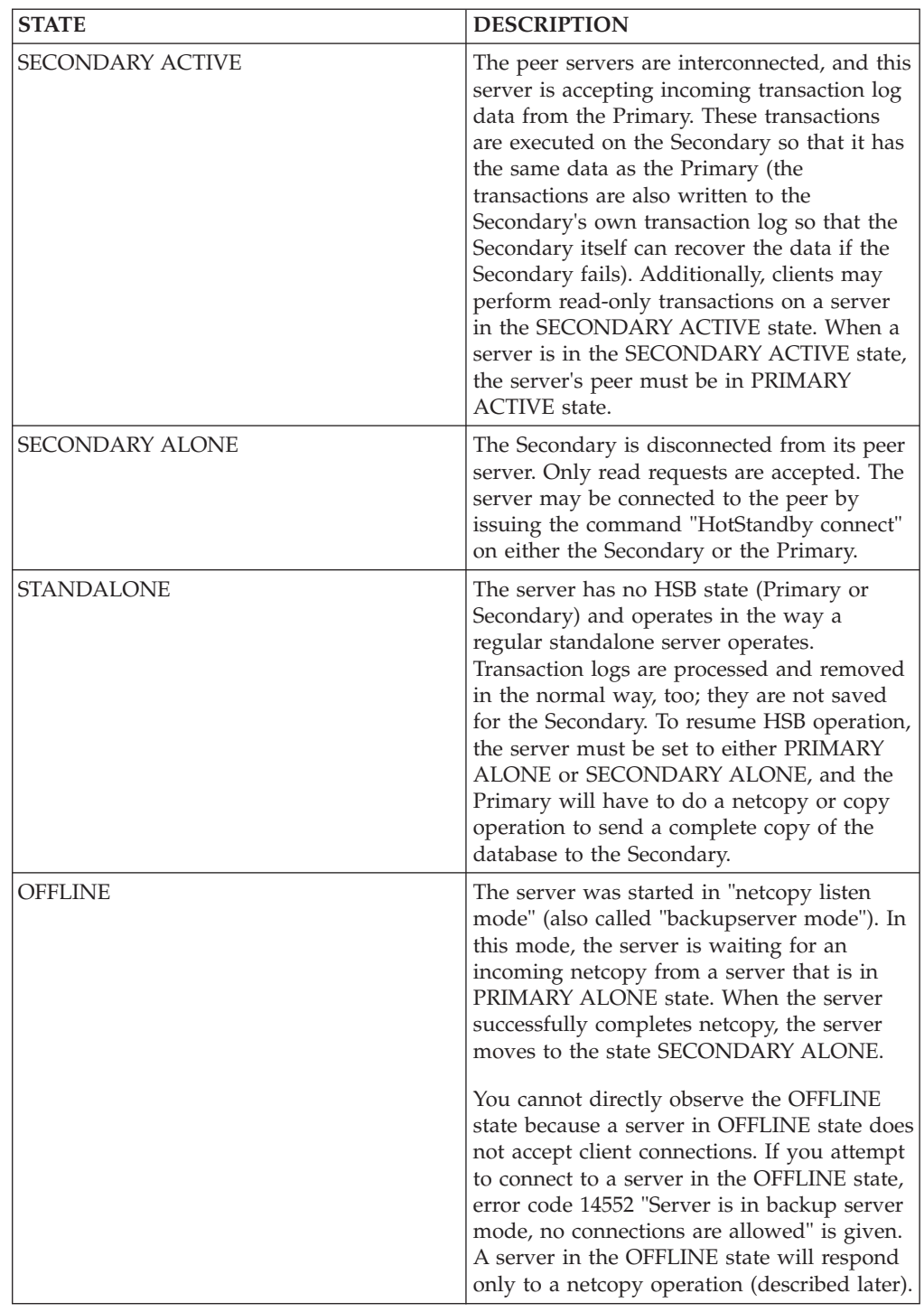

## **How does HotStandby affect performance**

Although you might expect that HotStandby (HSB) would reduce performance, this is not always the case. In fact, in some configurations HSB can even increase performance significantly.

The key factors in HSB performance include:

- <span id="page-28-0"></span>v The use of adaptive durability when preserving transactions over single failures is needed
- v The use of 1-Safe replication protocol when minor transaction loss over failures is acceptable
- The 2-Safe Acknowledgement Policy (when the 2-safe replication is used) that is, whether the Secondary acknowledges receipt of transactions as soon as it receives them from the Primary, or whether the Secondary waits until it has committed the transactions
- v The possibility of performing read-only transactions on the Secondary server
- The server's internal parallelism

In summary, unless you need the highest possible level of safety, you can increase performance by doing the following:

- v Use adaptive logging (set **DurabilityLevel**=2)
- v Use "2-safe received" mode (set **2SafeAckPolicy**=1)

If you have read-only queries, for example queries that generate summary reports, you may want to run those on the Secondary to spread the workload over both machines.

Note that even if you use the "less safe" settings specified here (adaptive durability and 2-safe received mode), you are still protected by HSB unless there are at least two failures. You sacrifice very little safety for much higher performance. solidDB HotStandby gives you high performance and safety at the same time.

Not surprisingly, actual throughput and response times depend on many factors, including (but not limited to) the speed of the network, the amount of other traffic on the network, the complexity of the SQL statements, and the number of SQL statements per transaction. The usual factors, such as amount of memory and disk speed, also affect performance.

### **Adaptive durability**

The solid.ini configuration file allows you to specify whether you want relaxed durability (fast), strict durability (safe), or a third option, called "adaptive durability".

- v *Strict Durability*: If a transaction is written to the transaction logs as soon as the transaction is committed, this is called "strict durability". This type of durability maximizes safety.
- v *Relaxed Durability*: If the server is permitted to defer the transaction write until the server is less busy, or until it can write multiple transactions together, this is called "relaxed durability" (or "relaxed logging"). In a server that is not part of an HSB pair, using relaxed durability means that you risk losing the most recent few transactions if the server terminates abnormally. If the server is part of an HSB pair, however, then a copy of the transaction is on the other server (the Secondary), and even if the Primary server fails before logging the transaction, the transaction is not lost. Thus, when relaxed durability is used with HSB, relaxed durability causes very little reduction in safety. On the other hand, relaxed durability can improve the performance of the system, especially in situations where the server load consists of a large number of small write transactions.
- v *Adaptive Durability*: Adaptive durability applies only to HotStandby Primary servers. Adaptive Durability means simply that if the server is in Primary Active state (sending transactions to the Secondary), then it will use relaxed durability,

but in any other state it will use strict durability. This gives you high performance (with little loss of safety) when HSB is active, yet maintains high safety if only one server is operating. Adaptive Durability may be effectively enacted only when the 2-Safe replication is used (default).

Adaptive durability can significantly increase performance while still guaranteeing high degree of data safety in failure situations. It can increase overall system throughput and it can reduce latency, that is, the time the user must wait before being told that the transaction has committed.

For more details about relaxed logging and the **DurabilityLevel** parameter, see *solidDB Administration Guide*.

#### **1-Safe replication**

With 1-safe replication, the commit statement is acknowledged immediately once the commit processing is completed at the Primary. The committed transaction is transmitted to the secondary asynchronously, after the control has been returned to the application.

The delay involved in transmitting the transaction may range from few milliseconds to a few hundred milliseconds. 1-safe replication offers significant performance gains because the latencies are reduced dramatically at Primary. The downside of 1-safe is that, in the case of a failure, a few transactions may be lost in a failover.

The 1-safe replication may be set, for the server, with the parameter: [HotStandby] SafenessLevel=1safe ;values: 1safe, 2safe, auto; default is 2safe

It is also possible to control the safeness level dynamically with the SET commands:

SET SAFENESS {1SAFE| 2SAFE| DEFAULT}

sets the safeness level for the current session, until it is changed. SET TRANSACTION SAFENESS {1SAFE| 2SAFE| DEFAULT}

sets the safeness level for the current transaction. After commit, the safeness level returns to the value set for the session, or the startup value, or the system default (which is 2-safe).

The option DEFAULT denotes the current setting for the session.

It is also possible to control the safeness level with the programmatic durability controls (like SET DURABILITY RELAXED) when the **SafenessLevel** parameter has a special value "auto" (that is, "automatic"). In this case, "strict" corresponds to "2-safe" and "relaxed" to "1-safe".

#### **2-Safe acknowledgement policy**

When the 2-safe replication is enabled (default), the Primary server does not tell the client that the transaction has been successfully committed until the Primary receives acknowledgement that the Secondary has the transaction.

solidDB currently allows three different acknowledgement policies:

v 2-safe received: The Secondary server sends acknowledgement when it receives the data (default).

- v 2-safe visible: The Secondary has updated its copy of the data, and the change is now "visible". In other words, a client application that has connected to the Secondary server will be able to see the update.
- 2-safe durable: The Secondary server acknowledges when it has made the data durable, that is, when it has committed the data and written the data to the disk.

2-safe received is faster. 2-safe durable is safer. Note that since these acknowledgement policies apply only when the Primary and Secondary server are both active (that is, both are applying the transactions), even 2-safe received is considered safe. You risk losing transactions only if both servers fail practically simultaneously (within a second of each other).

Using 2-safe received reduces latency, which is the amount of time between the start of the commit and the time that the user receives confirmation of the commit. The **2SafeAckPolicy** has little impact on overall throughput.

#### **Internal parallelism**

To ensure that your system takes advantage of parallelism, consider spreading your transactions across several connections rather than submitting all transactions through the same connection.

When you use the HotStandby (HSB) component, every transaction that contains a write operation is executed twice — once on the Primary, and once on the Secondary. In some situations, this may mean that a single transaction takes approximately twice as long with HSB as without HSB. However, this does not mean that overall throughput will decrease 50%. The servers have a high degree of parallelism, and while the Secondary is working on one transaction, the Primary will work on another transaction.

To ensure that your system takes advantage of parallelism, you can spread your transactions across several connections. Note, however, that the more queries you run in parallel, the more memory the server needs, so adding connections and running queries in parallel does not always increase throughput, especially in systems that do not have a large amount of memory. You may need to experiment to find the optimal number of queries to run at a time.

#### **Performing read-only transactions on the Secondary**

Clients are allowed to connect to the Secondary and perform read-only operations.

In some situations, you can "spread the load" and improve your system's overall performance by having read-only clients connect to the Secondary and perform their reads there. This is particularly useful for work such as report-generation or "data warehousing" queries, where you want to read a lot of records and don't want to change any of them.

#### **Other safety factors**

The hot standby approach is designed to protect you against the failure of a single part of your system. However, it won't protect you if both servers can be affected by the same problem, such as a power failure.

If you set the **DurabilityLevel** to "relaxed" or "adaptive", and if your acknowledgement policy is 2-safe received, then you may lose transactions if both servers go down nearly simultaneously. At the very least, each server should be connected to an Uninterruptible Power Supply (UPS) to protect against power

<span id="page-31-0"></span>failure. Furthermore, as with any database system, important data should be backed up and probably should be archived at a separate site. HotStandby is not a substitute for backing up your data.

#### **Tip:**

You can run the backup (using the ADMIN COMMAND backup command) on either of the servers of the HSB pair. Often it is the secondary server that has more resources available for creating the backup.

## **High Availability Controller (HAC)**

High Availability Controller (HAC) is an automatic redundancy management program for solidDB HotStandby configurations. It maintains the availability of the database service by detecting failures, performing failovers to standby units, and restarting failed processes when necessary.

A failure can be caused by a hardware problem in a database node, a database process failure, or a broken HSB link. HAC monitors the HSB states of the servers, and in the case of a failure, ensures that the server that is not affected by the failure holds the Primary role and that the server is ready to accept the transaction load.

In other words, HAC plays the role of a watchdog program. In its implementation, the solidDB's event mechanism is used to monitor the server states. Every time the state of a HSB server changes, it sends an event to HAC, which then deduces potential needs for actions that are executed by using the HotStandby admin command API.

The HAC architecture is shown in the figure below:

<span id="page-32-0"></span>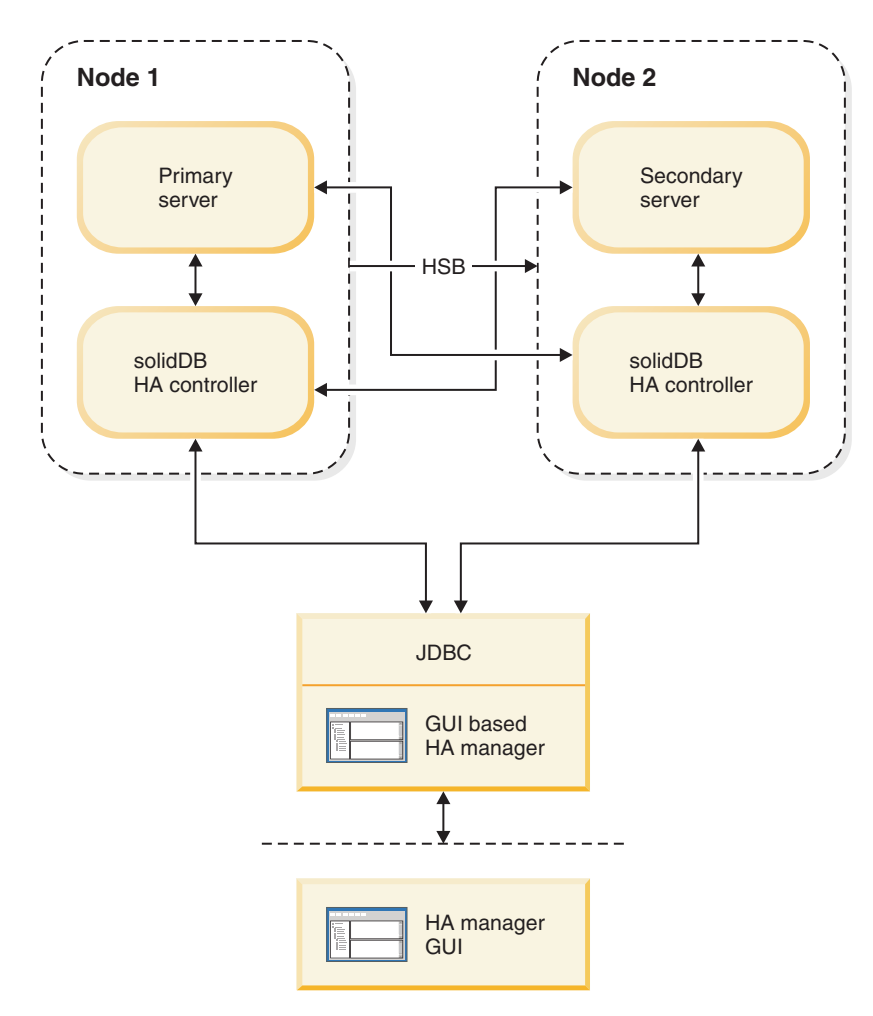

*Figure 7. High Availability Controller architecture*

HAC has two main purposes:

- 1. HAC can be used as a watchdog to automatically maintain the availability of the database service. In this mode, called the AUTOMATIC mode, HAC performs the following actions:
	- v Starts, restarts and terminates the database server processes (optional)
	- v Monitors the state of the servers and the HSB link between them
	- Infers the necessary action to be performed
	- Performs the action
- 2. HAC can also play a role of a monitor for a HSB system by monitoring the state changes of the HSB servers (triggered by someone else) and reporting the status of the system. This is called the ADMINISTRATIVE mode. In this mode, HAC does not execute any HSB state transitions or otherwise modify the HSB system.

High Availability Controller is configured through the solidhac.ini configuration file. Before HAC is started, this file should be located in the HAC working directory. You can specify the working directory with the command line option -c.

The solidDB package includes a HAC configuration file template which includes all available configuration parameters with comments, and examples. The solidhac template.ini is located in the root of the samples\hac\ directory.

<span id="page-33-0"></span>A sample Graphical User Interface (GUI) component called High Availability Manager (HAM) is also available for HAC. It is included in the sample directory samples\hac\. The HA Manager is configured in the same as the HA Controller. The samples\hac\ directory contains a sample configuration file (HAManager.ini) for the High Availability Manager.

### **Recognized failures**

HAC monitors the health and status of the HotStandby servers. In failure situations, such as a database process failure or a computer node failure, HAC performs failovers and other necessary state transitions to maintain the best possible availability of the database service.

For all failures considered, it is assumed that they happen in a normal, fully operational state expressed by the PRIMARY ACTIVE and SECONDARY ACTIVE states of the two HSB servers. HAC takes care of single failures only. In other words, it is assumed that a failure cannot occur before the system has recovered from a previous failure. There is, however, a number of predefined multiple-failure scenarios that HAC can handle.

As far as single failures are concerned, HAC maintains an almost uninterruptible database service. If multiple failures occur, HAC attempts to avoid an erroneous system state (such as dual primaries).

The failures HAC can handle are:

- Single failures
	- The primary (ACTIVE) database server process fails
	- The secondary (ACTIVE) database server process fails
	- Primary node fails
	- Secondary node fails
	- If an External Reference Entity is used, HAC can also handle a HotStandby link failure, that is, a lost connection between the two HotStandby database processes. For more information on the External Reference Entity, see ["External Reference Entity \(ERE\)" on page 21.](#page-34-0)
	- Server is unresponsive to external clients
- Double failures
	- While recovering from a previous failure, HAC recognizes an error in the synchronization between the Primary and the Secondary database.
	- HAC also takes care several less common failures, such as a server process failure while servers are establishing HSB link after previous failure, for example.

For detailed descriptions of the failure and recovery scenarios, see [6, "Behavior of](#page-108-0) [High Availability Controller in failure cases," on page 95.](#page-108-0)

### **Controlling database server processes**

HAC can be configured to start database processes, and restart failed processes.

When a HAC instance loses connection with a local database server, it calls the start script specified in the solidhac.ini configuration file. The script is provided by the user. An example script is provided with the package.

<span id="page-34-0"></span>**Important:** A HAC instance assumes that the server is running, and responsive at the moment the start script terminates. Since HAC does not handle failures that occur in server startup, the script should not exit unless the server accepts connections.

HAC restarts the database server whenever it fails or disappears for some other reason, except in two cases:

- v If the database process has not disappeared from the process list of the operating system, or
- v If the database server was shut down by using HA Manager.

## **External Reference Entity (ERE)**

One of the more difficult failure situations to be handled is when the communication link between the database nodes fails, and both database servers might assume that the other one is down. This can lead into a dual primary ("*split brain*") situation and possibly losing transactions when databases are later synchronized. To better avoid a wrong decision by solidDB HAC, it is recommended that an External Reference Entity, ERE (that is, a network reference device) is used for checking the health of the network. For example, in the case of a network adapter failure in one computer, HAC can detect this situation, and is able to set the correct database node to continue as the Primary database (while the other one continues as Secondary).

If ERE is used, HAC checks the status of the physical link between the HotStandby node and the ERE device by pinging ERE. If the physical link to the nearest ERE is not operational, the local HAC sets the local server to the SECONDARY ALONE state. If the nearest physical link is operational, and no connection is available to the other server, the local HAC concludes that the local server is the one to continue offering the service, and sets it to PRIMARY ALONE. Consequently, The HotStandby node, which loses its connection to the opposite HotStandby node and to the nearest ERE, becomes the Secondary. In this way, two Primaries (a split brain) situation is prevented in the case of network failure.

For further information about configuring HAC for ERE, see ["Configuring HA](#page-59-0) [Controller and HA Manager" on page 46.](#page-59-0)

<span id="page-35-0"></span>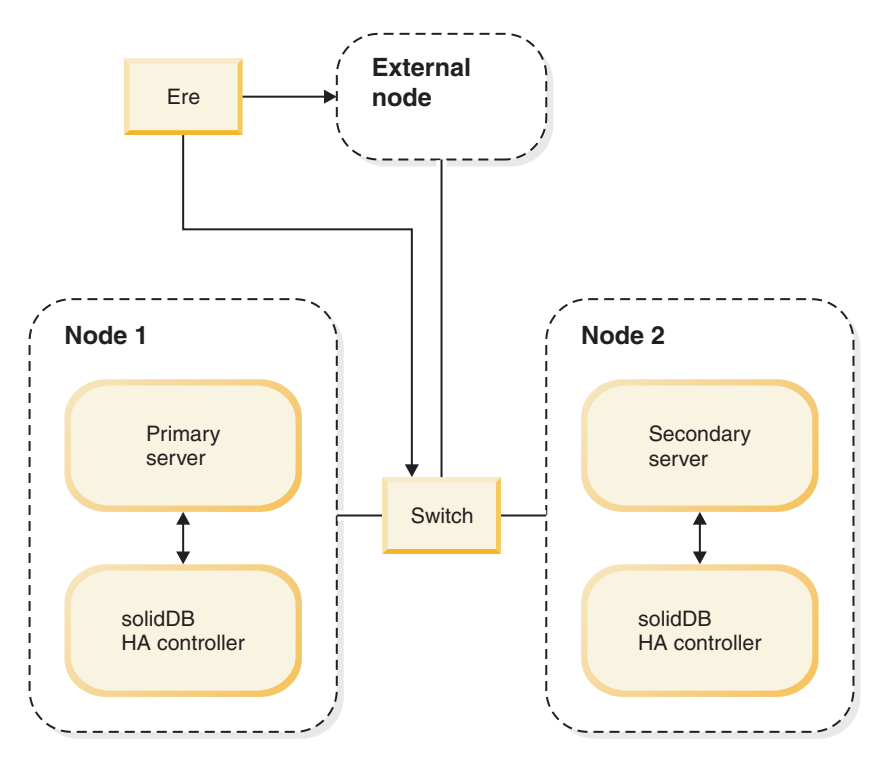

*Figure 8. External Reference Entity components*

The figure above depicts two possible locations of ERE:

- The cluster switch
- v Any computer in the network outside the cluster. If a redundant network (that is, duplicate network controllers, cables and switches) is used in a cluster, it is recommended to define ERE outside the cluster.

**Important:** If the HotStandby link is considered unreliable (including all the cases where ERE is used), the following HotStandby server parameter must be set to its factory value:

#### **HotStandby.AutoPrimaryAlone**=no

ERE must use the same HSB link that the keepalive messages do.

### **Networking in HAC**

It is recommended to use a single logical network access (IP address), in each HSB server, for all communications.

This recommendation does not preclude the use of multiple, or redundant, lower level network components (network interface cards, cables and switches), that are transparent at the network interface API level.

The servers can use different port numbers for different purposes.

When only one logical network access is used, HAC (with ERE) detects network breaks that affect both the HSB transaction replication, and the database client applications. Since HAC monitors the health of the HSB link only, failures in database client communications will not be detected by HAC, if separate interfaces are used.
However, regardless of the underlaying network access implementation, the ERE feature of HAC can be used if the network access is regarded unreliable for whatever reason.

# <span id="page-36-0"></span>**High Availability Manager**

High Availability Manager is a Java-based graphical interface tool for displaying the state of the HotStandby servers and the state of the HACs. It also provides basic functionality for managing the HAC, for example, by switching the roles of HotStandby servers and to suspend and resume HAC.

High Availability Manager is configured through the HAManager.ini configuration file.

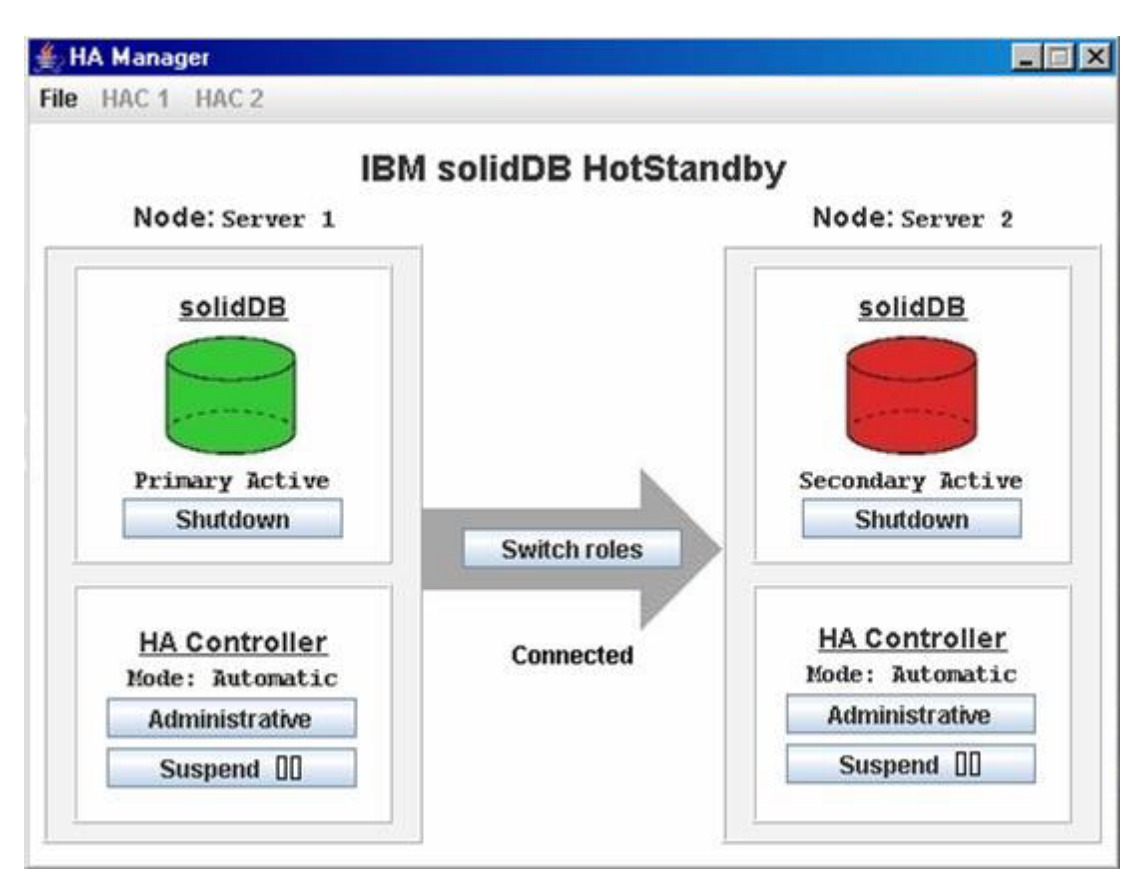

See below for a screenshot of the High Availability Manager:

*Figure 9. High Availability Manager*

You can perform the following actions by using the GUI of the High Availability Manager:

- v Perform a switchover between the HotStandby servers
- Switch the HAC mode between AUTOMATIC and ADMINISTRATIVE
	- In the ADMINISTRATIVE mode, HAC only monitors the HSB cluster, and the user can perform administrative tasks on HSB servers
	- In the AUTOMATIC mode, HAC acts as a watchdog, handles failures, and maintains the availability of the database service.
- Shut down a HotStandby database server process
- Start up a HotStandby database server process
- Suspend a High Availability Controller
- Resume a High Availability Controller

#### **Note:**

Shutting down and starting up the database server process is only possible if the following configuration parameter is set in the solidhac.ini configuration file:

HAController.EnableDBProcessControl=Yes

# **HAC logging**

HAC writes log records to the hacmsg.out file located in the HAC working directory.

The log contains information on the following:

- Warnings
- Fatal errors
- Configuration-related information
- Initialization-related information
- All input events
- HotStandby state changes
- User commands, which cause changes in the system
- HAC state changes
- HAC mode changes (AUTOMATIC/ADMINISTRATIVE)
- v Events, which cause state changes in the system

HAC log file has a maximum size of 64 megabytes. When the size limit exceeds, hacmsg.out is renamed to as hacmsg.bak, and a new hacmsg.out is created. These files contain at most 128 megabytes of the most recent logs.

# <span id="page-38-0"></span>**2 Getting started with HotStandby**

This section provides step-by-step instructions for setting up two solidDB HotStandby servers (a Primary server and a Secondary server).

It assumes you have already installed solidDB HotStandby. Be sure to follow the installation instructions that came with the product.

Instructions for setting up the High Availability Controller (HAC) are in [3,](#page-44-0) ["Administering and configuring HotStandby," on page 31.](#page-44-0)

# **Before you begin**

### **About this task**

Before you set up HotStandby, please note the following information:

#### **Procedure**

- 1. Read ["What you should know" on page 31.](#page-44-0) This section contains important information about using the solidDB HotStandby component.
- 2. To learn about HotStandby features, run the demonstration contained in the solidDB package. For details, read the section below.
- 3. Refer to "HotStandby quick start procedure" for step-by-step instructions on setting up and configuring HotStandby.
- 4. Get acquainted with the solidDB command line SQL editor solsql.

# **HotStandby demonstration**

The solidDB software package that you installed includes all the files that you need to run demonstrations of the HotStandby component using HAC or the sample watchdog implementation. The demonstrations are simplified, but will increase your understanding of how to use the HotStandby component.

The HAC demonstration can be found in samples\hac. Detailed information about the HSB/HAC demonstration can be found in the file: samples\hac\readme.txt

For instructions on setting up a HAC system, refer to ["HSB with HA Controller](#page-41-0) [quick start procedure" on page 28.](#page-41-0)

Detailed instructions for the Watchdog demonstration are in the file: samples\hsb\readme.txt

## **HotStandby quick start procedure**

This section describes a quick start procedure for HotStandby. Following the procedure, you will reach a state where your HSB system is ready to serve applications.

#### **About this task**

This method does not assume any other solidDB components than HSB servers. For example HAC is not needed. A similar step-by-step procedure for HAC is

described in ["Starting and stopping HA Controller" on page 27.](#page-40-0) There is also a sample watchdog application included in the solidDB HotStandby package. To use the sample watchdog, you need to provide configuration settings for it.

To setup and run an HSB server pair, you need two networked computers. To set up your HotStandby servers (without any other solidDB components), follow the procedure below.

### **Procedure**

1. Configure the Primary and Secondary nodes.

At minimum, HotStandby requires that you configure the following parameters in the [HotStandby] section of the solid.ini configuration file:

v **HSBEnabled**=Yes

If you omit the **HSBEnabled** parameter or if it has a "no" value in a server that you intend for HotStandby, the server will be a non-HotStandby server when it is started.

v **Connect**=*connect string for the opposite HSB server*

If you omit the **Connect** parameter, the server will start as a HotStandby server, but you will have to provide the connection string by using an ADMIN COMMAND before the servers can connect.

Transaction logging of the HotStandby servers for local recovery purposes can be either enabled or disabled. If the logging is disabled, the primary server keeps the necessary part of the transaction log information in memory for replication. Disabling transaction logging improves performance of write transactions but reduces the degree of data safety. By default, transaction logging is enabled. You can disable it by setting the following parameter in your solid.ini configuration file:

[Logging] LogEnabled=no

In addition to the parameters above, there are other parameters available. For more details about these parameters, read ["Defining primary and secondary](#page-54-0) [HotStandby configuration" on page 41.](#page-54-0)

If you are using the TCP/IP protocol, you may want to adjust the timeout interval between your applications and the HotStandby servers. For details, read ["Defining timeouts between applications and servers \(Com Section\)" on](#page-53-0) [page 40.](#page-53-0)

Optionally, you may change the default settings for HotStandby-specific configuration parameter options. For details on these parameters read, ["Configuring HotStandby-specific parameters" on page 41.](#page-54-0)

2. Start both HSB servers the way you would start any solidDB server.

Servers will read the HotStandby configuration information from their own solid.ini file. The (HSB) state of both servers after start up is SECONDARY ALONE.

3. Choose the server that will become the Primary, and switch the state of the chosen server to PRIMARY ALONE by issuing the following command: ADMIN COMMAND 'hotstandby set primary alone';

**Note:** In admin commands, you may use the abbreviation "hsb" in place of "hotstandby", for example:

ADMIN COMMAND 'hsb set primary alone

4. Connect the Primary to the Secondary by issuing the following command in either server:

ADMIN COMMAND 'hsb connect'

<span id="page-40-0"></span>To verify that the connection was successful, type the following command: ADMIN COMMAND 'hsb state'

The Primary server should respond that its state is "PRIMARY ACTIVE". If, however, the state of the Primary is something else than expected, PRIMARY ALONE, for example, the status of hsb connect can be checked by entering the command:

ADMIN COMMAND 'hsb status connect'

If the result is ACTIVE, then connect process is still active. If, however, the result is BROKEN, then the databases of the servers must be synchronized before connecting them.

5. Synchronizing the databases can be done by executing the following command in the Primary:

ADMIN COMMAND 'hsb netcopy'

The status of database copy process can be checked by entering the command: ADMIN COMMAND 'hsb status copy'

6. As soon as the result is SUCCESS, the databases are in sync, and the servers can be connected. Re-execute the following command in either server: ADMIN COMMAND 'hsb connect'

Verify the success as instructed in step four.

7. Start using applications.

# **Starting and stopping HA Controller**

Before you can start HAC, you must have a properly filled-in solidhac.ini configuration file in the HAC working directory. See ["HSB with HA Controller](#page-41-0) [quick start procedure" on page 28](#page-41-0) for a short description of configuring HAC. A more complete description about configuring HAC can be found in ["Configuring](#page-59-0) [HA Controller and HA Manager" on page 46](#page-59-0) and ["The solidhac.ini configuration](#page-60-0) [file" on page 47.](#page-60-0)

**Note:**

Depending on the platform you are using, the HAC binary is named either solidhac, or solidhac.exe. We use solidhac.exe for clarity. Similarly, the name of the sample IBM solidDB start script is either start\_solid.sh, or start\_solid.bat. In the following, we use start solid.bat.

The HA Controller command syntax is: solidhac.exe [-c working directory  $\vert$  -?]

The **?** argument, or any other argument except **c** prints the usage message.

## **Starting HAC**

Assume that solidhac.exe is located in c:\solid\hac, which is also the current directory, and we use c:\solid\run\server1 as the working directory for HAC. HA Controller is started by using the following command:

solidhac.exe -c c:\solid\run\server1

or solidhac.exe -c ..\run\server1 <span id="page-41-0"></span>When HAC starts, it starts to listen to the port specified in the solidhac.ini configuration file. That port is used for transporting commands between HAC, and the HAManager (Java $^{\text{TM}}$  GUI). Additionally, HAC accepts the termination command sent to that port by using an ADMIN COMMAND.

You can stop (terminate) HAC by executing the command below. To give the command, use an SQL tool such as solsql, or the ODBC interface, and send the command to HAC process. Use the port mentioned in the **listen** parameter in the solidhac.ini configuration file. The command is: ADMIN COMMAND 'hacontroller shutdown'

For further information about managing HAC, see ["High Availability Manager" on](#page-36-0) [page 23.](#page-36-0)

## **HSB with HA Controller quick start procedure**

This section describes a quick start procedure for HotStandby with HAC.

### **About this task**

The procedure is quite similar to that in ["HotStandby quick start procedure" on](#page-38-0) [page 25.](#page-38-0) However, instead of just setting up two HSB servers, this procedure guides you to setup a highly available HSB system, where availability is guaranteed by the HA Controller. Following the procedure below, you will get a failure tolerant HSB system ready to serve applications.

To setup and run a Highly Available HSB system, you need two networked computers. To set up your HotStandby servers, and HA Controller (one instance per HSB server), follow the procedure below.

### **Procedure**

- 1. Configure the HSB servers similarly regardless of whether you are using HAC. For further information, see ["HotStandby quick start procedure" on page 25.](#page-38-0)
- 2. Configure both HACs. HAC reads its configuration from the solidhac.ini file located in the working directory. The lists below contains the mandatory configuration parameters.

In the [HAController] section:

- v **Listen**=*<listen address, 'tcp' and chosen port #>*
- v **Username**
- v **Password**
- v **DBUsername**
- v **DBPassword**

In the [LocalDB] section:

- v **Connect**=*<connect address, protocol, ip/hostname, port #>*
- v **StartScript** (mandatory if **EnableDBProcessControl**=Yes, which is the default value)

In the [RemoteDB] section:

v **Connect**=*<connect address, protocol, ip/hostname, port #>*

For further information about configuring HA Controller, see ["Configuring HA](#page-59-0) [Controller and HA Manager" on page 46](#page-59-0) and ["The solidhac.ini configuration](#page-60-0) [file" on page 47.](#page-60-0)

3. Start HA Controller in both nodes.

HAC automatically finds out, which server should become the new Primary according to their previous roles, and log positions. HAC uses the mechanism described in ["Choosing which server to make primary" on page 92.](#page-105-0) In some special situations, for example when started with empty databases, both servers are equally good candidates for the new Primary. In these situations HAC chooses its local server if in the **PreferredPrimary** parameter in the [LocalDB] section in solidhac.ini is set to 'Yes'.

4. After the second step, there should be one server in the PRIMARY ACTIVE state and the other in the SECONDARY ACTIVE state. You can switch the roles, if necessary, by pressing the **Switch roles** button in HAManager, or executing the following command on the Secondary server:

ADMIN COMMAND 'hsb switch primary'

or on the Primary server:

ADMIN COMMAND 'hsb switch secondary'

After this point, HAC switches the roles of the servers when necessary. That is, it keeps at least one server executing read and write transactions.

5. Start using applications.

## **Summary of start-up sequences**

The following figure and table present side-by-side sequences for an installation with HAC and for an installation without HAC. In the figure, the installation sequence for HAC is on the left and the installation sequence without HAC is on the right. The table after the figure explains each numbered step in the figure for both installation types.

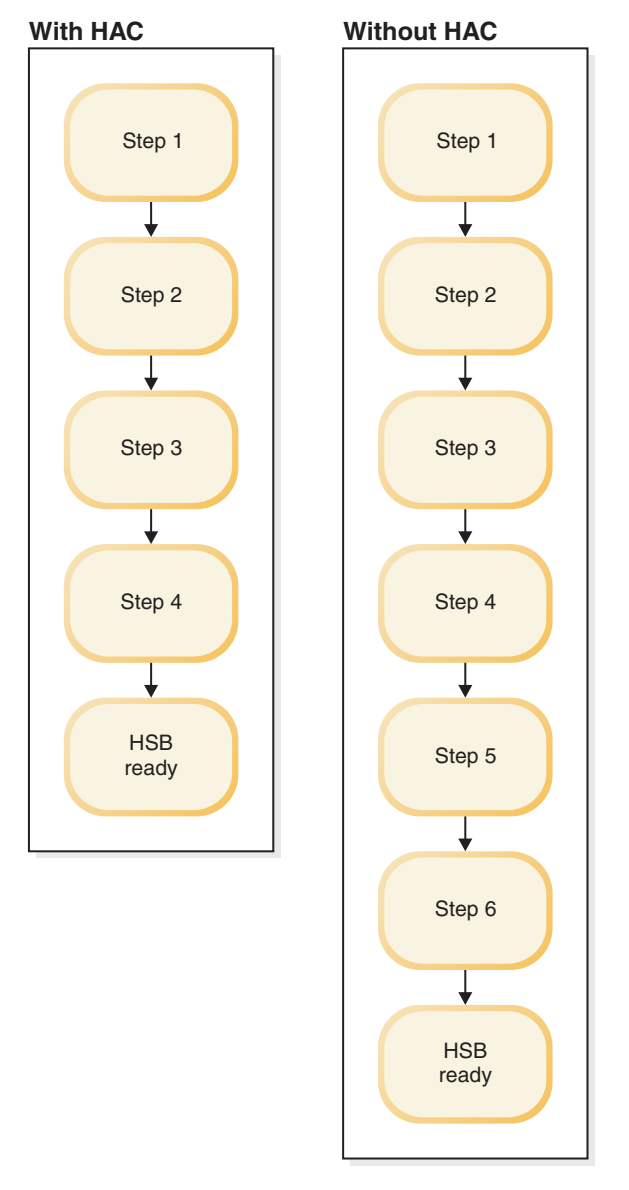

*Figure 10. Summary of start-up sequences*

*Table 5. Installation sequence steps*

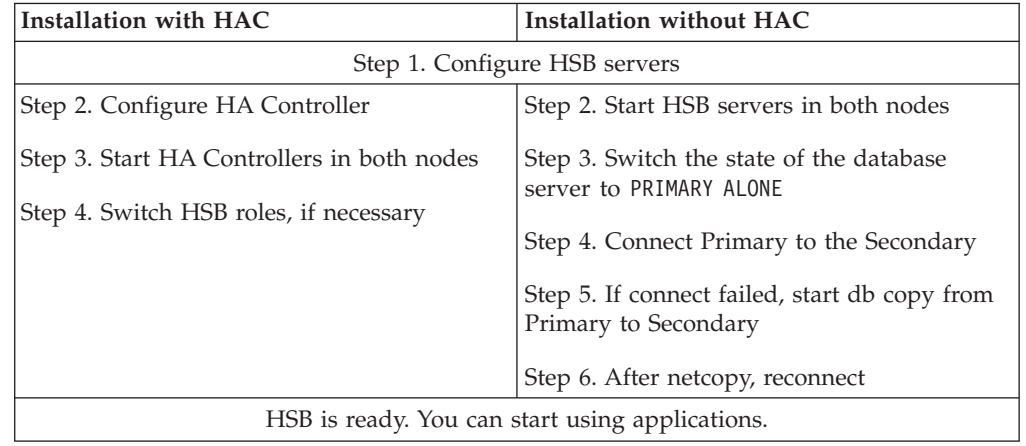

# <span id="page-44-0"></span>**3 Administering and configuring HotStandby**

This section describes how to maintain your HotStandby installation, including HSB servers, HA Controller instances, and HA Manager. Furthermore, this section describes the parameter settings for implementing and maintaining HotStandby functionality.

This description supplements the information in the "Configuring solidDB" section in the *IBM solidDB Administrator Guide*.

Parameters are grouped according to section categories in thesolid.ini configuration file. When you are using HotStandby, you are required to configure the [HotStandby] section of the solid.ini configuration file.

The High Availability Controller (HAC) configuration can be found in the solidhac.ini configuration file. The parameters in the solidhac.ini configuration file are also group according to different section categories.

The High Availability Manager configuration can be found in the HAManager.ini configuration file. The parameters in the HAManager.ini are mainly used to identify the HA Controller instances so that the High Availability Manager has access to them.

You can change configuration parameters in the following ways:

- Manually editing the configuration files solid.ini, solidhac.ini and HAManager.ini. Note that the server reads the configuration files during startup only, and therefore any changes to any configuration file will not take effect until the next time that the corresponding program is started.
- v If you want to change the settings of a running solidDB server, you may use ADMIN COMMANDs in solidDB SQL Editor solsql to do that. The ADMIN COMMAND syntax is presented below:

ADMIN COMMAND 'parameter *section\_name*.*param\_name*=*value*';

For example:

ADMIN COMMAND 'parameter hotstandby.2SafeAckPolicy=2'; ADMIN COMMAND 'parameter com.listen="tcp sf\_server 1315"';

#### **CAUTION:**

**When you use an ADMIN COMMAND to change a parameter, the changes to some, but not all, parameters will take effect immediately.**

### **What you should know**

This section describes what you need to know about HotStandby before you begin administration and maintenance.

## **HotStandby and the solidDB configuration file**

To enable HotStandby functionality, you must provide a special [HotStandby] section in the solidDB configuration file (solid.ini), and your license file must allow use of the solidDB HotStandby component.

The minimum configuration information required in the [HotStandby] section is:

- v Set **HSBEnabled** to "yes".
- v Set the **Connect** parameter setting for the server. This setting defines the network name used to connect to the other server (either Primary or Secondary). If you do not set this parameter in the solid.ini file, then the server will not start up as a HotStandby server. Note that after the server has started, you may set or change this parameter by using an ADMIN COMMAND.

Note that each server's **Connect** string must match with the other server's **Listen** string. Read ["Configuring HotStandby-specific parameters" on page 41,](#page-54-0) for details on the **Connect** parameter and other parameter settings. Refer to [2, "Getting](#page-38-0) [started with HotStandby," on page 25,](#page-38-0) if you are setting up HotStandby for the first time.

For examples on the solid.ini file on the Primary and Secondary server, see ["HotStandby demonstration" on page 25.](#page-38-0)

## **HotStandby and access rights**

Administrators require no special access rights to run HotStandby, normal access rights suffice.

For administration purposes, SYS\_ADMIN\_ROLE or SYS\_CONSOLE\_ROLE are required to execute the HotStandby administrative commands. These commands are executed with the solidDB SQL command:

ADMIN COMMAND 'hotstandby command\_string';

For example, if you use solidDB SQL Editor (teletype): ADMIN COMMAND 'hotstandby status connect';

When the HotStandby command is entered using solidDB Remote Control (teletype), enter the hotstandby command string only (without the quotes), for example:

hotstandby status connect

## **solidDB tools and HotStandby**

All tools available for performing administration with solidDB apply also to HotStandby.

You can issue HotStandby-specific administrative commands in solidDB SQL Editor, and solidDB Remote Control, solsql and solcon), respectively. In addition, solidDB Speed Loader (solload), solidDB Export (solexp), and solidDB Data Dictionary (soldd) can be used with HotStandby. For a description of these tools, read "Using solidDB data management tools" in *IBM solidDB Administrator Guide*.

The High Availability Manager can be used to monitor solidDB HotStandby states, and to control HSB servers and HA Controllers. HA Manager can be used with the HA Controller only. For a description of the High Availability Manager, see ["High](#page-36-0) [Availability Manager" on page 23.](#page-36-0)

## **Database migration (disk-based servers only)**

solidDB 4.x databases can be converted to the latest solidDB format by using one of the following command-line parameters:

v **-xconvert** to convert the database file to the new structure and shut down the server, or

v **-xautoconvert** to convert the database file and continue running.

All required system tables, including those for the HotStandby functionality, are created. After the conversion, the converted databases can no longer be used with the older product versions. Therefore, you are urged to back up your databases and files before migrating to the new release.

#### **Note:**

When solidDB databases are no longer in use by HotStandby, they remain compatible with solidDB.

### **Interoperability**

The servers in a HSB system should be of HSB-compatible versions. Typically, adjacent versions are HSB-compatible.

See the Release Notes for information on HSB-compatibility with previous versions.

## **Limitations and warnings with HotStandby**

The following topics introduce a limitation for using in-memory tables with HotStandby. The warnings deal with avoiding dual primaries and running out of space for transaction logs.

### **In-memory tables**

If you are connected to the Secondary and you are reading data from in-memory tables, the transaction isolation level is automatically set to READ COMMITTED, even if you specified REPEATABLE READ, or SERIALIZABLE (in-memory tables do not support SERIALIZABLE at all on either the Primary or the Secondary.)

If load balancing is used, the isolation level is READ COMMITTED by default. For more information about load balancing, and Transparent Connectivity, see ["Using](#page-67-0) [the Transparent Connectivity" on page 54.](#page-67-0)

## **Network partitions and dual primaries**

In some circumstances, it is possible to have both servers acting in the PRIMARY ALONE state. Having *dual primaries* can lead to serious, unrecoverable errors.

In this situation, if each server commits any transactions that the other does not, then you cannot resynchronize the servers because there is no way to "merge" the databases to create a single database that has correct information. In practice, the transactions committed in the "wrong primary" database during the dual primary situation, will be lost. Having dual primaries can also lead to other errors.

The dual primaries problem is most likely to be caused by a "*network partition*"—a situation in which some but not all network connections are lost and your single network effectively becomes divided into separate sub-pieces, each of which allows communication within the piece but not with other pieces. Thus both servers lose connections with each other, but are still up and running, and in some cases may still be able to communicate with some clients.

The dual primaries scenario can be avoided by using a single-instance watchdog in a node that is external to the HSB system. By using such a watchdog, it is easy to decide which server should be set to Primary, and to ensure that clients see only one Primary.

Although HAC in composed of two instances running in the same nodes with HSB servers, the dual primary situation is virtually impossible, when HAC is used with ERE.

Even if you do wind up with dual primaries, you won't actually have inconsistent data unless someone is able to perform a write operation on the original Secondary (after it has switched to PRIMARY ALONE). If the original Secondary is completely cut off from the rest of the network, then no one can write to it, and the original Primary will be a superset of the Secondary, and you will still be able to get a single consistent set of data (after you reconnect the servers and allow the Secondary to catch up with the changes made on the original Primary).

Although dual primaries are rare, they are extremely dangerous when they do occur, and you must use extreme caution to prevent your data from becoming inconsistent. Using ERE is highly recommended.

The chances of dual primaries increase if you have set the configuration parameter **AutoPrimaryAlone**=Yes in the solid.ini files of one or both servers. Using **AutoPrimaryAlone**=Yes means that your system may respond more quickly to failures, but it also means that the system no longer has any independent observer (HAC, watchdog or human) to prevent dual primaries. If you have any doubts on your network reliability, keep the **AutoPrimaryAlone** parameter in its factory value, that is, No.

## **Running out of space for transaction logs**

When you use HotStandby, if you put a server in PRIMARY ALONE state, you must be careful that it does not run out of disk space for transaction logs. In a non-HotStandby server, if you checkpoint frequently, then the transaction log does not grow very large because after each checkpoint the server deletes the "old" transaction logs.

In particular, the non-HotStandby server deletes the logs with the data changes that occurred before the checkpoint. For more information about checkpointing, see *solidDB Administration Guide*.

However, in a HotStandby server that is operating in PRIMARY ALONE state, the server must keep the transaction logs that have accumulated since the time that the Primary lost contact with the Secondary. If the Secondary is down for a long time, the server may keep a large amount of transaction log data that it would otherwise throw away after each checkpoint. In a worst-case situation, if the Secondary cannot be brought back up in a reasonable time and there is not enough disk space to store all the transactions that occur, then the Primary's transaction logs may fill up all of the available disk space. This will cause the server to switch to read-only mode.

You can prevent this from happening by setting the appropriate value of the parameter **MaxLogSize** in the [HotStandby] section. After reaching the specified total log size, the server will automatically switch to the STANDALONE state, at the next checkpoint. (In a diskless server, the state will remain PRIMARY ALONE, though, as there is no disk writing at all.)

If the server is set to the STANDALONE state, it will not keep all transactions logs since the time that the Primary lost contact with the Secondary. Without complete transaction logs, you cannot synchronize your system merely by connecting the Primary to the Secondary and allowing the Secondary to "catch up" by reading old logs. You will have to copy the entire database from the Primary to the Secondary by using the copy or netcopy command.

If HAC is used, it identifies the situation described above, and leads the servers to the ACTIVE state by automatically performing the necessary actions.

# **Overview of administration tasks**

This section describes administration tasks you may need to perform when using HotStandby.

Topics included in this section are:

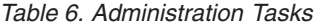

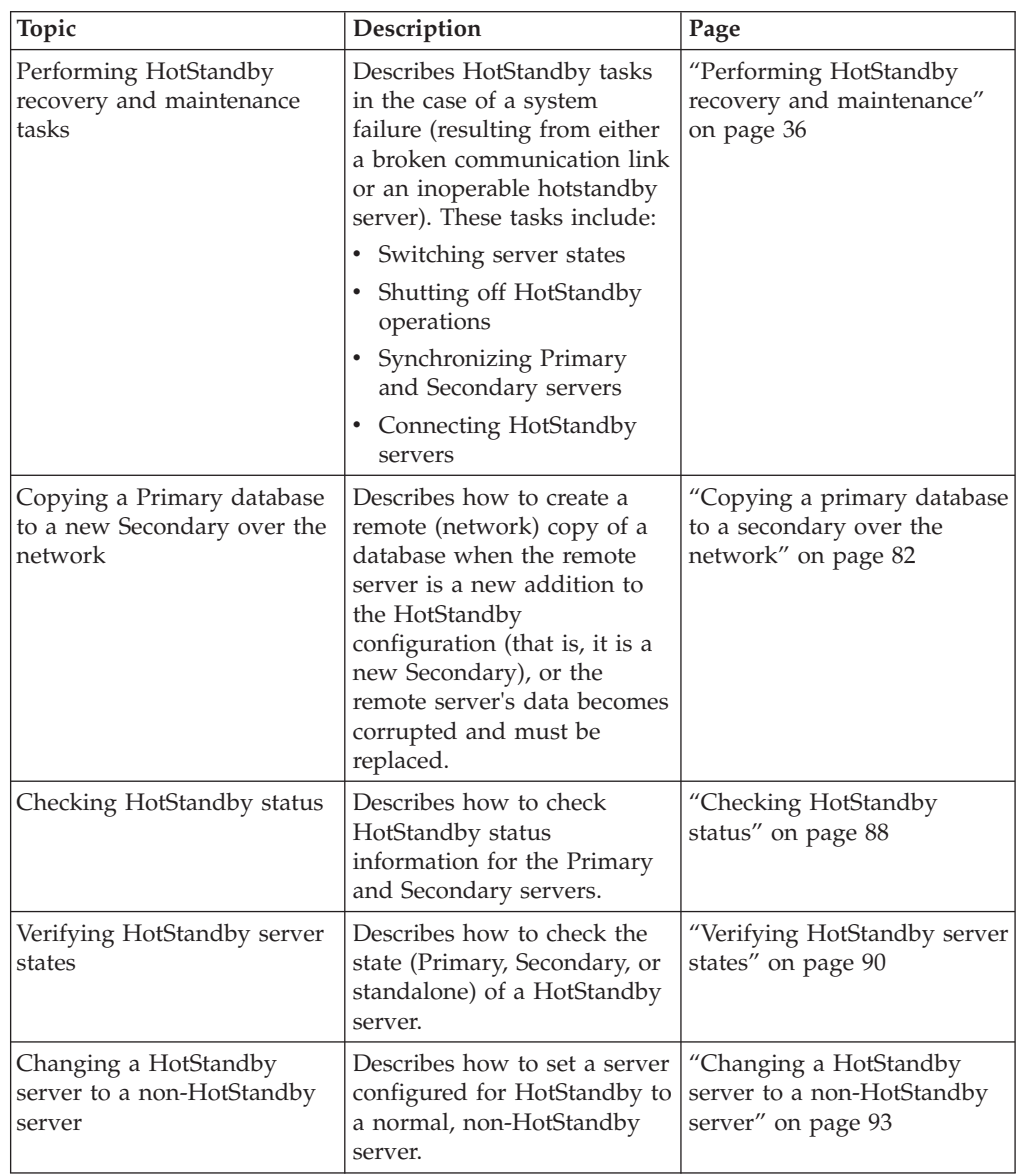

# <span id="page-49-0"></span>**Performing HotStandby recovery and maintenance**

In the case of a system failure (resulting from either a broken communication link or an inoperable hotstandby server) or server maintenance, you may be required to perform HotStandby tasks. These tasks include switching server states, shutting off HotStandby operations, synchronizing Primary and Secondary servers, and connecting HotStandby servers.

### **Procedure**

- 1. Perform some or all of the following operations:
	- a. Switch the server state.

This includes setting the Primary server to PRIMARY ALONE state, which continues accumulating transactions in the transaction log so that they can be sent to the Secondary later, or shutting down HotStandby.

- b. Synchronize the servers to be sure the Primary and Secondary databases are identical.
- c. Connect the Primary server to the Secondary server if the communication link is broken for some reason.
- 2. The same steps can be taken with HAC and HA Manager as follows:
	- a. Press the **Switch** button in HA Manager. If the server needs to be shut down, press the **Shutdown** button in HA Manager.
	- b. Set HAC instances to the ADMINISTRATIVE mode by pressing the **Administrative** buttons in HA Manager.
	- c. Set HAC instances to AUTOMATIC mode by pressing the **Automatic** buttons in HA Manager.

### **What to do next**

These topics are described in following sections. For details on reconnecting applications to Secondary or Primary databases, read ["Reconnecting to primary](#page-78-0) [servers from applications" on page 65.](#page-78-0)

#### **Important:**

If HAC is used, either use HA Manager to perform administrative steps, or set HAC instances to ADMINISTRATIVE mode before starting the administration.

# **Special configurations: Lower cost versus higher safety**

solidDB's HotStandby solution uses pairs of Primary and Secondary servers to provide true hot standby capability. Using pairs of servers is not optimal for every customer, however. If near-instantaneous failover is not required, you may not be able to justify the expense of having a Secondary for every Primary server. At the other extreme, some customers may need extra reliability and may have the money to buy "spares for the spares", that is, to purchase not only a Secondary for every Primary, but also one or more additional spare servers so that when a Primary fails and its Secondary replaces it, a spare can be used as the "new Secondary" if the original Primary cannot be repaired quickly.

To allow customers to reduce costs or increase reliability, solidDB HotStandby (HSB) supports some alternatives to the standard hot standby model. The standard model is sometimes called the "N+N" or "2N" model, because the number of Primary and Secondary servers is the same ("N"). The alternatives include:

- $N + 1$  Spare or  $N + M$  Spares: This is the Spare Node scenario for Standalone. There are N "primary" servers and one or more spares. There are no Secondary servers. A failed "primary" server is replaced with a spare. This is not a true "hot standby" scenario and is better called "warm standby", since the computer is available but it does not have a copy of the database.
- $2N + 1$  Spare or  $2N + M$  Spares: This is the Spare Node scenario for HotStandby. There are N HotStandby pairs, that is, every Primary has a Secondary. In addition, there are M spares, where M is at least one and usually less than N. When a Primary or Secondary fails, a spare is brought in as the new Secondary. Thus a Primary server never operates alone for long, even if its original partner has failed.

Subsequent topics explain the N+M (or N+1) and the  $2N+M$  (or  $2N+1$ ) approaches and the solidDB features that help you implement these.

## **Reducing cost:N+1 spare andN+M spares scenarios**

In these scenarios, there are N "primary" servers, each of which operates in Standalone state, that is, without being connected to a Secondary. In addition, there are M spare servers, where M is at least 1 and usually less than N. If a "primary" server fails, one of the spares replaces it. Data is copied from the original server to the spare, then the original server is taken offline and the spare is configured to act as the original server. Note that any spare can replace any Primary server (no spare is dedicated to a particular Primary server). Note also that failover is not almost instantaneous.

We refer to this approach as the "*N+1*" (*single-spare*) or "*N+M*" (*multiple-spare*) scenario.

Because this approach requires that you have a copy of the original server's data somewhere, this approach will not work if the original server's disk drive is damaged and there is no backup of the data. This N+M approach is most useful in the following situations:

- 1. You are using the spare nodes to handle scheduled maintenance, not unexpected failures.
- 2. You have reliable backups that you can quickly copy to the spare server.
	- a. You have backups on tape or on a RAID drive or some other safe location, or
	- b. You are using solidDB's advanced replication technology, and you can copy or recreate enough of the data by reading from the advanced replication "master" or "replicas" of the server that failed.
- 3. Individual pieces of data are not critical or are not unique.
	- a. For example, if what you really need is the "computing horsepower" (load-spreading capability) rather than the specific data, then you may be able to meet your needs by copying a standard or "seed" database, or getting the data from clients, and then continuing to run.
	- b. Similarly, if all the servers have approximately the same data and are responding almost entirely to "read" requests with few or no "write" requests—for example, if you are running a large number of servers that all use the same internet routing tables, or telephone directory information—then you can copy a useful database from any one of your computers.

# **Increasing reliability: 2N + 1 spare and 2N + M spare scenarios**

Normal solidDB HotStandby operation is highly reliable. The odds of both the Primary and Secondary failing at nearly the same time are very low, provided that they use separate reliable power supplies. But suppose that you want to reduce even this risk, or suppose that the server that failed cannot be repaired rapidly? Ideally, when a Primary fails and you replace it with a Secondary (or when a Secondary fails), you'd like to have a "new" Secondary that replaces the "old" Secondary so that you can continue to run with a complete pair of servers.

This situation is called the *2N + 1 Spare* (or *2N + M Spares*) scenario. You have N Primary servers, N Secondary servers, and at least 1 spare that will replace any Secondary that has failed or has been converted to a Primary. Spares are not dedicated to a particular server (or HSB pair of servers), and some configuration is required before the spare can replace the failed server.

# **How solidDB HSB supports the N+1 (N+M) and 2N+1 (2N+M) approaches**

You must make a spare server look like the server that it is replacing. Typically, this means:

- 1. You must copy data to the spare.
- 2. You must tell the spare to "listen" at the same network address as the server that it is replacing, or at another address that the client programs know to communicate through.
- 3. In addition, in the 2N+1 (2N+M) scenario, you must also tell the new Secondary server and the current Primary server how to communicate with each other, In other words, you must tell each of them the address to use to connect to the other.

solidDB has two features to support these needs:

- solidDB allows you to copy data to the spare server without shutting down the spare server.
- solidDB allows you to dynamically set certain configuration parameters.

These are explained in more detail below:

1. Although solidDB configuration parameters are normally set by shutting down the server, updating the solid.ini configuration file, and then restarting the server, it is also possible to change some configuration parameters (such as the "com.listen" and "hotstandby.connect" parameters) by executing ADMIN commands similar to the following:

ADMIN COMMAND 'parameter com.listen="tcp SpareServer1 1315"'; ADMIN COMMAND 'hsb parameter connect "tcp srvr27 1316"';

This means that a spare can be dynamically configured to take the place of another server without shutting down first. Similarly, a Primary can be told the Connect string of its new Secondary.

#### **CAUTION:**

**Executing these commands does NOT write the updated parameter values to the solid.ini file. Thus, to ensure that the server has the new values the next time it restarts, you should also update the solid.ini file, as well as execute the commands shown above.**

#### **Important:**

The spare server should be started with the **-x backupserver** command-line option so that it is ready to receive the netcopy from the Primary server. For more information about the **-x backupserver** option, see ["Creating a new](#page-96-0) [database for the secondary server" on page 83,](#page-96-0) and also see the explanation of command-line options in *solidDB Administration Guide*.

- 2. solidDB's "netcopy" command allows you to copy a database to a server that is already up and running.
	- a. Set the new value of the "connect" parameter:
	- ADMIN COMMAND 'hsb parameter connect "tcp srvr27 1316"';
	- b. Execute the netcopy command: ADMIN COMMAND 'hsb netcopy';
	- c. Connect the current Primary with the new Secondary by executing the command:

ADMIN COMMAND 'hsb connect';

# **Using HAC with spares**

HAC has limited support on spare scenarios. It can be used in a spare, but before HAC in the Primary node is able to start monitoring the HSB state of the spare server, the connect information of the Primary HAC, **RemoteDB.Connect**, must be updated. That requires updating the solidhac.ini file and restarting the HAC in the Primary node.

Similarly, the HAC in the spare node needs the connect information of the Primary server. If that is not known beforehand, the information must be added in the solidhac.ini file. After you have added the information to solidhac.ini, you must restart HAC.

# **Configuring solidDB for HotStandby**

The solid.ini file (at both the Primary and Secondary nodes) contains the parameters that are necessary to set up a HotStandby system.

# **Defining secondary and primary node configuration (Com section)**

The network name of a Primary or Secondary server consists of a communication protocol and a server name. The network names are defined with the **Listen** parameter in the [Com] section of the configuration file. The solid.ini file should be located in a solidDB program's working directory or in the directory set by the **SOLIDDIR** environment variable.

A Primary or Secondary server may use one or multiple network names. Note that all components of network names are case insensitive.

### **Entry in the solid.ini file**

Primary node: [Com] ;The Primary server listens to the network with this name Listen =  $top$  1320

Secondary node:

```
[Com]
;The Secondary server listens to the network with this name
Listen = tcp 1321
```
For more information about the **Listen** parameter, see *IBM solidDB Administrator Guide*.

# **Defining timeouts between applications and servers (Com Section)**

This section describes how to configure Application Read Timeout and Connect Timeout settings by using either the solid.ini **Connect** parameter or the connect string of the SQLConnect function for ODBC.

These timeout values apply to the server's connections with client applications, including solidDB SQL Editor (solsql), solidDB Remote Control teletype (solcon), and HA Manager.

### **Application read timeout option**

This option detects failures in low level network RPC read operations. Its timeout setting applies to the read in the physical network, which works only for the TCP/IP protocol.

This RPC read timeout (called connection timeout in ODBC and JDBC) value is configured in connect and listen strings using the following option:

TCP -r*number\_of\_milliseconds [machine\_name] port\_number*

To specify this in the solid.ini file, use the **Connect** parameter in the [Com] section of solid.ini. For example:

[Com] ;Set RPC read timeout to 1000 milliseconds (one second) Connect=TCP -r1000 1313

The default value for RPC read timeout is 60000 milliseconds (60 seconds). Value zero (0) sets an indefinite timeout.

If you are using ODBC, you specify the timeout setting in the connect string of the SQLConnect function. For example:

SQLConnect (hdbc, "TCP -r1000 1313", SQL\_NTS, "dba", SQL\_NTS, "dba", SQL\_NTS);

In the example above, the constant SQL\_NTS indicates that the previous string (servername, username, or password) was passed as a standard Null-Terminated String.

#### **Note:**

For client applications, such as the watchdog, it is convenient to provide RPC read timeout (called also connection timeout) in the connect parameter using the -r option. Otherwise certain network failure types may cause indefinite waits.

#### **Note:**

The Connect parameters in the [Com] section, [Watchdog] section, and [Hotstandby] section are all for different purposes. Make sure that you edit the correct one.

## <span id="page-54-0"></span>**Specifying -C option in the connect parameters**

You can specify the connect timeout (called also login timeout) value in the **Connect** parameter used in the [Com] and [Watchdog] sections of the solid.ini file. This connect timeout works only for the TCP/IP protocol.

The syntax is: *Parameter* = tcp -c*number-of-milliseconds [machine name] port\_number*

where *Parameter* is **Connect** or **Listen**.

If no value is provided for the connect timeout, the server uses the operating system-specific default value.

#### **Note:**

For client applications, such as the watchdog, it is convenient to provide the connect timeout value in the Connect parameter using the -c option. Otherwise certain network failure types may cause a long wait before the failure is detected.

For example:

Application node:

[Com] ;The server listens to port 1320, and the Connection timeout is 1000 ms. Listen = tcpip -c1000 1320

# **Transaction durability**

### **DurabilityLevel**

The parameter **DurabilityLevel** applies to both HotStandby and non-HotStandby servers. This parameter has three different values, which correspond to "relaxed", "adaptive", and "strict" durability.

Adaptive durability is used only with HotStandby. Adaptive durability means:

- v If Primary and Secondary are connected and operating normally (if they are in PRIMARY ACTIVE and SECONDARY ACTIVE states, respectively), the server uses relaxed durability.
- v In all other situations (for example, PRIMARY ALONE, STANDALONE), the server uses strict durability.

For an explanation of the differences between "strict" and "relaxed" durability, or for more information about the **DurabilityLevel** parameter, see *IBM solidDB Administrator Guide*.

# **Configuring HotStandby-specific parameters**

At both the Primary and Secondary nodes, the solid.ini file contains the [HotStandby] section to specify HotStandby-specific configuration parameters.

# **Defining primary and secondary HotStandby configuration**

The minimum set of solid.ini configuration parameters that you must set to enable HotStandby is:

- v **HSBEnabled**. This parameter turns HSB on or off.
- v **Connect**. This parameter defines the network name used to define either the Primary or Secondary server. The network name is the protocol and server name

that the Primary server uses to connect to the Secondary server, or vice versa. (Strictly speaking, the **Connect** parameter is not required to be in the solid.ini file. You may start the server without this parameter and then use an ADMIN COMMAND to specify the Connect string. If the Connect string is not set, then the server can run only in the states that do not require a connection, for example, PRIMARY ALONE, SECONDARY ALONE, and STANDALONE.)

v **LogEnabled**. If this parameter is set, it should be set to "yes". Note that this parameter is in the [Logging] section, not the [HotStandby] section, of the solid.ini file.

**Note:**

If the solid.ini file does not contain a [HotStandby] section, or does not contain HSBEnabled=Yes in the [HotStandby] section, then the server starts as a non-HotStandby server and HotStandby replication is not used.

### **Partial solid.ini files**

Node 1

```
[HotStandby]
HSBEnabled = yes
;The server connects to the opposite server
;using the following connect string.
Connect = tcp machine2 1321
```
[Logging] LogEnabled=yes

Node 2

[HotStandby] HSBEnabled = yes ;The server connects to the opposite server ;using the following connect string. Connect = tcp machine1 1320

[Logging] LogEnabled=yes

# **Setting HotStandby server wait time to help detect broken or unavailable connections**

A HotStandby server uses timeout parameters to control how long it will wait before concluding that an existing connection is broken or a new connection cannot be established.

### **About this task**

The timeout parameters are:

- v **HotStandby.PingTimeout**
- v **HotStandby.PingInterval**
- v **HotStandby.ConnectTimeout**

A HotStandby server that is in the PRIMARY ACTIVE state or the SECONDARY ACTIVE state will change to PRIMARY UNCERTAIN, PRIMARY ALONE, or SECONDARY ALONE if it tries to contact the other server and receives no reply within a specified amount of time.

## **Procedure**

To control how long the server waits, you can:

- v Set the **PingTimeout** parameter to specify the amount of time that the server should wait before changing to the PRIMARY UNCERTAIN state.
- Set the **PingInterval** parameter to specify the interval between the "ping" messages the server sends to indicate that it is healthy.
- v Set the **ConnectTimeout** parameter to specify the amount of time that the server should wait when trying to establish a new connection to the other server (for example, in an ADMIN COMMAND 'hotstandby connect' operation).

### **PingTimeout and PingInterval parameters [HotStandby]**

The optional **PingTimeout** and **PingInterval** parameters in the [HotStandby] section control the ping operation.

A "ping" operation is essentially an "I'm alive" message sent by one database server to another. (Some networking software also has a "ping" operation, but the solidDB**PingTimeout** configuration parameter in the [HotStandby] section applies only to solidDB server pings, not general network pings.) In other words, this refers to a passive heartbeat system. When this parameter is set, both the Primary and Secondary HotStandby servers send "ping" messages to each other at regular intervals. See also ["Heartbeat" on page 3.](#page-16-0)

- v **PingTimeout** specifies how long a server should wait before concluding that the other server is down or inaccessible. Default is 4000 (4 sec.)
- v **PingInterval** specifies the interval, in milliseconds, between two pings. Default is 1000 (1 sec.)

For example, if the **PingInterval** is 10 seconds, then the servers will send ping messages to each other after every 10 seconds. If **PingTimeout** is 20 seconds and one server (S1) does not hear from the other (S2) within 20 seconds, then S1 will conclude that S2 is down or inaccessible. Server S1 will then switch to another state, e.g. from "PRIMARY ACTIVE" to "PRIMARY UNCERTAIN".

If the values of the above parameters are different, the precedence take values set in Primary during execution of the "hsb connect" command. The values will not change during switchovers. However, they can be changed dynamically with the ADMIN COMMAND "parameter" command.

If **PingTimeout** is set to zero, pinging is disabled.

Ping requires little overhead and a solidDB server is set up to respond quickly to missing ping messages. You can set the **PingInterval** value to a fairly short interval, such as a second, or even less.

If it is important that you quickly detect failover when a server fails, then set the **PingTimeout** value to a relatively short time. However, shorter values also mean a higher chance for "false alarms". If your network has a lot of traffic and thus causes delays before a ping message is received, then you may need to set the **PingTimeout** to a large value to avoid false alarms.

### **ConnectTimeout parameter [HotStandby]**

In some network implementations, a connect operation may not respond for an indefinite period of time. One possible reason is that the remote machine is a known node, but is unavailable during the connect attempt. By specifying a

connect timeout value, you can set the maximum time in seconds that a HotStandby connect operation waits for a connection to a remote machine.

The **ConnectTimeout** parameter (which is useful only on certain platforms) is only used with certain administration commands. These are:

- hotstandby connect
- hotstandby switch primary
- hotstandby switch secondary

You set the connect timeout value in milliseconds using the **ConnectTimeout** parameter in the [HotStandby] section of the solid.ini file. The units are milliseconds. The default is 0, which means no timeout. You can set it to a different value, for example:

```
[HotStandby]
 ; Set ConnectTimeout to 20 seconds (20000 milliseconds).
ConnectTimeout=20000
```
# **Defining a name and location for HotStandby database copy operation**

The optional **CopyDirectory** parameter in the [HotStandby] section defines the name and location of the directory that the HotStandby copy operation copies to.

The HotStandby copy operation is specified with the command: ADMIN COMMAND 'hotstandby copy [*directory\_name*]';

This parameter has no default value, so if the directory is not specified in the solid.ini file, it must be provided in the copy command. If you provide a relative path for the **CopyDirectory** parameter, the path will be relative to the directory that holds the Primary server's solid.ini file.

This parameter is not needed if you do the HotStandby database copy operations using the ADMIN COMMAND 'hotstandby netcopy' command. Of these two alternatives, netcopy provides more flexible functionality and is thus the recommended command.

## **Defining primary server behavior during a secondary failure**

You can use the **AutoPrimaryAlone** parameter in the [HotStandby] section to control whether the Primary server automatically switches to PRIMARY ALONE state or stays in PRIMARY UNCERTAIN state after losing contact with the Secondary server.

If **AutoPrimaryAlone** is set to Yes, then when Primary loses contact with Secondary, Primary will automatically switch to the PRIMARY ALONE state, which allows it to continue accepting transactions. If **AutoPrimaryAlone** is set to No, then when Primary loses contact with Secondary, Primary will automatically switch to the PRIMARY UNCERTAIN state.

By default, **AutoPrimaryAlone** is set to No. [HotStandby] AutoPrimaryAlone = No

The PRIMARY UNCERTAIN state prevents Primary from accepting new transactions or committing the currently active ones. Primary will not switch to PRIMARY ALONE state until HAC, the Watchdog or System Administrator tells it to.

If **AutoPrimaryAlone** is set to No, the server can be set to the PRIMARY ALONE state by executing the ADMIN COMMAND 'hotstandby set primary alone' command. Note that this command does not change the value of **AutoPrimaryAlone** in the configuration file.

If you change the default to Yes, the Primary server's state changes from PRIMARY ACTIVE to PRIMARY ALONE rather than to PRIMARY UNCERTAIN.

## **Performance tuning**

# **Tuning replication performance with safeness and durability levels**

The performance of data replication during normal operation depends on the setting of the durability level and safeness level. Additionally, when 2-safe replication is used, the acknowledgement policy used in 2-safe mode affects the latency time, as perceived by the application. For more information, see ["How](#page-27-0) [does HotStandby affect performance" on page 14.](#page-27-0)

## **Tuning netcopy performance (General section)**

The hotstandby netcopy command allows the Primary's database to be copied to a remote Secondary. This command is also used to copy a database from a Primary server to a Secondary server when one or both servers are diskless. The connect string used to connect to the Secondary server for the netcopy is specified in the [HotStandby] section of solid.ini.

The Primary database files are copied through the network link. For more details on netcopy, read ["Copying a primary database to a secondary over the network"](#page-95-0) [on page 82.](#page-95-0)

The following parameters in the [General] section of the solid.ini file allow for improved netcopy performance.

#### **BackupBlockSize parameter [General]**

The **BackupBlockSize** parameter in the [General] section of the solid.ini file is used to tune the performance of netcopy (and the performance of backup) by increasing or decreasing its block size when it copies the Primary database files to the Secondary server. As a general rule, larger block size means faster netcopy/backup, but at the cost of possibly slowing down the server's response time to other requests while the netcopy/backup is being done.

By default, the **BackupBlockSize** parameter is set to 64K. You can set it to a different value, for example:

[General] BackupBlockSize = 32K

or [General] BackupBlockSize = 32768 <span id="page-59-0"></span>Note that the minimum value for **BackupBlockSize** is the server block size and the maximum value is currently 1GB ("M" and "K" suffixes are supported; for example, 32K and 1M). The value of **BackupBlockSize** should be a multiple of the server's database block size.

#### **Tuning database catchup performance**

When a failed Secondary server is back in service and connected to Primary, HotStandby continues sending the Primary's HotStandby transaction log file contents to the Secondary node in an automated process known as *HotStandby database catchup*.

The **CatchupSpeedRate** parameter in the [HotStandby] section of the solid.ini file is used to tune the performance of the database catchup by adjusting how much of the server's time is spent on catchup vs. servicing current client database queries.

If **CatchupSpeedRate** is assigned a value of 90, this means that the server will spend approximately 90% of its time on catchup and about 10% of its time responding to user queries. For example:

[HotStandby] CatchupSpeedRate = 50

The higher the number, the faster catchup will perform, but the more it will impact other activities, such as user queries. By default, **CatchupSpeedRate** is set to 70.

# **Configuring HA Controller and HA Manager**

High Availability Controller (HAC) is deployed on each of the HotStandby server nodes; it is configured through the solidhac.ini configuration file. High Availability Manager (HAM) is configured through the HAManager.ini configuration file.

### **HA Controller**

The HAC configuration file solidhac.ini must be located in the HAC working directory. Parameters in the solidhac.ini configuration file are grouped under the following sections:

- $\cdot$  HAController
- LocalDB
- RemoteDB
- v ERE

For descriptions of the parameters, see ["High Availability Controller configuration](#page-127-0) [parameters" on page 114](#page-127-0)

All the configuration parameters are shown also in the solidhac.ini example file in ["The solidhac.ini configuration file" on page 47.](#page-60-0)

#### **HA Manager**

The HAM configuration file HAManager.ini must be located in the HAM working directory.

For descriptions of the parameters, see ["High Availability Manager configuration](#page-131-0) [parameters" on page 118](#page-131-0)

All the configuration parameters are shown also in the HAManager.ini example file in ["The HAManager.ini configuration file" on page 50.](#page-63-0)

# <span id="page-60-0"></span>**Configuration file examples**

The following sections give examples of different configuration files related to solidDB.

# **The solid.ini configuration file**

Below is a sample excerpt of the solidDB configuration file (solid.ini) for the first HotStandby server:

```
[Com]
; The first server listens to the network with this
; name
Listen = top 1320
[HotStandby]
HSBEnabled=yes
; The first server connects to the second server
; using the following connect string.
Connect = tcp 188.177.166.12 1321
AutoPrimaryAlone=No
[Logging]
LogEnabled=yes
```
Below is a sample excerpt of the solidDB configuration file (solid.ini) for the second HotStandby server:

```
[Com]
; The second server listens to the network using the following
; connect string.
Listen = tcp 1321
[HotStandby]
HSBEnabled=yes
; The second server connects to the first server
; using the following connect string.
Connect = tcp 188.177.166.11 1320
AutoPrimaryAlone=No
[Logging]
LogEnabled=yes
```
# **The solidhac.ini configuration file**

A sample excerpt of the High Availability Controller (HAC) configuration file (solidhac.ini).

```
;==============================================
; NOTE : Copy this file as solidhac.ini
; to solidhac working directory
;
; solidDB High Availability Controller inifile
;==============================================
[HAController]
;** HAC connect info
;** HAC clients, HA Manager, for example, use this information.
;** Mandatory
;** Listen=tcp 3135
Listen=
;** Setting StartInAutomaticMode=Yes starts HAC in AUTOMATIC mode.
;** In AUTOMATIC mode, solidhac automatically tries
;** to maximize the availability by changing the HSB states of the
;** server, and restarting the server processes when necessary.
```

```
;** In contrast, it can be in ADMINISTRATIVE mode
;** in which HAC only monitors the health of the servers.
;**
;** This is dynamically changeable parameter.
;** Optional
;** Values : Yes/No, default = Yes
StartInAutomaticMode=
;** Setting EnableDBProcessControl=Yes allows solidhac
;** manage local db process by automatically starting
;** the db, and by providing the user with commands to
;** shutdown and restart db process.
;**
;** Optional
; ** Effective only when HAC is in AUTOMATIC mode.
;** Values : Yes/No, default = No
EnableDBProcessControl=
;** Setting EnableAutoNetcopy=Yes allows solidhac to initiate
;** netcopy when HSB link cannot be established with 'hsb connect'.
;**
;** Optional
;** Effective only when HAC is in AUTOMATIC mode.
;** Values : Yes/No, default = Yes
EnableAutoNetcopy=
;** When server state is unknown, or HAC needs, for some other reason, to
;** ensure the state of server, non-blocking SQLConnect command is used.
;** If the execution of non-blocking SQLConnect in such a case fails,
;** it is repeated multiple (RequiredConnectFailures) times before
;** the server in question is considered as non-responsive.
;**
;** Optional
;** Values : 1..n, default=2
RequiredConnectFailures=
;** Timeout in milliseconds for non-blocking SQLConnect commands.
;** Too short interval can cause 'false positives', server seems
;** to be failed because it wasn't able to respond within the timeout period.
;**
;** Optional
;** Values : 1..n, default=150 (milliseconds)
CheckTimeout=
;** Interval between consecutive non-blocking SQLConnect commands.
;** The value doesn't affect on failover time. Checking (polling)
;** takes place typically after failure, or during system startup.
;**
;** Optional
; ** default = 1000 (milliseconds)
CheckInterval=
;** HAC user identification
;** Mandatory
Username=
Password=
;** HSB server user identification
;** Mandatory
DBUsername=
DBPassword=
;** Identification for application connection test
;** These values are used when ApplicationConnectionTest
;** thread monitors the connection, and availability of
;** the server.
;** If values are not set, and
```

```
;** LocalDB.EnableApplicationConnCheck=Yes, then DBUsername, and
;** DBPassword are used.
;**
;** Optional
ApplicationConnTestUsername=
ApplicationConnTestPassword=
[LocalDB]
;** soliddb connect info
;** Mandatory
;** Connect=tcp 2125
Connect=
;** Enable periodical connection testing in the server.
;** In practice, HAC connects to the server, and executes
;** simple command(s) to ensure the responsiveness.
;**
;** Optional
; ** default = No
EnableApplicationConnTest=
;** Connect info for applications, used in application connection test,
;** if it is enabled.
;**
;** Optional, if not specified, LocalDB.Connect is used.
;** ApplicationConnect=tcp 10.0.0.101 2125
ApplicationConnTestConnect=
;** Enables execution of the user-provided script when application
;** connection test fails. The script is defined with
;** UnresponsiveActionScript.
;**
;** Optional
; ** default = No
EnableUnresponsiveActions=
;** Number of times the application connection test commands
;** are executed before the server is considered unresponsive.
;**
;** Optional
; ** default = 3
RequiredAppConnTestFailures=
;** Timeout in milliseconds for consecutive application connection
;** test commands.
;**
;** Optional
; ** default = 5000 (milliseconds)
ApplicationConnTestTimeout=
;** Interval between consecutive non-blocking application connection
;** test commands.
;**
;** Optional
;** default = 30000 (milliseconds)
ApplicationConnTestInterval=
;** The name of the script, which is used to initiate the db process.
;**
;** Optional, except if HAC controls db process (EnableDBProcessControl=Yes).
;** Value is not effective if EnableHACActions=No or EnableDBProcessControl=No
;** StartScript=/home/solid/start_solid.sh
StartScript=
```
;\*\* The name and location of the script that contains the intended actions that ;\*\* take place if application connection test fails.

```
;** When calling the script, HAC needs to specify the solidDB® process
;** identifier as a parameter. If HAC does not know the solidDB process id,
;** the script cannot be executed.
;**
;** Optional, except if ApplicationConnectionTest=Yes, and
;** EnableUnresponsiveAction=Yes
;**
;** UnresponsiveActionScript=/home/solid/terminate_solid.sh
UnresponsiveActionScript=
;** Setting PreferredPrimary=Yes moves local HSB server to as Primary
;** in the case where either of the servers could start as Primary.
;** If both servers have PreferredPrimary=No, or no value, first
;** (new Primary) server wins.
;**
;** Optional
;** Value is not effective if EnableHACActions=No.
;** Values : Yes/No, default no
PreferredPrimary=
[RemoteDB]
;** soliddb connect info
;** Mandatory
;** Connect=tcp 192.168.3.123 2125
Connect=
[ERE]
;** IP address of an ERE
;** Optional
;** Connect=192.168.3.1
EREIP=
;** The number of consecutive ping calls that must
;** fail before HAC concludes that the server is
;** disconnected from ERE.
;**
;** Optional
;** Values : 1..n, default=3
;** RequiredPingFailures=10
RequiredPingFailures=
```
# **The HAManager.ini configuration file**

Below is a sample excerpt of the High Availability Manager configuration file (HAManager.ini):

```
;=================================================
;solidDB High-Availability Manager
; Configuration file HAManager.ini
; V. 0.3
; 2008-21-01
;=================================================
;** HA Controller connect info, e.g.
;Server1_name = Server 1
;Server1_host = node1.acme.com
;Server1_port = 2220
;Server2_name = Server 2
;Server2_host = node2.acme.com
;Server2_port = 2220
; All the following lines are mandatory.
Window title = HA Manager
Header text = SolidDB HA Manager
```

```
; Display names, host addresses and port numbers
; of the SolidHAC (HA Controllers) instances
;Server 1 HA Controller
;----------------------
Server1_name = Server 1
Server1 host = localhost
Server1_port = 1234
Server1 user = foo
Server1 pass = bar
;
;Server 2 HA Controller
;-----------------------
Server2_name = Server 2
Server2_host = 192.168.0.1
Server2_port = 1234
Server2_user = foo
Server2_pass = bar
```
# **4 Using HotStandby with applications**

This chapter explains how applications should deal with failures and switchovers in HotStandby configurations.

## **Two ways to connect to HotStandby servers**

There are two ways to program applications in HotStandby environments. In addition to the Basic Connectivity, where the Client has to connect explicitly to each of the HSB servers, the Transparent Connectivity (TC) is offered whereby the Client enacts only one logical connection called the TC Connection.

Both connectivity types are supported in the solidDB ODBC and JDBC drivers. The connectivity type is selected by formulating a generalized connect string (Data Source Info) accordingly.

## **Basic Connectivity**

With Basic Connectivity, the application has to take care of connecting to each server of the HotStandby configuration separately, by using specific server addresses. If a failover happens, the active connection is lost, and the application has to reconnect to the new Primary server.

## **Transparent Connectivity**

With Transparent Connectivity, the application does not have to deal with connecting to any specific server, or to reconnect in the case of a failover. The application maintains a logical connection (handle) called a *TC Connection*

The connection handle is maintained over failovers and switchovers for as long as there is any server in the PRIMARY ACTIVE, PRIMARY ALONE or STANDALONE state, within the specified set of servers. At failovers and switchovers, the driver performs an internal operation called *connection switch*. The application is notified about the connection switch, because the application must reconstruct some of the session states (depending on the failure transparency level). With TC, read-only load can be balanced between the Primary and the Secondary server. Briefly, the Transparent Connectivity relieves the application from taking care of multiplicity of servers and their addresses.

### **Important:**

solidDB tools, such as the solsql, do not support the TC connection.

# **Choosing the connectivity type Procedure**

The following compatibility matrix helps you choose the connectivity type by indicating the supported feature against the selected connect info:

*Table 7. Choosing the connectivity type*

| Feature            | Standalone config. | <b>HSB</b> configuration |
|--------------------|--------------------|--------------------------|
| Basic connectivity | Yes (BC Info)      | Yes (BC Info)            |

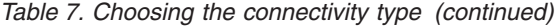

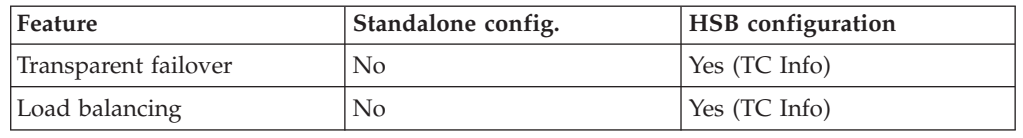

# <span id="page-67-0"></span>**Using the Transparent Connectivity**

When using solidDB Transparent Connectivity, the driver hides the existence of two HSB servers, to some extent, from the application.

The driver offers a single logical TC Connection that is mapped to the internal active connection. In an ideal case, when both Primary and Secondary servers are running in the active state, the driver also maintains the *standby connection*, that is, the connection to Secondary. This connection will be set to the event wait mode, where it is ready to receive HSB state change events. Those events are the primary source of information on failovers and switchovers that the driver will use. In some cases (such as the Primary Alone operation), the standby connection will be missing, but the driver will try to enact it whenever possible. The standby connection is handled totally transparently to the Client. On the other hand, any occurrence of a connection switch, that is, changing the mapping of the TC Connection to an internal active connection, will be notified to the Client by way of a special error code.

#### **Important:**

IBM solidDB tools, such as the solsql, do not support the TC connection.

## **Failure transparency in TC**

Failure transparency handles the masking of failures. The failure transparency level is set with the TF\_LEVEL attribute of the TC Info.

Three levels are available:

- 1. NONE, which disables failure transparency. This is the default value.
- 2. CONNECTION, which preserves the server connection, that is, makes it unnecessary to reconnect in the case of failover or switchover.
- 3. SESSION, which preserves most of the session attributes having nondefault values. Additionally, prepared statements are preserved. However, open cursors are closed, and ongoing transactions are aborted. For the list of preserved session attributes see ["Programming for connection switch" on page 62.](#page-75-0)

# **Load balancing in Transparent Connectivity**

The Transparent Connectivity driver uses two methods to direct the transaction load; one to handle read intensive load and the other to handle write intensive load. For the sake of load balancing, the logical TC Connection is mapped to a lower level server connection called Workload Connection. The workload connection may change over time and it is, normally, of no concern to the application. However, if this is necessary, there is a way to find out what is the current workload connection.

#### **Static load balancing configuration**

The load balancing methods are:

- 1. PREFERRED\_ACCESS=READ\_MOSTLY. This method is for handling read intensive load. The read-only transactions can be executed at both the Secondary and Primary. If the parameter **Cluster.ReadMostlyLoadPercentAtPrimary** is set to zero, the read-only load is fully executed at the Secondary server.
- 2. PREFERRED\_ACCESS=WRITE\_MOSTLY. This is the default value. This method is for handling write intensive load. All the transactions are executed at the Primary server. This corresponds to the typical HotStandby operation.

With setting PREFERRED\_ACCESS=READ\_MOSTLY, the Primary server tells the driver which server to connect to for the workload connection. If the load is directed to Secondary, and a write operation is issued, a hand-over happens to Primary and the transaction is executed in the Primary server. After the transaction commit, the load is directed back to Secondary. If Secondary fails, the connection fails over from Secondary to Primary.

Additionally, a new load balancing configuration parameter is introduced. It allows to direct a certain amount of read-only load to Primary.

[Cluster] ReadMostlyLoadPercentAtPrimary=*<n>*

where  $n = [0 \dots 100]$ . The default is 50.

This parameter defines the percentage of the total read-mostly load directed at the Primary. Based on this value, an *Assigned Workload Server* is selected. By default, half of the connections use the Primary and half the Secondary. This is a preferable value for most mixed loads. If the value is set to zero, all the load is directed at the Secondary. This is suitable in cases where very read-intensive (or read-only) applications use PREFERRED\_ACCESS=READ\_MOSTLY and (in the same time) write intensive applications use PREFERRED\_ACCESS=WRITE\_MOSTLY.

#### **Note:**

Load balancing operates only at the isolation level READ COMMITTED. If the server's isolation level (startup) default is set to a different value, the setting PREFERRED\_ACCESS=READ\_MOSTLY forces the isolation level of this session to READ COMMITTED. The Isolation level may be dynamically reset to a higher one, say REPEATABLE READ but then the load balancing is disabled.

#### **Note:**

Load balancing is disabled if the session is set to Autocommit mode.

### **Dynamic control of load balancing**

If the assigned workload server is Secondary, it can be changed programmatically to Primary.

At the session level, the workload connection server can be changed to Primary with the statements below:

- SET WRITE
- SET ISOLATION LEVEL REPEATABLE READ
- SET ISOLATION LEVEL SERIALIZABLE

The statement takes effect immediately, if it is the first statement of a transaction, or from the next transaction, otherwise.

At the transaction level, the following statements change the workload connection server to Primary for the time of one transaction:

- SET TRANSACTION WRITE
- SET TRANSACTION ISOLATION LEVEL REPEATABLE READ
- SET TRANSACTION ISOLATION LEVEL SERIALIZABLE

The affected transaction is the one that is started by using the statement, or the next one, in other cases. After the transaction has been executed at the Primary, the workload connection server is reverted to the assigned one for the session.

The effect of the SET [TRANSACTION] WRITE statement may be reverted with the statement SET [TRANSACTION] READ WRITE (SQL:1999). Also, the isolation level statements have the same effect:

- SET ISOLATION LEVEL READ COMMITTED
- SET TRANSACTION ISOLATION LEVEL READ COMMITTED

### **Failover transparency with load balancing**

When both Transparent Failover is set (**TF\_LEVEL** is other than NONE) and load balancing is enabled (**PREFERRED\_ACCESS**=READ\_MOSTLY), the applied failover policy is the following:

- 1. Primary failure: all the load is directed to the new Primary being in the PRIMARY ALONE state.
- 2. Secondary failure: all the load is directed to the Primary (PRIMARY ALONE)
- 3. Connection break between the servers; the servers are in the PRIMARY ALONE and SECONDARY ALONE states: if there is an ongoing read-only transaction executing in the Secondary, it is also successfully committed in the Secondary. All the subsequent transactions are directed to the Primary (in PRIMARY ALONE).

When the normal hot-standby operation is resumed (with servers being in PRIMARY ACTIVE and SECONDARY ACTIVE states) the load is rebalanced between the Primary and the Secondary.

#### **Note:**

Even with TF\_LEVEL=NONE (no failure transparency), some rudimentary failover capability is available: failover from Secondary to Primary when the Secondary fails. All other failures result in a communication link failure. So, with TF\_LEVEL=NONE, in most failure cases it is required that the application reconnects (with the same TC Info). To avoid reconnection, it is recommended that failure transparency is always enabled when load balancing is used.

### **Executing procedures under load balancing**

All SQL stored procedures are executed in the Primary unless they are specified as read-only procedures by way of the SQL standard clause *SQL Data Access Indication*, in the procedure declaration.

<SQL-data-access-indication> ::= NO SQL | READS SQL DATA | CONTAINS SQL | MODIFIES SQL DATA

To avoid unnecessary hand overs of read-only procedures and functions, one of the following values can be declared:

- NO SQL
- READS SQL DATA
- CONTAINS SQL

Only MODIFIES SQL DATA (which is the default) inflicts transaction hand over.

The clause comes between the (optional) RETURNS clause and the procedure body. For example:

```
"CREATE PROCEDURE PHONEBOOK_SEARCH
(IN FIRST NAME VARCHAR, LAST NAME VARCHAR)
RETURNS (PHONE NR NUMERIC, CITY VARCHAR)
READS SQL DATA
BEGIN
-- procedure body
END";
```
---

# **Syntax of the Transparent Connectivity Info**

When using solidDB Transparent Connectivity, the client enacts only one logical connection called the TC Connection. This connection is specified in the TC Info. TC Info enacts transparent failover and load balancing both HSB configurations.

The full syntax of the solidDB TC Info is the following:

```
<solidDB TC Info>::= {[<failure transparency level attribute>]
[<preferred access attribute>] <connect target list>} | <cluster info>
<failure transparency level attribute> ::= TF_LEVEL={NONE |
CONNECTION | SESSION}
<preferred access attribute> ::= PREFERRED_ACCESS={WRITE_MOSTLY |
READ MOSTLY}
<connect target list>::= [SERVERS=]<connection string>[, <connection string > ...]
```

```
<cluster info>::= CLUSTER <connect string>[, <connect string>...]
```
Additionally, the following abbreviations can be used.

*Table 8. TC Info abbreviations*

| Abbreviation   | Corresponding syntax |  |
|----------------|----------------------|--|
| TF             | TF LEVEL             |  |
| C <sub>O</sub> | <b>CONNECTION</b>    |  |
| <b>SES</b>     | <b>SESSION</b>       |  |
| PA             | PREFERRED_ACCESS     |  |
| RM             | <b>READ MOSTLY</b>   |  |
| <b>WM</b>      | <b>WRITE MOSTLY</b>  |  |
| S              | <b>SERVERS</b>       |  |

### **Failure transparency attribute**

Failure transparency, represented by the TF\_LEVEL attribute, takes care of masking of failures. Three levels are available:

1. NONE, which disables failure transparency. This is the default value.

- 2. CONNECTION, which preserves the server connection, that is, makes it unnecessary to reconnect in the case of failover or switchover.
- 3. SESSION, which preserves certain session attributes having non-default values. Additionally, prepared statements are preserved. However, open cursors are closed, and ongoing transactions are aborted.

#### **Load balancing attribute**

The preferred access attribute (PREFERRED\_ACCESS) indicates whether the load balancing is applied or not. Two levels are available:

- 1. WRITE\_MOSTLY, where the workload is fully directed to Primary. This is the default value.
- 2. READ\_MOSTLY, where the workload is directed (by default) to Secondary. The write transactions are handed over to the Primary.

Finally, the solidDB TC Info includes a list of server addresses. The driver will scan the list from left to right and try to find the Primary and Secondary servers. Therefore, the preferable configuration must be put at the beginning of the list. The rest of the list may contain some spare addresses that might be activated at some time, during the system lifetime. Keep the list short because, in error situations, it can take a long time before the error is returned to the application. The addresses are tried one by one, involving the login timeouts specified. The number of addresses in the list is unlimited.

If none of the attributes TF\_LEVEL nor PREFERRED\_ACCESS is specified (or TF\_LEVEL=NONE), the connection behavior falls back to Basic Connectivity. If more than one connection string is given, the connection is established to the first server on the list that accepts the connection request.

The CLUSTER keyword can be used as a synonym for: TF\_LEVEL=SESSION PREFERRED\_ACCESS=READ\_MOSTLY SERVERS=

For example, the following TC Info: F\_LEVEL=SESSION PREFERRED\_ACCESS=READ\_MOSTLY SERVERS=tcp srv1.acme.com 1315, tcp srv2.acme.com 1315

may be replaced with:

CLUSTER tcp srv1.acme.com 1315, tcp srv2.acme.com 1315

#### **Client-side INI file**

```
[Data Sources]
Cluster1=
  TF_LEVEL=SESSION
  PREFERRED_ACCESS=READ_MOSTLY
  SERVERS=
     tcp -c 1000 srv1.dom.acme.com 1315,
      tcp srv2.dom.acme.com 1315,
      tcp srv3.dom.acme.com 1316
```
### **Connect string in ODBC**

```
rc = SQLConnect(comHandle, "CLUSTER
      tcp -c 1000 srv1.dom.acme.com 1315,
      tcp srv2.dom.acme.com 1315,
      tcp srv3.dom.acme.com 1316", ...
```
# **TC Info attribute combinations**

The following table summarizes the possible combinations of the TC Info attributes and presents the resulting connection capabilities:

| <b>PREFERRED</b><br><b>ACCESS:</b> | <b>TF LEVEL: Not</b><br>specified or NONE                                                                                                  | <b>TF LEVEL:</b><br><b>CONNECTION</b>                                                                                                    | <b>TF LEVEL:</b><br><b>SESSION</b>                                                                                                    |
|------------------------------------|----------------------------------------------------------------------------------------------------|----------------------------------------------------------------------------------------------------|----------------------------------------------------------------------------------------------------|
| Not specified                      | No failover or<br>$\bullet$<br>switchover support<br>No load balancing<br>٠<br>(Basic connectivity)                                        | Transparent<br>$\bullet$<br>failover (session<br>state not<br>preserved)<br>Transparent<br>٠<br>switchover<br>Workload in<br>Primary only<br>No load balancing                       | Transparent<br>٠<br>failover (session<br>state preserved)<br>Transparent<br>switchover<br>Workload in<br>Primary only<br>• No load balancing         |
| <b>WRITE_MOSTLY</b><br>(default)   | ٠<br>No transparent<br>failover support<br>Transparent<br>switchover<br>Workload in<br>$\bullet$<br>Primary only<br>No load balancing<br>٠ | Transparent<br>$\bullet$<br>failover (session<br>state not<br>preserved)<br>Transparent<br>switchover<br>Workload in<br>Primary only<br>No load balancing<br>$\bullet$               | Transparent<br>failover (session<br>state preserved)<br>Transparent<br>switchover<br>Workload in<br>$\bullet$<br>Primary only<br>• No load balancing |
| <b>READ_MOSTLY</b>                 | No transparent<br>٠<br>failover support<br>Transparent<br>٠<br>switchover<br>Workload in<br>Secondary and<br>Primary<br>• Load balancing   | Transparent<br>$\bullet$<br>failover (session<br>state not<br>preserved)<br>Transparent<br>٠<br>switchover<br>Workload in<br>$\bullet$<br>Secondary and<br>Primary<br>Load balancing | Transparent<br>failover (session<br>state preserved)<br>Transparent<br>switchover<br>Workload in<br>Secondary and<br>Primary<br>Load balancing       |

*Table 9. Possible combinations of TC Info attributes*

# **Handling TC Info contradictions**

The attributes of the TC Info may contradict the actual service made available. In those situations, the connection is granted, but the SUCCESS\_WITH\_INFO warning is issued.

This is done in the following cases:

- v PREFERRED\_ACCESS is specified, but HSB is not enabled. Basic connectivity is enabled.
- v TF\_LEVEL is specified, but HSB is not enabled. Basic connectivity is enabled.

# **Enacting transparent connectivity in JDBC**

In JDBC, Transparent Connectivity is enabled with two non-standard connection properties.

Failure transparency handles the masking of failures. It applies equally to both the HotStandby and Cluster Transparency modes. Failure transparency is enabled with the solid\_tf\_level connection property. You can give the value as a mnemonic (such as NONE) or as a number (0 for NONE). Use primarily the mnemonics. The value must be given as a string. Three levels are available:

- 1. NONE. The numerical value for NONE is 0.
- 2. CONNECTION. The numerical value for CONNECTION is 1.
- 3. SESSION. The numerical value for SESSION is 3.

For more information on the values, see ["Failure transparency in TC" on page 54](#page-67-0)

The preferred access attribute indicates whether the read-only load is distributed or not. The preferred access attribute is enabled with the solid\_preferred\_access connection property. You can give the value as a mnemonic or as a number. Use primarily the mnemonics. The value must be given as a string. Two levels are available:

- 1. WRITE\_MOSTLY. WRITE\_MOSTLY also sets the connection to the WRITE MOSTLY mode. It is not possible to do that by specifying a numeric value. The numeric value for WRITE\_MOSTLY is 0.
- 2. READ\_MOSTLY. The numeric value for READ\_MOSTLY is 1.

There is also TC/TF specific property solid\_tf1\_reconnect\_timeout to specify the connection reconnect timeout in milliseconds. The default value is 10 000 milliseconds (10 seconds).

The list of server addresses is given as a part of the extended JDBC connect string: conStr= "jdbc:solid://*host\_name*:*port* [,*host\_name*:*port*].../*user\_name*/*password*";

The number of addresses in the address list is limited to 20.

#### **CAUTION:**

**When using Transparent Connectivity in JDBC, you have to take care of dropping the statement objects explicitly. The garbage collector will not detect unreferenced statement objects.**

#### **Using Transparent Connectivity in JDBC**

```
...
String conStr = "jdbc:solid://srv1.acme.com:1323,srv2-acme.com:1423/dba/dba";
Properties prop = new Properties();
prop.setProperty("solid_tf_level", "CONNECTION");
...
Connection c = DriverManager.getConnection(conStr, prop);
...
```
#### **Connect error processing**

When a connect request is issued for a TC Connection, it is considered successful if at least one applicable server is found and connected to.

The server may be in one of the states: PRIMARY ACTIVE, PRIMARY ALONE, or STANDALONE. Otherwise, the connect effort is considered failed. The address list is scanned once.

There may be various reasons for the connect request to fail. Most of them are masked by the following error cases:

| <b>SQLSTATE</b> | Native code | Message text and<br>description                                                                                                    |
|-----------------|-------------|----------------------------------------------------------------------------------------------------|
| 08001           | 25217       | Client unable to establish<br>a connection                                                                                                    |
|                 |             | Description: The driver has<br>used the TC connect info to<br>find an applicable server and<br>connect to it. The effort has<br>failed due to one of he<br>following reasons: |
|                 |             | • No host listed in the<br>address list was found                                                                                                    |
|                 |             | • A host was found but the<br>login timed out                                                                                                    |
|                 |             | A host was found but the<br>login was rejected                                                                                                    |
|                 |             | Hosts found but not in the<br>PRIMARY/<br><b>STANDALONE</b> state                                                                                                    |
| HY000           | 21307       | Invalid connect info                                                                                                    |
|                 |             | Description: a syntax error is<br>found in an elementary<br>connect string or in the TC<br>connect info (data source<br>info).                                                |
| <b>HY000</b>    | 21300       | Protocol  not<br>supported.                                                                                                    |
|                 |             | Description: the string "TC"<br>in the beginning of the TC<br>connect info is misspelled<br>(or, an incorrect protocol<br>name is given in the<br>elementary connect string). |

*Table 10. Connect request errors*

There are cases when the connection is accepted with a warning.

*Table 11. Warnings*

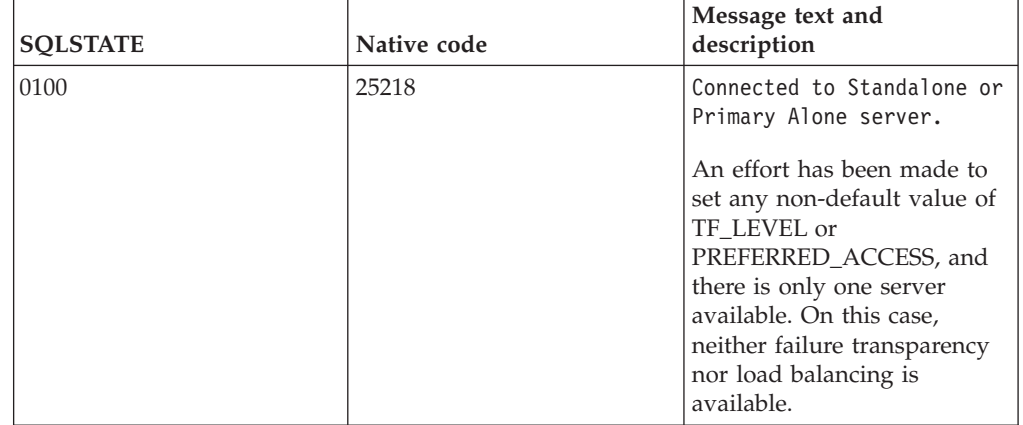

# **Programming for connection switch**

## **Principles of connection switch handling**

A connection switch refers to a situation where the driver changes the active server connection. Generally, the reason for a connection switch is a failover to the Secondary server or a switchover between the servers.

More specifically, a need for a connection switch is detected from one of the following events:

- v Event from the Secondary server about the state change to PRIMARY ALONE (failover) or PRIMARY ACTIVE (switchover). This is the main (and the fastest) mode of performing the connection switch.
- Indication of the state change at Primary.
- Link failure on the active connection.
- Connection timeout on the active connection.

The driver executes the connection switch in two steps:

1. The need for the connection switch is detected. The driver returns the following connection switch error on a pending request, or the following request:

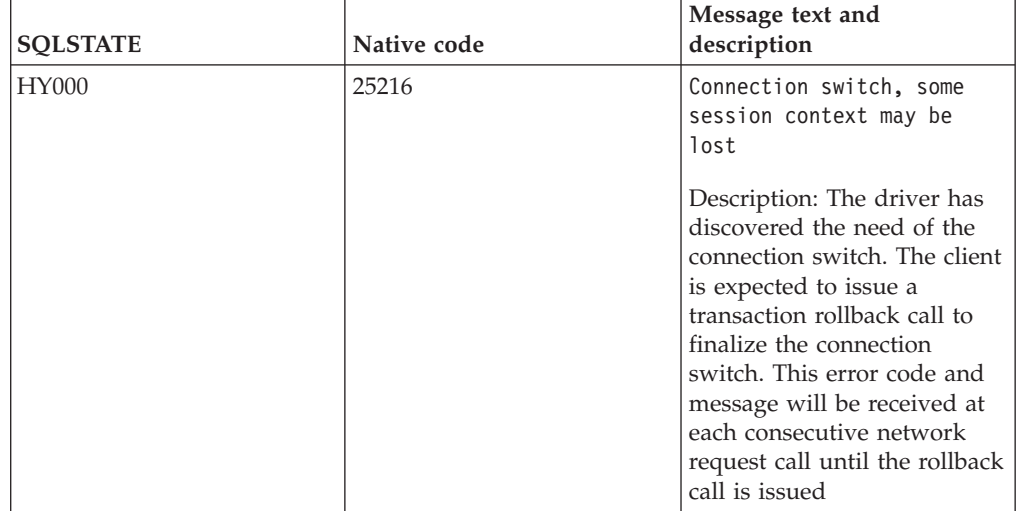

*Table 12. Connection switch request*

2. The Client program issues a rollback command (ODBC: SQLEndTran() with SQL\_ROLLBACK; JDBC: Connection.rollback()). If the rollback is successful, a new active connection has been mapped to the TC connection that may be used.

**Note:** The connection switch error may be returned on a few consecutive ODBC calls. Therefore, a provision must be made to always respond with a rollback to this error, on any ODBC network request. If this happens in the middle of a transaction, the transaction must be re-executed.

On the other hand, if a new active connection cannot be established, the following error code is returned:

*Table 13. Communication link failure*

| <b>SOLSTATE</b> | Native code | Message text and<br>description                                                                                                    |
|-----------------|-------------|----------------------------------------------------------------------------------------------------|
| 08S01           | 14503       | Communication link failure<br>Description: The driver has<br>failed to establish a new<br>active connection. The TF<br>connection is lost and the |
|                 |             | Client has to reconnect<br>(using a Data Source Info) in<br>order to continue.                                                                    |

After receiving the rollback call, the driver will use a few alternative ways of finding the new active connection. In the simplest case, it will use the standby connection for the purpose. If that connection is not in the right state, the driver will wait for two seconds for the proper event to arrive. If the event does not arrive, and in other cases, the driver will fall back to the address list in the TC connect info and will repeat the connect sequence iteratively for a maximum time of 10 seconds. If all the efforts fail, the driver returns the above error.

The effect of the error is that the connection is lost, as seen by the application. Any further request issued on that connection will result in the same error.

#### **Preservation of session state**

When the connection switch is executed by the driver, some of the session context can be lost and the Client must reconstruct it. The amount of the preserved state is dictated by the Transparent Failover level, expressed with the TC Info attribute TF\_LEVEL.

Essentially, with the TF level CONNECTION, no state is preserved while, at the SESSION level, most of the session state is preserved. The preservation of the session state is implemented by caching the necessary data in the driver. The higher transparency level is achieved at the expense of the response time of the requests requiring caching, and increased memory usage in the driver.

Regardless of the TF level, the following holds in the case of failovers:

- v The updates of the current transactions are lost (because of the transaction rollback)
- v Open cursors and their positions are lost.

The following table summarizes the session state preservation.

*Table 14. Session state preservation*

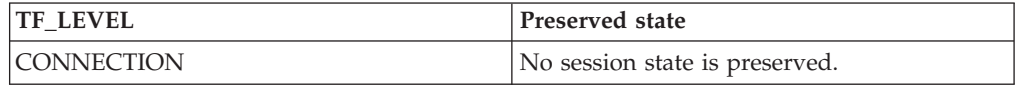

| <b>TF_LEVEL</b> | Preserved state                                           |
|-----------------|-----------------------------------------------------------|
| <b>SESSION</b>  | Prepared statements                                       |
|                 | • The prepared states are preserved.                      |
|                 | The effects of the following statements are<br>preserved: |
|                 | • SET CATALOG                                             |
|                 | • SET SQL INFO                                            |
|                 | · SET SQL SORTARRAYSIZE                                   |
|                 | SET SQL CONVERTORSTOUNIONS                                |
|                 | • SET SQL SORTEDGROUPBY                                   |
|                 | SET SQL { OPTIMIZEROWS  <br>OPTIMISEROWS }                |
|                 | • SET SIMPLEOPTIMIZERRULES                                |
|                 | <b>SET LOCK TIMEOUT <seconds></seconds></b>               |
|                 | • SET OPTIMISTIC LOCK TIMEOUT                             |
|                 | · LOCK_TIMEOUT                                            |
|                 | • SET IDLE TIMEOUT                                        |
|                 | <b>SET STATEMENT MAXTIME</b>                              |
|                 | • SET ISOLATION LEVEL                                     |
|                 | • SET DURABILITY                                          |
|                 | <b>SET SAFENESS</b>                                       |
|                 | • SET SCHEMA                                              |
|                 | • SET SQL JOINPATHSPAN                                    |
|                 | • SET SYNC USER                                           |
|                 | • SET SYNC MODE                                           |
|                 | The following standard ODBC attributes are<br>preserved   |
|                 | · SQL_ATTR_ACCESS_MODE                                    |
|                 | (SET READ ONLY, SET READ WRITE)                           |
|                 | SQL_ATTR_CURRENT_CATALOG                                  |
|                 | (duplicates SET CATALOG above)                            |
|                 | · SQL_ATTR_AUTOCOMMIT                                     |

*Table 14. Session state preservation (continued)*

# **Additional proprietary ODBC attributes**

The following read-only ODBC attributes are available for application programmers for any format of the TC Info.

v SQL\_ATTR\_PA\_LEVEL

(integer, Preferred Access level: 0=WRITE\_MOSTLY, 1=READ\_MOSTLY) The attribute indicating whether the load balancing is used or not.

• SQL\_ATTR\_TC\_WORKLOAD\_CONNECTION

(string, server name of the workload connection)

The current workload connection server; if queried before the Commit, the value indicates the server the transaction will be committed on.

• SQL\_ATTR\_TF\_LEVEL (integer, TF level: 0=NONE, 1=CONNECTION, 3=SESSION) The failure transparency level.

- <span id="page-78-0"></span>v SQL\_ATTR\_TC\_PRIMARY (string, Primary server connection string) There is always a value indicating the current Primary server.
- SQL\_ATTR\_TC\_SECONDARY
	- (string, Secondary server connection string)

The value indicates the assigned workload server if:

- 1. PA=READ\_MOSTLY, and
- 2. the Secondary is the designated workload server (this is the default).

Otherwise, an empty string is returned.

**Note:** The proprietary ODBC attributes cannot be used with the Windows ODBC driver manager. If you need to use proprietary ODBC attributes in Windows, Solid<sup>®</sup> ODBC driver import library (solidimpodbca.lib or solidimpodbcu.lib) has to be linked directly with the application.

## **Using the basic connectivity**

With Basic Connectivity, the application has to take care of connecting to each server of the HotStandby or Cluster configuration separately, by using specific server addresses. If a failover happens, the active connection is lost, and the application has to reconnect to the new Primary server.

#### **Basic connection without transparency**

Connect=tcp srv1.dom.acme.com 1315

# **Reconnecting to primary servers from applications**

#### **Preparing client applications for HotStandby**

Client programs that have lost their connection to the Primary must be able to reconnect to the new Primary server (the old Secondary). You must code client applications to be able to:

- 1. Recognize that Primary is not available for write transactions any more.
- 2. Connect to the other server or switch to using previously created connection.
- 3. Take into account whether the current (interrupted) transaction was lost/aborted and must be re-executed on the new Primary server.

#### **Getting the secondary server address**

The easiest way to get the connection information for the Secondary database server is to use the ADMIN COMMAND 'hotstandby cominfo' command, which gives the connection information for the other server in the HSB pair.

#### **About this task**

#### **Procedure**

1. When your application first connects to Primary, the application can execute the ADMIN COMMAND 'hotstandby cominfo' command and store the result. Note that when the cominfo command returns a value, it does NOT imply that Primary and Secondary are currently connected. The "cominfo" command simply returns the value specified in the **Connect** parameter of the solid.ini configuration file, or the value most recently specified with the hsb parameter

connect command. If you need to check the connect status between Primary and Secondary servers, you can use ADMIN COMMAND 'hotstandby status connect'.

2. Later, if Primary fails, the application can use the stored information to connect to Secondary (new Primary).

#### **Detecting HotStandby server failure in client applications**

To use the HotStandby (HSB) component, applications must know when to switch from the failed Primary to the Secondary (new Primary) server. There are a couple of possible ways to do this. The best way is to simply check the return codes from the functions that you call to see if you have received an error that indicates you should switch to the other server.

You may also monitor the states of the servers (for example, check the Primary server to see whether its state has changed to PRIMARY UNCERTAIN).

The errors that indicate you should try switching to another server include:

- 10013: Transaction is read only
- 10041: Database is read only
- 10047: Replication transaction aborted
- 11002: Disk full
- 11003: Configuration exceeded
- 14501: Operation failed
- 14502: Invalid rpc parameter
- 14503: Communication error
- 14506: Server is closed (for example, because it is currently the target of an HSB copy or netcopy operation)
- 14510 Communication write operation failed
- 14511 Communication read operation failed
- 14518: Connection broken
- 14519: User thrown out (for example, because of some administrative operation)
- 14529: Operation timed out
- 20009: Session error, write operation failed
- 21306: Server not found, connect failed
- 21308: Connection is broken (write failed with code ...)
- 21318: Operation failed (unusual return code)

#### **ODBC applications**

The following error message is returned to ODBC applications that cannot establish a connection (for example, due to an inoperable database server):

• SQLState = 08001 - Client unable to establish connection

In addition, the following solidDB communication error message is produced:

v 21306 - Server *'server\_name'* not found, connection failed.

If a connection fails (for example, due to a network failure) in between operations, such as executing queries and fetching results, the following error message is returned:

• SQLState = 08S01 - Communication link failure

## **JDBC applications**

The following error message is returned to JDBC applications that cannot establish a connection (for example, due to an inoperable database):

• SQLState = 08001 - Unable to connect to data source.

If a connection fails (for example, due to a network failure) in between operations, such as executing queries and fetching results, the following error message is returned:

v SQLState = 08S01 - Communication link failure

**Note:**

ODBC and JDBC use different error messages for the same error code (08001).

## **Switching the application to the new primary**

After the application detects that it cannot send transactions to the "old Primary" server, the application must poll the old Primary and old Secondary servers until it finds a server that is in PRIMARY ACTIVE, PRIMARY ALONE, or STANDALONE state.

Polling is accomplished by having the application attempt to connect to the servers and check the status of the servers when the connection is established. When the connect is successful, the client can request the server state by using SQL function HOTSTANDBY\_STATE, which is described in section ["Using the](#page-81-0) [HOTSTANDBY\\_STATE function" on page 68.](#page-81-0)

#### **CAUTION:**

**After the switch, all open database objects, such as prepared statements, open cursors and transactions, are no longer active. Thus, you must initialize these objects again. Also, if you were using Temporary Tables or Transient Tables (solidDB main memory engine features), the tables will be empty on the new Primary.**

#### **Using the HOTSTANDBY\_CONNECTSTATUS function**

To verify connect status information when reconnecting to a Primary server from an application, you can use the HOTSTANDBY\_CONNECTSTATUS function. This function is equivalent to the administrative command hotstandby status connect.

The function has no arguments and returns one of the following status values:

| <b>Status</b>     | Description                                                                                                    |
|-------------------|----------------------------------------------------------------------------------------------------|
| <b>CONNECTED</b>  | The connection is active. This status is<br>returned from both the Primary and<br>Secondary servers.                                    |
| <b>CONNECTING</b> | The Primary server is connecting to the<br>Secondary server. This status is returned<br>from both the Primary and Secondary<br>servers. |

*Table 15. HOTSTANDBY\_CONNECTSTATUS status values*

| <b>Status</b>  | Description                                                                                                    |
|----------------|----------------------------------------------------------------------------------------------------|
| <b>CATCHUP</b> | The Primary server is connected to the<br>Secondary server, but the transaction log is<br>not yet fully copied. This status is returned<br>from both the Primary and Secondary<br>server. |
| <b>BROKEN</b>  | The connection is broken. This status is<br>returned from both the Primary and<br>Secondary servers.                                                                                      |

<span id="page-81-0"></span>*Table 15. HOTSTANDBY\_CONNECTSTATUS status values (continued)*

#### **Using the HOTSTANDBY\_STATE function**

To implement application polling of the Primary and Secondary servers, you can use the HOTSTANDBY\_STATE function. This function is equivalent to the administrative command hotstandby state. It allows the application request the current HotStandby state when it is connected to the server.

**Note:** This function has no arguments. For a description of each possible state that this function may return, see ["Verifying HotStandby server states" on page 90.](#page-103-0)

#### **Sample pseudo-code**

An application, whether or not it is HSB-enabled, should have error handling that allows the application to replay a failed/aborted transaction.

In a non-HSB environment, a transaction may be aborted because of a concurrency conflict (optimistic tables) or deadlock (pessimistic tables). The application must catch these error situations and either automatically retry the transaction or ask interactive user to re-execute the transaction.

If your application already has code to handle failed or aborted transactions, then it is relatively easy to extend this code to make use of HSB.

In a very simplified example, the application pseudo-code with proper error handling for a non-HA-aware application handling looks something like this:

```
BEGIN TRANSACTION
EXECUTE APPLICATION LOGIC
PREPARE & EXECUTE STATEMENTS
COMMIT TRANSACTION
IF ERROR OCCURRED
     IF ERROR == concurrency conflict or deadlock
           GO TO BEGIN TRANSACTION
     END IF
     other error handling
END IF ;
```
Improving the above application to make it HA-aware is very simple. You must add code so that the application can:

- Connect to either of the two servers instead of only one; and
- v In the case of an error, find the server that is currently in one of the following states: PRIMARY ACTIVE, PRIMARY ALONE or STANDALONE.

The pseudo-code should look similar to the following:

```
BEGIN TRANSACTION
EXECUTE APPLICATION LOGIC
PREPARE & EXECUTE STATEMENTS
COMMIT TRANSACTION
IF ERROR OCCURRED
     IF ERROR == server unavailable for write transactions
           FIND CURRENT PRIMARY SERVER
           GO TO BEGIN TRANSACTION
      END IF
      IF ERROR == concurrency conflict or deadlock
           GO TO BEGIN TRANSACTION
      END IF
      IF ERROR == something else
          other error handling
      END IF
END IF
```
The logic to find the current primary server is also very simple. Just check the current state of both servers (try to reconnect if necessary) and if either of them is PRIMARY ACTIVE, PRIMARY ALONE or STANDALONE, set that server as the current primary. If neither server meets that criterion, wait awhile and retry checking the current server states.

## **Reconnecting to secondary servers**

In some cases, you may want to connect to the current Secondary (if it is up). Applications can submit read-only queries to the Secondary server; this can sometimes help you balance the workload across your servers.

An application can only connect to Secondary databases in the read-only mode. Note that a client can connect to the Secondary server (only in read-only mode) by using the following parameter values in the HotStandby section of the solid.ini configuration file in these servers:

- v **Connect** parameter in the Primary server
- v **Listen** parameter in the Secondary server

You can also use the following command to get the connection information for a server's partner:

ADMIN COMMAND 'hotstandby cominfo';

Thus, if you are connected to the current Primary server, you can get the address of the current Secondary by using the cominfo query.

## **Advanced replication requirements**

Any node of a advanced replication system can be made highly available with the solidDB HotStandby component.

When the master and replica databases of a advanced replication system are synchronizing data, the synchronization occurs between the Primary servers of the database server pairs. In other words, the Primary of the Master communicates with the Primary of the Replica. See [Figure 3 on page 6.](#page-19-0)

A database server may fail over to its Secondary server at any point of time, including when the database server is synchronizing data with another server using advanced replication. If the failover occurs during synchronization, executing the synchronization message stops and the process must be resumed after the failover. For details about how to resume synchronization after an error has occurred, please refer to *Advanced Replication Guide*.

If a server containing a advanced replication master database is made fault tolerant with solidDB HotStandby, the replicas of the master database must know the connect strings to both master servers. To do this, execute the following statement in each of the replica databases:

SET SYNC CONNECT 'connect\_string\_to\_server\_1, connect\_string\_to\_server\_2' TO MASTER *master\_nodename*

In the diagram below, the gray arrows represent the original connections to the original Primary server, while the black arrows represent the new connections to the new Primary (old Secondary) server. The alternate connection is used if the synchronization with the old primary server fails.

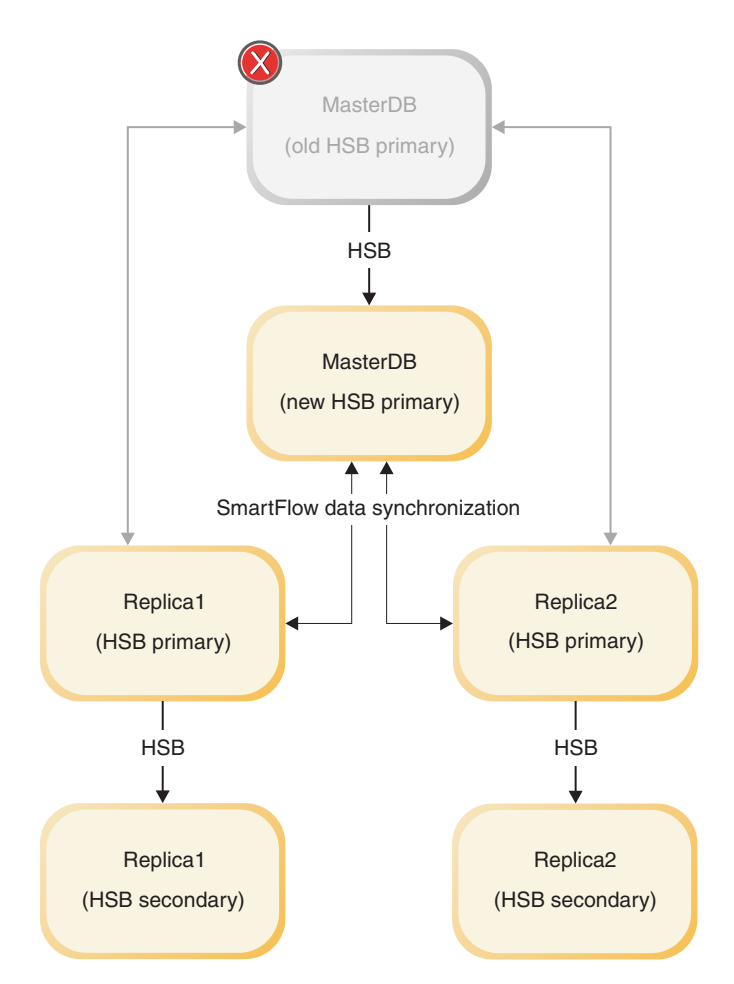

*Figure 11. Master failover*

If the server using solidDB HotStandby is a server containing a replica database and if the master server uses remote procedure calls (CALL procedure AT node\_name) to run procedures at the replica, for example to initiate the synchronization, the master server must be informed about the connect strings to both of the replica servers. Typically a master server uses remote procedure calls to initiate synchronization with a replica database. To inform the master about the connect strings to the replica server pair, execute the following statement in the master database:

SET SYNC CONNECT 'connect\_string\_to\_server\_1, connect\_string\_to\_server\_2' TO REPLICA *replica\_nodename* Alternatively, you can save the statement in the replica server and propagate it to master the next time that you synchronize. In that case, use the following statement:

```
SAVE SET SYNC CONNECT 'connect_string_to_server_1,
connect_string_to_server_2' TO REPLICA replica_nodename
```
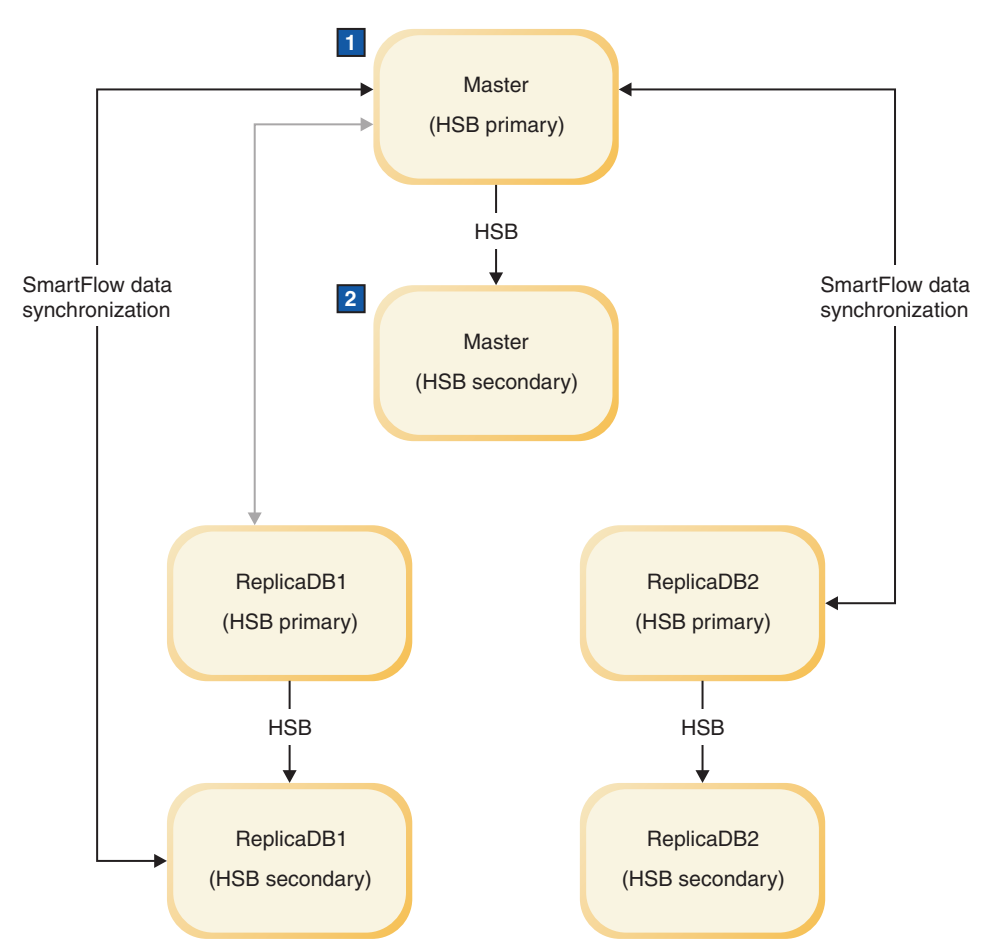

1. Failover in ReplicaDB

2. SET SYNC CONNECT 'tcp machine4 1315' REPLICA TO replicaDB1

*Figure 12. Replica failover*

If the master server never executes remote procedure calls in the replica, then the above statement is not needed.

# **5 Using HotStandby API commands**

In any software managing high-availability of solidDB HotStandby, the HotStandby API (HSB API) is used to monitor and control the server processes. The HA Controller included with the product is an example of such a program. Another example is the Watchdog sample program.

The HSB API is provided as a syntax extension to SQL, taking the shape of a nonstandard statement in the form:

ADMIN COMMAND hotstandby *hsb-command options*

or

ADMIN COMMAND hsb *hsb-command options*

The HSB commands may be issued via any SQL-capable interactive tool (like solsql), or programmatically, through ODBC or JDBC.

This section can be used to program your own application to manage high availability in solidDB. This may be necessary, for example, to implement an integration to an external cluster management software.

The topics included in this section are:

#### **Switching server states**

The HotStandby component requires that the server state is switched, when necessary, either automatically or manually by a user.

In production use, the server state is chosen by using automatic state switching, that is, by performing failovers. This is at the responsibility of an automatic high availability control implemented in solidDB. In solidDB, the automatic high availability control is handled by the High Availability Controller (HAC).

*Switchover* means reversing the roles of the Primary and Secondary when they are running. This may be needed for various maintenance purposes.

On the other hand, *failover* is an action of taking up the role of the Primary, by the Secondary, if Primary fails.

## **Performing switchovers**

HAC can reverse the roles of the servers by issuing the following command at the Secondary:ADMIN COMMAND 'hotstandby switch primary'; or, at the Primary:ADMIN COMMAND 'hotstandby switch secondary';

This command can be used whether or not the two servers are connected. If the servers are connected, the states are simply reversed; the old Secondary becomes the new Primary, and the old Primary becomes the new Secondary. If the servers are not connected, the old Secondary becomes the new Primary, and the other server's state is unchanged.

The diagram below shows what happens if you issue the command switch secondary or switch primary when the servers are connected. Note that the command switch primary is only issued on a server that is in a SECONDARY state (for example, SECONDARY ACTIVE), while the command switch secondary is only used on a server that is in a PRIMARY state (for example, PRIMARY ACTIVE).

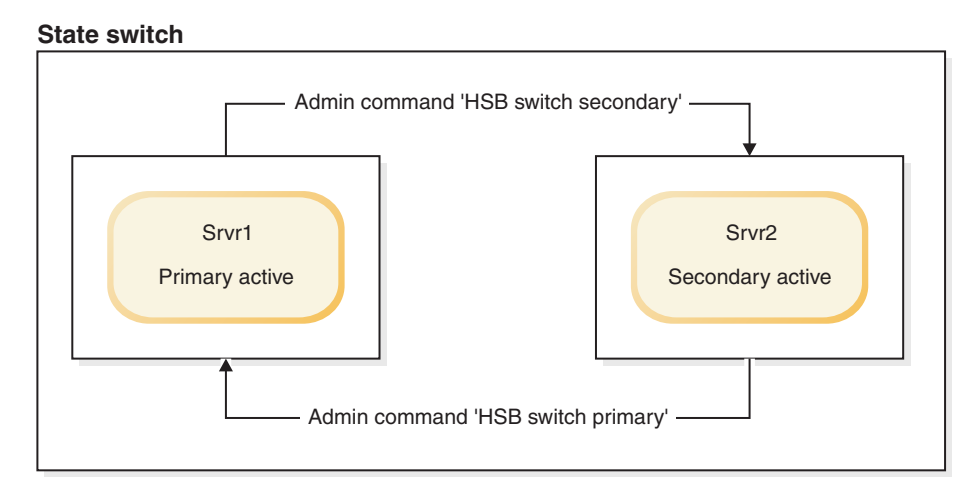

*Figure 13. State switch*

When executing the command hotstandby switch primary to switch the Secondary server (Srvr2) to Primary, if the Secondary server (Srvr2) is not connected to the other server (Srvr1), then an error is returned.

If the two servers are connected, they switch states. In other words, the old Primary (Srvr1) becomes the new Secondary and old Secondary (Srvr2) becomes the new Primary.

If the old Secondary (Srvr2) cannot connect to the other server (Srvr1), then both servers switch to SECONDARY ALONE. (Note that even if the **AutoPrimaryAlone** configuration parameter is set to yes, the new Primary will switch to SECONDARY ALONE, not PRIMARY ALONE.)

#### **Switching the secondary to the primary**

When the hotstandby switch primary command is executed, it starts a process to switch the state.

If the switch process started successfully, the following message is displayed: Started the process of switching the role to primary.

During the switch, all active write transactions are aborted. You can monitor the status of the switch using the command hotstandby status switch. For details, read ["Verifying the switch" on page 75.](#page-88-0)

If you issue a COMMIT after a SWITCH command, the COMMIT fails with an error: 'replicated transaction is aborted'.

All transactions are terminated during the switch. Note, however, that ADMIN COMMANDs (administrative commands), such as the "HSB switch" command, are not transactional commands and cannot be rolled back.

**Note:**

<span id="page-88-0"></span>Administrative commands force the start of a new transaction if one is not already open, however. To avoid leaving an open transaction, or having a transaction's start time be different than you expected, you may want to execute COMMIT WORK after administrative commands.

In the event of a configuration error that causes both servers to have the state of PRIMARY (for example, both are PRIMARY ALONE), you can use the command hotstandby switch secondary to switch one of the servers back to a SECONDARY state. If the servers have the same data, then normal operations on both servers are resumed. However, if the servers do not have the same data, then the Primary server rejects the connect operation from the Secondary and issues the following message: 14525: HotStandby databases are not properly synchronized.

HotStandby replication is not started. In this case, a full copy of the Primary database is required at the Secondary server. You will first need to decide which database is correct. Note that if the 14525 error occurs, the database states do not change; both servers remain in the same state they were in before the command was issued.

#### **Switching the primary to the secondary**

You can switch a Primary server to a SECONDARY state by issuing the command: ADMIN COMMAND 'hotstandby switch secondary';

This is particularly useful if two servers have switched states and you want to switch them back to their original states. For example, when the new Secondary comes back in service, you can then switch its state back to Primary and switch the new Primary back to Secondary.

When executing hotstandby switch secondary, if the servers are not already connected to each other, then the old Primary tries to connect to the old Secondary.

If the two servers are connected, they switch states. In other words, the old Primary becomes the new Secondary and the old Secondary becomes the new Primary.

When the hotstandby switch secondary command is executed, it starts a process to switch the state. If the switch process started successfully, the following message is displayed: Started the process of switching the role to secondary.

You can check the switch status of any HotStandby server to verify if a switch was performed successfully. For details, read ["Displaying switch status information" on](#page-101-0) [page 88.](#page-101-0)

## **Verifying the switch**

You can check the status of the switch process at the Primary or Secondary.

#### **Procedure**

Issue the following command: ADMIN COMMAND 'hotstandby status switch'; The command displays a status message that tells you if the switch has never occurred between the two servers, is successful, still in progress, or if the switch has failed.

# **Performing failovers**

A failover is performed by executing, at the Secondary, the command: ADMIN COMMAND 'hotstandby set primary alone';

The server gains the new state once all the pending transactions received before, from the Primary, are processed. This will guarantee that no transactions are lost, and the database state reflects the state at the Primary just before the failure. However, if the safeness level used is 1-safe, some transactions may be lost in failover.

## **Running the new primary in PRIMARY ALONE state**

Although the connection to the Secondary server is broken, this state lets you run a Primary server with continuous updates to the transaction log. After the Secondary server comes back up, the server in PRIMARY ALONE state can resume sending transactions to the Secondary server.

#### **Procedure**

There are three ways to set a server to PRIMARY ALONE state:

- By issuing the following command: ADMIN COMMAND 'hotstandby set primary alone';
- By doing a controlled disconnect: ADMIN COMMAND 'hotstandby disconnect';

at either the Primary or the Secondary. Note that if you do a controlled shutdown by executing ADMIN COMMAND 'shutdown';

on the Secondary, then the Secondary will implicitly disconnect before shutting down, and the Primary will safely switch to the PRIMARY ALONE state.

v By setting the configuration parameter **AutoPrimaryAlone** in the [HotStandby] section of the configuration file (solid.ini) to "yes", to default to the PRIMARY ALONE state.

If the PRIMARY ALONE state is the default, then the server is automatically put in PRIMARY ALONE state when the connection to the Secondary is broken. Otherwise, after a server fails, the server's state remains PRIMARY UNCERTAIN unless the command ADMIN COMMAND 'hotstandby set primary alone' is issued by the HAC, the administrator or the watchdog program. By default, the **AutoPrimaryAlone** parameter in the [HotStandby] section of the solid.ini file is set to "no", which specifies that the Primary server operating in its PRIMARY ACTIVE state is switched to PRIMARY UNCERTAIN automatically if the Secondary server fails.

#### **Results**

The PRIMARY ALONE state persists until one of the following occurs:

- v A connection is successfully made to the Secondary server.
- The server runs out of space for the transaction log.
- v The log size limit (**MaxLogSize**) is reached.
- Another command switches the server to another state, such as STANDALONE.
- The Primary server is shut down.

#### <span id="page-90-0"></span>**CAUTION:**

**One should be careful not to perform shutdown of the Primary simultaneously with commanding Secondary to the PRIMARY ALONE state. The two operations are conflicting and may result in the Secondary gaining the SECONDARY ALONE state, instead. The coincidence hardly will happen in a real operation. However, one may be tempted to simulate the Primary failure with a shutdown, while testing the system. This should not be done, as shutdown is no substitute for failure. It is a complex distributed operation involving both Primary and Secondary. Another reason for not doing that is that a Primary server, after being shut down, and consequently started up as a new Secondary, will not be able to catchup with the new Primary. If there is a real need to shutdown Primary, the correct sequence is:**

- **1. Perform the switchover**
- **2. Shutdown the new Secondary**
- **3. The new Primary will automatically switch to the PRIMARY ALONE state**

# **Bringing the secondary server back online Procedure**

To bring the Secondary server back online, connect the Primary with the Secondary server. For details, read ["Connecting HotStandby servers" on page 87.](#page-100-0) Once you bring a Secondary node online, it may require catchup. Changes in the Primary have accumulated over a period of time. While the Primary was set to PRIMARY ALONE state, the Primary wrote transactions and data to the transaction log.

When the Secondary is connected again to the Primary, the Primary's pending changes are written from the transaction log to the Secondary server for synchronization. While the changes are written to the Secondary, the Secondary is in SECONDARY ALONE state and the Primary is in PRIMARY ALONE state. (If you issue the command ADMIN COMMAND "hsb status connect', you will get a message telling you whether the servers are performing catchup.)

**Note:** If the Primary server was set to the STANDALONE state using the command hotstandby set standalone, the full database must be copied from the Primary to the Secondary before the Secondary can be put in SECONDARY ACTIVE state. Read ["Synchronizing primary and secondary servers" on page 78.](#page-91-0)

#### **Results**

After the Secondary has successfully finished processing these pending changes, the Primary and Secondary servers" states are automatically changed to PRIMARY ACTIVE and SECONDARY ACTIVE, respectively.

## **Shutting off HotStandby operations**

You may occasionally need to temporarily shut off HotStandby operations in the Primary server — for example, if you are taking the Secondary server out of service to upgrade it and the Primary does not have enough disk space to store the transaction logs that will accumulate while the Secondary is out of service.

#### **About this task**

(See ["Running out of space for transaction logs" on page 34](#page-47-0) for more details.)

To shut off HotStandby at the Primary server:

#### <span id="page-91-0"></span>**Procedure**

- 1. Disconnect the servers (if they are currently connected).
- 2. Set the Primary server to STANDALONE state, using the following sequence of commands:

ADMIN COMMAND 'hotstandby disconnect'; -- if servers are connected ADMIN COMMAND 'hotstandby set standalone';

This allows the Primary server to continue operating as though it were a non-HotStandby server.

#### **Note:**

Once you have stopped storing transaction logs to send to the Secondary, you can no longer have the Primary and Secondary servers catch up merely by connecting them again. Instead, you will need to manually synchronize the servers when you resume HotStandby operations. For details, read the following section.

#### **What to do next**

If you want to permanently stop using this server as a HotStandby server, then see ["Changing a HotStandby server to a non-HotStandby server" on page 93.](#page-106-0)

## **Synchronizing primary and secondary servers**

n order for the servers to start HSB replication, the servers' databases must be identical. In other words, the secondary database must be an exact copy of the primary database. The process of making the databases of a HotStandby system identical is called HotStandby synchronization.

Situations where the Primary and Secondary need to be synchronized include:

- v the Secondary is new and does not yet have a copy of the Primary's database to start with.
- the Secondary was not running for awhile and its copy of the data is not up-to-date.
- both the "Primary" and the "Secondary" were running in Primary Alone state at the same time, and thus have conflicting data.
- v the Secondary's disk drive crashed, or the file was corrupted and must be replaced.

There are two main ways of synchronizing the data on the servers: *catchup* and *full copy*.

## **Catchup**

Catchup can be used if and only if the Primary server has stored a copy of all of the transactions that the Secondary server "missed" while the servers were disconnected. If the Primary has stored all those transactions, then when it is reconnected to the Secondary, it will automatically forward those transactions to the Secondary so that the Secondary can "catch up" to the Primary.

A solidDB server stores transactions (to forward to the Secondary) only while it is in the PRIMARY ALONE state, not while it is in the STANDALONE state or is operating as a non-HotStandby server. Therefore, if the server has been in STANDALONE state or has been operating as a non-HotStandby server since it

last was connected with the Secondary, then it does not have all the transactions and cannot do catchup. Instead, you will have to do a full copy (described later).

There is no explicit "catchup" command. The servers will automatically try to catch up when you connect them using

ADMIN COMMAND 'hotstandby connect';

When the Primary and Secondary are connected, they automatically check to see whether the Primary server has data in its transaction logs to send to the Secondary. If the data is there, the servers automatically attempt to catch up.

During the catchup process, the Primary and Secondary servers stay in PRIMARY ALONE and SECONDARY ALONE states. Clients may continue to submit queries and commit transactions. The catchup process is transparent to the client applications.

If the servers recognize that the Primary and Secondary databases are not identical even after copying transactions from the Primary to the Secondary, you will get an error message.

If catchup fails (or if you know ahead of time that it will not work because the Primary server was in STANDALONE state, for example), then you will need to do a full copy.

Catchup applies only when the Secondary has already been running in SECONDARY ACTIVE state at some point. If you have a brand new Secondary server, then even if the Primary was running in PRIMARY ALONE state and has stored all transactions since the time that the Primary itself started, you will need to do a full copy to give the Secondary its initial copy of the database.

There is additional information about the catchup process in ["Bringing the](#page-90-0) [secondary server back online" on page 77.](#page-90-0)

## **Full copy**

A full copy is just what its name implies: copying all the data from the Primary to the Secondary. This is done by copying the database file(s) themselves.

Full copy is used in the following situations:

- The Secondary server is brand new and is getting its initial copy of the Primary's database.
- The Primary server has written transactions when it was not in the PRIMARY ALONE state, and therefore catchup is not possible.
- The Secondary's database is corrupted or missing.
- The Secondary is diskless and has experienced a failure. When a Secondary diskless server is started after a failure, the diskless server requires a complete copy of the database using the hotstandby netcopy command. Unlike a disk-based Secondary, the Secondary diskless server cannot read the transaction log and apply the changes that occurred while it was inoperable.
- The Primary server has all of the data needed for catchup, but catchup is expected to take longer than simply copying the current data files.

#### **CAUTION:**

**If the Secondary server has old database files, a full copy will write over those old files. If for any reason the files on the Secondary contain data that was not in the Primary (for example, if both servers were operating in PRIMARY ALONE state at the same time), then that data will be lost.**

There are two HotStandby commands that can do a full copy, that is to say, they copy the database file(s) from the Primary to the Secondary. You may use either of the following:

ADMIN COMMAND 'hotstandby netcopy'; ADMIN COMMAND 'hotstandby copy [<directory name>]';

The netcopy operation copies the database over the network to a Secondary server that is running and can receive the files over the network. The copy operation copies the database files to a specified disk drive directory that is visible to the Primary server. The secondary server must not be running during the copy operation. The netcopy command is usually preferable to the copy command, so most of the examples will show only netcopy, not copy.

The copy and netcopy commands are described in ["Copying a database file from](#page-99-0) [the primary server to a specified directory" on page 86](#page-99-0) and ["Copying a primary](#page-95-0) [database to a secondary over the network" on page 82.](#page-95-0)

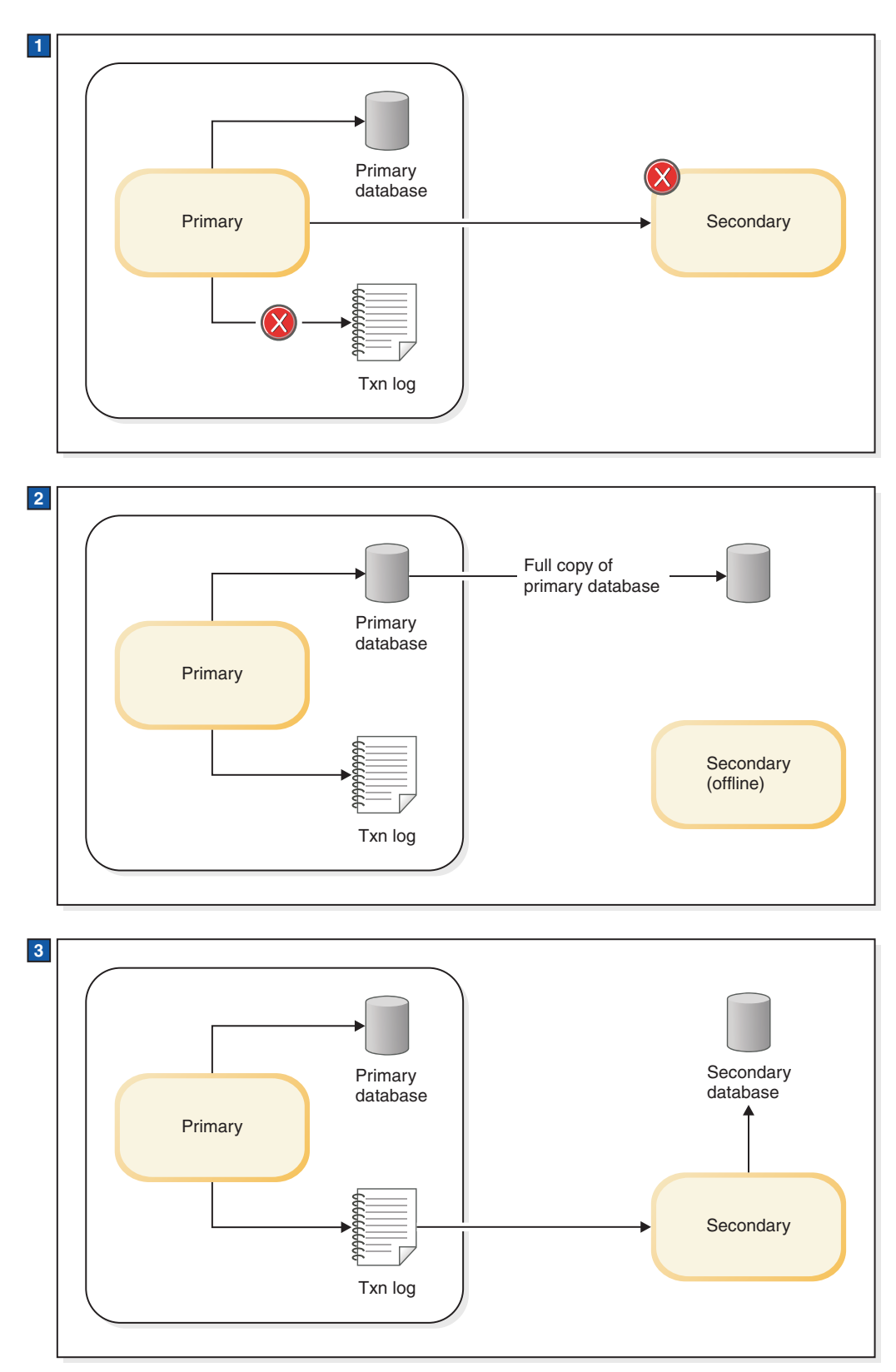

- 1. Secondary is down for a long time so the primary stops using the transaction log to store data for the secondary. The log is still used for local recovery.
- 2. Primary database is copied to the secondary node and the primary starts writing to the transaction log.
- 3. Database is copied and the primary sends transaction log file changes to the secondary.

#### <span id="page-95-0"></span>**Note:**

The preceding diagram oversimplifies the usage of the transaction log. In the first part of the diagram, when the Primary and Secondary are not connected, the Primary actually continues to write data to the transaction log, but keeps only enough data to perform recovery, not enough to allow the Secondary to catch up with all the changes since the connection was broken.

## **Verifying the copy Procedure**

To verify the status of the copy or netcopy operation, issue the following command at the Primary server:

ADMIN COMMAND 'hotstandby status copy';

Note that you use the keyword "copy" (not "netcopy") even if the operation was a netcopy.

The command displays a status message that tells you whether the copy operation was successful, is still in progress, or has failed, indicated by an error code and error message.

## **Using a watchdog to synchronize servers**

The commands that allow you to synchronize servers manually can also be used by a watchdog program to synchronize servers automatically.

If catchup is sufficient, then all that the watchdog needs to do is monitor the Secondary to see when it comes up, and then execute the command to connect the Primary to the Secondary. If full copy is required, then the watchdog can instruct the Primary server to do a netcopy (or copy) operation. Remember that a full copy will write over any data on the Secondary.

## **Copying a primary database to a secondary over the network**

To send a copy of the database file from the Primary server to the Secondary server, use the netcopy command. The Secondary server must already be running.

#### **Before you begin**

**Important:** To execute the command, the Primary server must be in PRIMARY ALONE state.

#### **About this task**

There are two major situations in which you use netcopy to create a copy of the database for the Secondary server:

- When creating a database for a brand-new Secondary that has never had one before. (This method is also used when copying a database to a diskless Secondary, since after a failure it loses its entire database and must be treated as a brand new Secondary.)
- When replacing an existing Secondary database (for example, one that has been corrupted)

## **Procedure**

The command to perform a netcopy is: ADMIN COMMAND 'hotstandby netcopy';

When the Primary does a netcopy, the Primary uses the connect string that is specified in the [HotStandby] section of solid.ini.

For details on the **Connect** parameter, which defines the connect string, see ["Defining primary and secondary HotStandby configuration" on page 41.](#page-54-0) When you execute the hotstandby netcopy command, it performs a database checkpoint, before it sends a copy of the Primary database.

The Primary continues accepting transactions and connections during the netcopy (however, any ADMIN COMMAND that changes the server state will be rejected.) The Secondary does not continue accepting transactions and connections. When the netcopy starts, if the Secondary has any open connections or transactions, it will roll back the open transactions and disconnect from its clients, then it will start receiving the netcopy. While the Secondary receives the netcopy, the Secondary will communicate only with the Primary server.

When the netcopy is completed successfully, the Secondary's state changes to SECONDARY ALONE (if it wasn't already in that state).

The Primary server stays in the PRIMARY ALONE state during the netcopy operation. After the netcopy has successfully completed, the Primary server continues to stay in the same state. Before you can resume full hot standby operations, you must connect the Primary and Secondary servers, which will set the Primary server to PRIMARY ACTIVE state. For information about connecting the two servers, see ["Connecting HotStandby servers" on page 87.](#page-100-0)

## **Creating a new database for the secondary server**

Normally, when you start the solidDB server, it asks you if you want to create a new database (if there is not already a database). However, if the server is a Secondary server, it should use a copy of the Primary's database rather than create its own database. Therefore, when you start a Secondary server that does not have an existing database, you must give it a command-line parameter to tell it to wait to receive a copy of the database from the Primary. The command-line parameter is **-x backupserver**. For example, you would start the Secondary server with the command:

solid -x backupserver

The space between the "-x" and "backupserver" is optional. The following is equivalent:

solid -xbackupserver

The **-x backupserver** command line parameter tells the server to go into "*netcopy listening mode*" (also called "*backup listening mode*"). In this mode, the only possible operation for the Secondary server is to receive a database copy from the Primary server. The Secondary will not respond to any other command, and in fact will not even accept a connection request from a client program such as solsql, your application, or a watchdog program.

If there exists a Secondary database, you can start the server in a normal way that will result in the server being in the SECONDARY ALONE state.

Once the Secondary has been started with **-x backupserver**, or is in the SECONDARY ALONE state, you can execute the netcopy command on the Primary.

First, make sure that the Primary is in PRIMARY ALONE state. Then issue the following command on the Primary: ADMIN COMMAND 'hsb netcopy';

On the Primary, the hotstandby netcopy command uses the connect string defined with the **connect** parameter in the solid.ini configuration file to connect to the Secondary server. Once connected, it copies the database files through the network link. In netcopy listening mode, the Secondary server only attempts to open the Secondary database after it has received a new database copy through the hotstandby netcopy command at the Primary.

Following is the procedure to create the Secondary database copy:

1. Be sure you have configured the solid.ini file so that it is valid for the HotStandby configuration. For details on the **Connect** parameter, which defines the connect string, see ["Defining primary and secondary HotStandby](#page-54-0) [configuration" on page 41.](#page-54-0)

This connect string will be used to connect to the Secondary server from the Primary and to copy the database files over the network.

- 2. Start the Primary server.
- 3. Start the Secondary server in netcopy listening mode by executing the following command:

solid -x backupserver

Or, alternatively, start the Secondary server with an existing database.

4. Set the Primary server to PRIMARY ALONE state if it is not already in that state:

ADMIN COMMAND 'hotstandby set primary alone';

- 5. Issue the following command at the Primary server: ADMIN COMMAND 'hotstandby netcopy';
- 6. After the netcopy has completed, you can connect the two servers and start (or resume) full hot standby operation by issuing the command: ADMIN COMMAND 'hotstandby connect';

When the Secondary server receives a new copy of the database through the network link, it opens the Secondary database. After the servers are connected (with the hsb connect command), the Secondary server runs in its normal SECONDARY ACTIVE state and is ready to accept user transactions from the Primary.

If HAC is used, the procedure to get the Primary server's database copied to the Secondary is as follows:

- 1. Ensure that the servers have proper connect parameters. For details on the **Connect** parameter, which defines the connect string, see ["Defining primary](#page-54-0) [and secondary HotStandby configuration" on page 41.](#page-54-0)
- 2. Ensure that the HAC in Primary node has the **PreferredPrimary**=Yes parameter set in solidhac.ini, and that the HAC in the Secondary node does not. For further information of configuring HACs see ["Configuring HA Controller and](#page-59-0) [HA Manager" on page 46.](#page-59-0)
- 3. Start the HAC instances, or optionally set HACs to the AUTOMATIC mode.

**Note:**

If netcopy is sent to a server that is in the SECONDARY ALONE state, the existing database is overwritten with the copied database. This option is handy if there is a need to resynchronize databases, or to repair a corrupted Secondary database.

# **Replacing an existing database on the secondary server**

Although netcopy is used primarily to send a database to a Secondary that has never had a database before, netcopy can be used in other situations as well. For example, if the Secondary's copy of the database has been corrupted (due to a disk drive crash, for example), then you may send the Secondary a copy of the Primary's database by using the netcopy command.

## **Before you begin**

If you are replacing an existing database, then the Secondary server does not need to be in "netcopy listening mode"; in other words, you do not need to start the Secondary server with **-x backupserver**.

#### **Procedure**

- 1. Make sure that the Primary is in PRIMARY ALONE state and the Secondary is in SECONDARY ALONE state.
- 2. Issue the following command to the Primary:

ADMIN COMMAND 'hotstandby netcopy';

Note that after the netcopy completes, the Primary server will still be in PRIMARY ALONE state and the Secondary server will automatically be put in SECONDARY ALONE state (if it wasn't already in that state).

If you do a netcopy while the Secondary is in SECONDARY ALONE state, and if any clients are connected to the Secondary (to do read-only queries), then the Secondary server rolls back any open transactions and breaks any client connections. Once the netcopy is completed, the Secondary server will remain in the SECONDARY ALONE state.

3. The servers will not automatically connect; you will still need to issue the command:

ADMIN COMMAND 'hotstandby connect';

# **Verifying netcopy status**

When you start a netcopy command, it runs asynchronously in the background. The servers do not display a message when the netcopy completes.

## **About this task**

In fact, the servers do not even display a message if the netcopy fails due to a problem such as a network error. To see whether the netcopy completed successfully, you should always verify the status of the netcopy:

#### **Procedure**

Issue the following command at the Primary server: ADMIN COMMAND 'hotstandby status copy';

#### **Note:**

The command uses the keyword "copy", not "netcopy". The same command is used for both the copy and netcopy operations.

The command displays a status message that tells you if the netcopy was successful, is still in progress, or has failed, indicated by an error code and error message.

# <span id="page-99-0"></span>**Copying a database file from the primary server to a specified directory**

If the directory that the Secondary will use for the database is visible to the Primary, then you can use the hotstandby copy command to copy the database from the Primary's directory to the Secondary's directory.

#### **Before you begin**

This task is only possible in cases where the Primary and Secondary servers are able to see some of the same disk drives and therefore can read and write some of the same directories.

#### **CAUTION:**

**Before using the hotstandby copy command, be sure to shut down the Secondary server. The Secondary server must not try to access the database file while the Primary is writing that file.**

**Note:** The Primary server should be in PRIMARY ALONE state when you issue the hotstandby copy command, and the Primary server will remain in that state during (and after) the command.

#### **About this task**

One key difference between the hotstandby copy command and the hotstandby netcopy command is that the netcopy command can be used only when the Secondary is running, while the copy command should be used only when the Secondary server is NOT running. Performance-wise, there is no significant difference between the two database copy methods.

#### **Procedure**

1. To copy the file using hotstandby copy, issue the following command at the Primary server:

ADMIN COMMAND 'hotstandby copy[*directory\_name*]';

where *directory\_name* is the name of the directory that you want to copy the file to. The format of the directory name is operating system dependent. The directory name is optional. If you do not specify a directory name, then the server will use the value specified by the **CopyDirectory** parameter in the solid.ini configuration file.

When you execute the hotstandby copy command, it creates a checkpoint to the database, and then makes a copy of the Primary database before sending that copy to the Secondary.

Since the server is in PRIMARY ALONE state, transaction processing on the Primary continues normally during the copy command, and the Primary will store the transactions in the transaction log so that they can be forwarded to the Secondary later.

2. After a copy operation, the Secondary is still down. You must bring it back up and then issue the hotstandby connect command to connect the two servers.

<span id="page-100-0"></span>When the Primary database is connected to the Secondary using the administrative command hotstandby connect, the Primary and Secondary servers automatically perform "catchup" to bring the Secondary up-to-date.

#### **Starting the secondary server and catching up**

When the copy is completed, you must start the Secondary server with the newly copied database.

#### **Procedure**

- 1. Start the server the normal way, that is, by issuing the command "solid" at your operating system prompt.
- 2. After you restart the Secondary server, use the hotstandby connect command at the Primary server to connect the Primary server to the Secondary server. ADMIN COMMAND 'hotstandby connect';

The hotstandby connect command is discussed in more detail in "Connecting HotStandby servers."

#### **Results**

After the Primary is connected to the Secondary, the Primary server and Secondary server automatically start performing catchup. This means that the Primary server brings the Secondary database up-to-date by copying the Primary's transaction log to the Secondary, and then the Secondary rolls forward the transaction log and updates its copy of the database.

# **Connecting HotStandby servers**

## **About this task**

The connect string that the Primary uses to connect to the Secondary server is specified using the **Connect** parameter in the [hotstandby] section of the solid.ini configuration file.

You can view current connect settings in the Primary and Secondary nodes by issuing the command:

ADMIN COMMAND 'hotstandby cominfo';

#### **Procedure**

If the connection between the Primary and Secondary servers is broken or not yet established, you need to issue the following command at the Primary or Secondary node:

ADMIN COMMAND 'hotstandby connect';

For example, after performing a netcopy, you normally connect the servers. Since there is no automatic connect mechanism in the HotStandby servers, you should have the high availability control application perform this command when the connection between the servers is broken.

After issuing this command, a confirmation message is displayed if the connection between the Primary and Secondary servers is successful. Note that if the Primary and Secondary are connected, but the transaction log is not yet fully copied at the Secondary, you will receive the following message from the Primary server: Started the process of connecting the servers.

If the state of the Primary server was PRIMARY UNCERTAIN or PRIMARY

<span id="page-101-0"></span>ALONE when you executed the command and if the connection is successful, then the state of the Primary server changes to PRIMARY ACTIVE. If unsuccessful, the state remains PRIMARY UNCERTAIN or PRIMARY ALONE.

#### **What to do next**

For details on querying connect status at Primary and Secondary servers, read ["Displaying connect status information" on page 89.](#page-102-0) For details on reconnecting an application to the Primary server, read ["Reconnecting to primary servers from](#page-78-0) [applications" on page 65.](#page-78-0)

# **Checking HotStandby status**

This section describes the HotStandby status information that you can request from both the Primary and Secondary servers.

#### **Procedure**

To check status, issue the following command in the Primary or Secondary server: ADMIN COMMAND 'hotstandby status *option*';

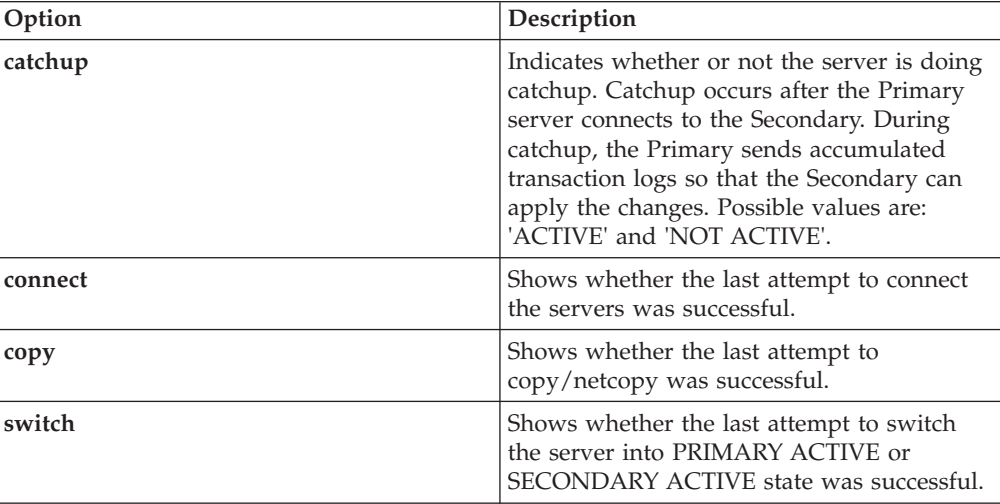

where *option* can be one of the following:

#### **Example**

ADMIN COMMAND 'hotstandby status catchup';

## **Displaying switch status information**

You may need to verify if a state switch occurred between two HotStandby servers.

#### **About this task**

To check HotStandby switch status information:

#### **Procedure**

Issue the following command in the Primary or Secondary server: ADMIN COMMAND 'hotstandby status switch';

- <span id="page-102-0"></span>v When no prior switch has occurred between the two servers, the following message is displayed: NO SERVER SWITCH OCCURRED BEFORE.
- v When the switch process is still active, the following message is displayed: ACTIVE.
- When the most recent prior switch process has completed successfully, the following message is displayed: SUCCESS.
- When the most recent attempt to switch has failed, the following message is displayed: ERROR *number*, where *number* identifies the type of error that occurred during the switch.

# **Displaying connect status information**

You can query connect status information between the Primary and Secondary servers. This capability is equivalent to the SQL function HOTSTANDBY\_CONNECTSTATUS, which you can use in the application code.

#### **Procedure**

To check connect status, issue the following command in the Primary or Secondary server:

ADMIN COMMAND 'hotstandby status connect';

The possible return values are:

*Table 16. Connect status return values*

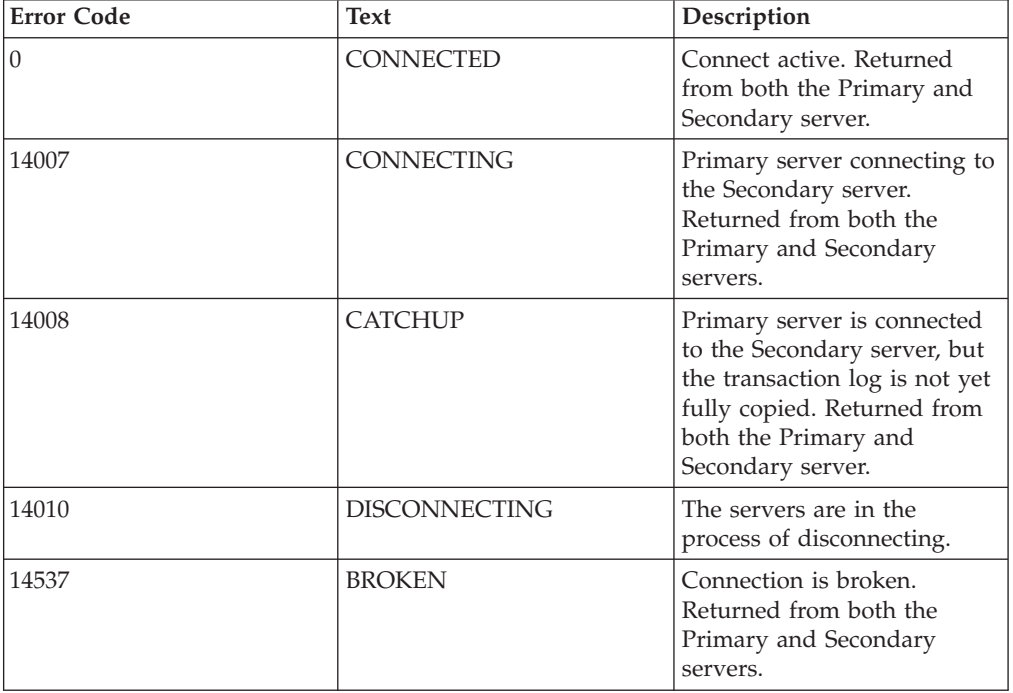

# **Displaying communication information**

You can query communication information used to connect to the other servers. This is the value of the **Connect** parameter setting in the [HotStandby] section of the solidDB configuration file (solid.ini). You can use this information in the client applications to connect to other servers.

## <span id="page-103-0"></span>**Procedure**

To display communication information, issue the following command in the Primary or Secondary server:

ADMIN COMMAND 'hotstandby cominfo';

# **Displaying role start time**

Sometimes it is important to know when the server entered the current role of Primary or Secondary.

This information may be retrieved by using two corresponding options of the ADMIN COMMAND 'info':

```
admin command 'info primarystarttime';
       RC TEXT
       -- ----
       0 2005-06-09 14:22:18
admin command 'info secondarystarttime';
      RC TEXT
       -- ----
       0 2005-06-09 18:24:44
```
The reported time is the time the role has become Primary or Secondary. The STANDALONE state is considered to be a state of the Primary role.

Specifically, the primary starttime is set when the following transitions occur:

- SECONDARY ALONE => PRIMARY ALONE
- SECONDARY ALONE => STANDALONE
- SECONDARY ACTIVE => PRIMARY ACTIVE

The secondary starttime is set when:

- The server is started in the SECONDARY ALONE state
- OFFLINE (started with -x backupserver) => SECONDARY ALONE
- PRIMARY ALONE => SECONDARY ALONE
- STANDALONE => SECONDARY ALONE
- PRIMARY ACTIVE => SECONDARY ACTIVE

If the current role contradicts the query, the query returns an empty string. For example, if the role is SECONDARY and the command 'info primarystarttime' is issued, it returns an empty string.

## **Verifying HotStandby server states**

When administering and maintaining HotStandby, it is often necessary to check the state of HotStandby servers.

#### **Procedure**

To check the current state of a HotStandby server, issue the following HotStandby command in the server:

ADMIN COMMAND 'hotstandby state';

## **What to do next**

For descriptions of possible states the command returns, see ["Description of server](#page-25-0) [states" on page 12](#page-25-0)

#### **Note:**

- 1. If a server's solid.ini configuration file is configured to make the server a HotStandby server, then when the server is started the server will start in the SECONDARY ALONE state.
- 2. Note that the OFFLINE state is not listed in the preceding table; the server cannot return the state name "OFFLINE" because when the server is in the OFFLINE state you cannot connect to it and issue any query (such as ADMIN COMMAND 'hotstandby state').
- 3. If ADMIN COMMAND 'hotstandby state' is issued on a server that is not configured for HotStandby, the following error message is returned:

14527: This is a non-HotStandby Server

If HAC, and HA Manager are used, HA Manager displays the HSB states of both servers. The information is queried periodically every second.

For a summary of HotStandby state transitions that occur while performing administrative and troubleshooting operations, see the section [Appendix D, "Server](#page-154-0) [state transitions," on page 141.](#page-154-0)

## **Server state combinations**

Not all combinations of server states are possible. For example, the Secondary can only be in SECONDARY ACTIVE state if the Primary is in PRIMARY ACTIVE state.

The following table shows possible server states of a HotStandby server when its associated server is in a particular state.

| State of the server     | Possible states of the associated server                                                  |
|-------------------------|-------------------------------------------------------------------------------------------|
| PRIMARY ACTIVE          | <b>SECONDARY ACTIVE</b>                                                                   |
| PRIMARY ALONE           | PRIMARY ALONE *<br>PRIMARY UNCERTAIN<br><b>SECONDARY ALONE</b><br>STANDALONE <sup>*</sup> |
| PRIMARY UNCERTAIN       | PRIMARY ALONE<br>PRIMARY UNCERTAIN<br><b>SECONDARY ALONE</b><br><b>STANDALONE</b>         |
| <b>SECONDARY ACTIVE</b> | PRIMARY ACTIVE                                                                            |
| <b>SECONDARY ALONE</b>  | PRIMARY ALONE<br>PRIMARY UNCERTAIN<br><b>SECONDARY ALONE</b><br><b>STANDALONE</b>         |
| <b>STANDALONE</b>       | PRIMARY ALONE *<br>PRIMARY UNCERTAIN<br><b>SECONDARY ALONE</b><br>STANDALONE <sup>*</sup> |

*Table 17. Server states*

\* If one server is in the PRIMARY ALONE state or STANDALONE state, the other server should not be in the PRIMARY ALONE or STANDALONE state. This is because if changes are made to both servers independently, there is no way to merge the two databases into one.

# **Choosing which server to make primary**

In some situations, when you are trying to recover from a failure where both databases have failed, you may not know which server should be made the Primary. The server that was the Primary before the servers lost contact with each other is not necessarily the server that should become the Primary now.

#### **About this task**

To determine which server should become the Primary, you can use the following command on each server:

ADMIN COMMAND 'hsb logpos';

This function returns a value as a string or binary value. The server that has the "greater" value (the one which has accepted more transactions) is the server that should become the Primary. If the logpos values of both servers are equal, the **PreferredPrimary** parameter defines whether the local server becomes the Primary.

To use the command, follow the instructions below:

#### **Procedure**

- 1. Both servers should be up and running and in SECONDARY ALONE state.
- 2. Connect to both servers.
- 3. In each server, execute: ADMIN COMMAND 'hsb logpos';

Successful admin commands will return error code 0, a string, and the server's previous role. (Note: The application should regard the string as an opaque value, which has no defined structure.)

4. Compare the string values.

For example, in C, use the strcmp() function. The server that returned the string that was "greater" should be chosen to be the new Primary. If the STRINGS are equal, the **PreferredPrimary** parameter defines whether the local server becomes the Primary.

5. Select the Primary by using the command below on the server that will become Primary:

ADMIN COMMAND 'hsb set primary alone';

- 6. Connect the HotStandby servers with each other by using the command below: ADMIN COMMAND 'hsb connect';
- 7. If the previous command succeeds, the Secondary catches up with the Primary, and the HotStandby pair is functional again. If the command fails, you must separately synchronize the nodes by issuing the command below on the Primary server:

ADMIN COMMAND 'hsb netcopy';

The netcopy command does not give a return value when it has finished. Instead, you must observe it actively. This can be done with the command below:

ADMIN COMMAND 'hsb status copy';

<span id="page-106-0"></span>The possible return values are ACTIVE, SUCCESS or FAILED. In the case of a failure, the reason for the failure is also output. After the synchronization is done, issue the command:

ADMIN COMMAND 'hsb connect';

The HotStandby pair is functional again.

**CAUTION:**

**This procedure does not guarantee that the server with the higher string value is a superset of the other server. It is still possible that the two servers will each have accepted transactions that the other did not — for example, both servers may have been running in PRIMARY ALONE state. To detect the possibility that neither server is a superset of the other, the servers compare information when executing the "connect" command. If neither server is a superset, then the Connect command will fail and give an appropriate error message.**

## **Changing a HotStandby server to a non-HotStandby server**

You can change a Primary or Secondary server to become a normal, non-HotStandby server by editing the [HotStandby] section of the solid.ini file.

#### **Procedure**

- 1. Remove the **HSBEnabled** parameter (or set it to "no").
- 2. (Optional) Remove or comment out the **Connect** parameter.
- 3. After changing the parameter settings in the solid.ini file, you must restart the server for the changes to take effect.

#### **Example**

If you want the server to temporarily stop acting as a HotStandby server, but you would like it to resume acting as a HotStandby server later, then you may want to leave the solid.ini file unchanged and instead simply change the state of the server to STANDALONE.
# **6 Behavior of High Availability Controller in failure cases**

This section describes possible failure scenarios. The High Availability Controller (HAC) implicitly handles failure scenarios. However, different failure or initialization scenarios (administrative scenarios, for short) can be handled by a human administrator, or any software program called a "watchdog".

A watchdog is a separate program that monitors Primary and Secondary servers, and gives commands to change those servers' states when necessary. We recommend that you use the HAC so that you can determine when the Primary or Secondary server itself has failed or when just the communication link between these servers is down.

The purpose of recovery is to bring the failed component back to operation. Occasionally, further failures happen during recovery. They usually lead to a situation where the system remains in a state of limited availability (only one server is up) awaiting human intervention. Typical recovery-time failures that are not automatically taken care of are:

- The failed database is corrupted to a point that it is impossible to restart it
- There is not enough free disk space to perform a catchup

# **Primary database fails**

### **Scenario**

The primary database (in the PRIMARY ACTIVE state) on node 1 fails.

The secondary database (in the SECONDARY ACTIVE state) on node 2 encounters connection failure to the primary database on node 1.

#### **Recovery**

In the recovery from the Primary database failure the Secondary server replaces the Primary server. The recovery proceeds automatically as follows:

- 1. Upon the connection failure, the Secondary database on node 2 moves automatically to the SECONDARY ALONE state.
- 2. The HAC instance on the Secondary database on node 2 concludes that the Primary database on node 1 has failed and sets the Secondary database on node 2 to the PRIMARY ALONE state.
- 3. In parallel with the above task, the HAC instance on the Primary database on node 1 restarts the Primary database, which enters the SECONDARY ALONE state.
- 4. The HAC instance on the Secondary database on node 2 initiates the process of connecting the Primary and Secondary database.
- 5. A catchup is made.

Optionally, the connection process includes a netcopy operation from the Secondary database on node 2 to the Primary database on node 1.

## **Secondary database fails**

### **Scenario**

The secondary database (in the SECONDARY ACTIVE state) on node 2 fails.

The Primary database (in the PRIMARY ACTIVE state) on node 1 encounters connection failure to the Secondary database on node 2.

### **Recovery**

In the recovery from the Secondary database failure the Secondary server is restarted. The recovery proceeds automatically as follows:

- 1. Upon the connection failure, the Primary database on node 1 moves automatically to the PRIMARY UNCERTAIN state, or if the **AutoPrimaryAlone** parameter is enabled, to the PRIMARY ALONE state.
- 2. The HAC instance on the Primary database on node 1 concludes that the Secondary database on node 2 has failed.
- 3. If the Primary database was set to the PRIMARY UNCERTAIN state in step 1, HAC sets it now to the PRIMARY ALONE state.
- 4. In parallel with the above task, the HAC instance on the Secondary database on node 2 restarts the Secondary database, which enters the SECONDARY ALONE state.
- 5. The HAC instance on the Primary database on node 1 initiates the process of connecting the Primary and Secondary database.
- 6. A catchup is made.

Optionally, the connection process includes a netcopy operation from the Primary database to the Secondary database.

## **Primary node fails**

### **Scenario**

The primary node (node 1) fails.

The Secondary database (in the SECONDARY ACTIVE state) on node 2 encounters connection failure to the Primary database (in the PRIMARY ACTIVE state) on node 1.

### **Recovery**

In the recovery from the Primary node failure the Primary server is restarted. The recovery proceeds automatically as follows:

- 1. Upon the connection failure, the Secondary database moves automatically to the SECONDARY ALONE state.
- 2. The HAC instance on the Secondary database on node 2 concludes that the Primary database on node 1 has failed.
- 3. The HAC instance on the Secondary database on node 2 sets the Secondary database to the PRIMARY ALONE state.
- 4. The Primary node (node 1) is restarted.
- 5. The HAC instance on the Primary database (node 1) is restarted.
- 6. The HAC instance on the Primary database (node 1) concludes that the Primary database is not running.
- 7. The HAC instance on the Primary database (node 1) restarts the Primary database and sets it to the SECONDARY ALONE state.
- 8. The HAC instance on the Secondary database on node 2 initiates the process of connecting the Primary and Secondary database.
- 9. A catchup is made.

Optionally, the connection process includes a netcopy operation from the Primary database to the Secondary database.

## **Secondary node fails**

### **Scenario**

The secondary node (node 2) fails.

The Primary database (in the PRIMARY ACTIVE state) on node 1 encounters connection failure to the Secondary database (in the SECONDARY ACTIVE state) on node 2.

#### **Recovery**

In the recovery from the Secondary node failure the Secondary server is restarted. The recovery proceeds automatically as follows:

- 1. Upon the connection failure, the Primary database on node 1 moves automatically to the PRIMARY UNCERTAIN state.
- 2. The HAC instance on the Primary database on node 1 concludes that the Secondary database on node 2 has failed.
- 3. The HAC instance on the Primary database on node 1 sets the Primary database to the PRIMARY ALONE state.
- 4. The Secondary node (node 2) is restarted.
- 5. The HAC instance on the Secondary database (node 2) is restarted.
- 6. The HAC instance on the Secondary database (node 2) concludes that the Secondary database is not running.
- 7. The HAC instance on the Secondary database (node 2) restarts the Secondary database and sets it to the SECONDARY ALONE state.
- 8. The HAC instance on the Primary database on node 1 initiates the process of connecting the Primary and Secondary database.
- 9. A catchup is made.

Optionally, the connection process includes a netcopy operation from the Primary database to the new Secondary database.

## **HotStandby link fails**

#### **Scenario**

The HotStandby link fails.

The Primary database (in the PRIMARY ACTIVE state) on node 1 and the Secondary database (in the SECONDARY ACTIVE state) on node 2 both encounter connection failure to each other.

## **Recovery**

In the recovery from the HotStandby link failure the HAC instances ping the External Reference Entity (ERE) to find out if it is the network or the opposite server that has failed. The recovery proceeds automatically as follows:

- 1. Upon the connection failure, both databases move automatically to the PRIMARY UNCERTAIN (node 1) and SECONDARY ALONE state (node 2), respectively.
- 2. The direct connections of both HAC instances to the remote server fail.
- 3. Both HAC instances ping the ERE by using the operating system's ping utility.
- 4. If the ping fails, the local server is retained or set to the SECONDARY ALONE state.
- 5. If the ping succeeds, the successful HAC tries to connect to the remote database server.
- 6. If the connect effort to the remote database server fails, the HAC concludes that its part of the network connection is operational and sets the local server to the PRIMARY ALONE state.
- 7. The HAC instance on the Primary database attempts to re-establish the connection to the Secondary database.
- 8. Once the network becomes operational and the connect succeeds, the Primary database and the Secondary database move automatically to the PRIMARY ACTIVE and SECONDARY ACTIVE state, respectively.

## **Server is unresponsive to external clients**

#### **Scenario**

Connection to the server fails or hangs forever. Servers are in PRIMARY ACTIVE, and SECONDARY ACTIVE state, but clients cannot connect to them and they cannot execute transactions.

### **Recovery**

Regardless of the state of unresponsive server, HAC executes a script as configured in the solidhac.ini configuration file with the **LocalDB.UnresponsiveActionScript** parameter. The script is started with single parameter including the process id (pid) of unresponsive solidDB process.

Typical solution is to terminate the process identified by the process id. In such a case, the recovery proceeds automatically as follows:

If the unresponsive server was in Primary role:

- 1. Upon the connection failure, the Secondary database (node 2) moves automatically to the SECONDARY ALONE state.
- 2. The HAC instance on the Secondary database (node 2) notices that the Primary database process (node 1) has terminated and sets the Secondary database (node 2) to the PRIMARY ALONE state.
- 3. In parallel with the above task, the HAC instance on the Primary database (node 1) restarts the old Primary database, which enters the SECONDARY ALONE state.
- 4. The HAC instance on the Secondary database (node 2) initiates the process of connecting the Primary and Secondary database.
- 5. A catchup is made.

Optionally, the connection process includes a **netcopy** operation from the Secondary database (node 2) to the Primary database (node 1).

If the unresponsive server was in Secondary role:

- 1. Upon the connection failure, the Primary database (node 1) moves automatically to the PRIMARY UNCERTAIN state, or if the AutoPrimaryAlone parameter is enabled, to the PRIMARY ALONE state.
- 2. The HAC instance on the Primary database (node 1) notices that the Secondary database process (node 2) has terminated.
- 3. If the Primary database was set to the PRIMARY UNCERTAIN state in step 1, HAC sets it now to the PRIMARY ALONE state.
- 4. In parallel with the above task, the HAC instance on the Secondary database (node 2) restarts the old Secondary database, which enters the SECONDARY ALONE state.
- 5. The HAC instance on the Primary database (node 1) initiates the process of connecting the Primary and Secondary database.
- 6. A catchup is made.

Optionally, the connection process includes a **netcopy** operation from the Primary database to the Secondary database.

# **7 Upgrading HotStandby servers**

## **Cold and hot migration**

*Migration* involves updating the version of the software. For a highly-available system like solidDB HotStandby, the migration may be "cold" or "hot".

*Cold migration* is the traditional way to migrate. You shut down the whole system (both servers) and restart with new software and configuration data.

solidDB High Availability design allows you to upgrade your solidDB servers without taking your entire system offline for the amount of time required to upgrade the servers. One server can keep operating while the other server is being upgraded. This is called *hot migration*.

#### **CAUTION:**

**Although your entire system will not be down, users or applications may have to disconnect from one server and connect to the other server if you are using basic connectivity. If you are using the transparent connectivity, you can perform the hot migration transparently to users and applications.**

## **Migration between HSB-compatible versions**

When the versions of the software are HSB-compatible, each of the servers may be a of a different version and still they may be able to communicate with each other. For example, all releases of any major version of solidDB are HSB-compatible.

### **Cold migration**

The cold migration is trivial. You shut down the whole system and restart the servers with the new software with the same roles as before the shutdown.

### **Hot migration**

The basic outline for hot migration is:

- 1. Disconnect and shut down the Secondary, and then upgrade the Secondary.
- 2. Set the old Secondary to be the new Primary (in PRIMARY ALONE state); shut down the old Primary; and upgrade the old Primary.
- 3. Bring the old Primary back up as the new Secondary. Connect the new Primary and new Secondary servers and let the new Secondary "catch up" to the new Primary.

Note that this procedure will "reverse" your servers. At the end of this sequence of steps, the server that was originally the Primary will be the Secondary, and vice-versa.

### **Migration between HSB-incompatible versions**

When the versions are incompatible, certain scenarios have to be followed in the system upgrade.

Specifically there conversion command line parameters that have to be used.

Versions that can be migrated but are HSB- incompatible with this version are: 3.1, 3.7 and 4.0. Migration from earlier versions than 3.1 is not supported.

A more detailed step-by-step procedure is shown below:

## **Preparation steps for migration between HSB-incompatible versions**

This example assumes that applications will fail over to the new Primary automatically by sensing the state of each connection. Thus a controlled switchover of the servers will not disrupt the applications, except that open transactions may be aborted during a switchover.

- 1. If your applications have not been designed to fail over automatically, then you may need to notify users that they will lose their connections and will need to reconnect to the new Primary server.
- 2. Prepare your system and your software for upgrades. Among the tasks that you may want to do:
	- a. Since each of your solidDB servers will be operating alone (specifically, in PRIMARY ALONE state) during part of the upgrade operation, you should make sure that both computers are in a "healthy" state, for example, they have sufficient free disk space, reliable network connections, a UPS in case of power failure.
	- b. Each of the servers will operate in PRIMARY ALONE state for at least a short time (while the other server is being upgraded). While the server is in PRIMARY ALONE state, it will be storing transactions in the transaction log. You must have enough disk space available for the log file to store all the transactions that will occur while the other server is being upgraded (including the time it takes that other server to "catch up" after it is restarted).
	- c. Make sure that a copy of the upgrade software is on each computer or is readily available.
- 3. **CAUTION:**

**If you have a "watchdog" program, then you should temporarily turn off that watchdog so that it does not issue commands that conflict with the commands that you issue during the upgrade process.**

**For example, after you disconnect the Primary from the Secondary, you would not want the watchdog to try to reconnect them before you upgrade the Secondary.**

### **Cold migration procedure About this task**

The migration steps are:

#### **Procedure**

- 1. Disconnect the servers and shut them down.
- 2. Install the new version of the software.
- 3. Update the solid.ini files.
- 4. Start Primary with the command line parameter -x autoconvert, which instructs the server to convert existing database to the new format.
- 5. Set the Primary to the PRIMARY ALONE state.
- 6. Perform 'hsb copy' or 'hsb netcopy' from Primary to Secondary

7. Connect the servers.

### **Hot migration procedure About this task**

In the steps below, S1 ("OP") and S2 ("OS") represent the *original* Primary and Secondary servers. Each server's state changes as you go through this process.

#### **Procedure**

- 1. S1: Disconnect the Primary from the Secondary: ADMIN COMMAND 'hsb set broken'; ADMIN COMMAND 'hsb status connect ping';
- 2. S2 OS: Shut down server S2 (Secondary): ADMIN COMMAND 'shutdown force';
- 3. S1 OP: Tell the server S1 (Primary) server to operate in PRIMARY ALONE state if it has not already automatically switched to that state. Verify that the server S1 (Primary) is in the PRIMARY ALONE state. ADMIN COMMAND 'hsb set primary alone'; ADMIN COMMAND 'hsb state';
- 4. S2 OS: Upgrade the server S2 (original Secondary).

You should update the configuration parameters in the solid.ini file, as well as updating the software.

5. S2 OS: Bring up the server S2 (original Secondary) using the -x migratehsbg2 command-line switch:

solid -x migratehsbg2

This command-line switch has two effects. It instructs the server to accept and convert the existing database (the same effect as the -x autoconvert parameter). Also, it enables the new Secondary to communicate with the old Primary using the old replication protocol. The server should come up in Secondary Alone state.

6. S1 OP: Check the server S1 (Primary) server to make sure that it is still in PRIMARY ALONE state:

ADMIN COMMAND 'hsb state';

7. S1 OP: Perform a hsb connect command to connect the Primary server to the Secondary:

ADMIN COMMAND 'hsb connect';

Note that you cannot connect from the Secondary if it is running a newer version of the server.

This step will start the process by which the Secondary "catches up" on data changes that occurred while the Secondary was down.

- 8. S1 OP: Wait for the "catchup" to complete before continuing. If the catchup fails, then you will have to do the following:
	- a. Shut down server S2 (the Secondary).
	- b. Do an hsb copy from S1 (the Primary) to copy the entire database to server S2.

(Note: You must use hsb copy rather than hsb netcopy because hsb netcopy does not work between different server versions.

- c. Recover the copy with the old version of the server (S2).
- d. Shut down S2 (the Secondary).
- e. Go back to the previous step.
- 9. S1 OP: After the servers are connected and caught up, perform: ADMIN COMMAND 'shutdown force';

#### **CAUTION:**

#### **The force option will abort any open transactions.**

After the server S2 (Secondary) has caught up, make it the new Primary. Shut down server S1 (the former Primary) to upgrade it.

- 10. S2 OS: Set the new Primary server S2 (old Secondary) to operate in the PRIMARY ALONE state if it has not already automatically switched to that state. Verify that server S2 is in the PRIMARY ALONE state. ADMIN COMMAND 'hsb set primary alone'; ADMIN COMMAND 'hsb state';
- 11. S1 OP: Upgrade the server S1 (your original Primary server).

You should update the configuration parameters in the solid.ini file, as well as updating the software.

- 12. S1 OP: Restart the solidDB server on server S1 in the OFFLINE state. solid -x backupserver
- 13. S2 OS: Check the new Primary server S2 (old Secondary) to make sure that it is still in PRIMARY ALONE state:

ADMIN COMMAND 'hsb state';

14. S2 OS: Netcopy the database from the new Primary (S2) to the new Secondary (S1):

ADMIN COMMAND 'hsb netcopy';

15. S2 OS: Verify that the netcopy succeeded: ADMIN COMMAND 'hsb status copy';

ADMIN COMMAND 'hsb connect';

The hsb connect command will connect the new Primary server to the new Secondary, and will start the process by which the new Secondary "catches up" on data changes that occurred while it was down.

If this step fails, then copy the entire database to the Secondary server (using hsb copy) and then resume from step 11.

## **After the upgrade**

After the new Secondary server "catches up" to the new Primary, your system should be completely back to normal. Both the new Primary and the new Secondary server will be upgraded and will have the most current data. You may want to run some test queries to make sure that everything is operating properly.

#### **Procedure**

1. Test that both your Primary server and your Secondary server are working correctly. For example, you might choose the following sequence of operations:

On the Primary:

ADMIN COMMAND 'hsb state'; ADMIN COMMAND 'hsb status catchup';

Issue some type of read-only query.

On the Secondary: ADMIN COMMAND 'hsb state'; ADMIN COMMAND 'hsb status catchup'; Issue some type of read-only query.

2. If you had a "watchdog" program, restart it.

#### **Note:**

That this same approach works regardless of whether you want to upgrade your hardware, your operating system, or your solidDB.

# **Appendix A. HotStandby configuration parameters**

This section discusses the configuration parameters used with HotStandby. There are three types of parameters:

• Server-side parameters in the solid.ini configuration file

The server-side parameters consist of parameters in the [Cluster] and the [HotStandby] sections in the solid.ini configuration file.

**Note:** Some parameters in sections other than the [HotStandby] section also affect HotStandby functionality. These other parameters are documented in ["Configuring HotStandby-specific parameters" on page 41](#page-54-0) and in the *IBM solidDB Administrator Guide*.

- High Availability Controller (HAC) configuration parameters in the solidhac.ini configuration file
- High Availability Manager (HAM) configuration parameters in the HAManager.ini configuration file

For descriptions of solid.ini parameters, see *IBM solidDB Administrator Guide*.

For information about how to format parameter names and section headings, see *IBM solidDB Administrator Guide*, Appendix *Server-side configuration parameters*. It explains the rules you must follow when formatting parameter names and values, for example. The [HotStandby] section of the solid.ini file follows those same rules.

For information on parameters that can be used in the [Watchdog] section of the solid.ini file, see the section [Appendix F, "Watchdog sample," on page 151.](#page-164-0)

# **Ensuring that Primary and Secondary parameter values are coordinated**

This section explains which parameters should be the same on the Primary and Secondary servers, and which parameters should be different.

Certain parameters should be the same on both the Primary and the Secondary. The reason for this is that after a failover, the original Secondary becomes the new Primary, and it should behave the same as the old Primary. Note that using the same values is not an absolute requirement; the servers will not fail if you use different values, but clients may see different behavior.

Some parameters that are not in the [HotStandby] section, but which are indirectly related, should also be the same on both the Primary and Secondary servers. For example, the **DurabilityLevel** parameter generally should be the same on the Primary and Secondary.

Certain parameters should be different on the Primary and Secondary servers. The reason for this is so that the servers can be uniquely identified and can talk to each other.

The following HotStandby parameters should be the same on both the Primary and Secondary:

- [HotStandby]
	- **2SafeAckPolicy**
	- **AutoPrimaryAlone**
	- **ConnectTimeout**
	- **HSBEnabled**
	- **PrimaryAlone** (deprecated, but should be the same if used)
- [IndexFile]
	- **FileSpec** should be "compatible" meaning that the number of **FileSpec** parameters should be the same and the sizes of the corresponding **FileSpec** parameters should match.
	- **BlockSize**
- [Logging]
	- **BlockSize**

The following parameters should be different:

- [HotStandby]
	- **Connect**

The following parameters may be the same or different, depending upon circumstances such as the disk drive configuration on the computer:

- [General]
	- **BackupDirectory**
- [HotStandby]
	- **CopyDirectory**

There are also some settings of "non-HSB" parameters that affect HSB performance. For example, the **DurabilityLevel** parameter in the [Logging] section of the solid. ini file has a setting that allows you to optimize performance with HotStandby. See ["Adaptive durability" on page 15](#page-28-0) and see the description of **DurabilityLevel** in *IBM solidDB Administrator Guide*.

## **Determining whether the Primary's settings take precedence over the Secondary's**

Some parameters should be the same for both the Primary and Secondary servers. If you do not set the values the same, you might expect that each server will use the value defined in that server's solid.ini file. However, this is not necessarily the case.

Even for some parameters that control the Secondary's behavior, like **2SafeAckPolicy**, the value on the Primary is the value that determines the behavior. The principle is that all safeness and durability parameters are controlled at the Primary. For example, the Primary reads its value of **2SafeAckPolicy** and sends that value to the Secondary to use. The value stored in the Secondary's solid.ini file is used only if the Secondary becomes the Primary.

Parameters for which the Primary's value takes precedence include:

- v **HotStandby.SafenessLevel**
- v **HotStandby.2SafeAckPolicy**
- v **Logging.DurabilityLevel**

v **HotStandby.NetcopyRpcTimeout**

At the time the command 'hsb connect' is executed, the following parameters residing at the Primary take precedence:

- v **HotStandby.PingTimeout**
- v **HotStandby.PingInterval**

## **Querying HotStandby configuration parameters**

Standard parameter manipulation commands may be used to query the values and properties of the HotStandby parameters.

```
The commands are:
ADMIN COMMAND '[describe] parameter[section_name[.parameter_name]]';
For example:
ADMIN COMMAND 'parameter logging.durabilitylevel';
RC TEXT
-- ----
0 Logging DurabilityLevel332
ADMIN COMMAND 'parameter hotstandby.MaxLogSize';
RC TEXT
-- ----
0 HotStandby MaxLogSize 10000000 0 0
```
The three values shown in the result row are, from the left:

- v *Current value* set dynamically or inherited from the default or factory value.
- *Default value* read originally from the solid.ini file or inherited from the factory value.
- v *Factory value* preset in the product.

## **Modifying HotStandby configuration parameters**

Normally, you change the value of a parameter by changing the value in the solid.ini configuration file and then restarting the server. However, most of the HotStandby parameters can also be changed with an ADMIN COMMAND.

### **About this task**

The command is: ADMIN COMMAND 'parameter *section\_name*.*parameter\_name*=*value* [temporary]';

**Note:** There is also a deprecated command ADMIN COMMAND "hotstandby parameter ..." that may be used to modify the HotStandby parameters. Its syntax is the following:

ADMIN COMMAND 'hotstandby parameter *parameter\_name value*';

## **Access mode**

A parameter's access mode tells whether the parameter can be changed dynamically, and when the change takes effect.

When the value of a parameter is changed with an ADMIN command, the change may or may not apply immediately, and may or may not apply the next time that

the server is started. If a parameter value is written to the solid.ini file, then it will take effect the next time that the server starts.

#### **Access mode values**

The possible access modes are:

- *RO* (read-only): the value cannot be changed; the current value is always identical to the startup value.
- *RW*: can be changed through an ADMIN COMMAND, and the change takes effect immediately.
- v *RW/Startup*: can be changed through an ADMIN COMMAND, and the change takes effect the next time that the server starts.
- v *RW/Create*: can be changed through an ADMIN COMMAND, and the change applies when a new database is created.

### **Saving parameter changes**

Unless the **temporary** option is used, all the changes made to the parameters will be saved in the solid.ini file at the next checkpoint. The saving may be also expedited with the command:

ADMIN COMMAND 'save parameters [*file\_name*]';

By default, the command rewrites the default solid.ini file. By using the *file\_name* option, the output may be directed to a different location.

## **Cluster section**

The following configuration parameters can be set in the [Cluster] section of the solid.ini configuration file:

*Table 18. Cluster parameters*

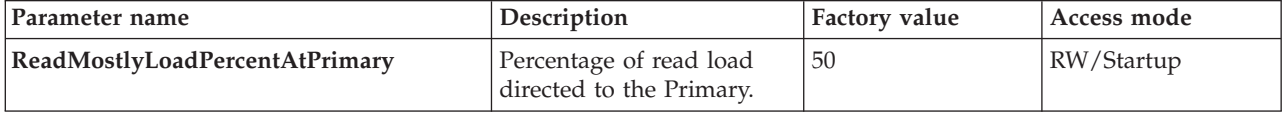

## **HotStandby section**

The following configuration parameters can be set in the [HotStandby] section of the solid.ini configuration file:

*Table 19. HotStandby parameters*

| Parameter name | Description                                                                                                    | Factory value | Access mode |
|----------------|----------------------------------------------------------------------------------------------------|---------------|-------------|
| 1SafeMaxDelay  | In 1-Safe replication, the maximum delay before a<br>committed transaction is sent to the Secondary (in<br>milliseconds). | 5000          | RW          |

*Table 19. HotStandby parameters (continued)*

| Parameter name   | Description                                                                                                    | <b>Factory value</b> | Access mode |
|------------------|----------------------------------------------------------------------------------------------------|----------------------|-------------|
| 2SafeAckPolicy   | This specifies the timing of the Secondary's<br>acknowledgement when it receives a transaction<br>from the Primary.<br>Valid values are:<br>$\cdot$ 1 = 2-safe received. The Secondary server<br>acknowledges when it receives the data.<br>$2 = 2$ -safe visible. The Secondary server<br>acknowledges when the data is "visible", that is,<br>when the Secondary has executed the transaction.<br>$\bullet$ 3 = 2-safe durable. The Secondary server<br>acknowledges when it has made the data durable,<br>that is, when it has committed the data and<br>written the data to the disk.<br>Not surprisingly, 2-safe durable is the safest<br>approach, and 2-safe received has the fastest<br>response time. However, in practice, the 2-safe<br>received mode provides in most cases sufficient<br>guarantees for data safety hence providing the best<br>compromise between safety and speed.<br>This parameter applies only if the server is using<br>2-safe replication.<br><b>Note:</b> Although this parameter controls the<br>Secondary server's behavior, this parameter is set on<br>the Primary. The value in the Secondary's solid.ini<br>value is ignored. | 1                    | RW          |
| AutoPrimaryAlone | If this parameter is set to Yes, then the server is<br>automatically put in PRIMARY ALONE state (rather<br>than PRIMARY UNCERTAIN state) when the<br>connection to the Secondary is broken.<br>If you plan to set this to "yes", read the warnings in<br>Network partitions and dual primaries.                                                                                                    | No                   | <b>RW</b>   |
| CatchupSpeedRate | While the server is performing catchup, it also<br>continues to service database requests from clients.<br>You may use the <b>CatchupSpeedRate</b> parameter to<br>give greater importance to responding to application<br>requests and lower priority to catchup, or vice versa.<br>The speed rate is expressed as a percentage of the<br>maximum available speed dictated by the link and<br>Secondary throughput. Larger numbers mean more<br>emphasis on catchup and less on servicing client<br>requests. Allowed values are 1-99.                                                                                                    | 50                   | RW          |

*Table 19. HotStandby parameters (continued)*

| Parameter name | Description                                                                                                    | Factory value     | Access mode |
|----------------|----------------------------------------------------------------------------------------------------|-------------------|-------------|
| Connect        | The <b>Connect</b> parameter indicates the address of the<br>other HotStandby server in the pair.<br>The format of the Connect string in the HotStandby<br>section is the same as the format of the Listen<br>parameter in the [Com] section.                                                                                          | No factory value. | RW          |
|                | If you omit this parameter in a server that you<br>intend for HotStandby, then you can set this<br>parameter dynamically by using an ADMIN<br>COMMAND. Until the server has a Connect string,<br>the server can only be in the states that do not<br>involve a connection, that is, PRIMARY ALONE,<br>SECONDARY ALONE, and STANDALONE. |                   |             |
|                | The <b>Connect</b> parameter is ignored unless the<br><b>HSBEnabled</b> parameter is set to "yes".                                                                                                    |                   |             |
|                | For Transparent Connectivity (TC) connections, the<br>Connect parameter can be overridden with the<br>TCConnect parameter.                                                                                                    |                   |             |
| ConnectTimeout | By specifying a connect timeout value, you can set                                                                                                    | $0$ (no timeout)  | RW          |
|                | the maximum time in seconds that a HotStandby<br>connect operation waits for a connection to a remote<br>machine.                                                                                                    | Unit: 1 ms        |             |
|                | The <b>ConnectTimeout</b> parameter (which is useful<br>only on certain platforms) is only used with certain<br>administration commands. These are:                                                                                                    |                   |             |
|                | • hotstandby connect                                                                                                    |                   |             |
|                | • hotstandby switch primary                                                                                                    |                   |             |
|                | • hotstandby switch secondary                                                                                                    |                   |             |
|                | For example, to set the timeout to 30 seconds (30000)<br>milliseconds):                                                                                                    |                   |             |
|                | [HotStandby]<br>ConnectTimeout=30000                                                                                                    |                   |             |
|                | See also PingTimeout.                                                                                                    |                   |             |
| CopyDirectory  | The CopyDirectory parameter in the [HotStandby]<br>section defines a name and location for the<br>HotStandby copy operation that is performed when<br>the user executes the command:<br>ADMIN COMMAND 'hotstandby copy';                                                                                                    | No factory value  | RW          |
|                | For example, the parameter may look like:                                                                                                    |                   |             |
|                | [HotStandby]<br>CopyDirectory=C:\solidDB\secondary\dbfiles                                                                                                    |                   |             |
|                | If you provide a relative path for the CopyDirectory<br>parameter, the path will be relative to the directory<br>that holds the Primary server's solid.ini file.                                                                                                    |                   |             |
|                | This parameter has no factory value, so if the<br>directory is not specified in the solid.ini file, it<br>must be provided in the copy command.                                                                                                    |                   |             |
|                | Please note that ADMIN COMMAND 'hotstandby<br>netcopy' as the more flexible solution is the<br>recommended way to copy the database.                                                                                                    |                   |             |

*Table 19. HotStandby parameters (continued)*

| Parameter name    | Description                                                                                                    | Factory value                                 | Access mode |
|-------------------|----------------------------------------------------------------------------------------------------|-----------------------------------------------|-------------|
| <b>HSBEnabled</b> | If this parameter is set to yes, the server may act as<br>a HotStandby Primary or Secondary server. If this<br>parameter is set to no, then the server may not act<br>as a HotStandby server.                                                                                                    | no                                            | RO          |
|                   | Setting this parameter to Yes will implicitly define<br>the default initial state of the server to be<br>SECONDARY ALONE when the server first starts.<br>Valid values are "yes" and "no".                                                                                                    |                                               |             |
|                   | To use HotStandby, you must also specify the<br>Connect parameter, either by setting it in the<br>solid.ini file or by using an ADMIN COMMAND<br>to set it.                                                                                                    |                                               |             |
| MaxLogSize        | Maximum size of the disk-based HSB log. The<br>factory value: unlimited                                                                                                    | $\boldsymbol{0}$<br>Unit: 1 byte k=KB<br>m=MB |             |
| MaxMemLogSize     | When the file-based logging is disabled<br>(Logging.LogEnabled=No), the size of the<br>in-memory log holding transactions before they are<br>sent to the Secondary. The value affects the time the<br>server may stay in the PRIMARY ALONE state,<br>before the in-memory log becomes full.                                                                                                    | 8M<br>Unit: 1 byte k=KB<br>m=MB               | RO          |
| NetcopyRpcTimeout | Data transmission acknowledgment timeout for<br>netcopy operation (in milliseconds)                                                                                                    | 30000<br>Unit: 1 ms                           | RW          |
| PingInterval      | The Primary and Secondary send "ping" messages to<br>each other at regular intervals to make sure that<br>they are still connected. (These pings are<br>independent of the transaction information that the<br>Primary sends to the Secondary.)                                                                                                    | 1000 (one second)<br>Unit: 1 ms               | RW          |
|                   | The value is equal to the interval (in milliseconds)<br>between two consecutive pings sent by a server.                                                                                                    |                                               |             |
| PingTimeout       | The parameter specifies how long a server should<br>wait before concluding that the other server is down<br>or inaccessible.                                                                                                    | 4000 (four seconds)<br>Unit: 1 ms             | RW          |
|                   | After the time specified (in milliseconds) has passed<br>the server concludes that a connection is broken and<br>changes the state accordingly.                                                                                                    |                                               |             |
|                   | See also ConnectTimeout.                                                                                                    |                                               |             |
| PrimaryAlone      | This parameter is deprecated. Use the<br>AutoPrimaryAlone parameter.                                                                                                    | No                                            | <b>RW</b>   |
| SafenessLevel     | This parameter sets the safeness level of the<br>replication protocol.                                                                                                    | Possible values are:<br>1safe, 2safe and auto | <b>RW</b>   |
|                   | By using the "auto" value, you can allow the<br>safeness level to dynamically change in relation to<br>the durability level. If you set SafenessLevel to<br>"auto" and set the durability to relaxed by using the<br>SET DURABILITY command or the DurabilityLevel<br>parameter, the safeness level is set to 1-safe, and<br>when you set the durability level to strict, the<br>safeness level is set to 2-safe. However, if<br>DurabilityLevel is set to 2 (Adaptive Durability), the<br>"auto" setting has no effect - the safeness level will<br>always be 2-safe. |                                               |             |

*Table 19. HotStandby parameters (continued)*

| Parameter name   | Description                                                                                                    | Factory value     | Access mode |
|------------------|----------------------------------------------------------------------------------------------------|-------------------|-------------|
| <b>TCConnect</b> | This parameter overrides the connect string defined<br>with the Connect parameter for the purposes of<br>Transparent Connectivity (TC) connections, where<br>the servers need to use different networks to connect<br>to each other.<br>By default, the secondary servers provide the<br>Connect connect string to the TC clients for<br>specifying the location of the primary server. If the<br>servers use different network to connect to each<br>other and TC clients cannot or are not supposed to<br>use the same network, the TCConnect parameter can<br>be used to override the Connect connect string. | No factory value. | RW          |

## **High Availability Controller configuration parameters**

This section describes the High Availability Controller (HAC) configuration parameters in the solidhac.ini configuration file.

The HAC configuration file solidhac.ini is divided into different sections; the sections are described in the following sections. The parameters are presented in the same order as they are in the configuration file.

For an example of the solidhac.ini, see section ["The solidhac.ini configuration](#page-60-0) [file" on page 47.](#page-60-0)

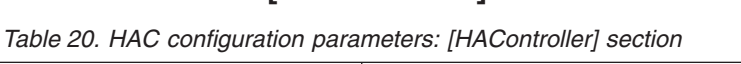

**[HAController] section**

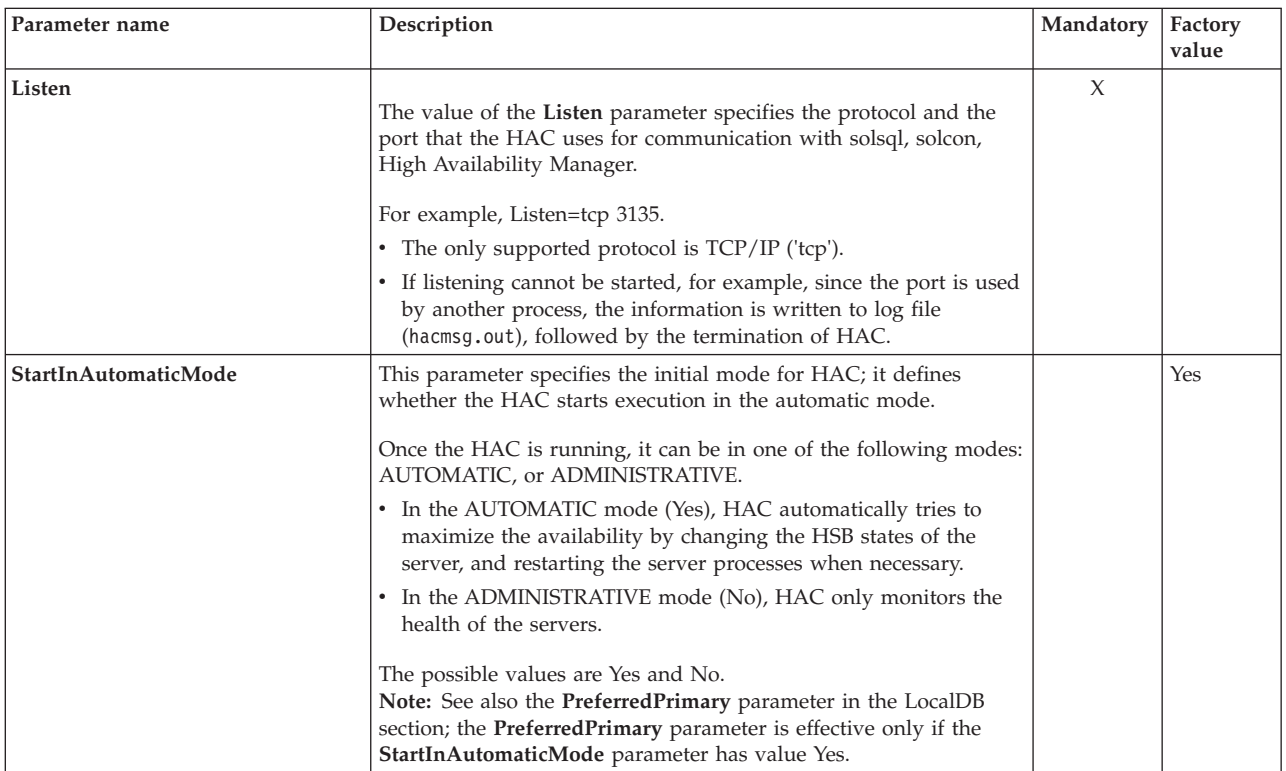

*Table 20. HAC configuration parameters: [HAController] section (continued)*

| Parameter name          | Description                                                                                                    | Mandatory | Factory<br>value |
|-------------------------|----------------------------------------------------------------------------------------------------|-----------|------------------|
| EnableDBProcessControl  | Setting EnableDBProcessControl=Yes allows HAC to manage local<br>server process by automatically starting the server, and by<br>providing the user with commands to shutdown and restart the<br>database process.<br>This value is only valid if the HAC is in the AUTOMATIC mode.                                                     |           | No               |
|                         | The possible values are Yes and No.<br>Note: Setting EnableDBProcessControl=Yes makes the StartScript<br>parameter in the LocalDB section mandatory.                                                                                                    |           |                  |
| EnableAutoNetcopy       | Setting <b>EnableAutoNetcopy</b> =Yes allows HAC to initiate netcopy<br>when a HSB link cannot be established with the hsb connect<br>command.                                                                                                    |           | Yes              |
|                         | The possible values are Yes and No.                                                                                                    |           |                  |
| RequiredConnectFailures | This parameter defines the number of consecutive failed connect<br>attempts that are required before the server is considered to have<br>failed.                                                                                                    |           | 1                |
|                         | When a server state is unknown, or HAC needs for some other<br>reason to ensure the state of the server, the non-blocking<br>SQLConnect (check) command is used. If the execution of<br>non-blocking SQLConnects in such a case fails, it is repeated<br>multiple times before the server in question is considered<br>non-responsive. |           |                  |
|                         | The possible values are numerical values from 1 to unlimited.                                                                                                    |           |                  |
| CheckTimeout            | This parameter defines the timeout in milliseconds between<br>consecutive non-blocking SQLConnect commands in CHECK<br>mode.                                                                                                    |           | 150              |
|                         | Very small values tend to cause 'false positives'. That is, a server<br>seems to be failed, although it is running, but was not able to<br>respond within the timeout period.                                                                                                    |           |                  |
|                         | The possible values are milliseconds from 1 to unlimited.                                                                                                    |           |                  |
| CheckInterval           | This parameter defines the interval between consecutive<br>non-blocking SQLConnect commands. This value does not affect<br>the failover time. Checking (polling) takes place typically after<br>failure or during system startup.                                                                                                    |           | 1000             |
|                         | The possible values are milliseconds from 1 to unlimited.                                                                                                    |           |                  |
| <b>Username</b>         | Username for HAC.                                                                                                    | X         |                  |
| Password                | Password for HAC for the user identified by the Username<br>parameter.                                                                                                    | $\chi$    |                  |
| <b>DBUsername</b>       | Username for the local HotStandby server to which the HAC<br>connects.                                                                                                    | X         |                  |
|                         | The database user should have either SYS_ADMIN_ROLE, or<br>SYS_CONSOLE_ROLE.                                                                                                    |           |                  |
| <b>DBPassword</b>       | Password for the local HotStandby server for the user identified<br>by the DBUsername parameter.                                                                                                    | X         |                  |

*Table 20. HAC configuration parameters: [HAController] section (continued)*

| Parameter name              | Description                                                                                                    | Mandatory | Factory<br>value |
|-----------------------------|----------------------------------------------------------------------------------------------------|-----------|------------------|
| ApplicationConnTestUsername | Defines the username for the connections used in application<br>connection tests (EnableApplicationConnCheck is set to 'Yes').<br>If EnableApplicationConnCheck is set to 'Yes' and the value for<br>this parameter is not set, the value of <b>DBUsername</b> is used. |           |                  |
| ApplicationConnTestPassword | Defines the password for the connections used in application<br>connection tests (EnableApplicationConnCheck is set to 'Yes').<br>If EnableApplicationConnCheck is set to 'Yes' and the value for<br>this parameter is not set, the value of DBPassword is used.        |           |                  |

## **[LocalDB] section**

*Table 21. HAC configuration parameters: [LocalDB] section*

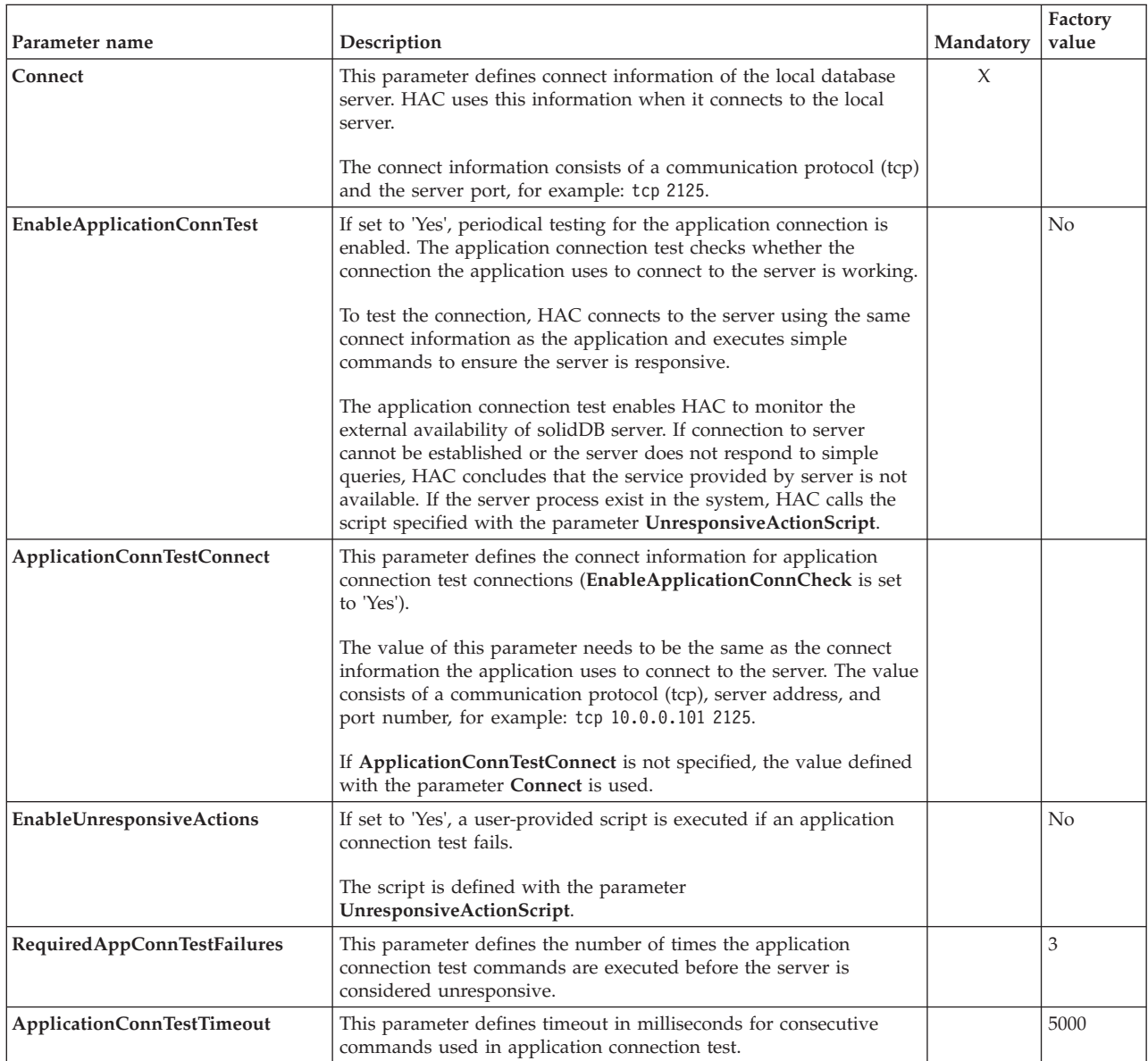

| Parameter name                  | Description                                                                                                    | Mandatory          | Factory<br>value |
|---------------------------------|----------------------------------------------------------------------------------------------------|--------------------|------------------|
| ApplicationConnTestInterval     | This parameter defines the interval in milliseconds between<br>consecutive non-blocking commands used in application<br>connection test.                                                                                                    |                    | 3000             |
| <b>StartScript</b>              | This parameter declares the name of the script which is used to<br>initiate the database process, for example, /home/soliddb/<br>start_solid.sh.                                                                                                 | See<br>description |                  |
|                                 | This parameter is mandatory if HAC is configured to control the<br>database process with the <b>EnableDBProcessControl</b> parameter in<br>the [HAController] section:                                                                           |                    |                  |
|                                 | • If <b>EnableDBProcessControl</b> is set to Yes, this parameter is<br>mandatory.                                                                                                    |                    |                  |
|                                 | • If EnableDBProcessControl is set to No, this parameter is not<br>effective.                                                                                                    |                    |                  |
| <b>UnresponsiveActionScript</b> | This parameter defines the name and location of the script that<br>contains the actions to be taken if application connection test fails,<br>for example: /home/solid/terminate_solid.sh.                                                        | See<br>description |                  |
|                                 | When calling the script, HAC needs to specify the solidDB process<br>identifier as a parameter. If HAC does not know the solidDB<br>process id, the script cannot be executed.                                                                   |                    |                  |
|                                 | This parameter is mandatory if both <b>EnableApplicationConnTest</b><br>and <b>EnableUnresponsiveActions</b> are set to Yes.                                                                                                    |                    |                  |
|                                 | Example:                                                                                                    |                    |                  |
|                                 | The following terminate_solid.sh script terminates the solidDB<br>process with id 1 in Linux® and UNIX operating systems:                                                                                                    |                    |                  |
|                                 | #!/bin/sh<br>#terminate_solid.sh                                                                                                    |                    |                  |
|                                 | ulimit -c unlimited<br>kill -6 \$1<br>sleep 30<br>kill -9 \$1                                                                                                    |                    |                  |
| PreferredPrimary                | This parameter defines whether the local server becomes the<br>Primary when the <i>logpos</i> values of both servers are equal. If both<br>servers have the same value in <b>PreferredPrimary</b> , the first server<br>becomes the new Primary. |                    | No               |
|                                 | This parameter is effective only if the <b>StartInAutomaticMode</b><br>parameter has value Yes.                                                                                                    |                    |                  |
|                                 | The possible values are Yes and No.                                                                                                    |                    |                  |

*Table 21. HAC configuration parameters: [LocalDB] section (continued)*

# **[RemoteDB] section**

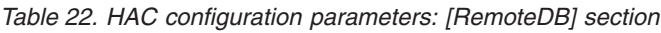

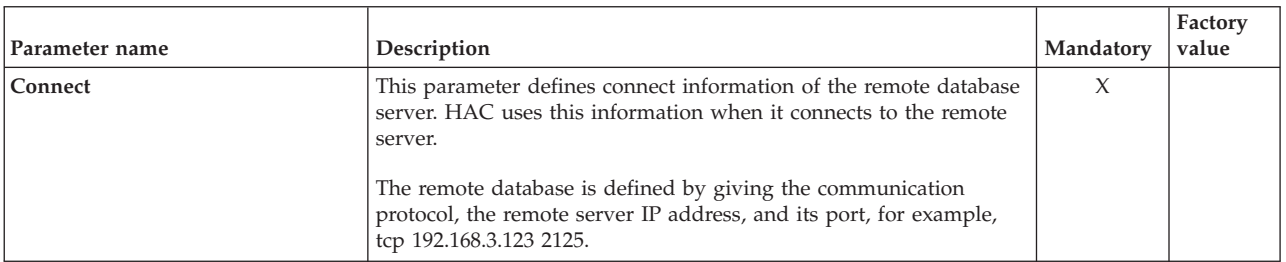

## **[ERE] section**

| Parameter name              | Description                                                                                                    | Mandatory |  |
|-----------------------------|----------------------------------------------------------------------------------------------------|-----------|--|
| <b>EREIP</b>                | This parameter identifies the IP address of an External Reference<br>Entity, for example, 192.168.3.1.<br>See also the <b>RequiredPingFailures</b> parameter.                                                                                                    |           |  |
| <b>RequiredPingFailures</b> | This parameter defines the maximum number of consecutive Ping<br>calls that must fail before HAC concludes that the server is<br>disconnected from the ERE and isolated from the client network.<br>This parameter can only be used with ERE.<br>The possible values are numerical values from 1 to unlimited. |           |  |

*Table 23. HAC configuration parameters: [ERE] section*

# **High Availability Manager configuration parameters**

This section describes the High Availability Manager configuration parameters in the HAManager.ini configuration file.

**Factory value**

3

| Parameter name            | Description                                                                                                    |
|---------------------------|----------------------------------------------------------------------------------------------------|
| Header_text               | This parameter defines the header text for<br>the HA manager. This value is shown in the<br>user interface.<br>This is a mandatory parameter.  |
| Server1 host Server2 host | These two parameters define the host names<br>of the HAC instances.                                                                            |
| Server1_name Server2_name | These two parameters define the names of<br>the HAC instances.                                                                                 |
| Server1_pass Server2_pass | These two parameters define the passwords<br>of the HAC instances.                                                                             |
| Server1_port Server2_port | These two parameters define the ports of the<br>HAC instances.                                                                                 |
| Server1_user Server2_user | These two parameters define the usernames<br>of the HAC instances.                                                                             |
| Window_title              | This parameter defines the window title for<br>the HA manager. This value is shown in the<br>user interface.<br>This is a mandatory parameter. |

*Table 24. High Availability Manager configuration parameters*

# **Appendix B. Error codes**

This section documents error codes that are related to HotStandby. Most other server error codes are documented in *solidDB Administration Guide*.

Some of the errors documented in this section are values of the RC column of the ADMIN COMMAND result set, whereas some other errors are returned as the error code of the ODBC or JDBC driver. For example, all "solidDB HotStandby Errors" and "solidDB High Availability Controller Errors" are ADMIN COMMAND result set values, whereas all "solidDB Communication Errors" are returned by the driver.

The error categories covered in the tables contained in this section are:

## **HotStandby errors and status codes**

solidDB HotStandby errors (14009 - 147xx, 307xx) occur when using the HotStandby commands.

## **solidDB server errors for HotStandby**

This section lists the solidDB server errors that are related to HotStandby. A full list of the errors in the Server class is available in section *solidDB server errors* in the *IBM solidDB Administrator Guide*.

*Table 25. solidDB server errors for HotStandby*

| Code  | Class  | <b>Type</b> | Description                                                                                                    |
|-------|--------|-------------|----------------------------------------------------------------------------------------------------|
| 14003 | Server | Return Code | <b>ACTIVE</b>                                                                                                    |
|       |        |             | ADMIN COMMANDs that may return this status in the result set of the command:<br>ADMIN COMMAND 'hotstandby status switch'<br>$\bullet$<br>ADMIN COMMAND 'hotstandby status catchup'<br>$\bullet$<br>ADMIN COMMAND 'hotstandby status copy'<br>Meaning: The switch process, catchup process, copy or netcopy process is still active. |
| 14007 | Server |             | Return Code   CONNECTING                                                                                                    |
|       |        |             | ADMIN COMMANDs that may return this status in the result set of the command:<br>ADMIN COMMAND 'hotstandby status connect'<br>$\bullet$<br>Meaning: The Primary and Secondary servers are in the process of connecting.                                                                                                    |
| 14008 | Server | Return Code | <b>CATCHUP</b>                                                                                                    |
|       |        |             | ADMIN COMMANDs that may return this status in the result set of the command:<br>• ADMIN COMMAND 'hotstandby status connect'<br>Meaning: The Primary server is connected to the Secondary server, but the transaction log is not<br>yet fully copied. This message is returned only from the Primary server.                         |
| 14009 | Server |             | Return Code   No server switch occurred before.                                                                                                    |
|       |        |             | ADMIN COMMANDs that may return this status in the result set of the command:<br>• ADMIN COMMAND 'hotstandby status switch'<br>Meaning: The switch process has never happened between the servers.                                                                                                    |

*Table 25. solidDB server errors for HotStandby (continued)*

| Code  | Class  | <b>Type</b> | Description                                                                                                    |
|-------|--------|-------------|----------------------------------------------------------------------------------------------------|
| 14501 | Server | Error       | Operation failed.                                                                                                    |
|       |        |             | Meaning: The operation failed and the server is shutting down. Failure may be due to issuing<br>the command to a non-HotStandby server, or to either a Primary or Secondary server in which<br>the command does not apply.                                                                                                    |
|       |        |             | ADMIN COMMANDs that may return this status in the result set of the command:                                                                                                    |
|       |        |             | • ADMIN COMMAND 'hotstandby switch primary'                                                                                                    |
|       |        |             | • ADMIN COMMAND 'hotstandby switch secondary'                                                                                                    |
|       |        |             | • ADMIN COMMAND 'hotstandby cominfo'                                                                                                    |
|       |        |             | • ADMIN COMMAND 'hotstandby connect'                                                                                                    |
|       |        |             | • ADMIN COMMAND 'hotstandby status switch'                                                                                                    |
|       |        |             | • ADMIN COMMAND 'hotstandby set standalone'                                                                                                    |
|       |        |             | • ADMIN COMMAND 'hotstandby copy'                                                                                                    |
|       |        |             | • ADMIN COMMAND 'hotstandby netcopy'                                                                                                    |
| 14502 | Server | Error       | RPC parameter is invalid                                                                                                    |
|       |        |             | Meaning: some of the connection info provided in the HSB connect string is erroneous and the<br>connection to another server failed.                                                                                                    |
|       |        |             | ADMIN COMMANDs that may return this status in the result set of the command:                                                                                                    |
|       |        |             | • ADMIN COMMAND 'hotstandby status connect'                                                                                                    |
| 14503 | Server | Error       | Communication error, connection lost.                                                                                                    |
|       |        |             | Meaning: There was a communication error and the other server was not found. There was a<br>failure to connect to the other server.                                                                                                    |
|       |        |             | ADMIN COMMANDs that may return this status in the result set of the command:                                                                                                    |
|       |        |             | • ADMIN COMMAND 'hotstandby status connect'                                                                                                    |
| 14520 | Server | Error       | Server is HotStandby secondary server, no connections are allowed.                                                                                                    |
| 14522 | Server | Error       | HotStandby copy directory not specified.                                                                                                    |
|       |        |             | Meaning: No copy directory is specified.                                                                                                    |
|       |        |             | ADMIN COMMANDs that may return this status in the result set of the command:                                                                                                    |
|       |        |             | • ADMIN COMMAND 'hotstandby copy'                                                                                                    |
|       |        |             | To solve this problem, either specify the directory as part of the command, for example:                                                                                                    |
|       |        |             | ADMIN COMMAND 'hotstandby copy \Secondary\dbfiles\'                                                                                                    |
|       |        |             | or else set the CopyDirectory parameter in the solid.ini configuration file.                                                                                                    |
| 14523 | Server | Error       | Switch process is already active.                                                                                                    |
|       |        |             | Meaning: The switch process is already active in the HotStandby server. If you only need to<br>complete the current switch, then wait. If you are trying to switch a second time (that is, switch<br>back to the original configuration), then you must wait for the first switch to complete before<br>you can start the second switch. |
|       |        |             | ADMIN COMMANDs that may return this status in the result set of the command:                                                                                                    |
|       |        |             | • ADMIN COMMAND 'hotstandby switch primary'                                                                                                    |
|       |        |             | • ADMIN COMMAND 'hotstandby switch secondary'                                                                                                    |
|       |        |             | • ADMIN COMMAND 'hotstandby status switch'                                                                                                    |

*Table 25. solidDB server errors for HotStandby (continued)*

| Code  | Class  | <b>Type</b> | Description                                                                                                    |
|-------|--------|-------------|----------------------------------------------------------------------------------------------------|
| 14524 | Server | Error       | HotStandby databases have a different base database, database time stamps are different.                                                                                                    |
|       |        |             | Meaning: Databases are from a different seed database. You must synchronize databases. You<br>may need to perform netcopy of the Primary's database to the Secondary.                                                                                                    |
|       |        |             | ADMIN COMMANDs that may return this status in the result set of the command:                                                                                                    |
|       |        |             | • ADMIN COMMAND 'hotstandby connect'                                                                                                    |
|       |        |             | • ADMIN COMMAND 'hotstandby status switch'                                                                                                    |
| 14525 | Server | Error       | HotStandby databases are not properly synchronized.                                                                                                    |
|       |        |             | Meaning: Databases are not properly synchronized. You must synchronize the databases. You<br>may need to start one of the database servers (the one that you intend to become the<br>Secondary) with the command line parameter -x backupserver and then netcopy the Primary's<br>database to the Secondary. |
|       |        |             | ADMIN COMMANDs that may return this status in the result set of the command:                                                                                                    |
|       |        |             | • ADMIN COMMAND 'hotstandby connect'                                                                                                    |
|       |        |             | • ADMIN COMMAND 'hotstandby status switch'                                                                                                    |
| 14526 | Server | Error       | Invalid argument.                                                                                                    |
|       |        |             | Meaning: An argument used in the HotStandby ADMIN COMMAND is unknown or invalid.                                                                                                    |
|       |        |             | All HotStandby commands can return this error in the result set of the ADMIN COMMAND.                                                                                                    |
|       |        |             | Note: In the following HotStandby commands, the invalid argument error is a syntax error<br>when the specified Primary or Secondary server can not apply to the switch:                                                                                                    |
|       |        |             | • ADMIN COMMAND 'hotstandby switch primary'                                                                                                    |
|       |        |             | • ADMIN COMMAND 'hotstandby switch secondary'                                                                                                    |
| 14527 | Server | Error       | This is a non-HotStandby server.                                                                                                    |
|       |        |             | Meaning: The command was executed on a server that is not configured for HotStandby.                                                                                                    |
|       |        |             | ADMIN COMMANDs that may return this status in the result set of the command:                                                                                                    |
|       |        |             | • ADMIN COMMAND 'hotstandby connect'                                                                                                    |
|       |        |             | • ADMIN COMMAND 'hotstandby status switch'                                                                                                    |
|       |        |             | • ADMIN COMMAND 'hotstandby switch primary'                                                                                                    |
|       |        |             | • ADMIN COMMAND 'hotstandby switch secondary'                                                                                                    |
|       |        |             | • ADMIN COMMAND 'hotstandby state'                                                                                                    |
| 14528 | Server | Error       | Both HotStandby databases are primary databases.                                                                                                    |
|       |        |             | Meaning: Both databases are Primary. This is a fatal error because there may be conflicting<br>changes. Both databases are automatically dropped to Secondary state by the system. You must<br>decide which database is the real Primary database and then synchronize the databases.                        |
|       |        |             | ADMIN COMMANDs that may return this status in the result set of the command:                                                                                                    |
|       |        |             | • ADMIN COMMAND 'hotstandby connect'                                                                                                    |
|       |        |             | • ADMIN COMMAND 'hotstandby status switch'                                                                                                    |
| 14535 | Server | Error       | Server is already a primary server.                                                                                                    |
|       |        |             | Meaning: The server you are trying to switch to Primary is already in one of the PRIMARY<br>states.                                                                                                    |
|       |        |             | ADMIN COMMANDs that may return this status in the result set of the command:                                                                                                    |
|       |        |             | ADMIN COMMAND 'hotstandby switch primary'                                                                                                    |

*Table 25. solidDB server errors for HotStandby (continued)*

| Code  | Class  | <b>Type</b> | Description                                                                                                    |  |
|-------|--------|-------------|----------------------------------------------------------------------------------------------------|--|
| 14536 | Server | Error       | Server is already a secondary server.                                                                                                    |  |
|       |        |             | Meaning: The server you are trying to switch to Secondary is already in one of the<br>SECONDARY states.                                                                                                    |  |
|       |        |             | ADMIN COMMANDs that may return this status in the result set of the command:                                                                                                    |  |
|       |        |             | • ADMIN COMMAND 'hotstandby switch secondary'                                                                                                    |  |
| 14537 | Server | Error       | HotStandby connection is broken.                                                                                                    |  |
|       |        |             | Meaning: This command is returned from both the Primary and Secondary server.                                                                                                    |  |
|       |        |             | ADMIN COMMANDs that may return this status in the result set of the command:                                                                                                    |  |
|       |        |             | • ADMIN COMMAND 'hotstandby status connect'                                                                                                    |  |
|       |        |             | One possible cause of this problem is an incorrect Connect string in the Secondary's solid.ini<br>file. If the netcopy operation succeeds but the connect command fails, check the Connect string.<br>(Netcopy does not require the Secondary to open a separate connection to the Primary, and thus<br>may succeed even if the Connect string on the Secondary is wrong.)                                                                  |  |
| 14538 | Server | Error       | Server is not HotStandby primary server.                                                                                                    |  |
|       |        |             | Meaning: To issue this command, the server must be a HotStandby Primary server.                                                                                                    |  |
|       |        |             | ADMIN COMMANDs that may return this status in the result set of the command:                                                                                                    |  |
|       |        |             | • ADMIN COMMAND 'hotstandby copy copy_directory'                                                                                                    |  |
|       |        |             | • ADMIN COMMAND 'hotstandby netcopy'                                                                                                    |  |
|       |        |             | • ADMIN COMMAND 'hotstandby connect'                                                                                                    |  |
|       |        |             | • ADMIN COMMAND 'hotstandby set primary alone'                                                                                                    |  |
|       |        |             | • ADMIN COMMAND 'hotstandby set standalone'                                                                                                    |  |
| 14539 | Server | Error       | Operation Refused.                                                                                                    |  |
|       |        |             | This error code is given when one of the following situations occurs:                                                                                                    |  |
|       |        |             | The user issued a netcopy command to a Primary server, but the server that should be<br>Secondary is not actually in a Secondary state, or is not in "netcopy listening mode". (Both the<br>Primary and the "Secondary" server are probably in PRIMARY ALONE state.)                                                                                                    |  |
|       |        |             | To solve the problem, restart the "Secondary" with the -x backupserver command-line option,<br>then try again to issue the netcopy command to the Primary.                                                                                                    |  |
|       |        |             | Attention: If both servers were in PRIMARY ALONE state, and if both servers executed<br>transactions while those servers were in PRIMARY ALONE state, then they probably each<br>have data that the other one does not. This is a serious error, and doing a netcopy to put<br>them back in sync would result in writing over some transactions that have already been<br>committed in the "Secondary" server.                              |  |
|       |        |             | This message can be generated when you use a callback function and the callback function<br>refuses to shut down or accept a backup or netcopy command.                                                                                                    |  |
|       |        |             | When you use linked library access, you can provide "callback" functions by using the<br>SSCSetNotifier function. Your callback functions will be notified when the server has been<br>commanded to shut down or to do a netcopy operation. If for some reason your application<br>doesn't want the command to be followed, then your callback can return a value that cancels<br>the command. In this situation, you will see error 14539. |  |
|       |        |             | To solve the problem, wait until the client code finishes the operation that it does not want to<br>interrupt, then retry the command (for example, the shutdown or netcopy).                                                                                                    |  |
| 14540 | Server | Error       | Server is already a non-HotStandby server.                                                                                                    |  |
| 14541 | Server | Error       | HotStandby configuration in solid.ini conflicts with ADMIN COMMAND 'HSB SET<br>STANDALONE'.                                                                                                    |  |
| 14542 | Server | Error       | Server in backupserver mode. Operation refused.                                                                                                    |  |
| 14543 | Server | Error       | Invalid command. The database is a HotStandby database but, HotStandby section not found in<br>solid.ini configuration file.                                                                                                    |  |
| 14544 | Server | Error       | Operation failed. This command is not supported on diskless server.                                                                                                    |  |

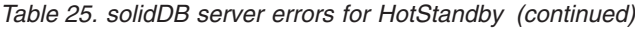

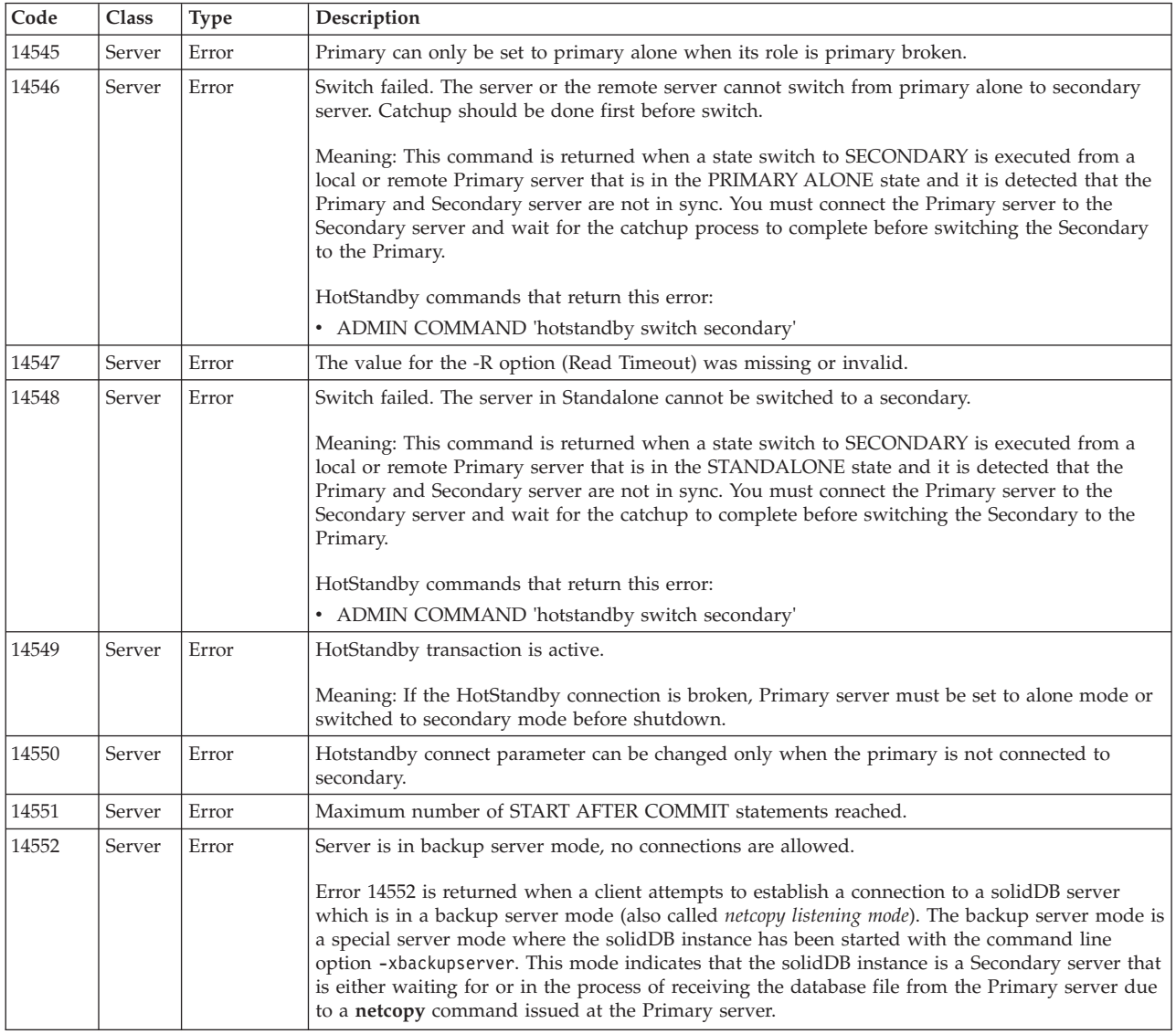

# **solidDB HotStandby errors**

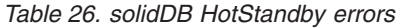

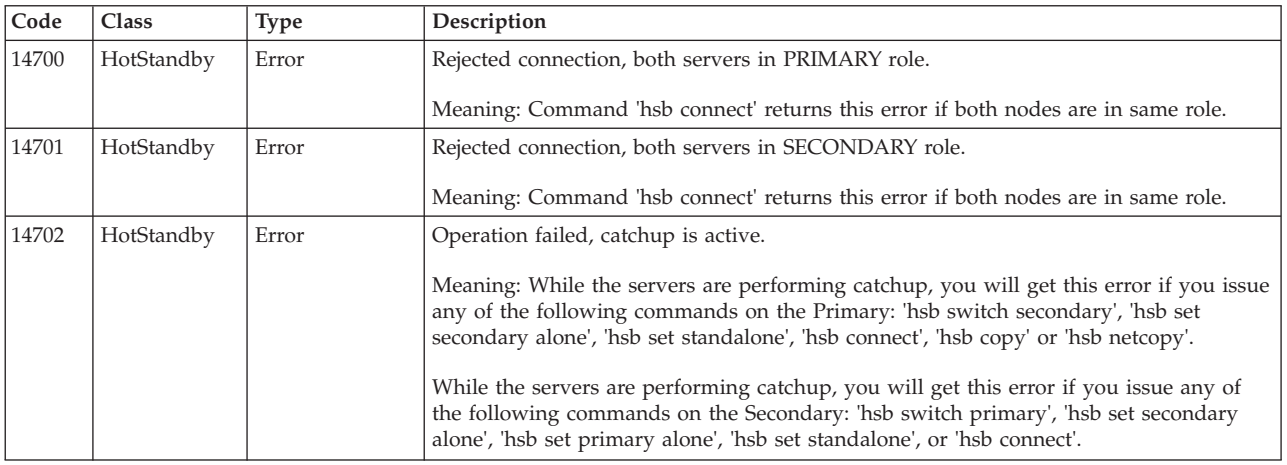

*Table 26. solidDB HotStandby errors (continued)*

| Code  | Class      | <b>Type</b> | Description                                                                                                    |
|-------|------------|-------------|----------------------------------------------------------------------------------------------------|
| 14703 | HotStandby | Error       | Operation failed, copy is active.                                                                                                    |
|       |            |             | Meaning: While the Primary is doing copy or netcopy, the following commands<br>returns this error: 'hsb switch secondary', 'hsb set secondary alone', 'hsb set standalone',<br>'hsb connect', 'hsb disconnect', 'hsb copy' or 'hsb netcopy'. |
| 14704 | HotStandby | Error       | HotStandby copy or netcopy is only allowed when primary is in alone state.                                                                                                    |
|       |            |             | Meaning: This error is returned if the server is in PRIMARY ACTIVE state and the<br>command 'hsb copy' or 'hsb netcopy' is issued.                                                                                                    |
| 14705 | HotStandby | Error       | Setting to STANDALONE is not allowed in this state.                                                                                                    |
|       |            |             | Meaning: If the server is in PRIMARY ACTIVE state and you issue the command 'hsb<br>set standalone', then you will get this message.                                                                                                    |
| 14706 | HotStandby | Error       | Invalid read thread mode for HotStandby, only mode 2 is supported.                                                                                                    |
| 14707 | HotStandby | Error       | Operation not allowed in the STANDALONE state.                                                                                                    |
| 14708 | HotStandby | Error       | Catchup failed, catchup position was not found from log files.                                                                                                    |
| 14709 | HotStandby | Error       | Hot Standby enabled, but connection string is not defined.                                                                                                    |
| 14710 | HotStandby | Error       | Hot Standby admin command conflict with an incoming admin command.                                                                                                    |
| 14711 | HotStandby | Error       | Failed because server is shutting down.                                                                                                    |
| 14712 | HotStandby | Error       | Server is secondary. Use primary server for this operation.                                                                                                    |

# **solidDB HSB errors and messages**

*Table 27. solidDB HSB errors and messages*

| Code  | Class      | Type    | Description                                                                                                  |  |
|-------|------------|---------|----------------------------------------------------------------------------------------------------|--|
| 14007 | <b>HSB</b> | Message | <b>CONNECTING</b>                                                                                            |  |
| 14008 | <b>HSB</b> | Message | <b>CATCHUP</b>                                                                                               |  |
| 14009 | <b>HSB</b> | Message | No role switches since the server startup                                                                    |  |
| 14010 | <b>HSB</b> | Message | <b>DISCONNECTING</b>                                                                                         |  |
| 14522 | <b>HSB</b> | Message | HotStandby copy directory not specified.                                                                     |  |
| 14537 | <b>HSB</b> | Message | <b>BROKEN</b>                                                                                                |  |
| 14704 | <b>HSB</b> | Error   | HotStandby copy or netcopy is only allowed when primary is in alone state                                    |  |
| 14712 | <b>HSB</b> | Error   | Server is secondary. Use primary server for this operation                                                   |  |
| 30500 | <b>HSB</b> | Message | Started as a HotStandby primary                                                                              |  |
| 30501 | <b>HSB</b> | Message | Started as a HotStandby secondary                                                                            |  |
| 30502 | <b>HSB</b> | Message | The database was not shut down properly the last time that it was used starting as a HotStandby<br>secondary |  |
| 30503 | <b>HSB</b> | Message | Forcing HotStandby primary to start as a secondary                                                           |  |
| 30504 | <b>HSB</b> | Message | HotStandby role switched to secondary                                                                        |  |
| 30505 | <b>HSB</b> | Message | HotStandby role switched to primary                                                                          |  |
| 30506 | <b>HSB</b> | Message | Primary server must be set to PRIMARY ALONE or switched to the secondary role.                               |  |
| 30507 | <b>HSB</b> | Message | HotStandby server set to PRIMARY ALONE.                                                                      |  |
| 30508 | <b>HSB</b> | Message | HotStandby server set to SECONDARY ALONE                                                                     |  |
| 30509 | <b>HSB</b> | Message | HotStandby switch to primary failed, error <error_code></error_code>                                         |  |
| 30510 | <b>HSB</b> | Message | HotStandby switch to secondary failed, error <error_code></error_code>                                       |  |
| 30511 | <b>HSB</b> | Message | Failed to start HotStandby to <server_name>, error <error_code></error_code></server_name>                   |  |
| 30512 | <b>HSB</b> | Message | Failed to switch HotStandby role to primary, error <error_code></error_code>                                 |  |
| 30513 | <b>HSB</b> | Message | Failed to switch HotStandby role to secondary, error <error_code></error_code>                               |  |
| 30514 | <b>HSB</b> | Message | Both databases are primary servers starting as a secondary                                                   |  |

*Table 27. solidDB HSB errors and messages (continued)*

| Code  | Class      | <b>Type</b> | Description                                                                                                    |  |
|-------|------------|-------------|----------------------------------------------------------------------------------------------------|--|
| 30515 | HSB        | Message     | Both HotStandby databases are primaries                                                                                                    |  |
| 30516 | <b>HSB</b> | Message     | Failed to start HotStandby to <server_name>, other server rejected with error <error_code></error_code></server_name>                                                                                            |  |
| 30517 | <b>HSB</b> | Message     | HotStandby role in secondary switched                                                                                                    |  |
| 30518 | <b>HSB</b> | Message     | HotStandby role switched to standalone                                                                                                    |  |
| 30530 | HSB        | Message     | Starting to send HotStandby catchup data to secondary server                                                                                                    |  |
| 30531 | <b>HSB</b> | Message     | HotStandby catchup completed successfully                                                                                                    |  |
| 30532 | <b>HSB</b> | Message     | HotStandby catchup ended abnormally                                                                                                    |  |
| 30533 | <b>HSB</b> | Message     | HotStandby catchup can not be started. Secondary is not properly synchronized with primary full<br>synchronization is required                                                                                   |  |
| 30534 | <b>HSB</b> | Message     | HotStandby catchup ended abnormally, status <error_code></error_code>                                                                                                    |  |
| 30535 | <b>HSB</b> | Message     | HotStandby catchup ended abnormally, error <error_code></error_code>                                                                                                    |  |
| 30536 | <b>HSB</b> | Message     | HotStandby catchup ended abnormally due to a communication error                                                                                                    |  |
| 30537 | <b>HSB</b> | Message     | HotStandby catchup ended abnormally, secondary returned error <error_code></error_code>                                                                                                    |  |
| 30538 | <b>HSB</b> | Message     | HotStandby catchup size <value> greater than configured maximum size <value>, stopping<br/>HotStandby</value></value>                                                                                            |  |
| 30539 | <b>HSB</b> | Message     | File error in HotStandby catchup, stopping HotStandby                                                                                                    |  |
| 30540 | <b>HSB</b> | Message     | Starting to receive HotStandby catchup data from primary server                                                                                                    |  |
| 30541 | <b>HSB</b> | Message     | Secondary is not properly synchronized with primary due to a log file corruption. Please restart<br>secondary and execute a HSB netcopy.                                                                         |  |
| 30550 | <b>HSB</b> | Message     | Connection broken to HotStandby secondary server                                                                                                    |  |
| 30551 | <b>HSB</b> | Message     | Connected to HotStandby                                                                                                    |  |
| 30552 | HSB        | Message     | HotStandby secondary connected                                                                                                    |  |
| 30553 | <b>HSB</b> | Message     | HotStandby primary connected                                                                                                    |  |
| 30554 | HSB        | Message     | Hot Standby connection broken to Secondary server with an open transaction waiting for the<br>operator to resolve transaction status. Primary server must be set to alone mode or switched to<br>secondary mode. |  |
| 30555 | <b>HSB</b> | Message     | HotStandby ping timeout                                                                                                    |  |
| 30556 | <b>HSB</b> | Message     | Connection broken to HotStandby secondary                                                                                                    |  |
| 30557 | <b>HSB</b> | Message     | HotStandby databases are not properly synchronized                                                                                                    |  |
| 30558 | <b>HSB</b> | Message     | HotStandby connection to secondary timed out                                                                                                    |  |
| 30559 | <b>HSB</b> | Message     | HotStandby connection broken                                                                                                    |  |
| 30560 | <b>HSB</b> | Message     | HotStandby: <hotstandby_error_message></hotstandby_error_message>                                                                                                    |  |
| 30570 | <b>HSB</b> | Message     | Network backup completed.                                                                                                    |  |
| 30571 | <b>HSB</b> | Message     | Started to receive network backup.                                                                                                    |  |
| 30572 | <b>HSB</b> | Message     | Database started using a HotStandby copy/netcopy.                                                                                                    |  |
| 30573 | <b>HSB</b> | Message     | Network backup failed.                                                                                                    |  |
| 30574 | <b>HSB</b> | Message     | Hot Standby forcing threads to 1                                                                                                    |  |
| 30575 | <b>HSB</b> | Message     | Hot Standby replication configured but no active license found replication not started                                                                                                    |  |
| 30577 | <b>HSB</b> | Message     | HotStandby connect operation failed                                                                                                    |  |
| 30579 | <b>HSB</b> | Message     | HotStandby connection is already active.                                                                                                    |  |
| 30581 | <b>HSB</b> | Message     | Invalid event <event></event>                                                                                                    |  |
| 30582 | <b>HSB</b> | Message     | HotStandby cannot set the server to PRIMARY ALONE.                                                                                                    |  |
| 30583 | <b>HSB</b> | Message     | HotStandby copy failed.                                                                                                    |  |
| 30585 | <b>HSB</b> | Message     | Database starts to listen for netcopy.                                                                                                    |  |
| 30750 | <b>HSB</b> | Message     | HotStandby connection is already active.                                                                                                    |  |
| 30752 | <b>HSB</b> | Message     | Operation failed disconnect is active.                                                                                                    |  |

| Code  | Class      | <b>Type</b> | Description                                                                                                    |  |
|-------|------------|-------------|----------------------------------------------------------------------------------------------------|--|
| 30757 | <b>HSB</b> | Message     | CONNECTED                                                                                                    |  |
| 30758 | <b>HSB</b> | Message     | Bad Hot Standby command.                                                                                                    |  |
| 30759 | <b>HSB</b> | Message     | HotStandby server is set to STANDALONE.                                                                                                    |  |
| 30760 | <b>HSB</b> | Message     | Started the process of disconnecting the servers.                                                                                                    |  |
| 30761 | <b>HSB</b> | Message     | Started the process of switching the role to primary.                                                                                                    |  |
| 30762 | <b>HSB</b> | Message     | Started the process of switching the role to secondary.                                                                                                    |  |
| 30763 | <b>HSB</b> | Message     | Started the process of connecting the servers.                                                                                                    |  |
| 30764 | <b>HSB</b> | Message     | Copy started.                                                                                                    |  |
| 30765 | <b>HSB</b> | Message     | Parameter AutoPrimaryAlone is set to Yes.                                                                                                    |  |
| 30766 | <b>HSB</b> | Message     | Parameter AutoPrimaryAlone is set to No.                                                                                                    |  |
| 30767 | <b>HSB</b> | Message     | Parameter Connect is set to <value>.</value>                                                                                                    |  |
| 30768 | <b>HSB</b> | Message     | HotStandby connection is already broken.                                                                                                    |  |
| 30769 | <b>HSB</b> | Message     | Operation failed because connection between the servers is active.                                                                                                    |  |
| 30772 | <b>HSB</b> | Message     | Hot Standby node identifier must be defined in the ini file.                                                                                                    |  |
| 30774 | <b>HSB</b> | Message     | Server is already STANDALONE.                                                                                                    |  |
| 30775 | HSB        | Message     | Parameter CopyDirectory is set to <value>.</value>                                                                                                    |  |
| 30776 | <b>HSB</b> | Message     | Parameter ConnectTimeout is set to <value>.</value>                                                                                                    |  |
| 30777 | <b>HSB</b> | Message     | Parameter PingTimeout is set to <value> milliseconds.</value>                                                                                                    |  |
| 30779 | <b>HSB</b> | Message     | Hot Standby migration is active                                                                                                    |  |
| 30782 | <b>HSB</b> | Message     | Server is already set to primary alone.                                                                                                    |  |
| 30783 | <b>HSB</b> | Message     | Server is already set to secondary alone.                                                                                                    |  |
| 30784 | <b>HSB</b> | Message     | Parameter <parameter_name> is set to <value>.</value></parameter_name>                                                                                                    |  |
| 30785 | <b>HSB</b> | Message     | Parameter <parameter_name> is set to <value>.</value></parameter_name>                                                                                                    |  |
| 30786 | <b>HSB</b> | Message     | Parameter <parameter_name> is set to <value>.</value></parameter_name>                                                                                                    |  |
|       |            |             | pri_dologskip:bad type, log pos, log size                                                                                                    |  |
| 30787 | <b>HSB</b> | Fatal Error | This error refers to a failed operation on the HSB primary server. The error returns the failed<br>operation and its location in the log, and the log size. Operations in the replication log are<br>skipped. |  |
|       |            |             | pri_hsblogcopy_write:bad type, log pos, log size                                                                                                    |  |
| 30788 | <b>HSB</b> | Fatal Error | This error refers to a failed operation on the HSB primary server. The write to the replication log<br>file fails. The error returns the failed operation and its location in the log, and the log size.      |  |
| 30789 | <b>HSB</b> | Fatal Error | Failed to open hot standby replication log file.                                                                                                    |  |
|       |            |             | Failed to allocate memory for HotStandby log. Max Log size is logsize.                                                                                                    |  |
| 30790 | <b>HSB</b> | Fatal Error | This error concerns a diskless database using hotstandby. In these systems, the hotstandby log is<br>written to memory. This error is given if allocating more memory for the log file fails.                 |  |
| 30791 | <b>HSB</b> | Fatal Error | HotStandby:solhsby:bad type <type>, log pos <log_pos>, log size <log_size></log_size></log_pos></type>                                                                                                    |  |
| 30792 | <b>HSB</b> | Message     | Both servers are secondary.                                                                                                    |  |

*Table 27. solidDB HSB errors and messages (continued)*

# **High Availability Controller errors and status codes**

solidDB High Availability Controller errors (17xxx) occur when using specific High Availability Controller commands.

| Error or status code | Description                                                                                                    |
|----------------------|----------------------------------------------------------------------------------------------------|
| 17501                | HAC is shutting down.                                                                                                    |
|                      | ADMIN COMMANDs that may return this<br>status in the result set of the command:<br>• ADMIN COMMAND 'hac shutdown'                                                                                                    |
|                      | Meaning: The High Availability Controller is<br>shutting down.                                                                                                    |
| 17502                | Command failed, HAC is suspended.                                                                                                    |
|                      | ADMIN COMMANDs that may return this<br>status in the result set of the command:<br>ADMIN COMMAND 'hac suspend'<br>• ADMIN COMMAND 'hac gethsbdstate'<br>• ADMIN COMMAND 'hac getdbstate'<br>• ADMIN COMMAND 'hac shutdowndb'<br>ADMIN COMMAND 'hac restartdb'<br>ADMIN COMMAND 'hac switchdb'<br>ADMIN COMMAND 'hac<br>statemachinestate'<br>• ADMIN COMMAND 'hac getereip'<br>ADMIN COMMAND 'hac pingere'<br>Meaning: The command execution failed<br>and the High Availability Controller is<br>suspended. |
| 17503                | Unknown command. Enter 'hac commands'<br>for help.                                                                                                    |
|                      | Meaning: Incorrect admin command syntax.                                                                                                    |
| 17504                | HAC is already running.<br>ADMIN COMMANDs that may return this<br>status in the result set of the command:<br>ADMIN COMMAND 'hac resume'                                                                                                    |
| 17506                | HSB state does not allow for switchover.<br>ADMIN COMMANDs that may return this<br>status in the result set of the command:<br>ADMIN COMMAND 'hac switchdb'                                                                                                    |
| 17507                | Cannot execute command.<br>ADMIN COMMANDs that may return this<br>status in the result set of the command:<br>• ADMIN COMMAND 'hac shutdowndb'                                                                                                    |

*Table 28. High Availability Controller errors and status codes*

| Error or status code | Description                                                                                                    |
|----------------------|----------------------------------------------------------------------------------------------------|
| 17509                | Restarting database server failed, see<br>solmsg.out for details.                                                                               |
|                      | ADMIN COMMANDs that may return this<br>status in the result set of the command:<br>ADMIN COMMAND 'hac restartdb'                                |
| 17510                | Cannot connect to database server.                                                                                                    |
|                      | ADMIN COMMANDs that may return this<br>status in the result set of the command:<br>• ADMIN COMMAND 'hac switchdb'                               |
| 17511                | Database server was not shut down.                                                                                                    |
|                      | ADMIN COMMANDs that may return this<br>status in the result set of the command:<br>ADMIN COMMAND 'hac restartdb'                                |
| 17513                | Switchover failed.                                                                                                    |
|                      | ADMIN COMMANDs that may return this<br>status in the result set of the command:<br>ADMIN COMMAND 'hac switchdb'                                 |
| 17514                | ERE IP is not specified in the configuration<br>file.                                                                                           |
|                      | ADMIN COMMANDs that may return this<br>status in the result set of the command:                                                                 |
|                      | • ADMIN COMMAND 'hac getereip'<br>• ADMIN COMMAND 'hac pingere'                                                                                 |
| 17516                | HAC is already active.                                                                                                    |
|                      | ADMIN COMMANDs that may return this<br>status in the result set of the command:<br>ADMIN COMMAND 'hac setactive'<br>ADMIN COMMAND 'hac pingere' |
| 17517                | HAC is already passive.                                                                                                    |
|                      | ADMIN COMMANDs that may return this<br>status in the result set of the command:<br>ADMIN COMMAND 'hac setpassive'                               |

*Table 28. High Availability Controller errors and status codes (continued)*

## **solidDB database Errors**

solidDB database errors (10002 - 10050) are detected by solidDB and are sent to the client application. They may demand administrative actions.

*Table 29. solidDB database errors*

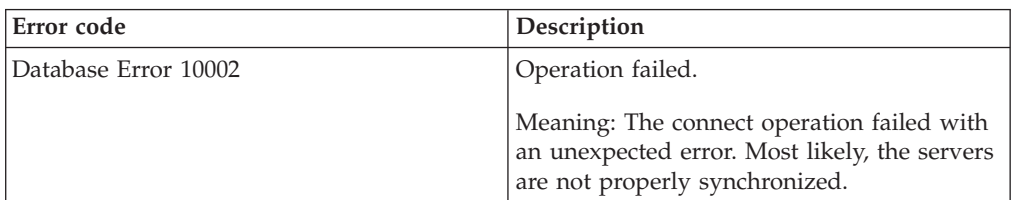

| Error code           | Description                                                                                                    |
|----------------------|----------------------------------------------------------------------------------------------------|
| Database Error 10013 | Transaction is read-only.                                                                                                    |
|                      | Meaning: You have tried to write inside a<br>transaction that is set read-only, or the<br>server is temporarily set to read-only mode,<br>for example during the state switch.<br>Updatable transactions are not allowed. |
| Database Error 10019 | Backup is already active.                                                                                                    |
|                      | Meaning: You have tried to start a backup or<br>copy when one is already in progress.                                                                                                    |
| Database Error 10024 | Illegal backup directory "directory_name".                                                                                                    |
|                      | Meaning: The backup or copy directory is<br>either an empty string or a dot indicating<br>that the backup or copy will be created in<br>the current directory.                                                            |
| Database Error 10030 | Backup or copy directory 'directory_name'<br>does not exist.                                                                                                    |
|                      | Meaning: Backup or copy directory is not<br>found. Check the name of the backup or<br>copy directory.                                                                                                    |
| Database Error 10045 | This operation cannot be executed on a<br>HotStandby Secondary server.                                                                                                    |
|                      | Meaning: This operation cannot be executed<br>on a HotStandby Secondary server.                                                                                                    |
|                      | In order for the requested operation to<br>succeed, the server must be a Primary.                                                                                                    |
| Database Error 10046 | Operation failed, data dictionary operation is<br>active.                                                                                                    |
|                      | Meaning: A data dictionary operation is<br>currently in progress.                                                                                                    |
| Database Error 10047 | Replicated transaction is aborted.                                                                                                    |
|                      | Meaning: Transactions are aborted, for<br>example, in a state switch. When the server<br>state is switched from Primary to Secondary,<br>all active transactions are aborted.                                             |
| Database Error 10048 | Replicated transaction contains data<br>dictionary changes, normal update<br>operations are not allowed.                                                                                                    |
|                      | Meaning: HotStandby mode restricts data<br>dictionary operations; for example, CREATE<br>TABLE cannot be mixed with normal update<br>operations.                                                                          |
|                      | This message is obsolete in version 4.1 and<br>later, which allow you to mix DML and<br>DDL operations within a transaction while<br>using HSB.                                                                           |

*Table 29. solidDB database errors (continued)*

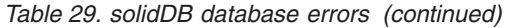

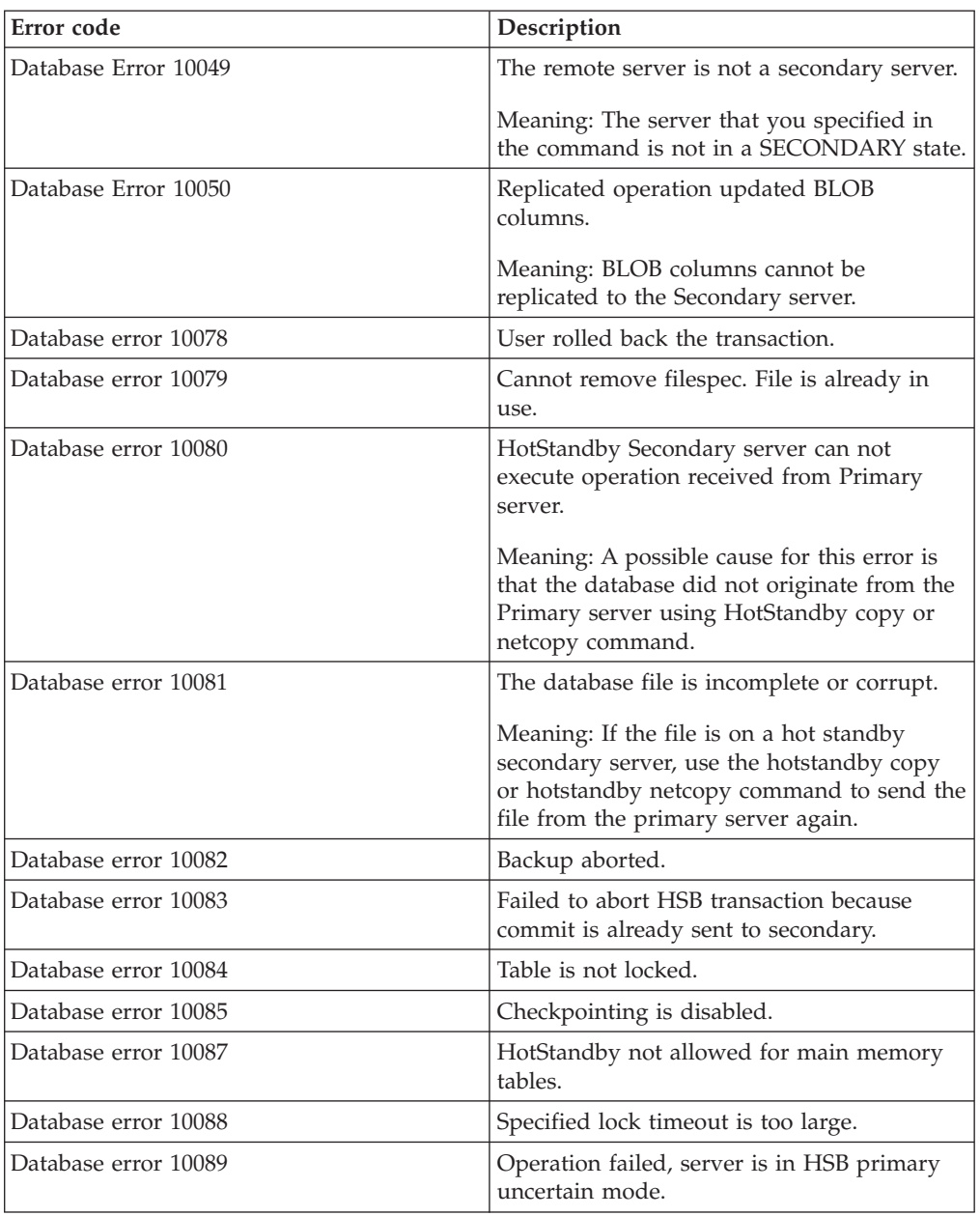

# **solidDB table errors**

solidDB database table errors (13xxx) are caused by erroneous SQL statements and are detected by solidDB. Administrative actions are not needed.

*Table 30. solidDB table errors*

| Error code        | Description                                                                                                    |
|-------------------|----------------------------------------------------------------------------------------------------|
| Table Error 13068 | Server shutdown in progress<br>Meaning: You are unable to complete this operation because server shutdown is in<br>progress. |
*Table 30. solidDB table errors (continued)*

| Error code        | Description                                                                                                    |
|-------------------|----------------------------------------------------------------------------------------------------|
| Table Error 13123 | Table 'table_name' is not empty                                                                                                    |
|                   | Meaning: This operation can only be executed when a table is empty. For example,<br>you can only change a table from disk-based to in-memory (or vice-versa) when<br>the table is empty. |
| Table Error 13167 | Only M-tables can be transient                                                                                                    |
|                   | Meaning: You cannot create a transient table that is disk-based. For example, the<br>following SQL statement will get this error message:                                                |
|                   | CREATE TRANSIENT TABLE t1 (i INT) STORE DISK;                                                                                                    |
| Table Error 13170 | Only M-tables can be temporary                                                                                                    |
|                   | Meaning: You cannot create a temporary table that is disk-based. For example, the<br>following SQL statement will get this error message:                                                |
|                   | CREATE TEMPORARY TABLE t1 (i INT) STORE DISK;                                                                                                    |

## **solidDB communication errors**

solidDB communication errors (21306, 21308) are caused by network errors. These errors demand administrative actions.

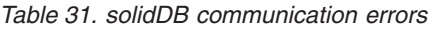

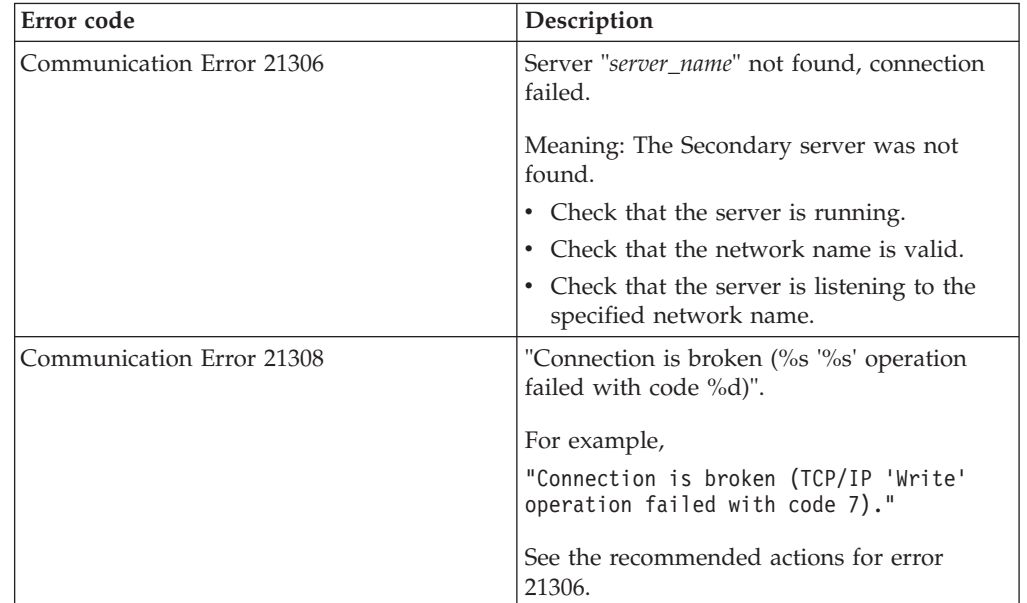

## **Appendix C. Summary of HotStandby administrative commands**

This section summarizes the administrative commands available with HotStandby.

The tool you are using (for example solidDB SQL Editor (solsql) or solidDB Remote Control (solcon)) affects how you must enter the command.

Using solidDB SQL Editor (teletype), you enter the command using the syntax shown below:

ADMIN COMMAND 'hotstandby switch primary';

If you are entering these commands in solidDB Remote Control (teletype), be sure to specify the command only (without quotes and without "ADMIN COMMAND"); for example:

hotstandby switch primary

Note also that you may abbreviate 'hotstandby' to 'hsb', for example: hsb switch primary

In the tables below, the shortest possible form is used; the "ADMIN COMMAND" and the quotes are omitted, and the abbreviations 'hsb' and 'hac' are used.

For more information about solidDB Remote Control (teletype) or solidDB SQL Editor, refer to "Using solidDB Data Management Tools" in *solidDB Administration Guide*.

Note that an ADMIN COMMAND always return a success return code (0) if there is no syntax error in the command. The actual result code of the command is included in the "RC" field of the result set.

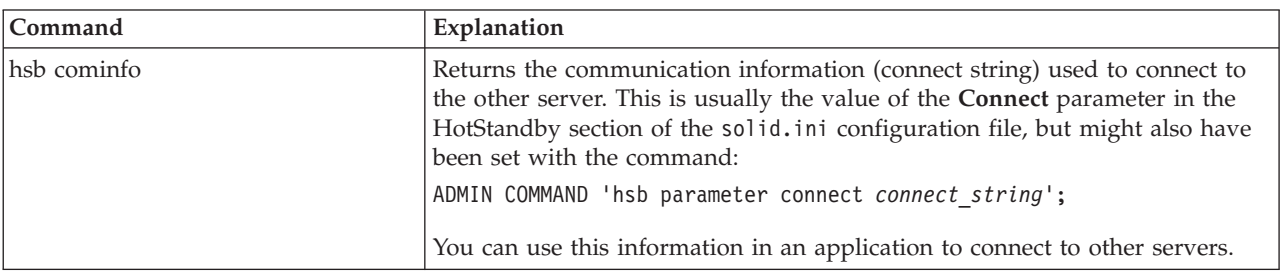

## **HotStandby commands**

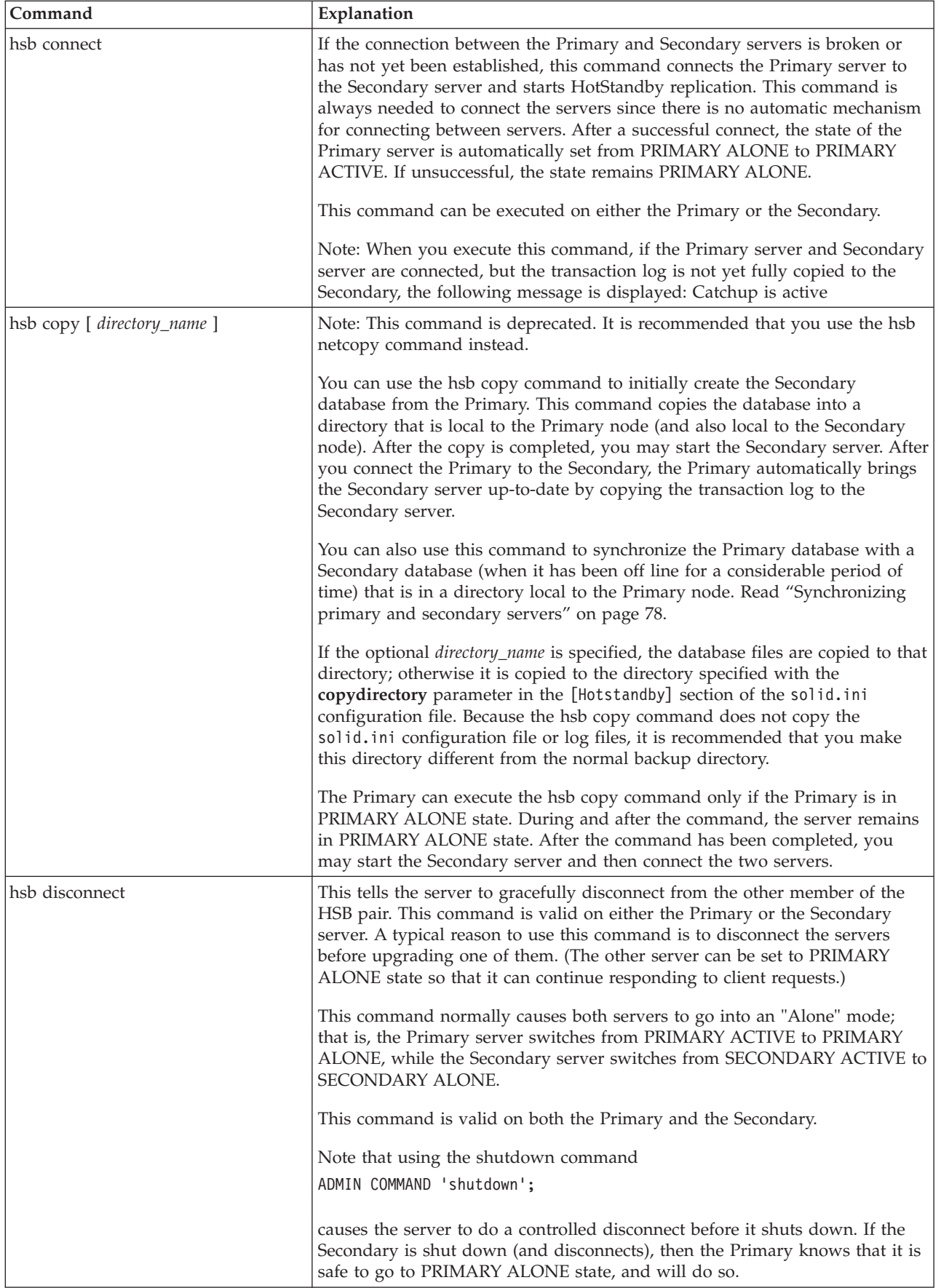

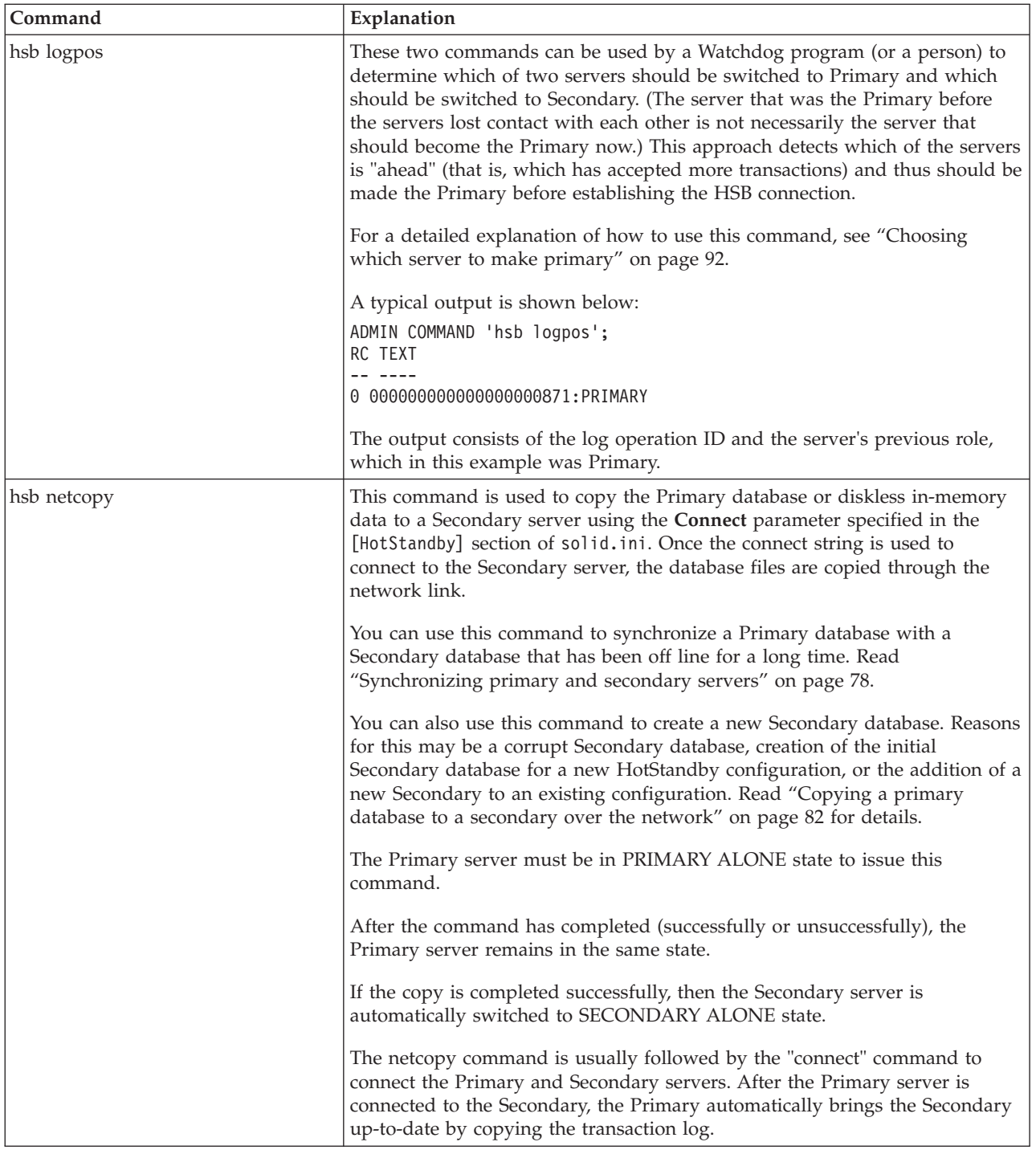

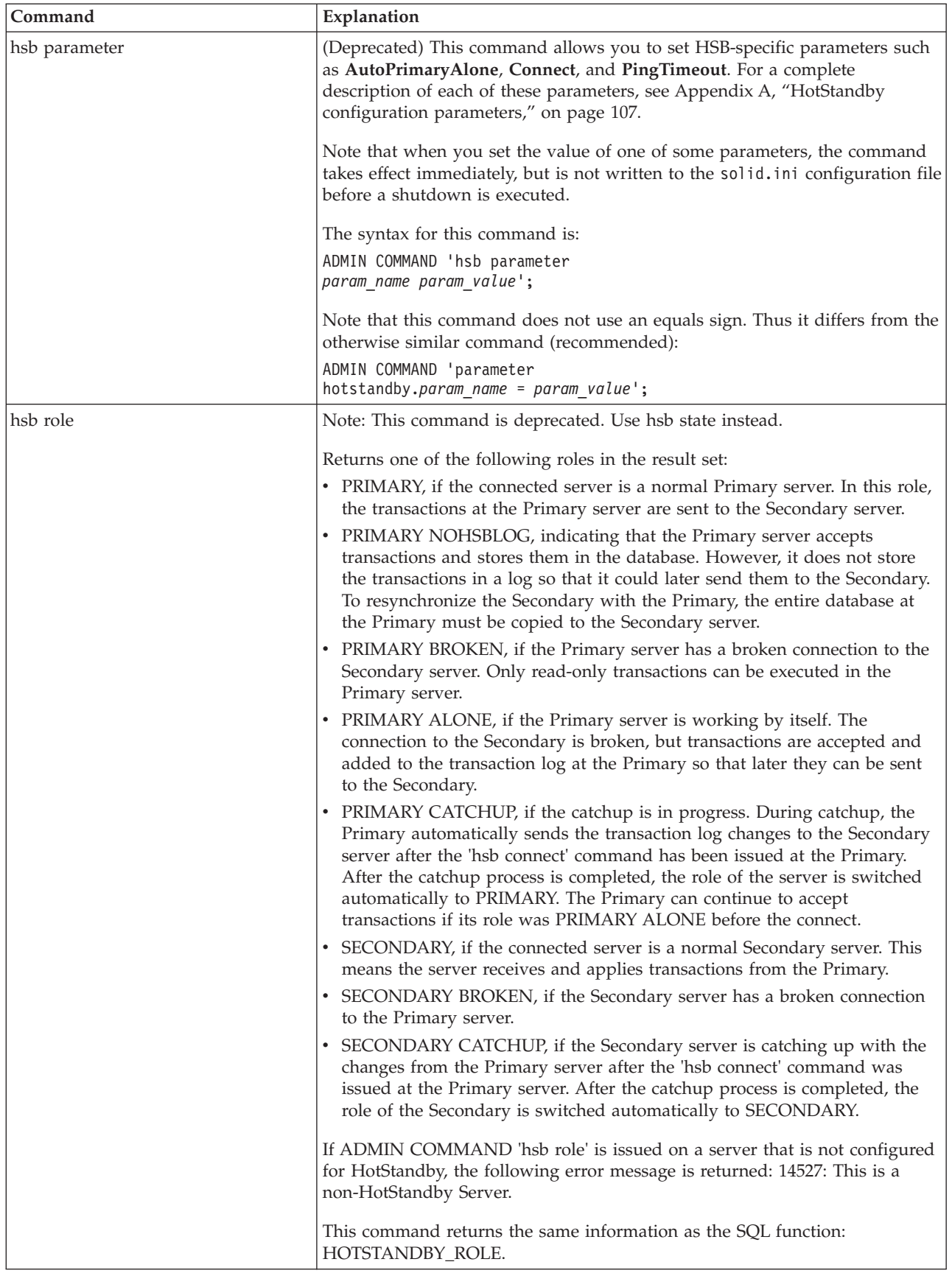

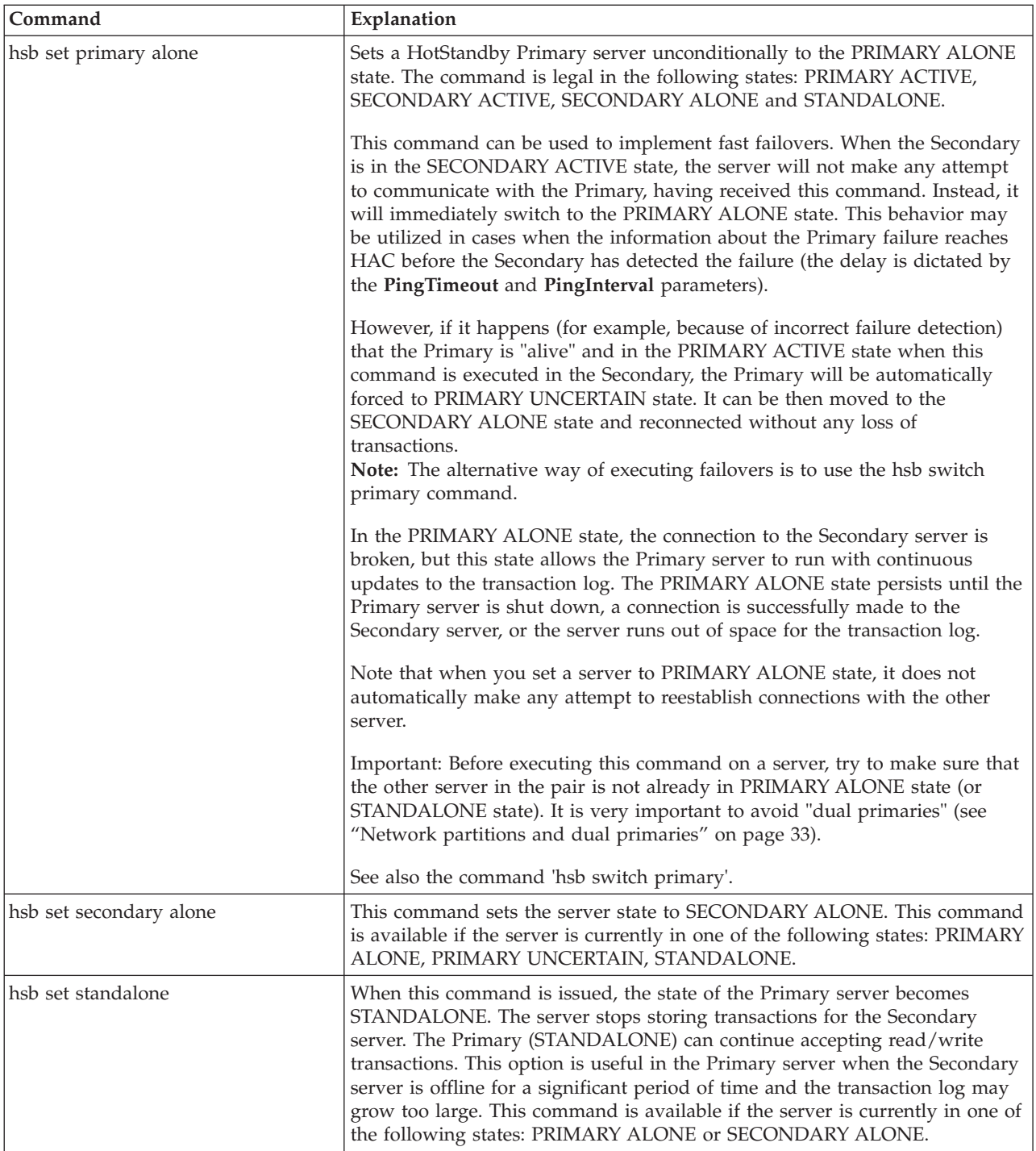

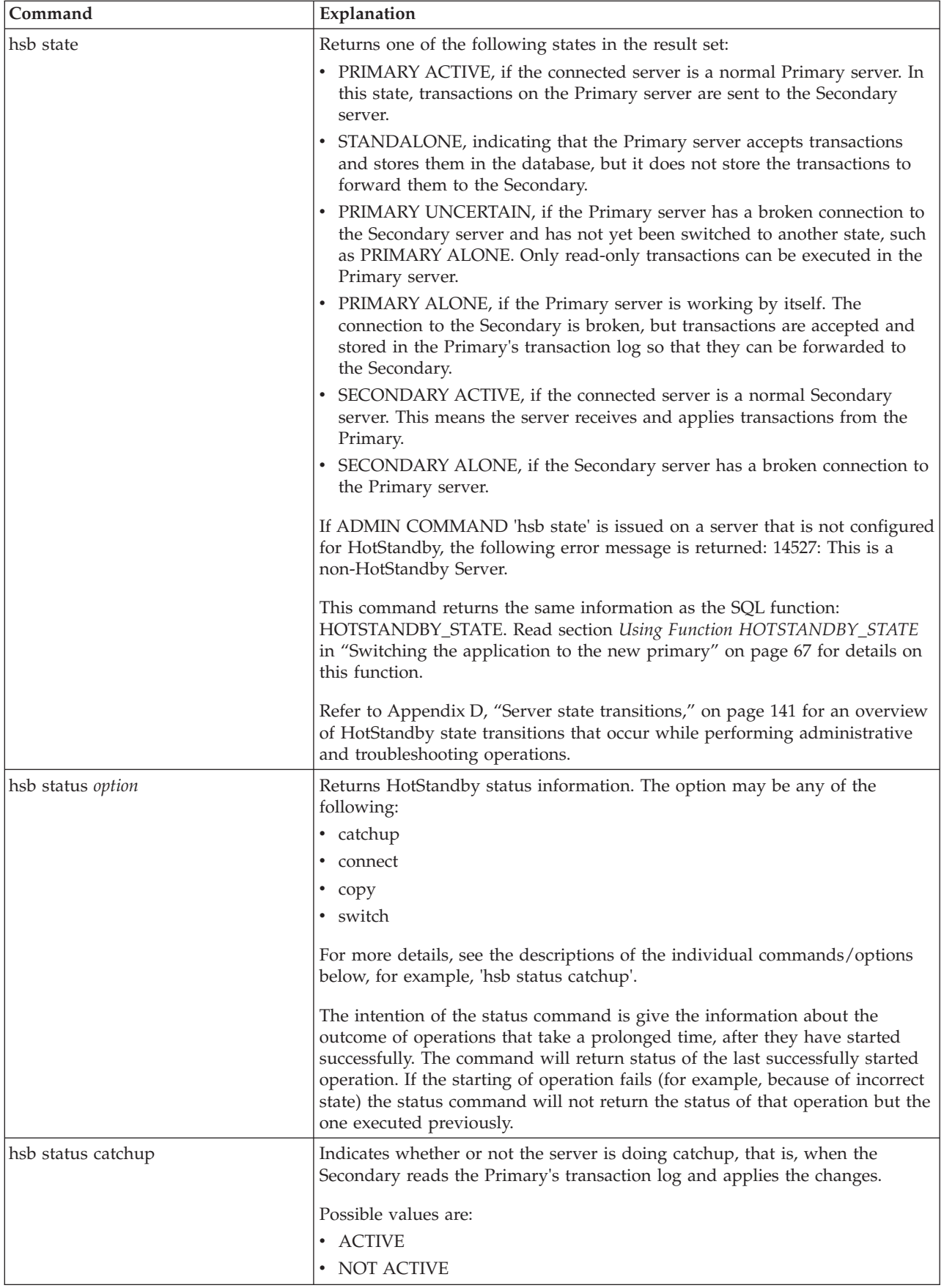

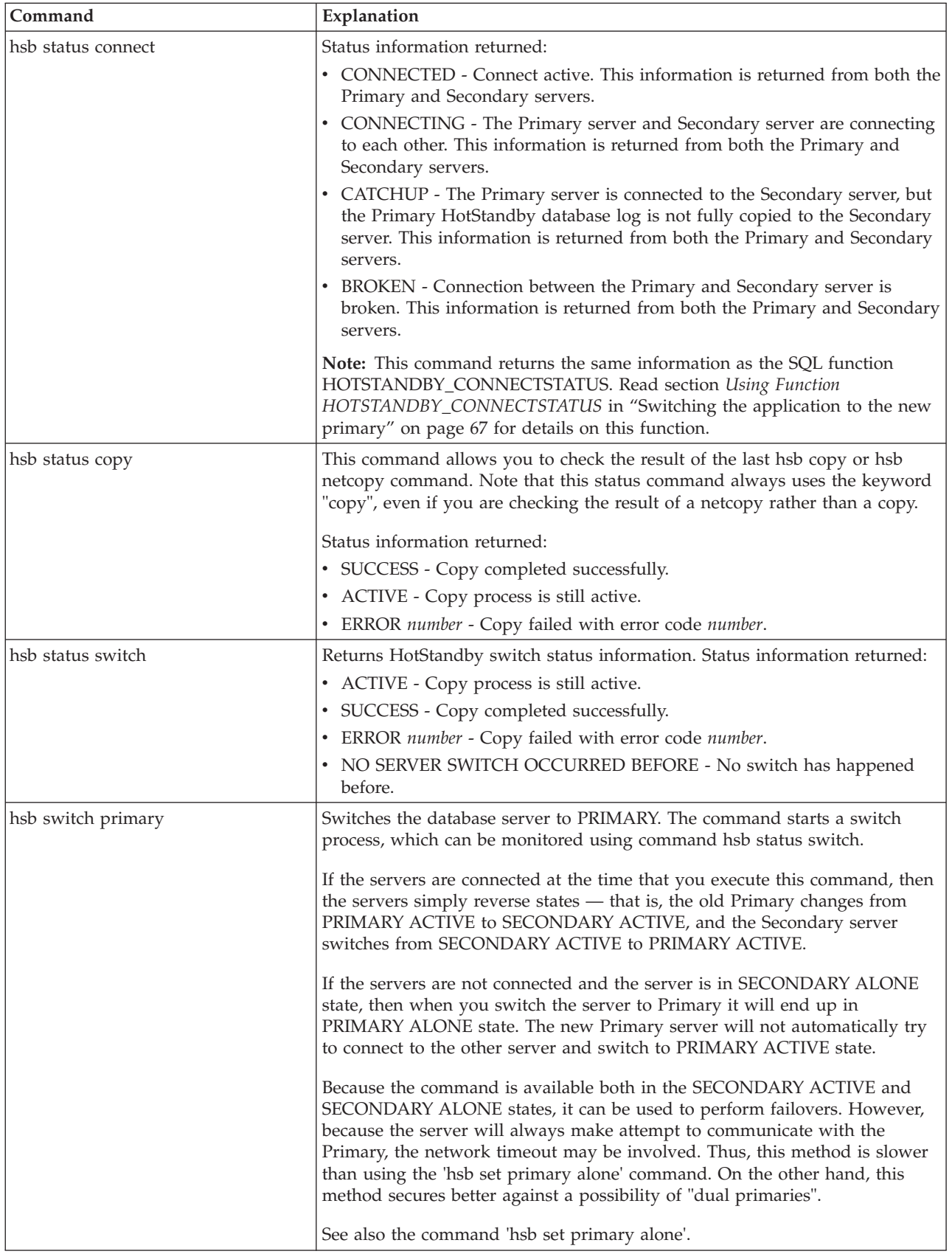

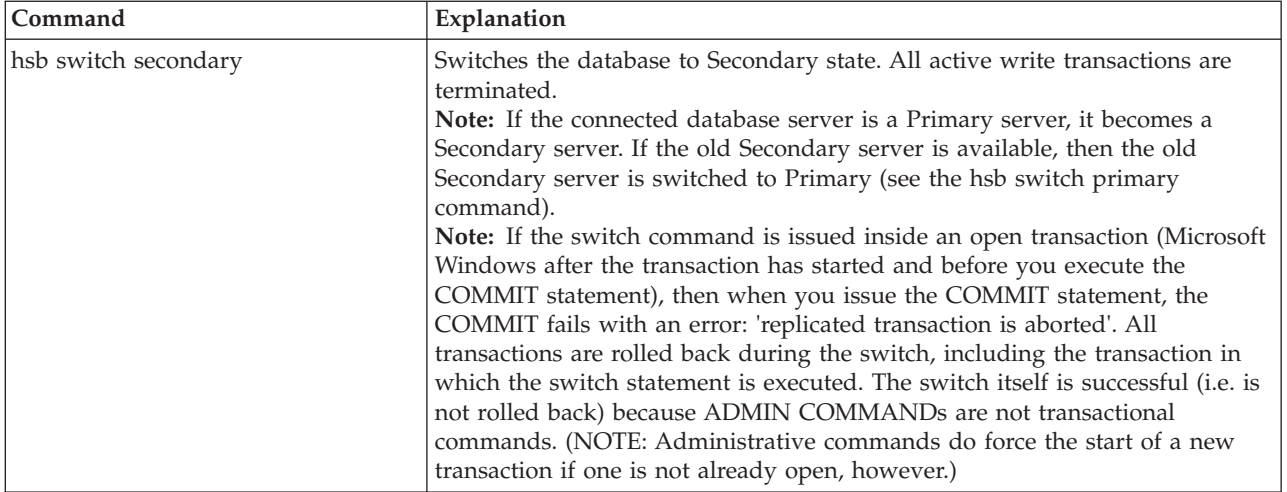

# **High Availability Controller commands**

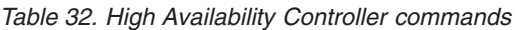

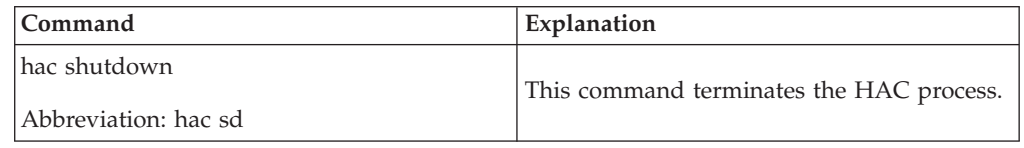

## <span id="page-154-0"></span>**Appendix D. Server state transitions**

This chapter describes the possible state transitions (for example, the transition from OFFLINE to SECONDARY ALONE).

A description of each of the server states is in ["Description of server states" on](#page-25-0) [page 12.](#page-25-0)

## **HotStandby state transition diagram**

The diagram in this section shows the state transitions that can occur, and the circumstances under which they may occur.

For example, you can change the state of a server from PRIMARY UNCERTAIN to PRIMARY ALONE by executing the command 'hsb set primary alone': ADMIN COMMAND 'hsb Set Primary Alone';

As you use this diagram, please remember the following:

1. The complete syntax of the commands is not shown. For example, it shows: 'hsb set primary alone'

rather than ADMIN COMMAND 'hsb Set Primary Alone';

- 2. The state transition paths shown for 'hsb copy' also apply to 'hsb netcopy'.
- 3. Some commands may fail when they are executed. When a command might succeed or fail, both possibilities are shown. If the branch is intended to describe what happens if the command fails, it will have the word 'failed': 'Disconnect' failed.
- 4. In some situations, the behavior depends upon the setting of the solid.ini configuration parameter named **AutoPrimaryAlone**. The abbreviation "APA" is often used to represent this parameter.
- 5. When the diagram refers to "events", it refers to internally-generated notifications. These are not the same as the "events" that users can post and wait on, as described in the SQL commands for CREATE EVENT, for example.
- 6. Near the top left of the diagram, you will see the text "Start with '-x backupserver'". If you want to start a new Secondary server and you want it to get a copy of the database from the Primary via the "netcopy" command, then you start the server (from the operating system command line) with the command-line option -x backupserver. This tells the server to wait for a netcopy from the Primary. Note that while the server is waiting to receive the netcopy, the server will not respond to queries about its state (or role). For example, if you issue the command: ADMIN COMMAND 'hsb state';

the server will not respond and therefore you won't actually see it return the

- state "OFFLINE". 7. "rpc" stands for "Remote Procedure Call". "rpc broken" means that the Primary
- and Secondary lost connection with each other without doing an explicit Disconnect. The connection may be lost if the network fails, or if one server crashes, for example.

8. When an arrow loops back to the same state that it started from, it means that the state does not change. For example, if a server is in the state PRIMARY ALONE, and if it tries to connect to the other server but fails, then the state remains PRIMARY ALONE.

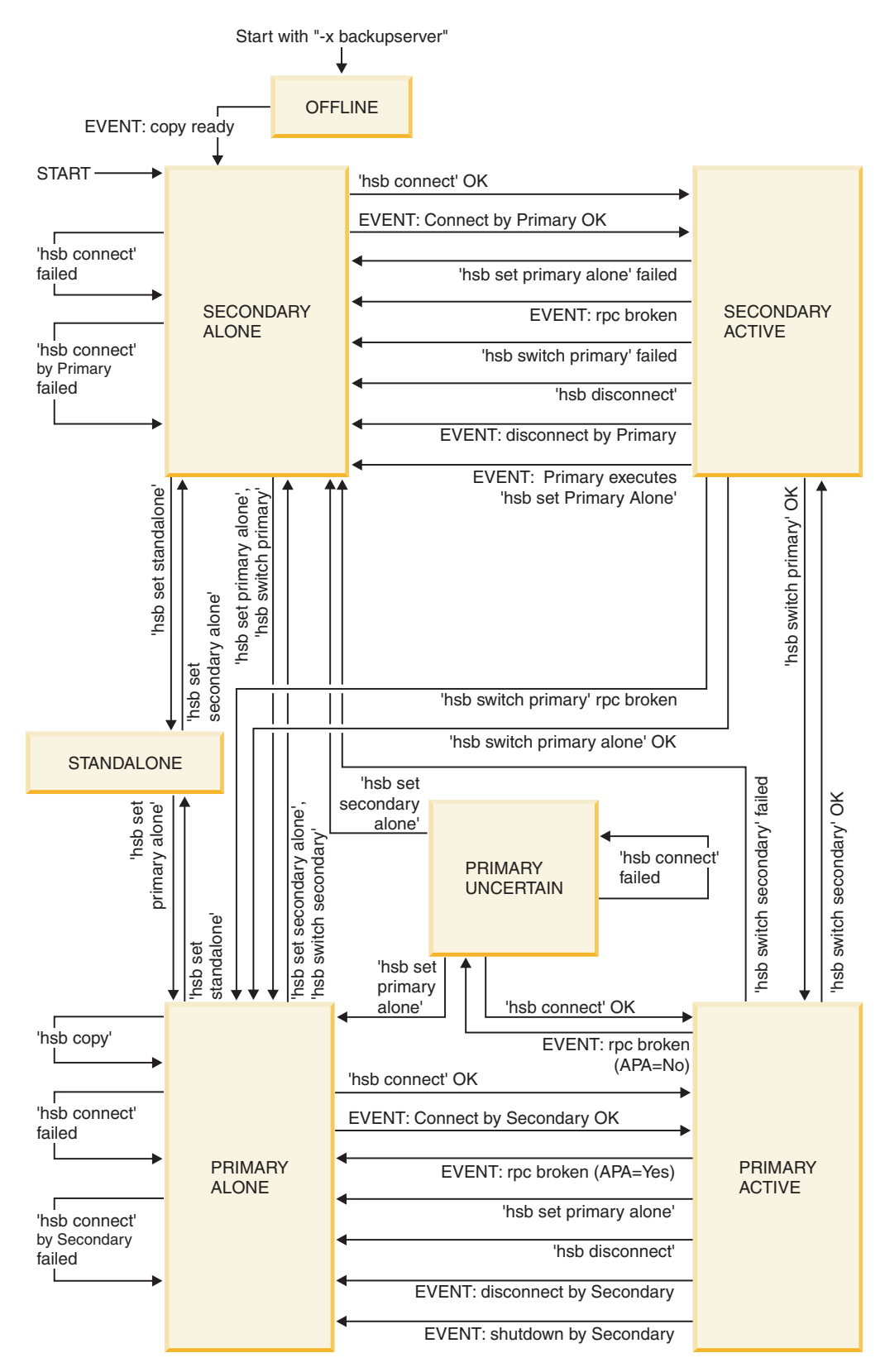

*Figure 15. HotStandby server state transitions*

The following table shows server states and the ways in which a HotStandby command can change the server state.

*Table 33. Server state transition table*

| Server state   | If this condition<br>occurs, or if this<br>HSB command is<br>issued                                                                                                    | Then server state<br>becomes       | If command is<br>unsuccessful, then<br>the state is |
|----------------|----------------------------------------------------------------------------------------------------|------------------------------------|-----------------------------------------------------|
| OFFLINE        | If the Primary server<br>executes ADMIN<br>COMMAND<br>'hotstandby netcopy'<br>then the Secondary's<br>state will change to<br>SECONDARY<br>ALONE after the<br>database has been<br>copied. | <b>SECONDARY</b><br><b>ALONE</b>   | Unchanged                                           |
| PRIMARY ACTIVE | HotStandby timeout<br>(automatic) when<br>AutoPrimaryAlone =<br>Yes.                                                                                                    | PRIMARY ALONE                      | (Not applicable)                                    |
|                | NOTE: The HSB<br>timeout occurs<br>automatically when<br>the Secondary server<br>is down or a<br>connection between<br>the Primary and<br>Secondary is broken.                             |                                    |                                                     |
| PRIMARY ACTIVE | HotStandby timeout<br>(automatic) when<br>AutoPrimaryAlone =<br>No.                                                                                                    | <b>PRIMARY</b><br><b>UNCERTAIN</b> | (Not applicable)                                    |
|                | NOTE: The HSB<br>timeout occurs<br>automatically when<br>the Secondary server<br>is down or a<br>connection between<br>the Primary and<br>Secondary is broken.                             |                                    |                                                     |
| PRIMARY ACTIVE | <b>ADMIN COMMAND</b><br>'hotstandby set<br>standalone' at the<br>Primary                                                                                                    | <b>STANDALONE</b>                  | Unchanged                                           |
| PRIMARY ACTIVE | <b>ADMIN COMMAND</b><br>'hotstandby switch<br>secondary' at the<br>Primary or ADMIN<br><b>COMMAND</b><br>'hotstandby switch<br>primary' at the<br>Secondary.                               | <b>SECONDARY</b><br><b>ACTIVE</b>  | SECONDARY<br><b>ALONE</b>                           |
| PRIMARY ACTIVE | <b>ADMIN COMMAND</b><br>'hotstandby<br>disconnect' at the<br>Primary.                                                                                                    | PRIMARY ALONE                      | PRIMARY ALONE                                       |

| Server state                       | If this condition<br>occurs, or if this<br>HSB command is<br>issued                                                                                                    | Then server state<br>becomes                          | If command is<br>unsuccessful, then<br>the state is |
|------------------------------------|----------------------------------------------------------------------------------------------------|-------------------------------------------------------|-----------------------------------------------------|
| PRIMARY ALONE                      | <b>ADMIN COMMAND</b><br>'hotstandby copy' or<br><b>ADMIN COMMAND</b><br>'hotstandby netcopy'<br>at the Primary.                                                                                                    | PRIMARY ALONE                                         | PRIMARY ALONE                                       |
|                                    | Note that the state of<br>the Primary server<br>does not change. The<br>server stays in<br>PRIMARY ALONE<br>state. To change the<br>state to PRIMARY<br>ACTIVE, you must<br>issue the "connect"<br>command: ADMIN<br><b>COMMAND</b><br>'hotstandby connect';<br>NOTE: If you are<br>using a diskless<br>server without file<br>access to the<br>Secondary server,<br>you must use<br>netcopy, not copy. |                                                       |                                                     |
| PRIMARY ALONE                      | <b>ADMIN COMMAND</b><br>'hotstandby connect'<br>at the Primary<br>NOTE: The above<br>command is used to<br>connect to the<br>Secondary server,<br>which is now fixed,<br>or a server other than<br>the failed Secondary.                                                                                                    | PRIMARY ACTIVE<br>(after the catchup is<br>completed) | Unchanged                                           |
| PRIMARY ALONE                      | ADMIN COMMAND<br>'hotstandby set<br>standalone' at the<br>Primary or the<br>transaction log is full.                                                                                                    | <b>STANDALONE</b>                                     | Unchanged                                           |
| PRIMARY ALONE                      | <b>ADMIN COMMAND</b><br>'hotstandby set<br>secondary alone' or<br><b>ADMIN COMMAND</b><br>'hotstandby switch<br>secondary' at the<br>Primary.                                                                                                    | <b>SECONDARY</b><br>ALONE                             | SECONDARY<br><b>ALONE</b>                           |
| <b>PRIMARY</b><br><b>UNCERTAIN</b> | <b>ADMIN COMMAND</b><br>'hotstandby set<br>primary alone' at the<br>Primary server                                                                                                    | PRIMARY ALONE                                         | Unchanged                                           |

*Table 33. Server state transition table (continued)*

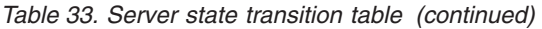

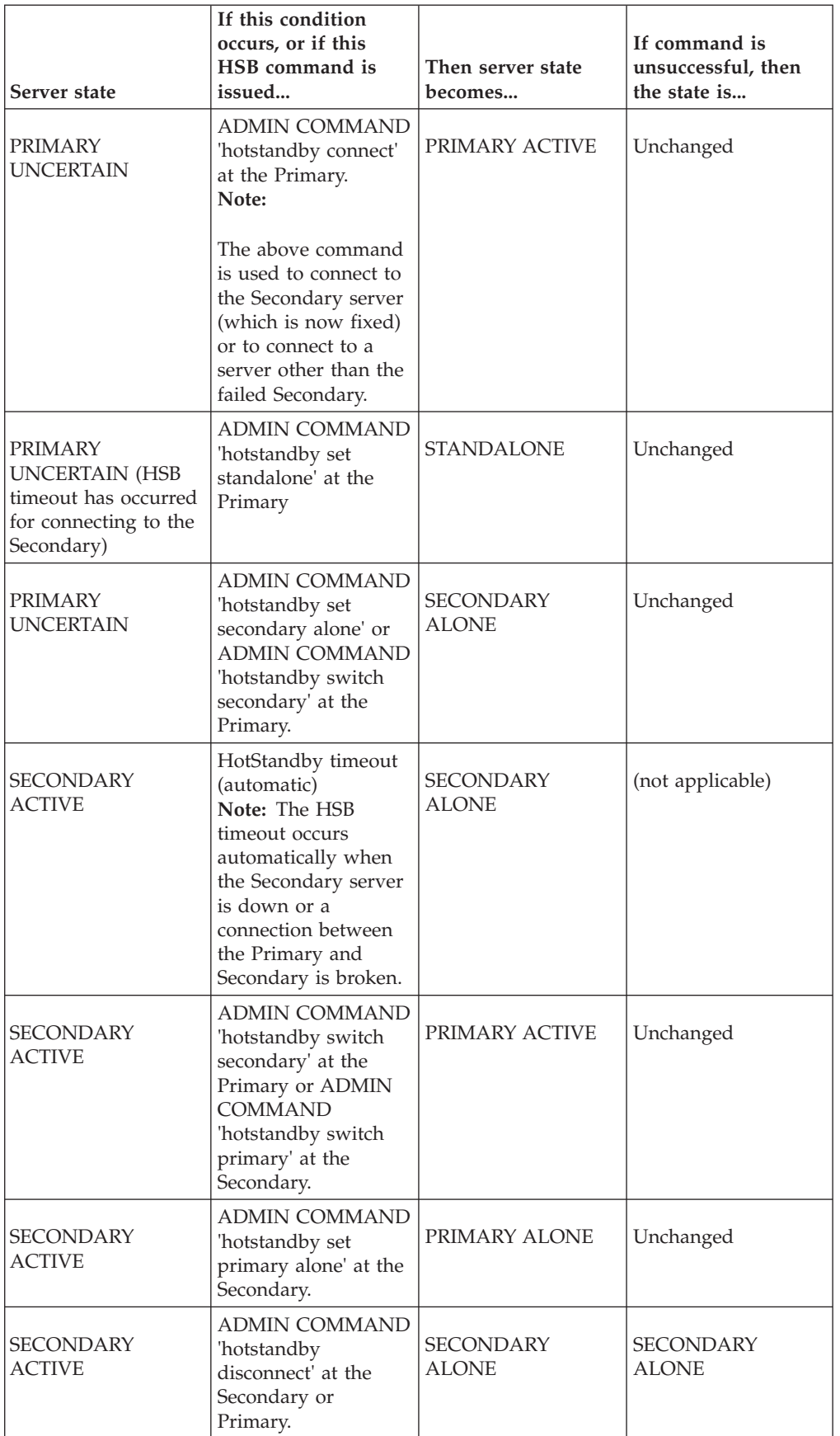

*Table 33. Server state transition table (continued)*

| Server state                     | If this condition<br>occurs, or if this<br>HSB command is<br>issued                                                                        | Then server state<br>becomes      | If command is<br>unsuccessful, then<br>the state is |
|----------------------------------|----------------------------------------------------------------------------------------------------|-----------------------------------|-----------------------------------------------------|
| <b>SECONDARY</b><br><b>ALONE</b> | <b>ADMIN COMMAND</b><br>'hotstandby connect'<br>at the Secondary or<br>Primary                                                             | <b>SECONDARY</b><br><b>ACTIVE</b> | Unchanged                                           |
| <b>SECONDARY</b><br><b>ALONE</b> | <b>ADMIN COMMAND</b><br>'hotstandby set<br>standalone' at the<br>Secondary.                                                                | <b>STANDALONE</b>                 | Unchanged                                           |
| <b>SECONDARY</b><br><b>ALONE</b> | <b>ADMIN COMMAND</b><br>'hotstandby set<br>primary alone' or<br><b>ADMIN COMMAND</b><br>'hotstandby switch<br>primary' at the<br>Secondary | PRIMARY ALONE                     | Unchanged                                           |

## **Appendix E. HotStandby system events**

This appendix covers only HSB-specific events. For a discussion of other types of events, see other manuals, such as *IBM solidDB SQL Guide*.

Each HotStandby operation generates an event. To monitor these events you can use an application, such as a watchdog application.

Events are objects with a name that signal that a specific action occurred in the server. Special statements in stored procedures are required to receive events. HotStandby events are no different from other events created and supported bysolidDB. They are sent to those users who are registered to receive the event in a stored procedure. For details on posting, registering, and waiting for events, read "Stored Procedures, Events, Triggers, and Sequences", in *IBM solidDB SQL Guide*, and solidDB SQL Syntax, also in *IBM solidDB SQL Guide*.

The following table lists the events that are currently available for HotStandby. Note that most events include five parameters, but not all of those parameters are necessarily used.

| <b>HSB</b> Event                | Event parameters                                                                                                    | Cause of event                                                       |
|---------------------------------|----------------------------------------------------------------------------------------------------|----------------------------------------------------------------------|
| SYS_EVENT_HSBCONNECTSTATUS      | <b>ENAME WVARCHAR,</b><br>POSTSRVTIME TIMESTAMP, UID<br>INTEGER, NUMDATAINFO<br>INTEGER, TEXTDATA WVARCHAR<br>For TEXTDATA, the possible valid<br>values are:<br>$TEXTDATA = \{$<br>CONNECTED  <br>CONNECTING<br>CATCHUP<br>BROKEN                                                            | Change in connect status between the<br>Primary and Secondary server |
| <b>SYS EVENT HSBSTATESWITCH</b> | ENAME WVARCHAR,<br>POSTSRVTIME TIMESTAMP, UID<br><b>INTEGER, NUMDATAINFO</b><br>INTEGER, TEXTDATA WVARCHAR<br>For TEXTDATA, the possible valid<br>values are:<br>$TEXTDATA = \{$<br>PRIMARY ACTIVE<br>PRIMARY ALONE<br>PRIMARY UNCERTAIN<br>SECONDARY ACTIVE<br>SECONDARY ALONE<br>STANDALONE | Each state switch sends a state switch<br>event.                     |

*Table 34. HotStandby events*

*Table 34. HotStandby events (continued)*

| <b>HSB</b> Event            | Event parameters                                                                                                    | Cause of event                                                                                                    |
|-----------------------------|----------------------------------------------------------------------------------------------------|----------------------------------------------------------------------------------------------------|
| <b>SYS_EVENT_NETCOPYEND</b> | ENAME WVARCHAR,<br>POSTSRVTIME TIMESTAMP, UID<br><b>INTEGER, NUMDATAINFO</b><br><b>INTEGER, TEXTDATA WVARCHAR</b><br>None of the parameters are used. | HotStandby NETCOPY operation<br>ended.<br>This event can be caught by the user<br>only if the user is using linked library<br>access.                                                                                                    |
| SYS_EVENT_NETCOPYREQ        | ENAME WVARCHAR,<br>POSTSRVTIME TIMESTAMP, UID<br>INTEGER, NUMDATAINFO<br>INTEGER, TEXTDATA WVARCHAR<br>None of the parameters are used.               | A HotStandby NETCOPY was<br>requested.<br>If the user application's callback<br>function returns non-zero, then<br>netcopy is not performed.<br>This event can be caught by the user<br>only if the user is using linked library<br>access. |

## **Appendix F. Watchdog sample**

This section discusses the Watchdog sample application available in the samples included in your solidDB installation.

A watchdog is a separate program for monitoring and controlling Primary and Secondary servers. The watchdog monitors both hot standby servers and switches their states when necessary. This alleviates the need for a database administrator to monitor the servers.

solidDB provides a sample watchdog that you can use as a basis for building a custom watchdog that meets your needs. This sample application is called the Watchdog. Pay attention to the following features of the Watchdog sample before you start programming.

- The Watchdog is meant to be used as an example of a watchdog
- The Watchdog uses polling to keep itself up-to-date with server states
- The Watchdog is a one-thread program
- The Watchdog uses the HSB API through ODBC. This API implementation can be used as a model for your own watchdog application.
- The Watchdog has no user interface.

If you are using the Watchdog, you need to configure a [WatchDog] section in the solidDB configuration file (solid.ini), which resides in the current working directory of the Watchdog. If the Watchdog is running in the same directory as the Primary or Secondary server, then you will have only one solid.ini file, which will be shared by the server and the Watchdog. If the Watchdog is running in a separate directory, then the Watchdog will have its own solid.ini file.

Furthermore, this appendix contains explanations of solid.ini configuration parameters that are specific to the Watchdog. These parameters are set in the [WatchDog] section of the solid.ini configuration file. If you write your own watchdog program, you do not need to use any of these parameters.

For a discussion of other solid.ini parameters, see *IBM solidDB Administrator Guide*.

## **HotStandby configuration using Watchdog**

A HotStandby configuration allows for a Primary server, Secondary server, and the Watchdog to reside in different machines and use different operating systems and APIs as shown in the example in ["System design issues" on page 153.](#page-166-0) For details on implementing heterogeneous configurations, read ["System design issues" on](#page-166-0) [page 153.](#page-166-0)

All communication between the Primary and Secondary database (including putting a failed system back in service and re-synchronizing Primary and Secondary databases) occurs within existing communication layers, such as TCP/IP. HotStandby requires no auxiliary storage or transfer methods, such as shared disks or ftp transfers.

**Important:** If you are running the Watchdog on the same machine where the Secondary server resides, be sure to set the parameter **AutoPrimaryAlone** to no. In this situation, setting **AutoPrimaryAlone** to no is crucial because it prevents the potential error of having two primary servers. Primary may be in the PRIMARY ALONE state, and the Watchdog at server failure could switch Secondary to a PRIMARY ALONE state. This same error can also occur if a user happens to set the old Secondary server to become the new Primary. For more information about dual primaries, see ["Network partitions and dual primaries" on page 33.](#page-46-0)

## **How the Watchdog application works**

The Watchdog sample application notifies you when the Primary server is down. In normal mode, the Watchdog checks the connection status of servers using the hotstandby status connect command in both Primary and Secondary servers.

The Watchdog performs this check between servers at regular intervals. The interval time is set with the **PingInterval** parameter in the Watchdog's solid.ini configuration file.

The Watchdog reaches the conclusion that there is a problem in the HotStandby system when it receives no response from the Primary or Secondary node or both nodes after a given number of polling attempts. The number of attempts is set in the **NumRetry** parameter in the Watchdog configuration file (the [Watchdog] section in the solid.ini).

The Watchdog also observes whether the Primary server and the Secondary server are connected to each other. If the Primary or Secondary server returns a successful connect status to the Watchdog, this means the Primary and Secondary are still connected. If it returns an error, on the other hand, then the Primary and Secondary are no longer connected.

If the **AutoSwitch** parameter in the Watchdog configuration file is set to YES, then the Watchdog is also responsible for automatically switching server states in the event of a Primary failure. For example, when the Primary server is down, the Watchdog switches the Secondary server to make it the new Primary and put it in PRIMARY ALONE state. If the **AutoSwitch** parameter is set to NO, the Watchdog does not change the server state itself, but instead writes a message to the Watchdog log to notify the user to switch server states.

To continue monitoring, the Watchdog switches to failure mode, which means it continuously keeps checking failed servers for a working connection.

#### **Failure mode**

When the Watchdog sample application knows that HotStandby Primary and Secondary servers are connected, the Watchdog stays in normal mode. If one of the servers fails, or if the communication link between these servers fails, the Watchdog will take some course of action. If the action fails to connect the servers, the Watchdog goes into failure mode.

After the Watchdog enters failure mode, the Watchdog waits for the system administrator to fix the problem with the Primary and Secondary servers. If, in the meantime, a second failure occurs, the Watchdog does not handle the failure. This limitation in the Watchdog is deliberate. There are situations where a series of failures and even seemingly appropriate responses can cause the error of having two Primary servers (either in PRIMARY ALONE or STANDALONE states). This is especially true if there are brief failures in the network, but no failures in the

<span id="page-166-0"></span>database servers themselves. An example that produces two Primary servers is provided in "Coding the Watchdog for multiple failures."

During failure mode, the Watchdog polls both the Primary and Secondary servers. When it is able to connect to both servers, it sends the hotstandby state command to both servers to see whether it can communicate with them and to see which state each of them is in.

Once the Watchdog is able to communicate with both servers, it will decide what to do next based on the solid.ini parameter **DualSecAutoSwitch**. If **DualSecAutoSwitch** = Yes and both servers are secondary, then the Watchdog will automatically select one of the two secondaries to be a new primary and switch it to primary. If **DualSecAutoSwitch** = No then the system administrator must switch one server to be the primary. Note that **DualSecAutoSwitch** applies whether the Watchdog is in "normal" mode or "failure" mode.

#### **Coding the Watchdog for multiple failures**

There are two ways to handle multiple failures in the Watchdog. You can:

- v After each failure (and automatic response by the Watchdog), require manual (human) intervention to check the situation. Manual intervention may require actions, such as restarting a server, or fixing a network problem. This is the approach that the Watchdog uses because it reduces the risk of having two Primary servers.
- Write a watchdog application that can handle multiple failures over time. This method does run the risk of having two Primary servers, as shown in the following example.

#### **Dual primaries**

In this example, Server1 is initially the Primary and Server2 is initially the Secondary.

- 1. A network failure occurs and Server1 becomes inaccessible.
- 2. The Watchdog switches Server2 from SECONDARY to PRIMARY ALONE.
- 3. A second network failure occurs, and Server2 becomes inaccessible.
- 4. The first network failure is repaired, and Server1 becomes accessible again.
- 5. The Watchdog, seeing that Server1 is accessible and Server2 is not, switches Server1 to PRIMARY ALONE.
- 6. The second network failure is fixed and Server2 becomes accessible again.
- 7. At this point, both Server1 and Server2 are in the PRIMARY ALONE state.

## **System design issues**

How you configure HotStandby (locally or remotely, at one or more different locations, over the Internet, and with the Watchdog program) can affect the reliability and efficiency of your system. This section addresses these issues.

The illustration below shows one example of a heterogeneous system, in which the Primary and Secondary servers do not even use the same type of hardware and operating system.

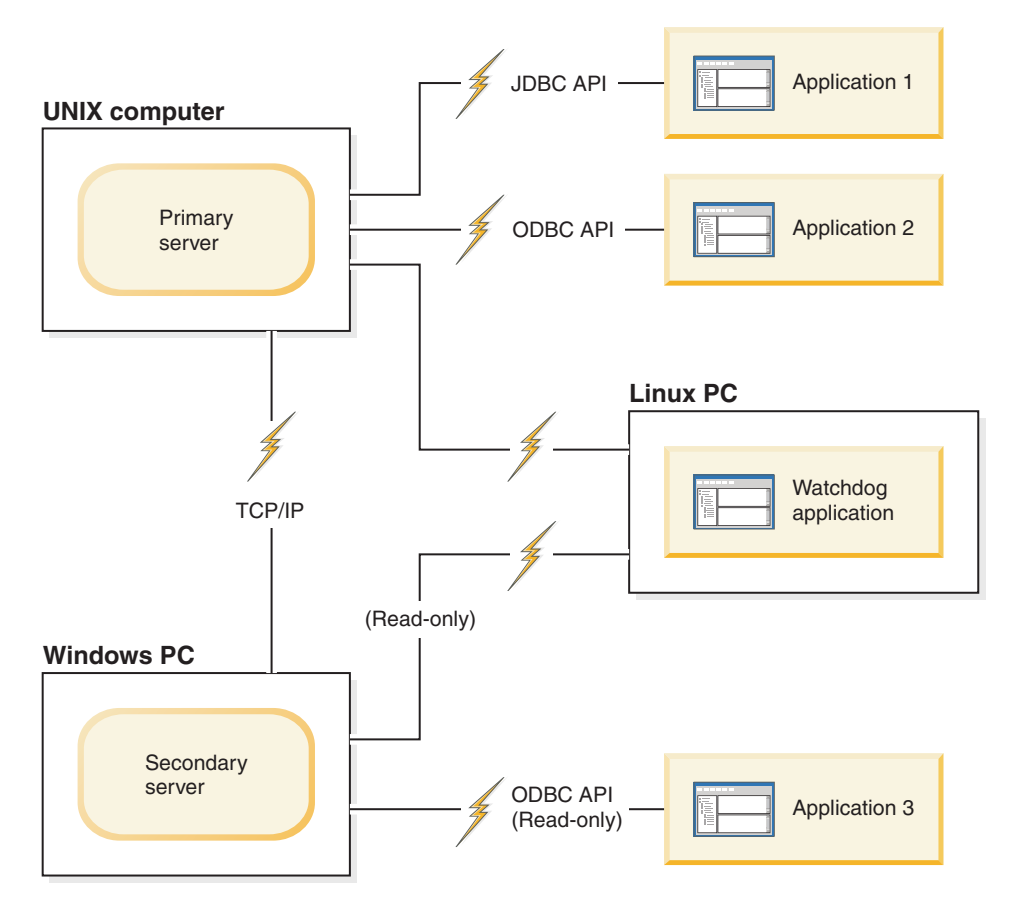

*Figure 16. Heterogeneous HotStandby configuration with Watchdog*

## **Watchdog configuration**

For better efficiency and more precision in monitoring the state of the servers, the Watchdog is recommended as a separate component of any HotStandby configuration.

If only two machines are available, making it impossible to run the Watchdog program in a separate machine, run the Watchdog on the same machine where the Secondary server resides and set the parameter **AutoPrimaryAlone** to no in the configuration file (solid.ini) of both the Primary and Secondary server. Note that setting this parameter to "no" is extremely important, as it prevents the potential error of having two Primary servers.

#### **CAUTION:**

**If both servers are in a state that allows writing (PRIMARY ALONE or STANDALONE), and if the databases of both servers are independently updated, then it will not be possible to resynchronize the two databases. Make sure that the Watchdog does not allow both servers to be put in the PRIMARY ALONE or STANDALONE state at the same time. See ["Network partitions and](#page-46-0) [dual primaries" on page 33.](#page-46-0)**

If the Primary server does fail, then the Watchdog is able to switch the Secondary to become the new Primary.

There are some disadvantages to putting the Watchdog in the same machine as the Secondary. The disadvantages include:

- v If only the communication link between the Watchdog and the Primary is down, this configuration may result in a false switchover between the Primary and the Secondary.
- The communication link becomes a "single point of failure", that is, a single failure that may disable the entire system. (In most HotStandby configurations, the entire system is not disabled unless there are at least two failures.)
- v If there is a network failure and the Secondary machine cannot communicate with the Primary machine, the users and applications are still able to access the Primary server and theoretically could continue operating with the Primary server. However, the Primary server stops accepting transactions because the watchdog cannot notify the Primary server to continue operating, for example by switching to PRIMARY ALONE state.

## **Using the sample Watchdog application About this task**

Initially, you should start the Watchdog after both servers are up and connected.

### **Procedure**

To start the Watchdog, go to the current working directory of the Watchdog and at the prompt, issue the command:

watchdog

If you have not specified the usernames and passwords for connect1 and connect2 servers (capable of serving as Primary and Secondary) in the solid.ini file, the Watchdog prompts you for them.

### **Results**

Once started, the Watchdog pings both servers to check which one is Primary. The Watchdog remains in normal mode unless it detects a server failure after the number of retry attempts is exceeded. If a failure occurs after the Watchdog sends the last retry attempt to the server, then the Watchdog switches to failure mode. Once both the Primary and Secondary servers are up and reconnected, the Watchdog switches to normal mode.

## **Failure situations and Watchdog actions**

This section describes how a typical watchdog program should work in specific failure scenarios that are commonly encountered.

The scenarios are in the context of either a server failure or a broken communication link between the Primary and Secondary server, or between one of the servers and the watchdog.

Although these commands may be issued by either a human administrator or a software program, for simplicity it is assumed that the commands are issued by the Watchdog sample.

## <span id="page-169-0"></span>**Primary is down Scenario**

All connections to the Primary server are broken.

### **Remedy**

When the Primary is down, switch the Secondary to be the new Primary and set the new Primary to the PRIMARY ALONE state. Later, the old Primary can become a new Secondary.

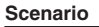

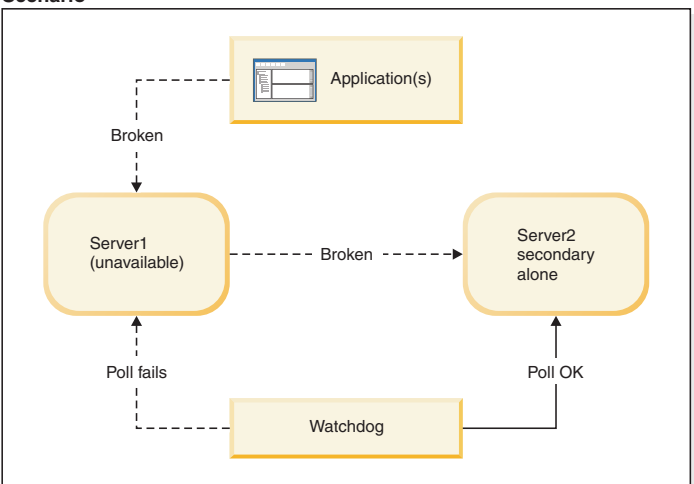

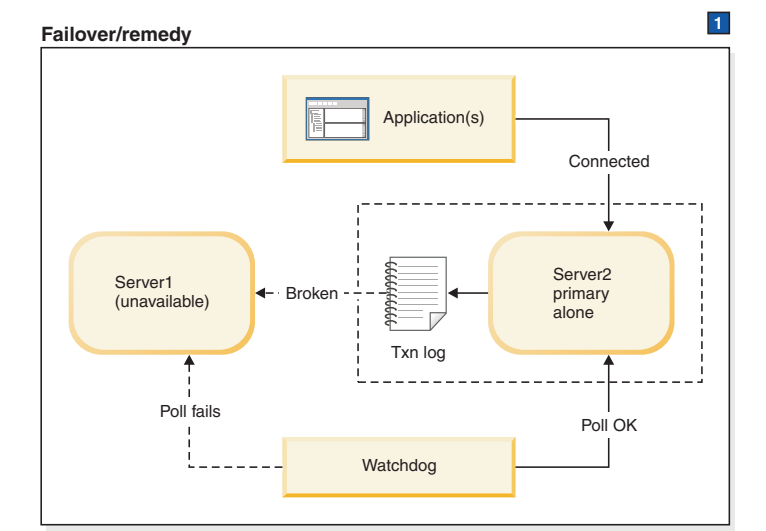

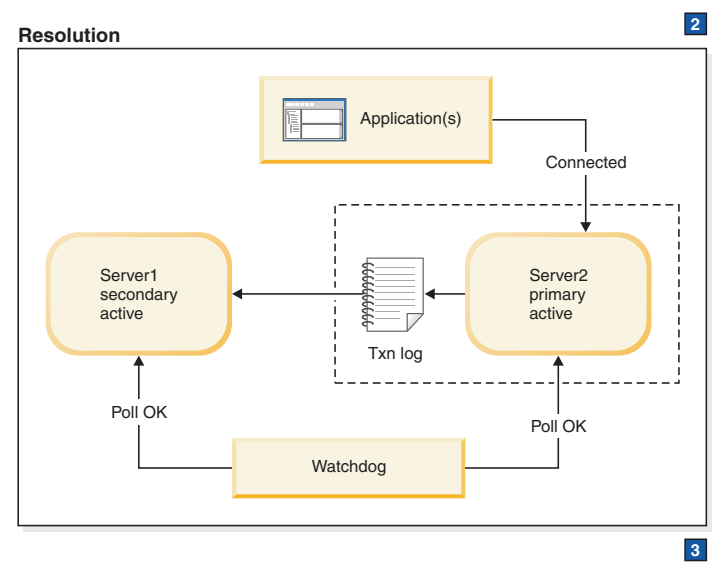

*Figure 17. Primary is down scenario and remedy*

1. Watchdog instructs Server2: HSB SET PRIMARY ALONE Applications switch from Server1 to Server 2. HSB SET STANDALONE

- 2. After server1 is fixed, server1 is brought back up as Secondary. Watchdog instructs Server2: HSB COPY or NETCOPY HSB CONNECT
- 3. If the transaction log fills up, you may have to switch the PRIMARY ALONE server to STANDALONE. In that case, you will also need to execute HSB COPY or HSB NETCOPY before you re-connect the servers. If the transaction log does not fill up, then you must skip the COPY/NETCOPY command.

### **Symptoms**

Applications cannot connect to the Primary. Also, the watchdog poll fails at the Primary. The HSB state of the secondary server is SECONDARY ALONE.

### **How to recover when the primary is down About this task**

To allow the "HotStandby" (Secondary server) to replace the Primary, do the following:

### **Procedure**

- 1. Set the new Primary server to PRIMARY ALONE state by using the command: ADMIN COMMAND 'hotstandby set primary alone';
- 2. Reconnect applications to the new Primary.
- 3. Start using applications.
- 4. Fix and start the old Primary server as new Secondary server.
- 5. If necessary, copy the database from the new Primary to the new Secondary using command:

ADMIN COMMAND 'hotstandby netcopy';

Read ["Synchronizing primary and secondary servers" on page 78](#page-91-0) for details.

6. Reconnect the new Primary to the new Secondary using the command: ADMIN COMMAND 'hotstandby connect';

## **Secondary is down Scenario**

All connections to the Secondary server are broken. This may be caused either by a failure in the Secondary, or by a failure in the network that makes it impossible for either the Primary or the Watchdog to communicate with the Secondary server. In this section, the Secondary is referred to as failing, but in fact the problem may be with either the Secondary or the network.

## **Remedy**

The standard remedy is to switch the Primary server to the PRIMARY ALONE state. After the Secondary is up again, synchronize it with the Primary.

Upon finding a problem with the connection to the Secondary server, the Primary server:

1. Suspends any open transactions, neither committing them nor rolling them back (the Primary does not send an error message — or a "success" message to the client); and

2. Automatically switches its own state from PRIMARY ACTIVE to PRIMARY UNCERTAIN.

Typically, after making sure that the secondary server is unavailable, the watchdog will switch the Primary from PRIMARY UNCERTAIN to PRIMARY ALONE. After the Primary is switched to PRIMARY ALONE state, it can continue accepting transactions and saving them to send to the Secondary. Later, when the Secondary is brought back up, the Secondary can be sent the transaction log so that it can "catch up" to the Primary.

The Primary commits the open transactions after the Primary is set to PRIMARY ALONE state. To avoid the possibility that the Primary will commit the transactions when the Secondary has not, the transactions are kept in the transaction log, as though they had never been sent to the Secondary. When the Secondary is brought back up and starts catching up, the Primary sends that transaction log, and the Secondary checks each of the transactions. If any of the transactions are duplicates (that is, if the Secondary already committed that transaction before the Secondary failed), then the duplicate transactions are not re-executed on the Secondary.

The watchdog or system administrator must be careful in choosing whether to bring the Primary to PRIMARY ALONE state, or choose an alternative action. If the watchdog or system administrator chooses a different action than switching the Primary to PRIMARY ALONE state, she must take into account that the Secondary and Primary may not have the same data i.e. they may not both have rolled back the transaction. It is possible that the failed Secondary actually committed the data and crashed after committing the data but before sending the confirmation to the Primary, while the Primary never committed. In this situation, the secondary may actually be "ahead" of the Primary rather than behind it.

As always, the watchdog or administrator also must be careful not to allow both servers to go into PRIMARY ALONE state at the same time.

The diagram below is divided into three frames. The first frame shows the scenario, which is that the Primary and watchdog have lost contact with the Secondary. The next frame shows how to respond to keep your system working until the problem can be completely solved. The third frame shows the final state after the problem has been solved — that is, after the broken server has been fixed, or after communications have been restored.

#### **Scenario**

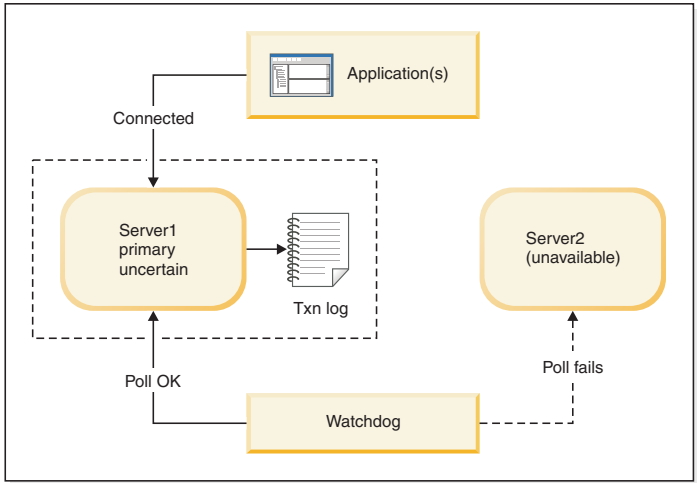

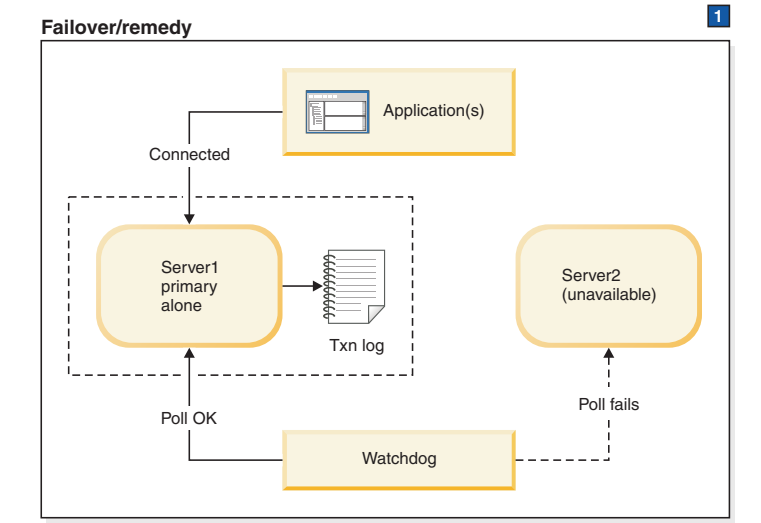

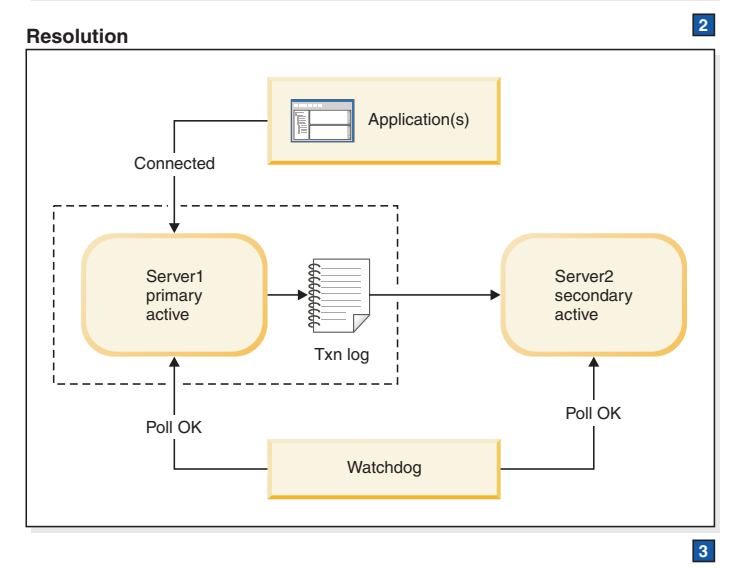

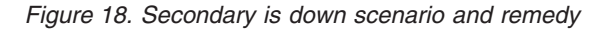

1. Watchdog instructs Server1: HSB SET PRIMARY ALONE HSB SET STANDALONE

- 2. After Server2 is brought back up, Watchdog instructs Server1: HSB COPY or NETCOPY HSB CONNECT
- 3. If the transaction log fills up, you may have to switch the PRIMARY ALONE server to STANDALONE. In that case, you will also need to execute HSB COPY or HSB NETCOPY before you re-connect the servers. If the transaction log does not fill up, then you must skip the COPY/NETCOPY command.

#### **Symptoms**

The watchdog poll fails at the Secondary. The state of the primary server is either PRIMARY ALONE or PRIMARY UNCERTAIN.

#### **How to recover when the secondary is down About this task**

To allow the Primary server to continue to receive transactions, operating independently of the Secondary server, do the following:

#### **Procedure**

- 1. If the Primary server is in the PRIMARY UNCERTAIN state, then set the Primary server to PRIMARY ALONE using the command: ADMIN COMMAND 'hotstandby set primary alone';
- 2. After the Secondary server has been repaired and restarted and/or the Secondary's network connections have been reestablished, check the state of the Primary server using the command:

ADMIN COMMAND 'hotstandby state';

- 3. If the state of the Primary server is PRIMARY ALONE, then reconnect the Primary to the Secondary using the command: ADMIN COMMAND 'hotstandby connect';
- 4. If the state of the Primary server has earlier been changed to STANDALONE, then:
	- a. Copy the database from the new Primary to the Secondary using the command:

ADMIN COMMAND 'hotstandby netcopy';

- b. Read ["Synchronizing primary and secondary servers" on page 78](#page-91-0) for details.
- 5. Reconnect the Primary to the Secondary using the command: ADMIN COMMAND 'hotstandby connect';

### **Further scenarios when the secondary is down**

If an application receives error message 10047 or 14537 from the Primary:

- v Try to connect to the Secondary to check if its state was switched to new Primary.
- If its state is not one of the Primary states (PRIMARY ACTIVE or PRIMARY ALONE), see the scenario in ["Primary is down" on page 156.](#page-169-0)

## **Watchdog is down**

This section explains what happens if the Watchdog fails.

## **Scenario**

All connections to the Watchdog are broken.

## **Remedy**

Manual intervention is required. When the Watchdog is brought up, be sure to check the Primary and Secondary servers to confirm their states.

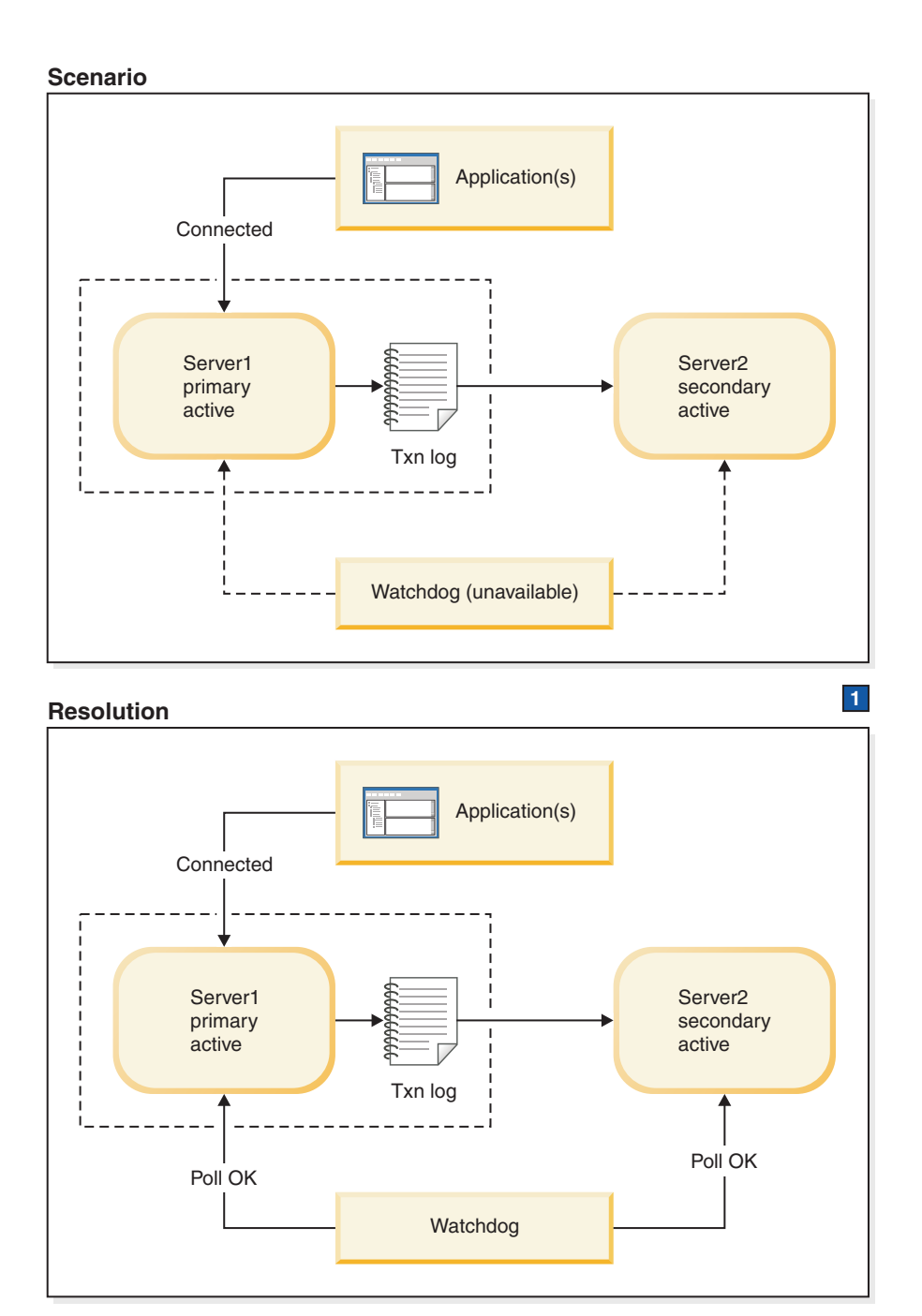

1. Bring the Watchdog back up or fix the network.

*Figure 19. Watchdog is down scenario and remedy*

## **Symptoms**

The Watchdog process is down or network connections from the Watchdog to both servers are unavailable.

#### **Further scenarios**

If the servers have changed states and one server is no longer in service, refer to the applicable scenario in this section for instructions.

#### **How to recover when the watchdog is down About this task**

To recover from the scenario where all connections to the Watchdog are broken:

#### **Procedure**

- 1. Allow the Primary and Secondary servers to continue normal operations.
- 2. Once the Watchdog is brought up, have it check the state of each server with the command:

ADMIN COMMAND 'hotstandby state';

## **Communication link between Primary and Secondary is down Scenario**

The connection between the Primary and Secondary server is broken.

The Primary will switch itself to PRIMARY UNCERTAIN state. (If **AutoPrimaryAlone** is set to Yes, then the server will switch itself to PRIMARY ALONE state.)

**Note:** If the Primary server sends a commit message to the Secondary and then detects the failure of the Secondary, the Primary server relies on the Watchdog or the administrator to indicate how the Primary server is to proceed. This is because the Primary server is unable to detect whether the transaction was committed or rolled back in the Secondary before the Secondary server failed.

Until the Primary server receives a command from the Watchdog or the administrator, it no longer accepts transactions. At this stage, in order for the Primary server to continue operations, the Watchdog or administrator can set the Primary server to PRIMARY ALONE state.

### **Remedy**

The Primary server can continue operations even when its link to the Secondary server is down. If the Primary is not already in PRIMARY ALONE state, then switch the Primary to the PRIMARY ALONE state. Once the link between the Primary and Secondary is restored, synchronize the databases.

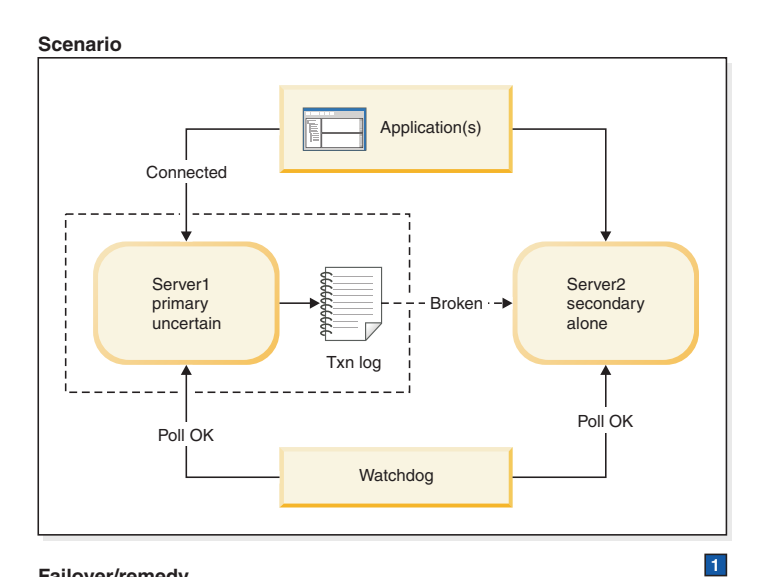

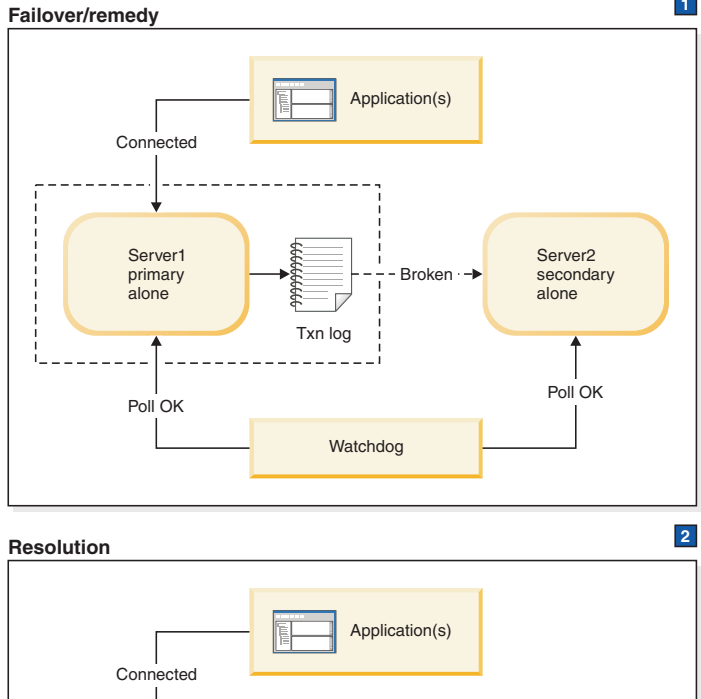

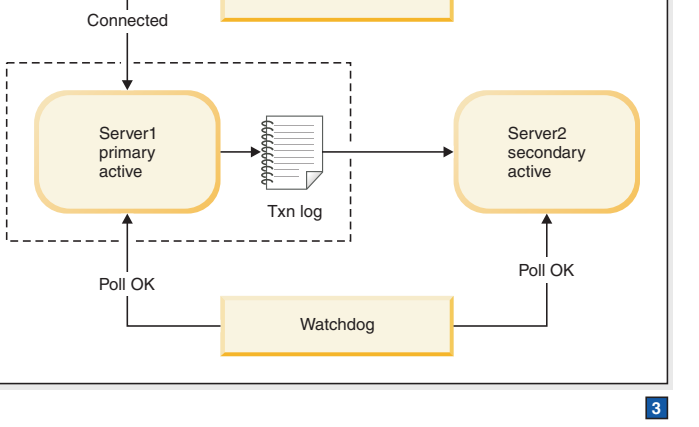

*Figure 20. Broken link between Primary and Secondary scenario and remedy*

1. Watchdog instructs Server1: HSB SET PRIMARY ALONE HSB SET STANDALONE

2. After the connection between primary and secondary is fixed, Watchdog instructs Server1:

HSB COPY or

NETCOPY HSB CONNECT

3. If the transaction log fills up, you may have to switch the PRIMARY ALONE server to STANDALONE. In that case, you will also need to execute HSB COPY or HSB NETCOPY before you re-connect the servers. If the transaction log does not fill up, then you must skip the COPY/NETCOPY command.

### **Symptoms**

The Primary server has no Secondary connected and the state is PRIMARY UNCERTAIN or PRIMARY ALONE.

#### **How to recover when the communication link between the Primary and Secondary is down About this task**

To recover from the scenario where the connection between the Primary and Secondary server is broken:

#### **Procedure**

- 1. Fix the network connection between the Primary and Secondary servers.
- 2. Check the state of the Primary server using the command: ADMIN COMMAND 'hotstandby state';
- 3. If the state of the Primary server is PRIMARY ALONE, reconnect the Primary to the Secondary using the command:

ADMIN COMMAND 'hotstandby connect';

- 4. If the state of the Primary server is STANDALONE, then:
	- a. Copy the database from the Primary to the Secondary. Read ["Synchronizing](#page-91-0) [primary and secondary servers" on page 78](#page-91-0) for details.

Before using the command ADMIN COMMAND 'hotstandby netcopy'; be sure that the Secondary is up and running and is ready to receive the netcopy. Also, make sure that you set the Primary server's state to PRIMARY ALONE.

b. Reconnect the Primary to the Secondary using the command: ADMIN COMMAND 'hotstandby connect';

### **Further scenarios when the communication link between the Primary and Secondary is down**

If an application receives error message 10047 or 14537 from the Primary:

- v Try to connect to the Secondary to check if it is switched as the new Primary.
- v If the old Secondary is not switched as the new Primary, see scenario in ["Primary is down" on page 156.](#page-169-0)

## **Communication link between the Watchdog and Primary is down**

#### **Scenario**

The connection between the Watchdog and the Primary server is broken.

## **Remedy**

The Primary and Secondary servers can continue operations even when the Watchdog link to the Primary server is down. When the Watchdog link to the Primary is fixed, be sure to check the states of the Primary and Secondary servers.

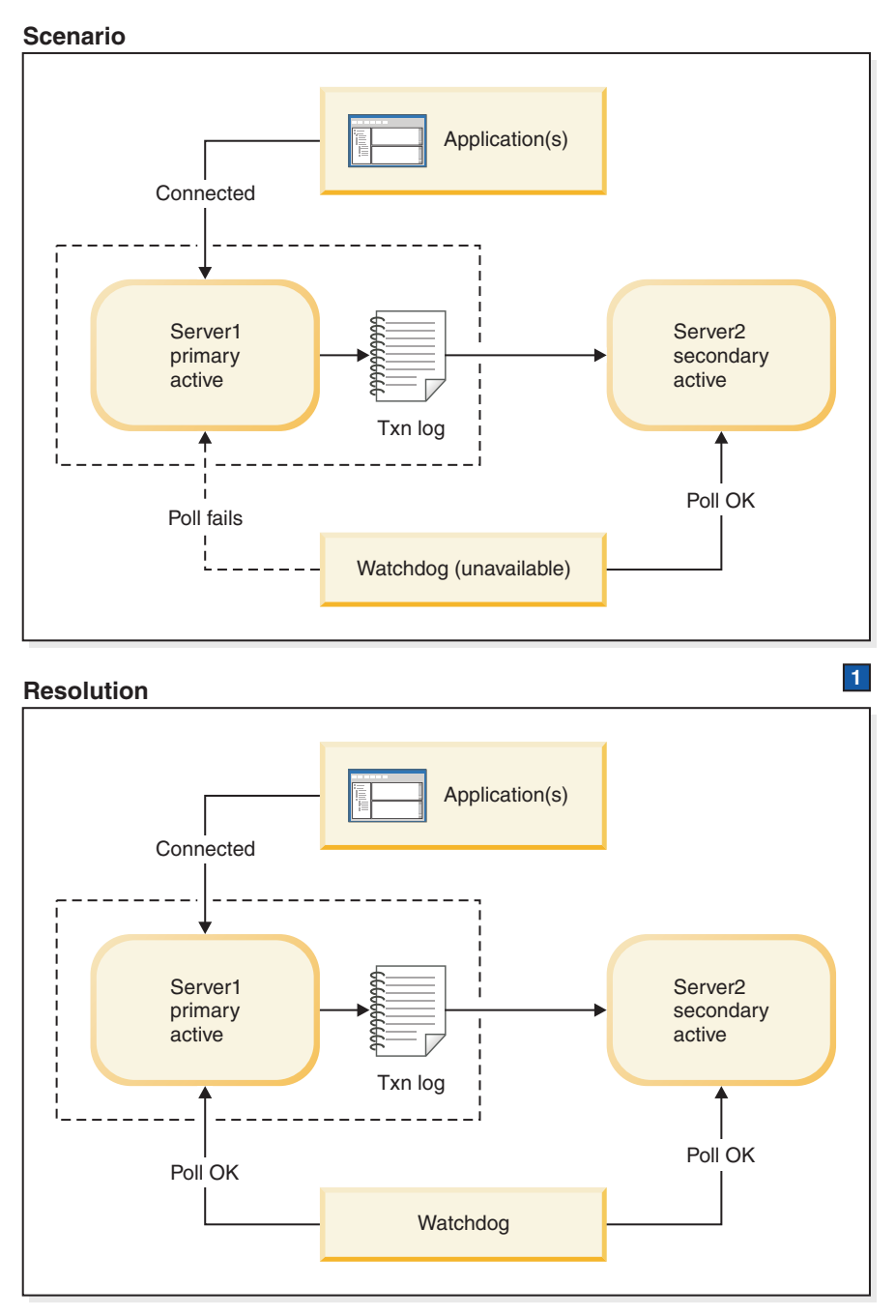

1. Fix Watchdog's network connection to Server1.

*Figure 21. Broken link between Watchdog and Primary scenario and remedy*
### **Symptoms**

The Watchdog poll fails at the Primary server. However, the secondary server state is reported to be SECONDARY ACTIVE. This means that the primary server is very probably okay and that the Watchdog has merely lost contact with the Primary.

### **Further scenarios**

If the states of the servers have changed and one server is no longer in service, refer to the applicable scenario in this section for instructions.

#### **How to recover when the communication link between the Watchdog and Primary is down About this task**

To recover from the scenario where connection between the Watchdog and the Primary server is broken:

#### **Procedure**

- 1. Allow the Primary and Secondary servers to continue normal operations.
- 2. Fix the network connection between the Watchdog and the Primary server.
- 3. Once the network is connected, have the Watchdog check the states of each server with the command:

ADMIN COMMAND 'hotstandby state';

### **Communication link between the Watchdog and Secondary is down**

### **Scenario**

The connection between the Watchdog and the Secondary server is broken.

### **Remedy**

The Primary and Secondary servers can continue operations even when the Watchdog link to the Secondary server is down. When the Watchdog link to the Secondary is fixed, be sure to check the Primary and Secondary servers to confirm their states.

#### **Scenario**

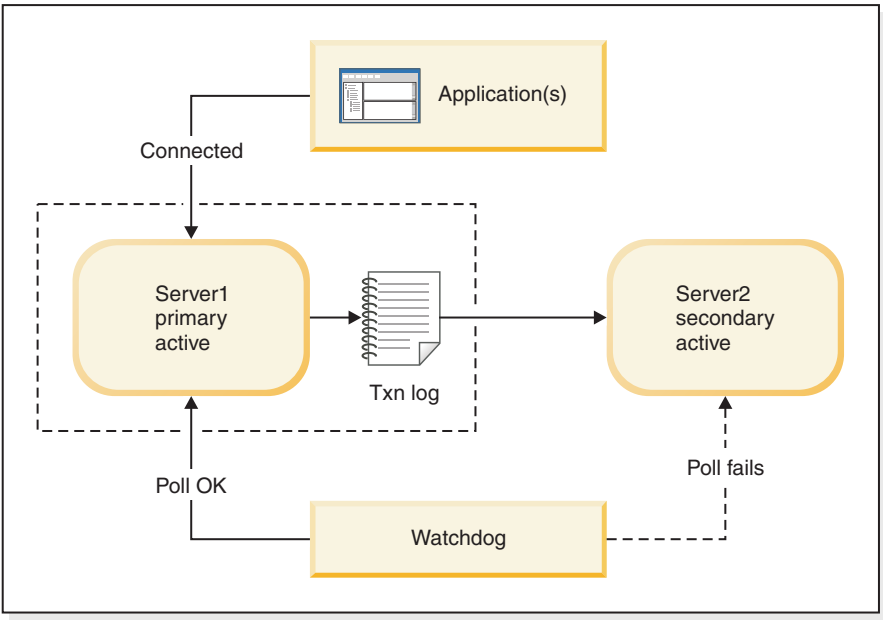

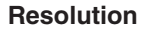

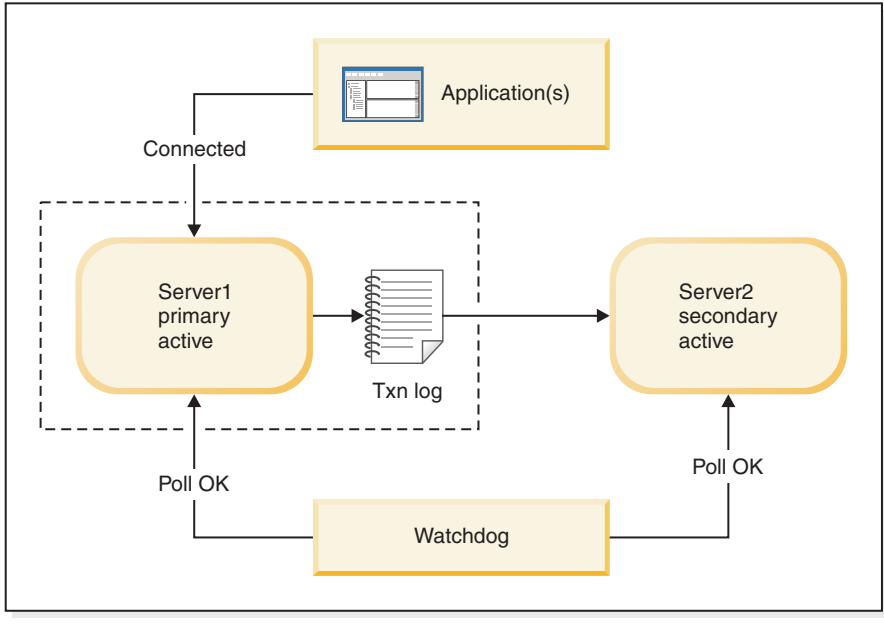

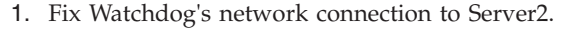

*Figure 22. Broken link between Watchdog and Secondary scenario and remedy*

### **Symptoms**

The Watchdog poll fails at the Secondary server.

### **Further scenarios**

If the servers states have changed and one server is no longer in service, refer to the applicable scenario in this section for instructions.

**1**

### **How to recover when the communication link between the Watchdog and Secondary is down About this task**

To recover from the scenario where the connection between the Watchdog and the Secondary server is broken:

### **Procedure**

- 1. Allow the Primary and Secondary servers to continue normal operations.
- 2. Fix the network connection between the Watchdog and the Secondary server.
- 3. Once the network is connected, have the Watchdog check the state of each server with the command:

ADMIN COMMAND 'hotstandby state';

### **Communication links between the Watchdog and Primary, and between the Primary and Secondary, are down Scenario**

The connections between the Watchdog and the Primary server, and between the Primary server and Secondary server, are broken.

### **Remedy**

For the Watchdog to continue monitoring the Primary server, switch the Secondary server to be the new Primary and set this new Primary to the PRIMARY ALONE state. Later, set up a new Secondary server and synchronize it with the Primary.

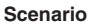

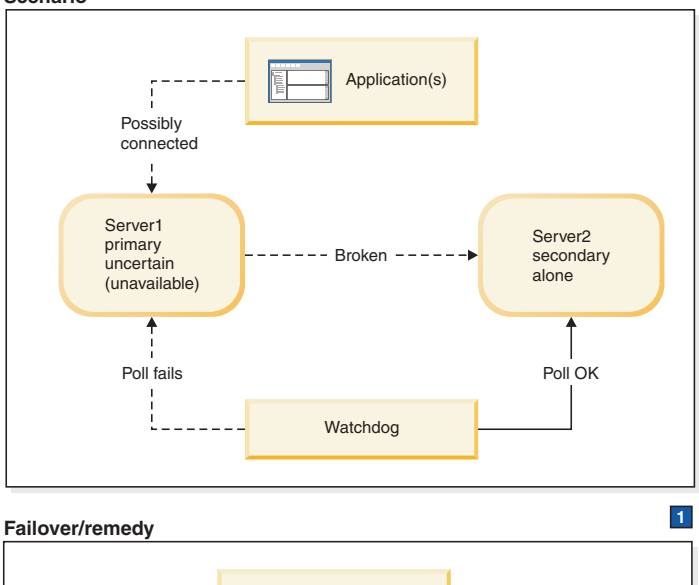

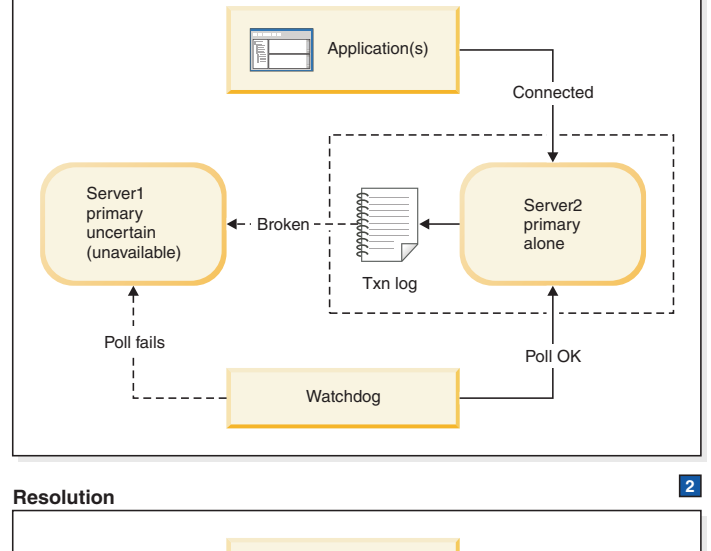

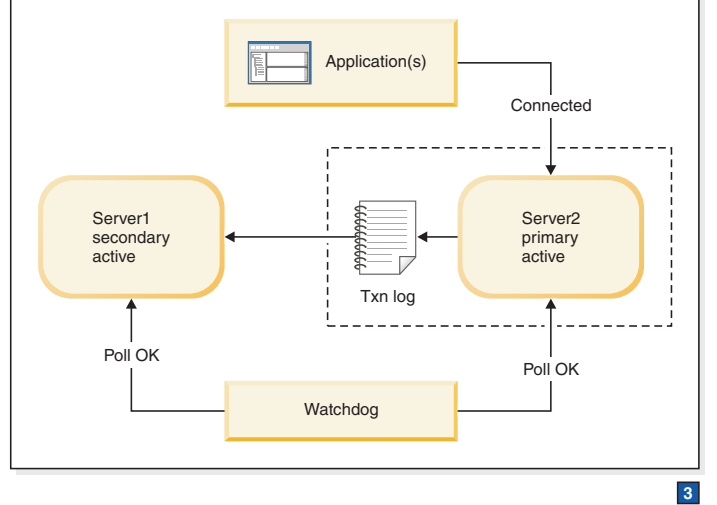

*Figure 23. Broken link between Watchdog and Primary, and between Primary and Secondary, scenario and remedy*

1. Server1's role is Primary Uncertain. However, from the watchdog's point of view, Server1 is unavailable, not Primary Uncertain. Watchdog instructs Server2:

HSB SET PRIMARY ALONE

Applications switch from Server1 to Server 2.

2. Both servers believe they are primary. If a program or an administrator (manual intervention) switches Server1 from Primary Uncertain to Primary Alone, then there are two active primaries, both of which could be updating data, and the differences would not be resolvable.

After network connections are fixed, Watchdog instructs Server1:

HSB SWITCH SECONDARY

Watchdog instructs Server2:

HSB COPY or

NETCOPY HSB CONNECT

3. If the transaction log fills up, you may have to switch the PRIMARY ALONE server to STANDALONE. In that case, you will also need to execute HSB COPY or HSB NETCOPY before you re-connect the servers. If the transaction log does not fill up, then you must skip the COPY/NETCOPY command.

#### **Symptoms**

The Watchdog poll fails at the Primary server. The Secondary server and Primary server have lost their connections to each other; therefore Server2 is in the state SECONDARY ALONE, and the Primary (if it can be contacted) will report that its state is PRIMARY UNCERTAIN or PRIMARY ALONE.

The beginning of this scenario assumes that applications are possibly connected to the old Primary. However, since the old Primary is in the PRIMARY UNCERTAIN state, the applications are unable to perform updates. Note that it is also possible that the applications connected to Server1 may have lost their communication link and no longer know that the old Primary exists.

#### **How to recover when communication links between the Watchdog and Primary, and between the Primary and Secondary, are down**

To recover from the scenario where the connections between the Watchdog and the Primary server, and between the Primary server and Secondary server, are broken, perform the steps necessary to make the hot standby server (the Secondary server) replace the Primary.

#### **About this task**

To allow the Secondary server to replace the Primary, do the following:

#### **Procedure**

1. If the old Primary is in the PRIMARY UNCERTAIN state or is cut off from the applications as well as the Secondary, then set the Secondary server to PRIMARY ALONE state using the command:

ADMIN COMMAND 'hotstandby set primary alone';

- 2. Reconnect applications to the new Primary.
- 3. Fix the network or the broken connections to the old Primary.
- 4. Check the server states. Both servers must now be running.
- 5. If the new Primary is in STANDALONE state (for example, because the new Primary's transaction log filled up while the connections were being fixed):
	- a. Set the new primary to PRIMARY ALONE state using the command:

ADMIN COMMAND 'hotstandby set primary alone';

- b. Copy the database from the new Primary to the new Secondary. Read ["Synchronizing primary and secondary servers" on page 78](#page-91-0) for details.
- 6. If the new Primary is in PRIMARY ALONE state:
	- a. Switch the old Primary to be the new Secondary server using the command: ADMIN COMMAND 'hotstandby switch secondary';
- 7. Reconnect the new Primary to the new Secondary using the command: ADMIN COMMAND 'hotstandby connect';

### **Further scenarios where communication links between the Watchdog and Primary, and between the Primary and Secondary, are down**

If an application receives error message 10047 or 14537 from the new Primary:

- v Try to connect to the old Secondary to check if it has switched to be the new Primary.
- v If the old Secondary is not switched to be the new Primary, re-execute the transaction with the original Primary in PRIMARY ALONE state.

### **Communication links between the Watchdog and Secondary, and between the Primary and Secondary, are down Scenario**

The connection between the Watchdog and the Secondary server, and the connection between the Primary server and Secondary, server are broken.

### **Remedy**

The Primary server can continue operations even when its links to the Secondary server and the Watchdog are down. Switch the Primary server to the PRIMARY ALONE state, if it is not already in PRIMARY ALONE state. Later, when the Secondary is up again, synchronize it with the Primary.

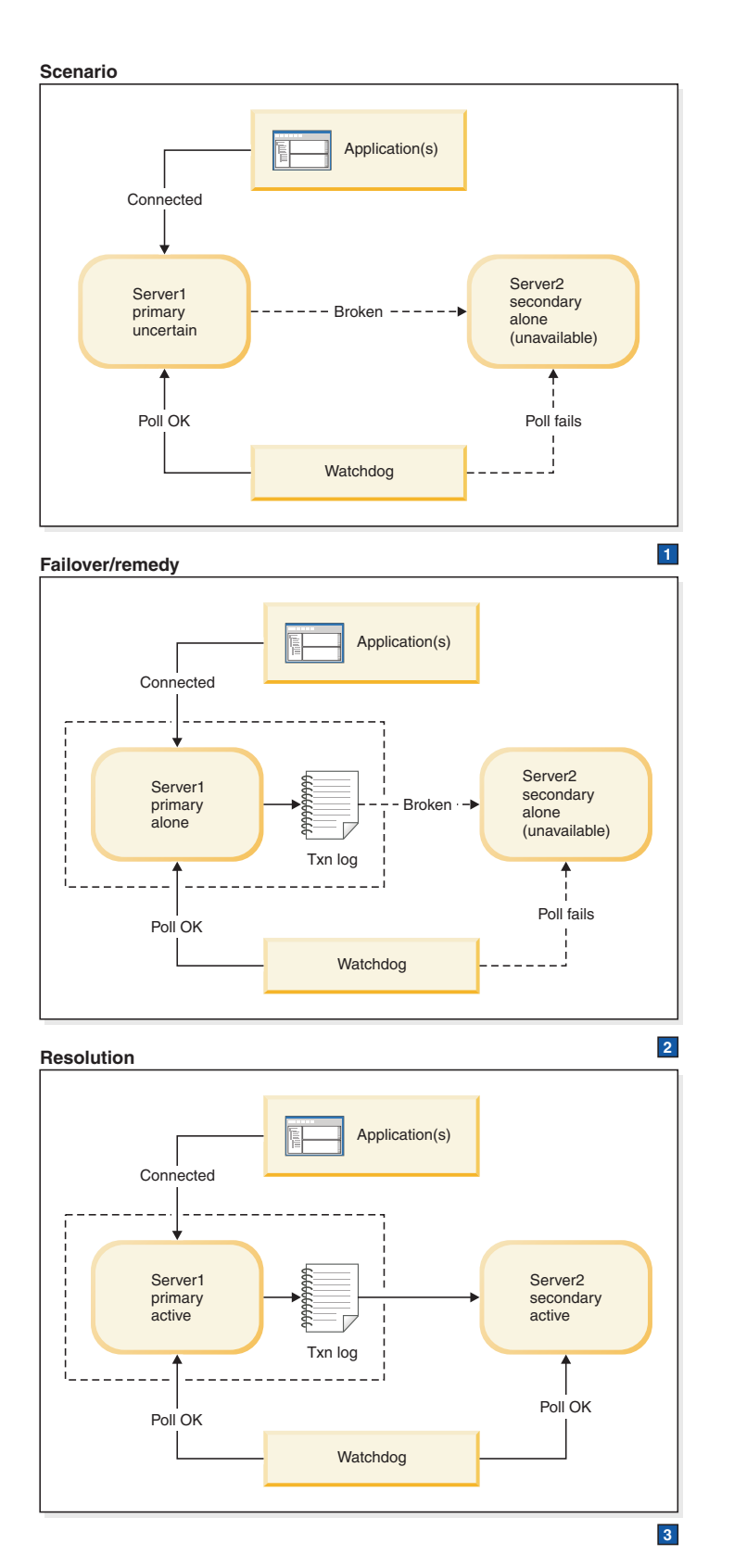

*Figure 24. Broken link between Watchdog and Secondary and between Primary and Secondary scenario and remedy*

1. Server2 sees its role as Secondary Alone, but the Watchdog cannot see Server2 and therefore believes Server2 is unavailable. Watchdog instructs Server1:

HSB SET PRIMARY ALONE

2. After the connections to secondary are fixed, Watchdog instructs Server1: HSB COPY

NETCOPY HSB CONNECT

3. If the transaction log fills up, you may have to switch the PRIMARY ALONE server to STANDALONE. In that case, you will also need to execute HSB COPY or HSB NETCOPY before you re-connect the servers. If the transaction log does not fill up, then you must skip the COPY/NETCOPY command.

#### **Symptoms**

The Watchdog poll fails at the Secondary; the Primary server has no Secondary connected and switches to state PRIMARY UNCERTAIN or PRIMARY ALONE.

#### **How to recover when communication links between the Watchdog and Secondary, and between the Primary and Secondary, are down About this task**

To recover from the scenario where the connection between the Watchdog and the Secondary server, and the connection between the Primary server and Secondary server are broken:

#### **Procedure**

- 1. Try to fix the connections.
- 2. After the connections are fixed, check the state of the Primary server using the command ADMIN COMMAND 'hotstandby state'.
- 3. If the state of the Primary is STANDALONE:
	- a. Ensure that both servers are running.
	- b. Set the state of the Primary server to PRIMARY ALONE using command: ADMIN COMMAND 'hotstandby set primary alone';
	- c. Copy the database from the Primary to the secondary using command: ADMIN COMMAND 'hotstandby netcopy';

Read ["Synchronizing primary and secondary servers" on page 78](#page-91-0) for details.

4. Reconnect the Primary to the Secondary using the command: ADMIN COMMAND 'hotstandby connect';

### **Further scenarios where the communication links between the Watchdog and Secondary, and between the Primary and Secondary are down**

If an application receives error message 10047 or 14537 from the Primary:

- v Try to connect to the Secondary to check if it switched to be Primary.
- v If the Secondary is not switched as the new Primary, re-execute the transaction with the original Primary in PRIMARY ALONE state.

### **Watchdog section of the solid.ini configuration file**

The solid.ini file for the Watchdog contains a [Watchdog] configuration section to specify Watchdog-specific parameters.

**Important:** The parameters in the [Watchdog] section of the solid.ini file are NOT all predefined by solidDB. Depending upon how you write your Watchdog and whether you want it to read parameter information from the solid.ini file, you can use any mix of the parameters defined here and parameters that you have defined. You can also ignore parameters. The parameters shown here are for the sample C-language Watchdog program that solidDB provides.

<span id="page-188-0"></span>*Table 35. Watchdog parameters*

| [Watchdog]               | Description                                                                                                    | Factory value |
|--------------------------|----------------------------------------------------------------------------------------------------|---------------|
| AutoSwitch               | If the AutoSwitch parameter is set to yes, the Watchdog<br>automatically does the following:                                                                                                    | Yes           |
|                          | 1. If the Secondary server fails, then the Watchdog tells the<br>Primary server to switch to PRIMARY ALONE state (rather<br>than stay in PRIMARY UNCERTAIN) state.                                                                                                    |               |
|                          | 2. If the Primary server fails, then the Watchdog<br>automatically sends the commands:                                                                                                    |               |
|                          | 'hsb switch primary'<br>'hsb set primary alone'                                                                                                    |               |
|                          | to switch the original Secondary to be the new Primary.                                                                                                    |               |
|                          | For example:                                                                                                    |               |
|                          | [Watchdog]<br>AutoSwitch = NO                                                                                                    |               |
|                          | This parameter is optional.                                                                                                    |               |
| Connect1                 | The Connect1 parameter in the [Watchdog] section enables the<br>Watchdog application to connect to the Primary or Secondary<br>server. This is a required parameter that defines the protocol<br>and network address for the <b>Connect1</b> server.                                                                                                    | None          |
|                          | For example:                                                                                                    |               |
|                          | $connect1 = \text{top primarymachine}$ 1313                                                                                                    |               |
| Connect <sub>2</sub>     | The Connect2 parameter in the [Watchdog] section enables the<br>Watchdog application to connect to the Primary or Secondary<br>server. This is a required parameter that defines the protocol<br>and network address for the Connect2 server.                                                                                                    | None          |
|                          | For example:                                                                                                    |               |
|                          | $connect2 = top secondary machine 1313$                                                                                                    |               |
| <b>DualSecAutoSwitch</b> | If <b>DualSecAutoSwitch</b> = Yes and both servers are secondary,<br>then the Watchdog will automatically select one of the two<br>secondaries to be a new primary and switch it to primary. If<br><b>DualSecAutoSwitch</b> = No then the system administrator must<br>switch one server to be the primary. Note that<br>DualSecAutoSwitch applies whether the Watchdog is in<br>"normal" mode or "failure" mode. | Yes           |

*Table 35. Watchdog parameters (continued)*

| [Watchdog]          | Description                                                                                                    | <b>Factory value</b> |
|---------------------|----------------------------------------------------------------------------------------------------|----------------------|
| NumRetry            | The <b>NumRetry</b> parameter in the [Watchdog] section lets you<br>specify the number of Watchdog attempts to connect to a<br>Secondary or Primary server before the connection attempt is<br>considered a response failure or error.                                                                                                | 0                    |
|                     | For example:                                                                                                    |                      |
|                     | [Watchdog]<br>Num $Retry = 3$                                                                                                    |                      |
|                     | The retries are in addition to the original try. If number of<br>retries is set to 3, then the total number of attempts is 4. Note<br>that the retries are immediate. The Watchdog does not wait for<br>an interval of time (such as <b>PingTimeout</b> ) in between retries<br>when there is a failure.                              |                      |
|                     | This parameter is optional.                                                                                                    |                      |
| Password1 Password2 | See the description of the Username1 and Username2<br>parameters below.                                                                                                    | No factory value.    |
| Pessimistic         | Setting this parameter to Yes can speed up Watchdog<br>reactions.                                                                                                    | No                   |
|                     | When <b>Pessimistic</b> = $No$ , the Watchdog checks its connections<br>with the servers, but does not actually act (for example,<br>change the state of a server to PRIMARY ALONE) until after<br>one of the servers detects that there is a problem and changes<br>its state (for example, to PRIMARY UNCERTAIN).                   |                      |
|                     | When <b>Pessimistic</b> = Yes, the Watchdog acts as soon as the<br>Watchdog itself loses contact with one of the servers; the<br>Watchdog does not wait for the remaining server to change<br>states. This can speed up the reaction time, but may also<br>increase the odds of false alarms, for example due to network<br>problems. |                      |
|                     | When <b>Pessimistic</b> = Yes, the Watchdog reacts as follows: If the<br>Watchdog has lost contact with the Primary, then the<br>Watchdog switches the Secondary to be the Primary; if the<br>Watchdog loses contact with the Secondary, then the Watchdog<br>sets the Primary to PRIMARY ALONE.                                      |                      |
|                     | <b>CAUTION:</b><br>Setting Pessimistic = Yes may cause extra switching or even<br>dual primaries. This parameter should not be set to Yes<br>unless the network is much less likely to fail than the server.                                                                                                    |                      |
|                     | You can also turn on Pessimistic behavior by using the<br>optional command-line switch "-p".                                                                                                    |                      |

*Table 35. Watchdog parameters (continued)*

| [Watchdog]          | Description                                                                                                    | <b>Factory value</b> |
|---------------------|----------------------------------------------------------------------------------------------------|----------------------|
| PingInterval        | The PingInterval parameter in the [Watchdog] section lets you<br>specify the interval in milliseconds between querying status<br>connect information in normal Watchdog mode. To detect<br>server failure, the Watchdog sends the hotstandby status<br>connect command to both Primary and Secondary servers after<br>every <b>PingInterval</b> milliseconds. | 1000<br>$(1$ second) |
|                     | For example:<br>[Watchdog]<br>$PingInterval = 5000$                                                                                                    |                      |
|                     | This parameter is optional.                                                                                                    |                      |
|                     | Note that the <b>PingInterval</b> parameter for the Watchdog is<br>different from the <b>PingTimeout</b> parameter for the servers.                                                                                                    |                      |
|                     | <b>CAUTION:</b><br>Previous sample Watchdogs required that the PingInterval<br>be specified in seconds, not milliseconds. If you are using an<br>older solid.ini file, you should update it.                                                                                                    |                      |
| Username1 Username2 | The Username and Password parameters in the [Watchdog]<br>section are optional. They specify the username and password<br>that are authorized for using the connect1 server.                                                                                                    | No factory value.    |
|                     | For example:                                                                                                    |                      |
|                     | [Watchdog]<br>$Username1 = Tom$<br>$Password1 = dr17xy$<br>$Username2 = Jerry$<br>Password $2$ = M89tvt                                                                                                    |                      |
|                     | If (for security reasons) these parameters are not specified in<br>the solid.ini configuration file, the Watchdog will prompt for<br>them when the Watchdog is started.                                                                                                    |                      |
| WatchdogLog         | The WatchdogLog parameter in the [Watchdog] section lets<br>you specify the file name of the Watchdog log. The Watchdog<br>log is created in the current working directory. It is used to<br>record Watchdog messages, alerting administrators of the need<br>to issue Watchdog commands.                                                                     | Watchdog.log         |
|                     | For example:                                                                                                    |                      |
|                     | [Watchdog]<br>WatchdogLog = Watchdog.log                                                                                                    |                      |
|                     | Note that quotation marks around the file name are not<br>required (as long as it does not contain special characters such<br>as the blank or certain punctuation marks).                                                                                                    |                      |
|                     | This parameter is optional.                                                                                                    |                      |

When using the parameter [Logging] DurabilityLevel

the **DurabilityLevel** parameter value affects only the Primary server. The logging mode of the Secondary server is dictated by the **2SafeAckPolicy** parameter in the [HotStandby] section.

### **Index**

# **Special characters**

[-x autoconvert 103](#page-116-0) [-x backupserver \(command line option\) 83](#page-96-0) [-x backupserver \(command\) 83](#page-96-0) [-x migratehsbg2 103](#page-116-0)

=

[use of the equals sign when setting parameter values 31](#page-44-0)

# **Numerics**

[1SafeMaxDelay \(parameter\) 110](#page-123-0) [2SafeAckPolicy \(parameter\) 110](#page-123-0)

# **A**

access mode [RO \(read-only\) 109](#page-122-0) [RW \(read-write\) 109](#page-122-0) [RW/Create 109](#page-122-0) [RW/Startup 109](#page-122-0) [access rights 32](#page-45-0) ADMIN COMMAND 'hotstandby cominfo' [viewing connect settings 87](#page-100-0) ADMIN COMMAND 'hotstandby connect' [connecting HotStandby servers 87](#page-100-0) ADMIN COMMAND 'hotstandby copy' [copying database contents 86](#page-99-0) ADMIN COMMAND 'hotstandby netcopy' [copying database contents 83](#page-96-0)[, 85](#page-98-0) [copying to secondary 83](#page-96-0) ADMIN COMMAND 'hotstandby set primary alone' [Running the server in PRIMARY ALONE state 76](#page-89-0) [ADMIN COMMAND 'hotstandby set standalone' 77](#page-90-0) ADMIN COMMAND 'hotstandby state' [verifying server states 90](#page-103-0) ADMIN COMMAND 'hotstandby status connect' [displaying connect status information 89](#page-102-0) ADMIN COMMAND 'hotstandby status copy' [verifying a copy procedure 82](#page-95-0)[, 85](#page-98-0) ADMIN COMMAND 'hotstandby status switch' [verifying the switch process 75](#page-88-0) ADMIN COMMAND 'hotstandby status' [querying HotStandby status 88](#page-101-0) ADMIN COMMAND 'hotstandby switch primary' [switching server states 73](#page-86-0) ADMIN COMMAND 'hotstandby switch secondary' [switching server states 73](#page-86-0) [administering HotStandby 88](#page-101-0)[, 89](#page-102-0)[, 90](#page-103-0) [switching server states 73](#page-86-0) [ApplicationConnTestConnect \(HAC parameter\) 114](#page-127-0) [ApplicationConnTestInterval \(HAC parameter\) 114](#page-127-0) [ApplicationConnTestPassword \(HAC parameter\) 114](#page-127-0) [ApplicationConnTestTimeout \(HAC parameter\) 114](#page-127-0) [ApplicationConnTestUsername \(HAC parameter\) 114](#page-127-0) applications [switching to the new primary 67](#page-80-0) [using Basic Connectivity 65](#page-78-0) [autoconvert 103](#page-116-0) [AutoPrimaryAlone \(parameter\) 44](#page-57-0)[, 76](#page-89-0)[, 110](#page-123-0)[, 154](#page-167-0) ['hotstandby switch' command 73](#page-86-0)

[AutoSwitch \(parameter\) 175](#page-188-0)

## **B**

[backup 4](#page-17-0) backup listening mode [netcopy listening mode 83](#page-96-0) [BackupBlockSize \(parameter\) 45](#page-58-0) [BackupDeleteLog \(parameter\) 4](#page-17-0) [Basic Connectivity 65](#page-78-0) [bringing a secondary back online 77](#page-90-0)

### **C**

[catchup 78](#page-91-0) [CatchupSpeedRate \(parameter\) 46](#page-59-0)[, 110](#page-123-0) [CatchupStepsToSkip \(parameter\) 46](#page-59-0) [CheckInterval \(parameter\) 114](#page-127-0) [CheckpointDeleteLog \(parameter\) 4](#page-17-0) [checkpoints 4](#page-17-0) [CheckTimeout \(parameter\) 114](#page-127-0) [Choosing which server to make primary 92](#page-105-0) [CLUSTER 57](#page-70-0) configuring [HotStandby 45](#page-58-0) [Secondary and Primary nodes 39](#page-52-0) [timeouts between applications and servers 40](#page-53-0) [Connect \(parameter\) 31](#page-44-0)[, 41](#page-54-0)[, 93](#page-106-0)[, 110](#page-123-0) [Connect \[LocalDB\] \(parameter\) 114](#page-127-0) [Connect \[RemoteDB\] \(parameter\) 114](#page-127-0) connect settings [viewing 87](#page-100-0) [Connect1 \(parameter\) 175](#page-188-0) [Connect2 \(parameter\) 175](#page-188-0) connection switch [Transparent Connectivity 62](#page-75-0) connectivity [basic 65](#page-78-0) [choosing connectivity type 53](#page-66-0) [Transparent Failover 54](#page-67-0) [ConnectTimeOut \(parameter\) 42](#page-55-0)[, 44](#page-57-0)[, 110](#page-123-0) [CopyDirectory \(parameter\) 44](#page-57-0)[, 110](#page-123-0) copying [database contents 83](#page-96-0)[, 85](#page-98-0)[, 86](#page-99-0) [Primary database to Secondary server over the](#page-95-0) [network 82](#page-95-0) [primary to local secondary 86](#page-99-0) [verifying procedure 82](#page-95-0)[, 85](#page-98-0) creating databases [Secondary Server 83](#page-96-0) [current value 109](#page-122-0)

### **D**

[data management tools 32](#page-45-0) database [copying contents 83](#page-96-0)[, 85](#page-98-0)[, 86](#page-99-0) [In-Memory Tables 33](#page-46-0) [verifying a copy procedure 85](#page-98-0) [DBPassword \(parameter\) 114](#page-127-0) [DBUsername \(parameter\) 114](#page-127-0) [default value 109](#page-122-0) [displaying communication information 90](#page-103-0) [displaying connect status information 89](#page-102-0) [displaying switch status information 88](#page-101-0) [Dual Primaries 33](#page-46-0) [DualSecAutoSwitch \(parameter\) 175](#page-188-0) [DurabilityLevel \(parameter\) 41](#page-54-0)

## **E**

[EnableApplicationConnTest \(HAC parameter\) 114](#page-127-0) [EnableAutoNetcopy \(parameter\) 114](#page-127-0) [EnableDBProcessControl \(parameter\) 114](#page-127-0) [EnableUnresponsiveActions \(HAC parameter\) 114](#page-127-0) equals sign [use of when setting parameter values 31](#page-44-0) ERE [External Reference Entity 21](#page-34-0) [EREIP \(parameter\) 114](#page-127-0) External Reference Entity [configuring 114](#page-127-0) [description 21](#page-34-0)

# **F**

[factory value 109](#page-122-0) Failure Transparency choosing connectivity type [CONNECTION 54](#page-67-0) [NONE 54](#page-67-0) [SESSION 54](#page-67-0)

# **G**

GUI [High Availability Manager 23](#page-36-0)

# **H**

[HA Controller 73](#page-86-0) HA Manager parameters [Header\\_text 118](#page-131-0) [Server1\\_host 118](#page-131-0) [Server1\\_name 118](#page-131-0) [Server1\\_pass 118](#page-131-0) [Server1\\_port 118](#page-131-0) [Server1\\_user 118](#page-131-0) [Server2\\_host 118](#page-131-0) [Server2\\_name 118](#page-131-0) [Server2\\_pass 118](#page-131-0) [Server2\\_port 118](#page-131-0) Server<sub>2\_user</sub> 118 [Window\\_title 118](#page-131-0) HAC failure scenarios [HotStandby link fails 97](#page-110-0) [primary database fails 95](#page-108-0) [primary node fails 96](#page-109-0) [secondary database fails 96](#page-109-0) [secondary node fails 97](#page-110-0) [unresponsive server 98](#page-111-0) [HAManager.ini 107](#page-120-0) [Header\\_text \(parameter\) 118](#page-131-0) [High Availability Controller 46](#page-59-0)[, 73](#page-86-0)

[High Availability Controller](#page-59-0) *(continued)* [behaviour in failure cases 95](#page-108-0) [configuration 27](#page-40-0) [logging 24](#page-37-0) [sample 25](#page-38-0) [setup 27](#page-40-0) [solidhac.ini 27](#page-40-0) [starting 27](#page-40-0) [stopping 27](#page-40-0) High Availability Manager [configuring 46](#page-59-0) [description 23](#page-36-0) [screenshot 23](#page-36-0) HotStandby [administering 31](#page-44-0) [configuration 25](#page-38-0) [configuring 31](#page-44-0)[, 39](#page-52-0)[, 46](#page-59-0) [quick start 25](#page-38-0) [setup 25](#page-38-0) [shutting down operations 77](#page-90-0) [status 88](#page-101-0) [turning off 93](#page-106-0) [HotStandby API 73](#page-86-0) [hotstandby copy 141](#page-154-0) HotStandby events [SYS\\_EVENT\\_HSBCONNECTSTATUS 149](#page-162-0) [SYS\\_EVENT\\_HSBSTATESWITCH 149](#page-162-0) [SYS\\_EVENT\\_NETCOPYEND 149](#page-162-0) [SYS\\_EVENT\\_NETCOPYREQ 149](#page-162-0) [hotstandby netcopy 141](#page-154-0) HotStandby with HAC [configuration 28](#page-41-0) [quick start 28](#page-41-0) [setup 28](#page-41-0) [HOTSTANDBY\\_CONNECTSTATUS \(SQL function\) 67](#page-80-0)[, 89](#page-102-0) [HOTSTANDBY\\_STATE \(SQL function\) 67](#page-80-0) [hsb status catchup 133](#page-146-0) [hsb status connect 133](#page-146-0) [hsb status copy 133](#page-146-0) [hsb status switch 133](#page-146-0) [HSBEnabled \(parameter\) 31](#page-44-0)[, 41](#page-54-0)[, 93](#page-106-0)[, 110](#page-123-0)

# **I**

[In-Memory Tables 33](#page-46-0)

## **L**

[Listen \(parameter\) 39](#page-52-0)[, 114](#page-127-0) load balancing [dynamic control of 55](#page-68-0) [Transparent Connectivity 54](#page-67-0) load balancing methods [PREFERRED\\_ACCESS=READ\\_MOSTLY 54](#page-67-0) [PREFERRED\\_ACCESS=WRITE\\_MOSTLY 54](#page-67-0) [LogEnabled \(parameter\) 41](#page-54-0) logging [High Availability Controller 24](#page-37-0) [logpos \(admin command\) 133](#page-146-0) [logpos \(hotstandby command\) 92](#page-105-0)

## **M**

[MaxLogSize \(parameter\) 110](#page-123-0) [MaxMemLogSize \(parameter\) 110](#page-123-0) [migratehsbg2 103](#page-116-0)

# **N**

[netcopy 141](#page-154-0) [Primary must be in PRIMARY ALONE state 9](#page-22-0) [netcopy listening mode 45](#page-58-0)[, 83](#page-96-0) [ADMIN COMMAND 'hotstandby netcopy' 83](#page-96-0) [tuning performance 45](#page-58-0) [NetcopyRpcTimeout \(parameter\) 110](#page-123-0) [network names 39](#page-52-0) [network partitions 33](#page-46-0) [dual primaries 33](#page-46-0) [NumRetry \(parameter\) 175](#page-188-0)

# **O**

[OFFLINE \(state\) 141](#page-154-0)

# **P**

parameters [AutoPrimaryAlone 44](#page-57-0)[, 73](#page-86-0)[, 76](#page-89-0) [AutoSwitch 175](#page-188-0) [BackupBlockSize 45](#page-58-0) [BackupDeleteLog 4](#page-17-0) [CatchupSpeedRate 46](#page-59-0) [CatchupStepsToSkip 46](#page-59-0) [CheckInterval 114](#page-127-0) [CheckpointDeleteLog 4](#page-17-0) [CheckTimeout 114](#page-127-0) [Connect 31](#page-44-0)[, 41](#page-54-0)[, 93](#page-106-0) [Connect \[LocalDB\] 114](#page-127-0) [Connect \[RemoteDB\] 114](#page-127-0) [Connect1 175](#page-188-0) [Connect2 175](#page-188-0) [ConnectTimeout 42](#page-55-0)[, 44](#page-57-0) [CopyDirectory 44](#page-57-0) [DBPassword 114](#page-127-0) [DBUsername 114](#page-127-0) [DualSecAutoSwitch 175](#page-188-0) [DurabilityLevel 41](#page-54-0) [EnableAutoNetcopy 114](#page-127-0) [EnableDBProcessControl 114](#page-127-0) [EREIP 114](#page-127-0) [Header\\_text 118](#page-131-0) High Availability Controller [CheckInterval 114](#page-127-0) [CheckTimeout 114](#page-127-0) [Connect \[LocalDB\] 114](#page-127-0) [Connect \[RemoteDB\] 114](#page-127-0) [DBPassword 114](#page-127-0) [DBUsername 114](#page-127-0) [EnableAutoNetcopy 114](#page-127-0) [EnableDBProcessControl 114](#page-127-0) [EREIP 114](#page-127-0) [Listen 114](#page-127-0) [Password 114](#page-127-0) [PreferredPrimary 114](#page-127-0) [RequiredConnectFailures 114](#page-127-0) [RequiredPingFailures 114](#page-127-0) [StartInAutomaticMode 114](#page-127-0) [StartScript 114](#page-127-0) [Username 114](#page-127-0) [HSBEnabled 31](#page-44-0)[, 41](#page-54-0)[, 93](#page-106-0) [Listen 39](#page-52-0) [LogEnabled 41](#page-54-0) [NumRetry 175](#page-188-0) [Password 114](#page-127-0)

parameters *(continued)* [Password1 175](#page-188-0) [Password2 175](#page-188-0) [Pessimistic 175](#page-188-0) [PingInterval 42](#page-55-0)[, 43](#page-56-0)[, 175](#page-188-0) [PingTimeout 42](#page-55-0)[, 43](#page-56-0) [PreferredPrimary 114](#page-127-0) [ReadMostlyLoadPercentAtPrimary 54](#page-67-0) [RequiredConnectFailures 114](#page-127-0) [RequiredPingFailures 114](#page-127-0) [Server1\\_host 118](#page-131-0) [Server1\\_name 118](#page-131-0) [Server1\\_pass 118](#page-131-0) [Server1\\_port 118](#page-131-0) [Server1\\_user 118](#page-131-0) [Server2\\_host 118](#page-131-0) [Server2\\_name 118](#page-131-0) [Server2\\_pass 118](#page-131-0) Server<sub>2\_port</sub> 118 [Server2\\_user 118](#page-131-0) [StartInAutomaticMode 114](#page-127-0) [StartScript 114](#page-127-0) [Username 114](#page-127-0) [Username1 175](#page-188-0) [Username2 175](#page-188-0) [WatchdogLog 175](#page-188-0) [Window\\_title 118](#page-131-0) Partition [network 33](#page-46-0) [Password \(parameter\) 114](#page-127-0) [Password1 \(parameter\) 175](#page-188-0) [Password2 \(parameter\) 175](#page-188-0) [performing recovery and maintenance 36](#page-49-0) [Pessimistic \(parameter\) 175](#page-188-0) [ping 43](#page-56-0) [PingInterval \(parameter\) 42](#page-55-0)[, 43](#page-56-0)[, 110](#page-123-0)[, 175](#page-188-0) [PingTimeout \(parameter\) 42](#page-55-0)[, 43](#page-56-0)[, 110](#page-123-0) [PreferredPrimary \(parameter\) 114](#page-127-0) [PRIMARY ACTIVE \(state\) 141](#page-154-0) [PRIMARY ALONE 76](#page-89-0) [PRIMARY ALONE \(state\) 141](#page-154-0) PRIMARY ALONE state [running the new Primary in PRIMARY ALONEstate 76](#page-89-0) [PRIMARY UNCERTAIN \(state\) 141](#page-154-0) [PrimaryAlone \(parameter\) 110](#page-123-0)

## **R**

READ COMMITTED [transaction isolation level 33](#page-46-0) [ReadMostlyLoadPercentAtPrimary \(parameter\) 54](#page-67-0)[, 110](#page-123-0) recovery [maintenance 36](#page-49-0) REPEATABLE READ [transaction isolation level 33](#page-46-0) [RequiredAppConnTestFailures \(HAC parameter\) 114](#page-127-0) [RequiredConnectFailures \(parameter\) 114](#page-127-0) [RequiredPingFailures \(parameter\) 114](#page-127-0) rights [access 32](#page-45-0) RO [access mode 109](#page-122-0) [running the server in PRIMARY ALONE state 76](#page-89-0) RW [access mode 109](#page-122-0) RW/Create [access mode 109](#page-122-0)

RW/Startup [access mode 109](#page-122-0)

## **S**

Samples [High Availability Controller 25](#page-38-0) [Watchdog 25](#page-38-0) secondary server [bringing back online 77](#page-90-0) SERIALIZABLE [transaction isolation level 33](#page-46-0) server names [network names 39](#page-52-0) server states [OFFLINE 12](#page-25-0) [PRIMARY ACTIVE 12](#page-25-0) [PRIMARY ALONE 12](#page-25-0)[, 76](#page-89-0) [PRIMARY UNCERTAIN 12](#page-25-0) [SECONDARY ACTIVE 12](#page-25-0) [SECONDARY ALONE 12](#page-25-0) [STANDALONE 12](#page-25-0) [switching server states 73](#page-86-0) [verifying 90](#page-103-0) [Server1\\_host \(parameter\) 118](#page-131-0) [Server1\\_name \(parameter\) 118](#page-131-0) [Server1\\_pass \(parameter\) 118](#page-131-0) [Server1\\_port \(parameter\) 118](#page-131-0) [Server1\\_user \(parameter\) 118](#page-131-0) [Server2\\_host \(parameter\) 118](#page-131-0) [Server2\\_name \(parameter\) 118](#page-131-0) [Server2\\_pass \(parameter\) 118](#page-131-0) [Server2\\_port \(parameter\) 118](#page-131-0) [Server2\\_user \(parameter\) 118](#page-131-0) servers [connecting 87](#page-100-0) [SET TRANSACTION WRITE 55](#page-68-0) [SET WRITE 55](#page-68-0) shutting down [HotStandby 77](#page-90-0) solidDB Data Dictionary [description 32](#page-45-0) [solidDB data management tools 32](#page-45-0) solidDB Export [description 32](#page-45-0) solidDB Speed Loader [description 32](#page-45-0) [solidhac.ini 27](#page-40-0)[, 107](#page-120-0) SQL functions [HOTSTANDBY\\_CONNECTSTATUS 67](#page-80-0)[, 89](#page-102-0) [HOTSTANDBY\\_STATE 67](#page-80-0) [STANDALONE \(state\) 77](#page-90-0)[, 93](#page-106-0)[, 141](#page-154-0) [start-up sequence 29](#page-42-0) [StartInAutomaticMode \(parameter\) 114](#page-127-0) [StartScript \(parameter\) 114](#page-127-0) state [OFFLINE 141](#page-154-0) [PRIMARY ACTIVE 141](#page-154-0) [PRIMARY ALONE 141](#page-154-0) [PRIMARY UNCERTAIN 141](#page-154-0) [STANDALONE 141](#page-154-0) state switch [verifying 75](#page-88-0) states [STANDALONE 77](#page-90-0)[, 93](#page-106-0) [verifying server states 90](#page-103-0) [status 88](#page-101-0)

status *[\(continued\)](#page-101-0)* [displaying communication information 90](#page-103-0) [displaying connect status information 89](#page-102-0) [displaying switch status information 88](#page-101-0) [HotStandby 88](#page-101-0) [list of 60](#page-73-0)[, 62](#page-75-0)[, 89](#page-102-0) [store mode 109](#page-122-0) switching [displaying connect status information 89](#page-102-0) [displaying switch status information 88](#page-101-0) [states, verifying 75](#page-88-0) synchronizing [Primary and Secondary servers 78](#page-91-0) [SYS\\_EVENT\\_HSBCONNECTSTATUS \(event\) 149](#page-162-0) [SYS\\_EVENT\\_HSBSTATESWITCH \(event\) 149](#page-162-0) [SYS\\_EVENT\\_NETCOPYEND \(event\) 149](#page-162-0) [SYS\\_EVENT\\_NETCOPYREQ \(event\) 149](#page-162-0)

# **T**

[TC Connection 54](#page-67-0) [TC Info 57](#page-70-0) [attribute combinations 59](#page-72-0) [handling contradictions 59](#page-72-0) [JDBC syntax 60](#page-73-0) [proprietary ODBC attributes 64](#page-77-0) [syntax 57](#page-70-0) [TCConnect \(parameter\) 110](#page-123-0) [TF Connectivity 54](#page-67-0) Tools [solidDB data management tools 32](#page-45-0) transaction isolation [in-memory tables 33](#page-46-0) transaction log [running out of space 34](#page-47-0) [Transparent Connectivity 54](#page-67-0)

# **U**

[UnresponsiveActionScript \(HAC parameter\) 114](#page-127-0) upgrading [cold and hot migration 101](#page-114-0) [cold migration 102](#page-115-0) [hot migration 103](#page-116-0) [migration between hsb-compatible versions 101](#page-114-0) [migration between hsb-incompatible versions 101](#page-114-0) [preparing 102](#page-115-0) [Username \(parameter\) 114](#page-127-0) [Username1 \(parameter\) 175](#page-188-0) [Username2 \(parameter\) 175](#page-188-0)

# **V**

[verifying a copy procedure 85](#page-98-0) verifying connect status information [HOTSTANDBY\\_CONNECTSTATUS 67](#page-80-0) [verifying the state switch 75](#page-88-0) verifying the switch process [ADMIN COMMAND 'hotstandby status switch' 75](#page-88-0) [viewing current connect settings 87](#page-100-0)

## **W**

[Watchdog sample 25](#page-38-0) [WatchdogLog \(parameter\) 175](#page-188-0) [Window\\_title \(parameter\) 118](#page-131-0)

### **Notices**

© Copyright Oy International Business Machines Ab 1993, 2011.

All rights reserved.

No portion of this product may be used in any way except as expressly authorized in writing by Oy International Business Machines Ab.

This product is protected by U.S. patents 6144941, 7136912, 6970876, 7139775, 6978396, 7266702, 7406489, 7502796, and 7587429.

This product is assigned the U.S. Export Control Classification Number ECCN=5D992b.

This information was developed for products and services offered in the U.S.A.

IBM may not offer the products, services, or features discussed in this document in other countries. Consult your local IBM representative for information on the products and services currently available in your area. Any reference to an IBM product, program, or service is not intended to state or imply that only that IBM product, program, or service may be used. Any functionally equivalent product, program, or service that does not infringe any IBM intellectual property right may be used instead. However, it is the user's responsibility to evaluate and verify the operation of any non-IBM product, program, or service.

IBM may have patents or pending patent applications covering subject matter described in this document. The furnishing of this document does not grant you any license to these patents. You can send license inquiries, in writing, to:

IBM Director of Licensing IBM Corporation North Castle Drive Armonk, NY 10504-1785 U.S.A.

For license inquiries regarding double-byte (DBCS) information, contact the IBM Intellectual Property Department in your country or send inquiries, in writing, to:

Intellectual Property Licensing Legal and Intellectual Property Law IBM Japan Ltd. 1623-14, Shimotsuruma, Yamato-shi Kanagawa 242-8502 Japan

The following paragraph does not apply to the United Kingdom or any other country where such provisions are inconsistent with local law: INTERNATIONAL BUSINESS MACHINES CORPORATION PROVIDES THIS PUBLICATION "AS IS" WITHOUT WARRANTY OF ANY KIND, EITHER EXPRESS OR IMPLIED, INCLUDING, BUT NOT LIMITED TO, THE IMPLIED WARRANTIES OF NON-INFRINGEMENT, MERCHANTABILITY OR FITNESS FOR A PARTICULAR PURPOSE. Some states do not allow disclaimer of express or implied warranties in certain transactions, therefore, this statement may not apply to you.

This information could include technical inaccuracies or typographical errors. Changes are periodically made to the information herein; these changes will be incorporated in new editions of the publication. IBM may make improvements and/or changes in the product(s) and/or the program(s) described in this publication at any time without notice.

Any references in this information to non-IBM Web sites are provided for convenience only and do not in any manner serve as an endorsement of those Web sites. The materials at those Web sites are not part of the materials for this IBM product and use of those Web sites is at your own risk.

IBM may use or distribute any of the information you supply in any way it believes appropriate without incurring any obligation to you.

Licensees of this program who wish to have information about it for the purpose of enabling: (i) the exchange of information between independently created programs and other programs (including this one) and (ii) the mutual use of the information which has been exchanged, should contact:

IBM Canada Limited Office of the Lab Director 8200 Warden Avenue Markham, Ontario L6G 1C7 CANADA

Such information may be available, subject to appropriate terms and conditions, including in some cases, payment of a fee.

The licensed program described in this document and all licensed material available for it are provided by IBM under terms of the IBM Customer Agreement, IBM International Program License Agreement or any equivalent agreement between us.

Any performance data contained herein was determined in a controlled environment. Therefore, the results obtained in other operating environments may vary significantly. Some measurements may have been made on development-level systems and there is no guarantee that these measurements will be the same on generally available systems. Furthermore, some measurements may have been estimated through extrapolation. Actual results may vary. Users of this document should verify the applicable data for their specific environment.

Information concerning non-IBM products was obtained from the suppliers of those products, their published announcements or other publicly available sources. IBM has not tested those products and cannot confirm the accuracy of performance, compatibility or any other claims related to non-IBM products. Questions on the capabilities of non-IBM products should be addressed to the suppliers of those products.

All statements regarding IBM's future direction or intent are subject to change or withdrawal without notice, and represent goals and objectives only.

This information contains examples of data and reports used in daily business operations. To illustrate them as completely as possible, the examples include the names of individuals, companies, brands, and products. All of these names are fictitious and any similarity to the names and addresses used by an actual business enterprise is entirely coincidental.

#### COPYRIGHT LICENSE:

This information contains sample application programs in source language, which illustrate programming techniques on various operating platforms. You may copy, modify, and distribute these sample programs in any form without payment to IBM, for the purposes of developing, using, marketing or distributing application programs conforming to the application programming interface for the operating platform for which the sample programs are written. These examples have not been thoroughly tested under all conditions. IBM, therefore, cannot guarantee or imply reliability, serviceability, or function of these programs. The sample programs are provided "AS IS", without warranty of any kind. IBM shall not be liable for any damages arising out of your use of the sample programs.

Each copy or any portion of these sample programs or any derivative work, must include a copyright notice as follows:

© your company name) (year). Portions of this code are derived from IBM Corp. Sample Programs.

© Copyright IBM Corp. \_enter the year or years\_. All rights reserved.

If you are viewing this information softcopy, the photographs and color illustrations may not appear.

### **Trademarks**

IBM, the IBM logo, ibm.com®, Solid, solidDB, InfoSphere™, DB2®, Informix®, and WebSphere<sup>®</sup> are trademarks or registered trademarks of International Business Machines Corp., registered in many jurisdictions worldwide. Other product and service names might be trademarks of IBM or other companies. A current list of IBM trademarks is available on the Web at ["Copyright and trademark information"](http://www.ibm.com/legal/copytrade.shtml) at www.ibm.com/legal/copytrade.shtml.

Java and all Java-based trademarks and logos are trademarks or registered trademarks of Oracle and/or its affiliates.

Linux is a registered trademark of Linus Torvalds in the United States, other countries, or both.

Microsoft and Windows are trademarks of Microsoft Corporation in the United States, other countries, or both.

UNIX is a registered trademark of The Open Group in the United States and other countries.

Other product and service names might be trademarks of IBM or other companies.

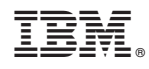

Printed in USA

SC23-9828-03

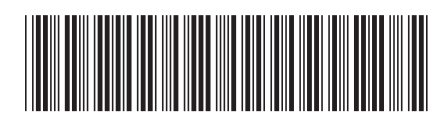